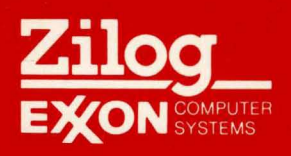

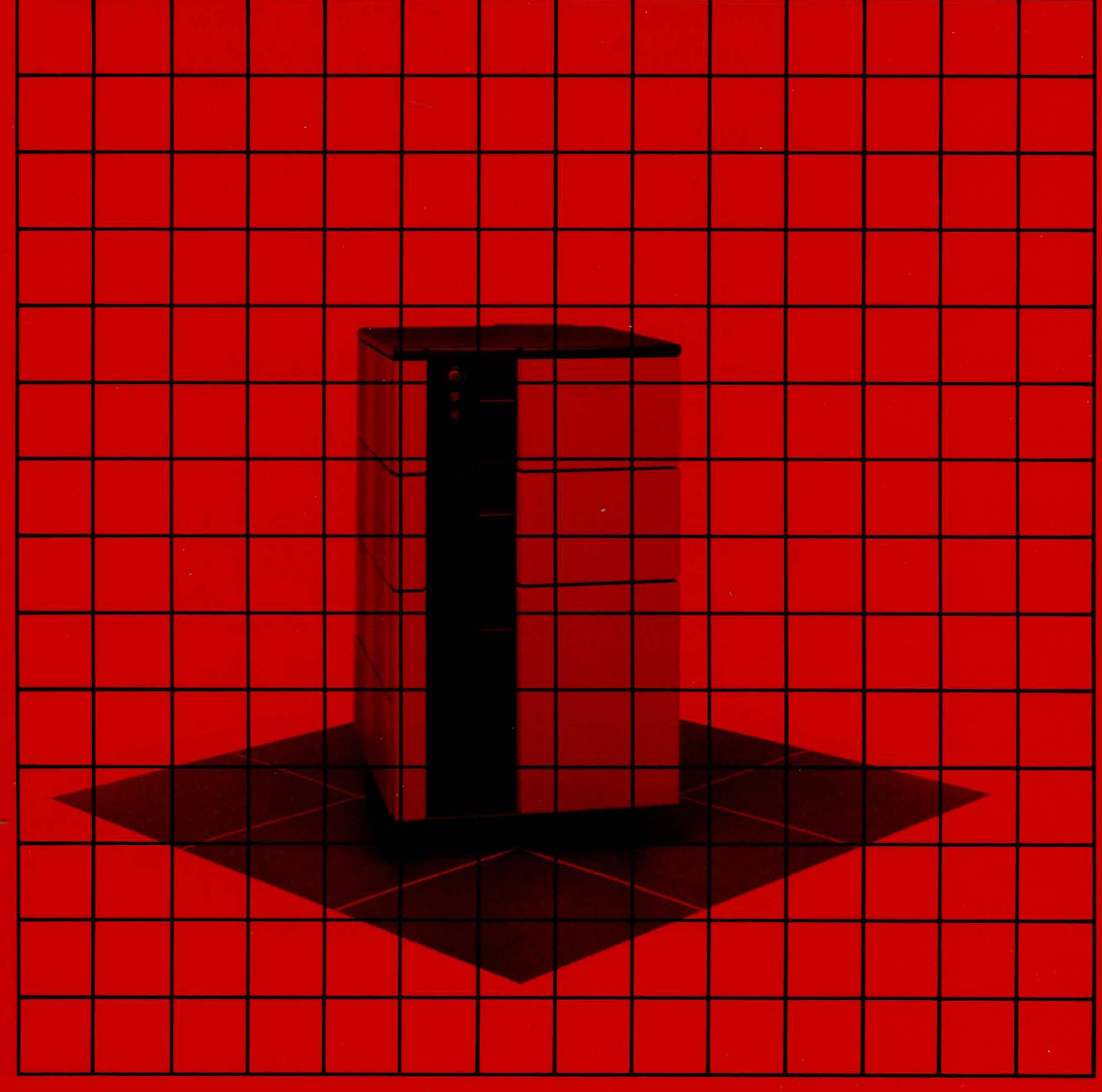

# **System 8000**

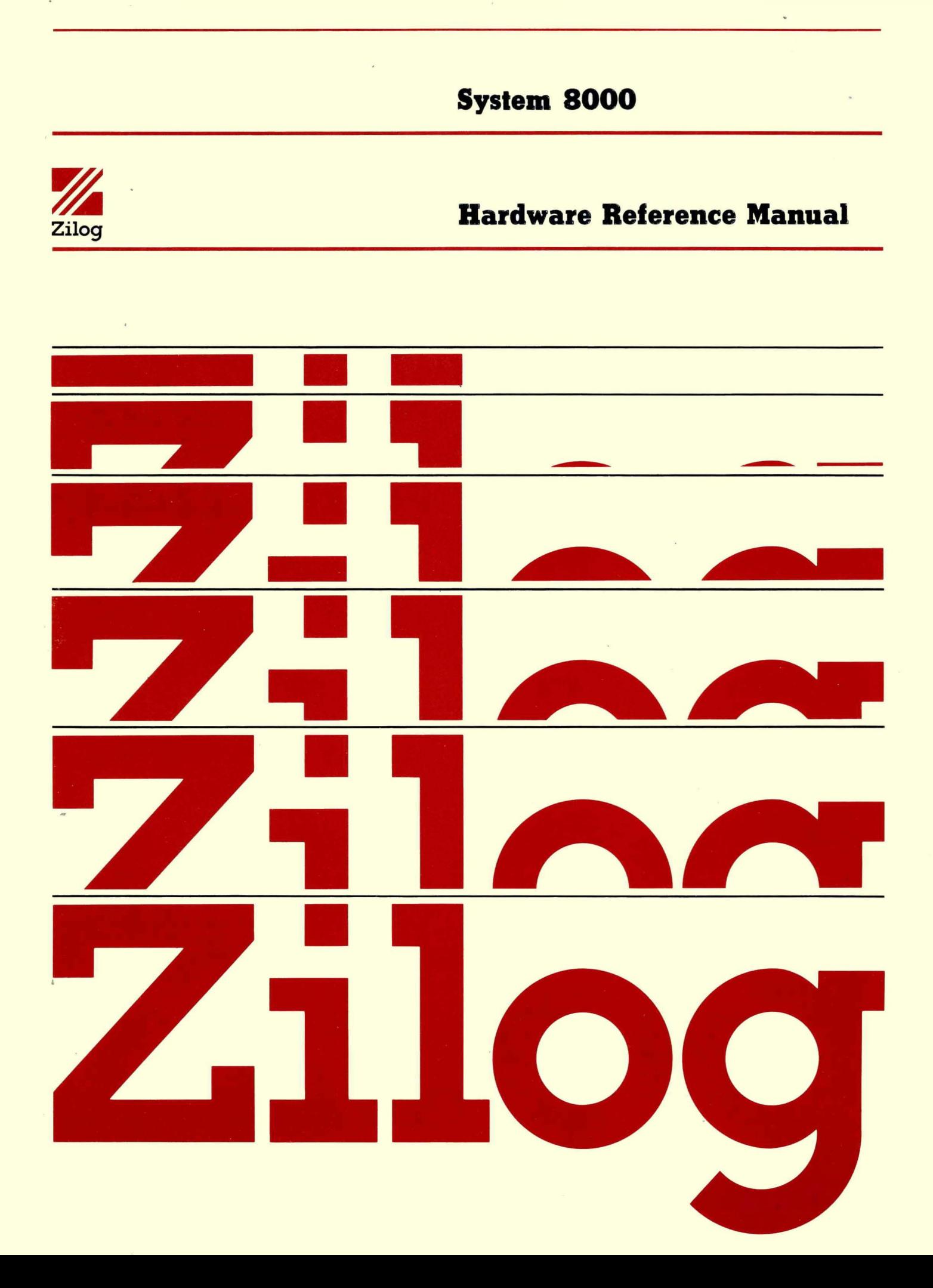

03-3198-01

March, 1982

Copyright 1981 by Zilog, Inc. All rights reserved. No part of this publication may be reproduced, stored in a retrieval system, or transmitted, in any form or by any means, electronic, mechanical, photocopying, recording, or otherwise, without the prior written permission of Zilog.

The information in this publication is subject to change without notice.

Zilog assumes no responsibility for the use of any circuitry other than circuitry embodied in a Zilog product. No other circuit patent licenses are implied.

# **NOTICE TO OWNER**

# **FEDERAL COMMUNICATIONS COMMISSION RADIO FREQUENCY INTERFERENCE STATEMENT**

**Warning:** This equipment generates, uses, and can radiate radio frequency energy and if not installed and used in accordance with the instructions manual, may cause interference to radio communications. As temporarily permitted by regulation it has not been tested for compliance with the limits for Class A computing devices pursuant to Subpart J of Part 15 of FCC Rules, which are designed to provide reasonable protection against such interference. Operation of this equipment in a residential area is likely to cause interference in which case the user at his own expense will be required to take whatever measures may be required to correct the interference.

 $\sim 10^{-10}$  $\mathcal{A}^{\mathcal{A}}_{\mathcal{A}}$  and  $\mathcal{A}^{\mathcal{A}}_{\mathcal{A}}$  $\epsilon_{\rm{max}}$  $\frac{1}{2} \frac{1}{2} \frac{1}{2} \frac{1}{2}$ 

i

Zilog

 $\sim 10$ 

 $\ddot{\phantom{a}}$ 

 $\omega$  ,  $\omega$  .

## SYSTEM 8000 HARDWARE REFERENCE MANUAL

 $\sim$   $\sim$ 

 $\mathcal{L}^{(1)}$  .

 $\mathbb{R}^2$ 

 $\sim$  .

#### PRELIMINARY VERSION

The information contained in this draft may undergo changes, both in content and organization, before arriving at its final form.

Zilog

i

 $\label{eq:2.1} \frac{1}{\sqrt{2}}\left(\frac{1}{\sqrt{2}}\right)^{2} \left(\frac{1}{\sqrt{2}}\right)^{2} \left(\frac{1}{\sqrt{2}}\right)^{2} \left(\frac{1}{\sqrt{2}}\right)^{2} \left(\frac{1}{\sqrt{2}}\right)^{2} \left(\frac{1}{\sqrt{2}}\right)^{2} \left(\frac{1}{\sqrt{2}}\right)^{2} \left(\frac{1}{\sqrt{2}}\right)^{2} \left(\frac{1}{\sqrt{2}}\right)^{2} \left(\frac{1}{\sqrt{2}}\right)^{2} \left(\frac{1}{\sqrt{2}}\right)^{2} \left(\$ 

 $\label{eq:2.1} \mathcal{L}(\mathcal{L}^{\mathcal{L}}_{\mathcal{L}}(\mathcal{L}^{\mathcal{L}}_{\mathcal{L}})) = \mathcal{L}(\mathcal{L}^{\mathcal{L}}_{\mathcal{L}}(\mathcal{L}^{\mathcal{L}}_{\mathcal{L}})) = \mathcal{L}(\mathcal{L}^{\mathcal{L}}_{\mathcal{L}}(\mathcal{L}^{\mathcal{L}}_{\mathcal{L}}))$ 

 $\label{eq:2.1} \frac{1}{\sqrt{2}}\sum_{i=1}^n\frac{1}{\sqrt{2}}\left(\frac{1}{\sqrt{2}}\sum_{i=1}^n\frac{1}{\sqrt{2}}\sum_{i=1}^n\frac{1}{\sqrt{2}}\sum_{i=1}^n\frac{1}{\sqrt{2}}\sum_{i=1}^n\frac{1}{\sqrt{2}}\sum_{i=1}^n\frac{1}{\sqrt{2}}\sum_{i=1}^n\frac{1}{\sqrt{2}}\sum_{i=1}^n\frac{1}{\sqrt{2}}\sum_{i=1}^n\frac{1}{\sqrt{2}}\sum_{i=1}^n\frac{1}{\sqrt{2$  $\label{eq:2.1} \frac{1}{\sqrt{2}}\left(\frac{1}{\sqrt{2}}\right)^2\left(\frac{1}{\sqrt{2}}\right)^2\left(\frac{1}{\sqrt{2}}\right)^2\left(\frac{1}{\sqrt{2}}\right)^2\left(\frac{1}{\sqrt{2}}\right)^2\left(\frac{1}{\sqrt{2}}\right)^2\left(\frac{1}{\sqrt{2}}\right)^2\left(\frac{1}{\sqrt{2}}\right)^2\left(\frac{1}{\sqrt{2}}\right)^2\left(\frac{1}{\sqrt{2}}\right)^2\left(\frac{1}{\sqrt{2}}\right)^2\left(\frac{1}{\sqrt{2}}\right)^2\left(\frac{1}{\sqrt$  $\mathcal{O}(\mathcal{O}(\log n))$ 

 $\label{eq:2.1} \frac{1}{\sqrt{2\pi}}\int_{0}^{\infty}\frac{1}{\sqrt{2\pi}}\left(\frac{1}{\sqrt{2\pi}}\right)^{2\alpha} \frac{1}{\sqrt{2\pi}}\int_{0}^{\infty}\frac{1}{\sqrt{2\pi}}\left(\frac{1}{\sqrt{2\pi}}\right)^{\alpha} \frac{1}{\sqrt{2\pi}}\frac{1}{\sqrt{2\pi}}\int_{0}^{\infty}\frac{1}{\sqrt{2\pi}}\frac{1}{\sqrt{2\pi}}\frac{1}{\sqrt{2\pi}}\frac{1}{\sqrt{2\pi}}\frac{1}{\sqrt{2\pi}}\frac{1}{\sqrt{2\$ 

 $\label{eq:2.1} \begin{split} \mathcal{L}_{\text{max}}(\mathbf{r}) & = \frac{1}{2} \sum_{\mathbf{r} \in \mathcal{R}^{(n)}} \mathcal{L}_{\text{max}}(\mathbf{r}) \mathcal{L}_{\text{max}}(\mathbf{r}) \\ & = \frac{1}{2} \sum_{\mathbf{r} \in \mathcal{R}^{(n)}} \mathcal{L}_{\text{max}}(\mathbf{r}) \mathcal{L}_{\text{max}}(\mathbf{r}) \mathcal{L}_{\text{max}}(\mathbf{r}) \mathcal{L}_{\text{max}}(\mathbf{r}) \mathcal{L}_{\text{max}}(\mathbf{r}) \mathcal{L}_{\text{$ 

#### Zilog HRH

#### PREFACE

This manual contains the information that is necessary to install, operate, understand, and maintain Zilog's System  $8000$ <sup> $M$ </sup> family of 16-bit microcomputers. The audience that this manual addresses consists of field engineers (FE), service technicians, and all others who require in-depth knowledge of the hardware aspects of "the system.

This manual and the related manuals listed below provide the complete technical documentation of the System 8000.

#### Title

## Zilog Number

 $\mathbf{r}$ .

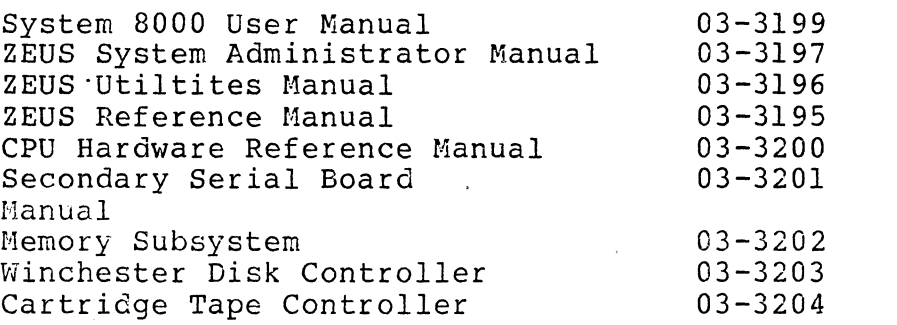

System 8OOO™ and ZEUSTM are registered trademarks of Zilog, Inc.

 $\mathcal{A}^{\text{max}}_{\text{max}}$  $\label{eq:2.1} \frac{1}{\sqrt{2}}\int_{\mathbb{R}^3}\frac{1}{\sqrt{2}}\left(\frac{1}{\sqrt{2}}\right)^2\frac{1}{\sqrt{2}}\left(\frac{1}{\sqrt{2}}\right)^2\frac{1}{\sqrt{2}}\left(\frac{1}{\sqrt{2}}\right)^2\frac{1}{\sqrt{2}}\left(\frac{1}{\sqrt{2}}\right)^2.$ 

 $\label{eq:2} \frac{1}{\sqrt{2}}\int_{0}^{\infty}\frac{1}{\sqrt{2\pi}}\left(\frac{1}{\sqrt{2}}\right)^{2}d\mu_{\rm{eff}}\,.$ 

 $\label{eq:2} \frac{1}{\sqrt{2}}\sum_{i=1}^n\frac{1}{\sqrt{2}}\sum_{i=1}^n\frac{1}{\sqrt{2}}\sum_{i=1}^n\frac{1}{\sqrt{2}}\sum_{i=1}^n\frac{1}{\sqrt{2}}\sum_{i=1}^n\frac{1}{\sqrt{2}}\sum_{i=1}^n\frac{1}{\sqrt{2}}\sum_{i=1}^n\frac{1}{\sqrt{2}}\sum_{i=1}^n\frac{1}{\sqrt{2}}\sum_{i=1}^n\frac{1}{\sqrt{2}}\sum_{i=1}^n\frac{1}{\sqrt{2}}\sum_{i=1}^n\frac{1$ 

 $\mathcal{A}^{(1)}$ 

# TABLE OF CONTENTS

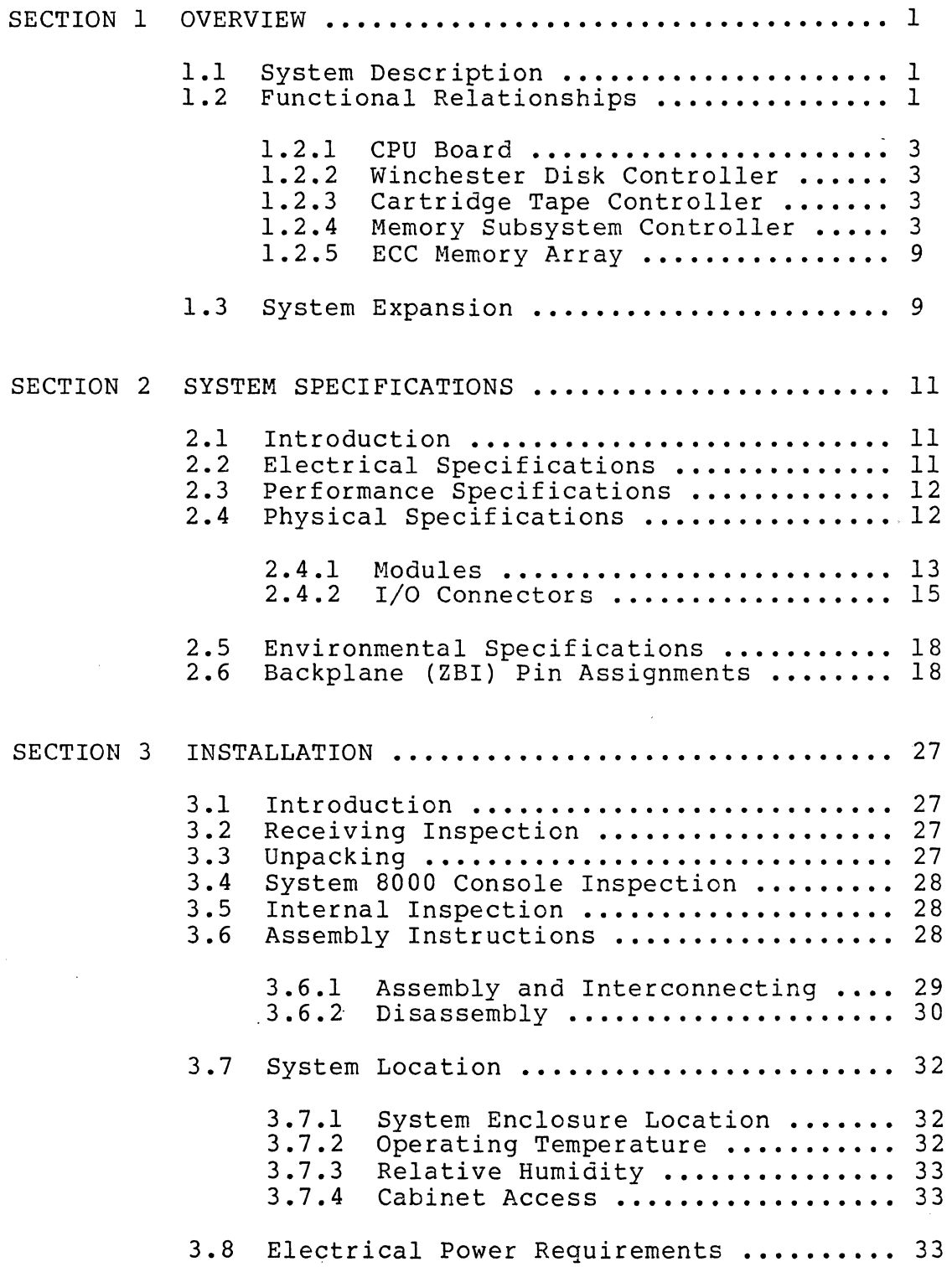

 $\bigg($ 

 $\ddot{\phantom{0}}$ 

v

**CONTROL** 

TABLE OF CONTENTS (continued)

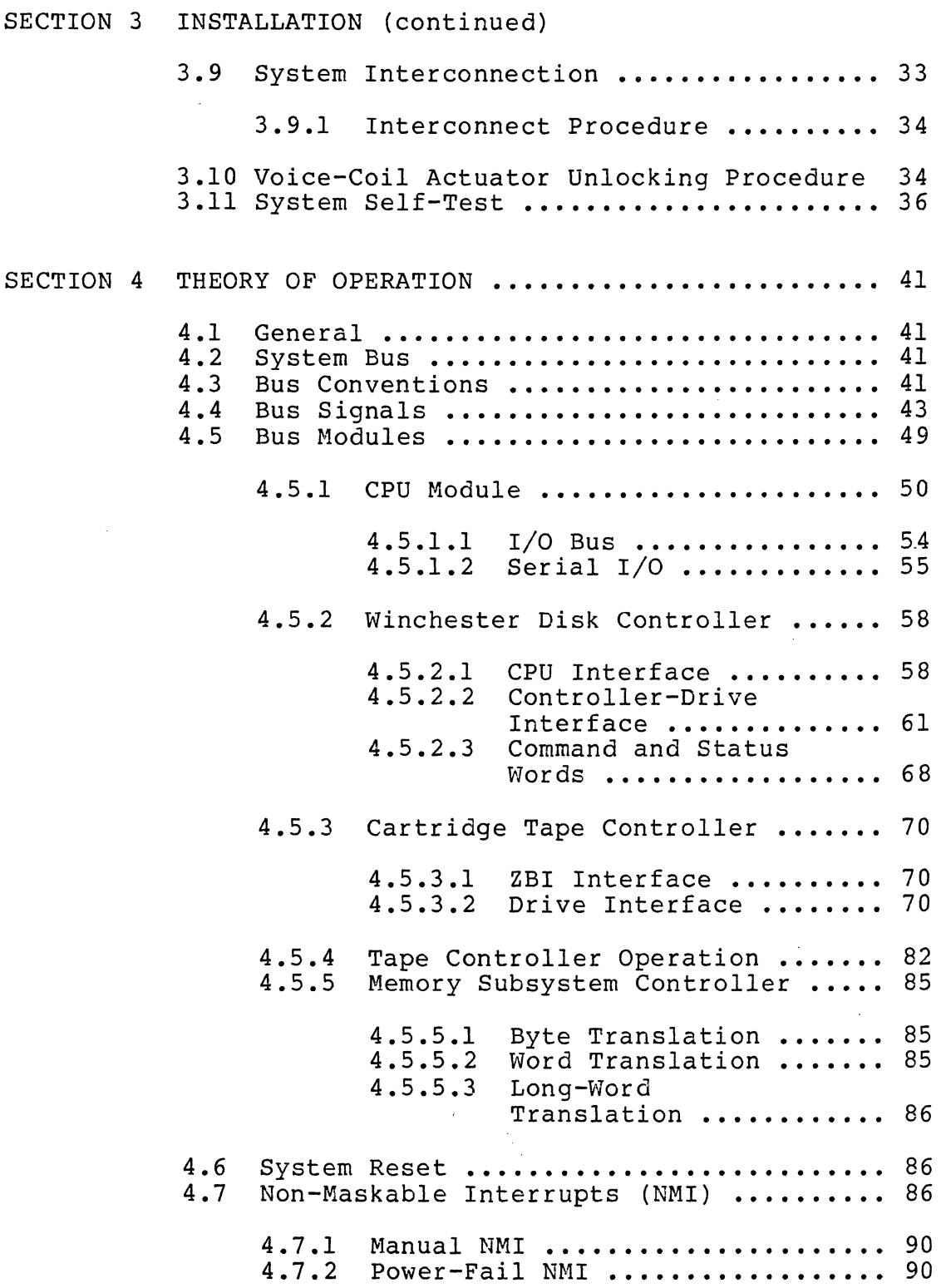

 $\overline{a}$ 

#### TABLE OF CONTENTS (continued)

#### SECTION 4 THEORY OF OPERATION (continued)

4.7.3 ECC Memory Error NMI **••••••••••••** <sup>90</sup> 4.7.4 NMI Source Identification **••••••• <sup>90</sup>** 4.8 Vectored Interrupts **••••••••.•••••••••••** <sup>91</sup> 4.9 Memory Management Unit (MMU) **••••••••••• <sup>93</sup>** 4.9.1 4.9.2 4.9.3 4.9.4 4.9.5 4.9.6 MMU Operation (Non-Segmented) **•••** 94 MMU Operation (Segmented) **•••••••** 94 MMU Configurations **••••••••••••••** <sup>95</sup> Break Registers **•••••••••••••••••** <sup>95</sup> System Access to User Space **•••••** 96 System Segments and System Segment Protection .............. 97 SECTION 5 MAINTENANCE. • • • • • • • • • • • • • • • • • • • • • • • • • • • • • • •• 99 5.1 Introduction ............................ 99<br>5.2 Preventive Maintenance ................. 99 5.2 Preventive Maintenance ................. 99<br>5.3 Tape Drive Periodic Maintenance ........ 99 Tape Drive Periodic Maintenance ........ 99 5.4 5.5 5.6 5.7 5.8 5.9 5.10 System Power-Up Diagnostics (SPUD) ••••• 113 5.11 Stand-alone Diagnostic Interactive 5.3.1 5.3.2 5.3.3 5.3.4 Magnetic Head Cleaning **••••••••••** <sup>99</sup> Tape Cleaner Cleaning **•••••••••••** 100 Motor Capstan Cleaning **••••••••••** 100 Heat Sink, Circuit Board, and Sensor Hole Cleaning ............ 102 Disk Drive Assembly Cleaning **•••••••••••**  102 Disk Drive Configuration Options **•••••••**  102 Disk Drive Mounting **••••••••••••••••••••**  108 Cabling and Connections **•••••••••.••••••**  108 Power ON Procedures and Precautions **••••**  III Problem Analysis **•••••••••••••••••••••••**  113 Executive (SADIE) **••••••••••••••••••••••**  116 5.11.1 Purpose of SADIE ............... 116<br>5.11.2 Organization and Principals Organization and Principals of Operation **•••••••••••••••••••** 116 5.12 SADIE Tape Organization **••••••••••••••••** 117 5.13 SADIE Program Initialization **•••••••••••** 118 5.14 SADIE Diagnostic Functions **•••••••••••••** 118 5.14.1 Console Interactions **••••••••••••** 118

 $\ddot{\phantom{a}}$ 

 $\mathcal{L}$ 

TABLE OF CONTENTS (continued)

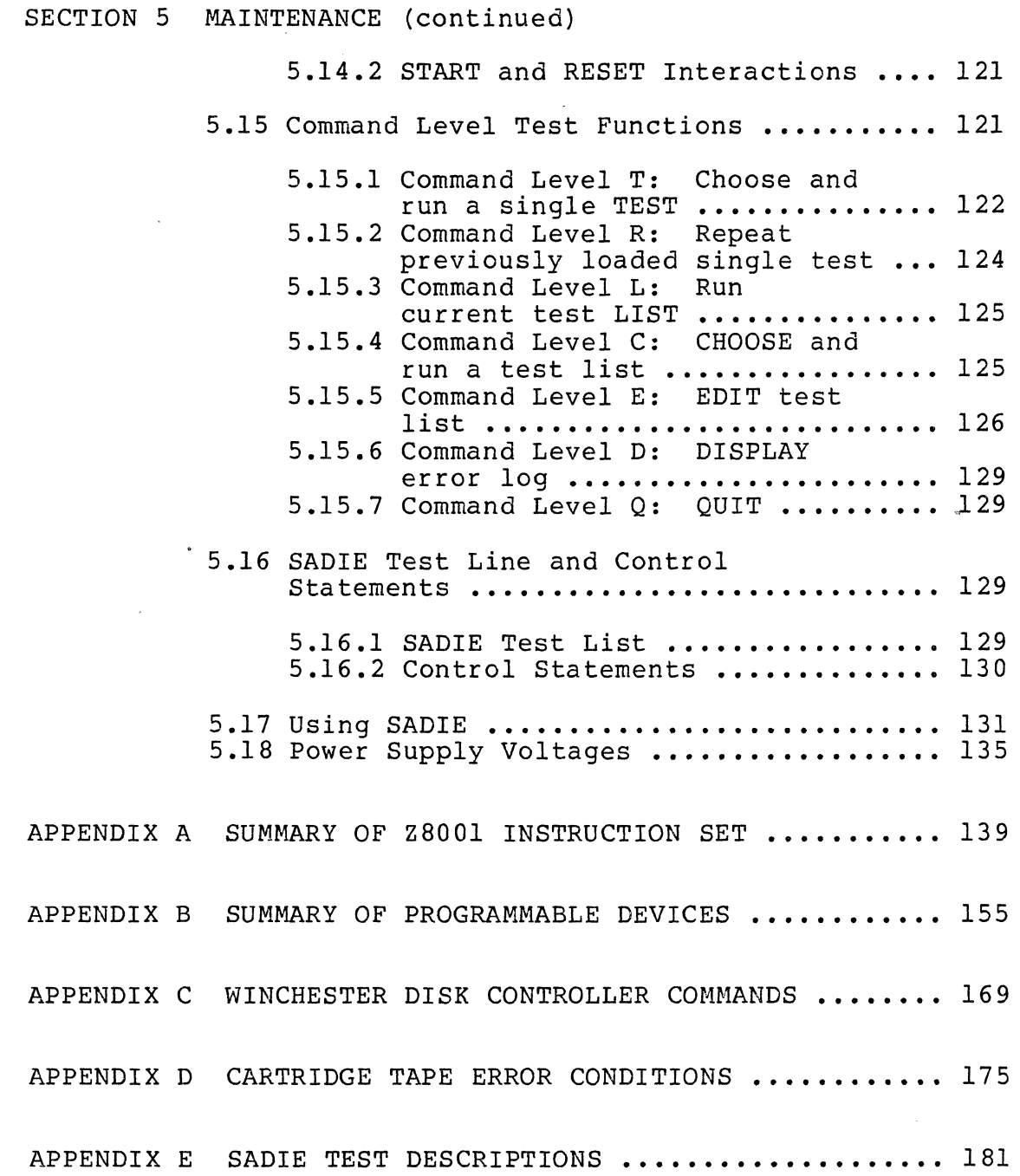

 $\bar{\mathcal{A}}$ 

viii Zi10g viii

 $\hat{\mathcal{L}}$ 

 $\bar{\beta}$ 

# LIST OF ILLUSTRATIONS

Figure

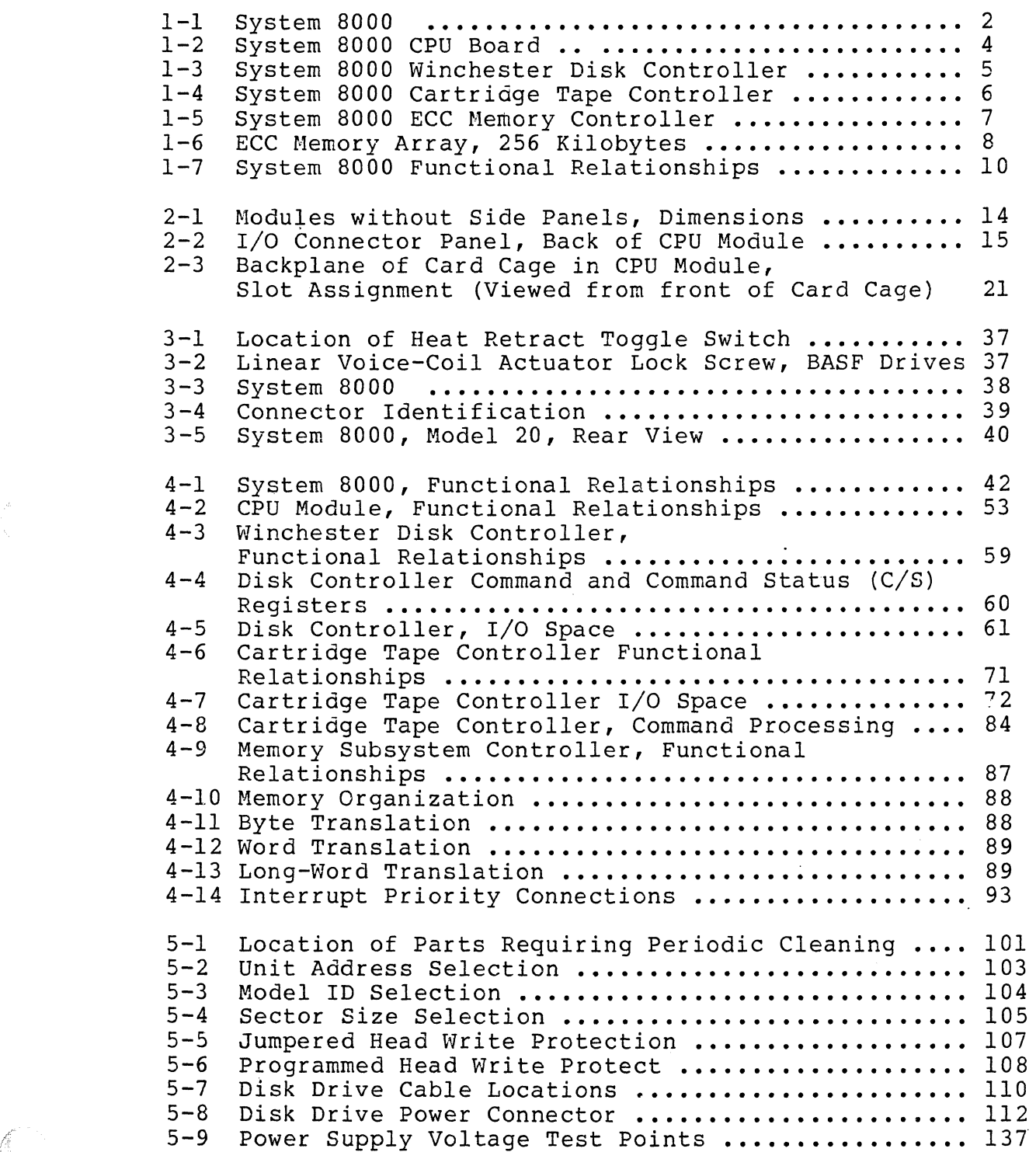

Zilog ix

J.

 $\int_0^t$ 

x

LIST OF TABLES

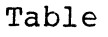

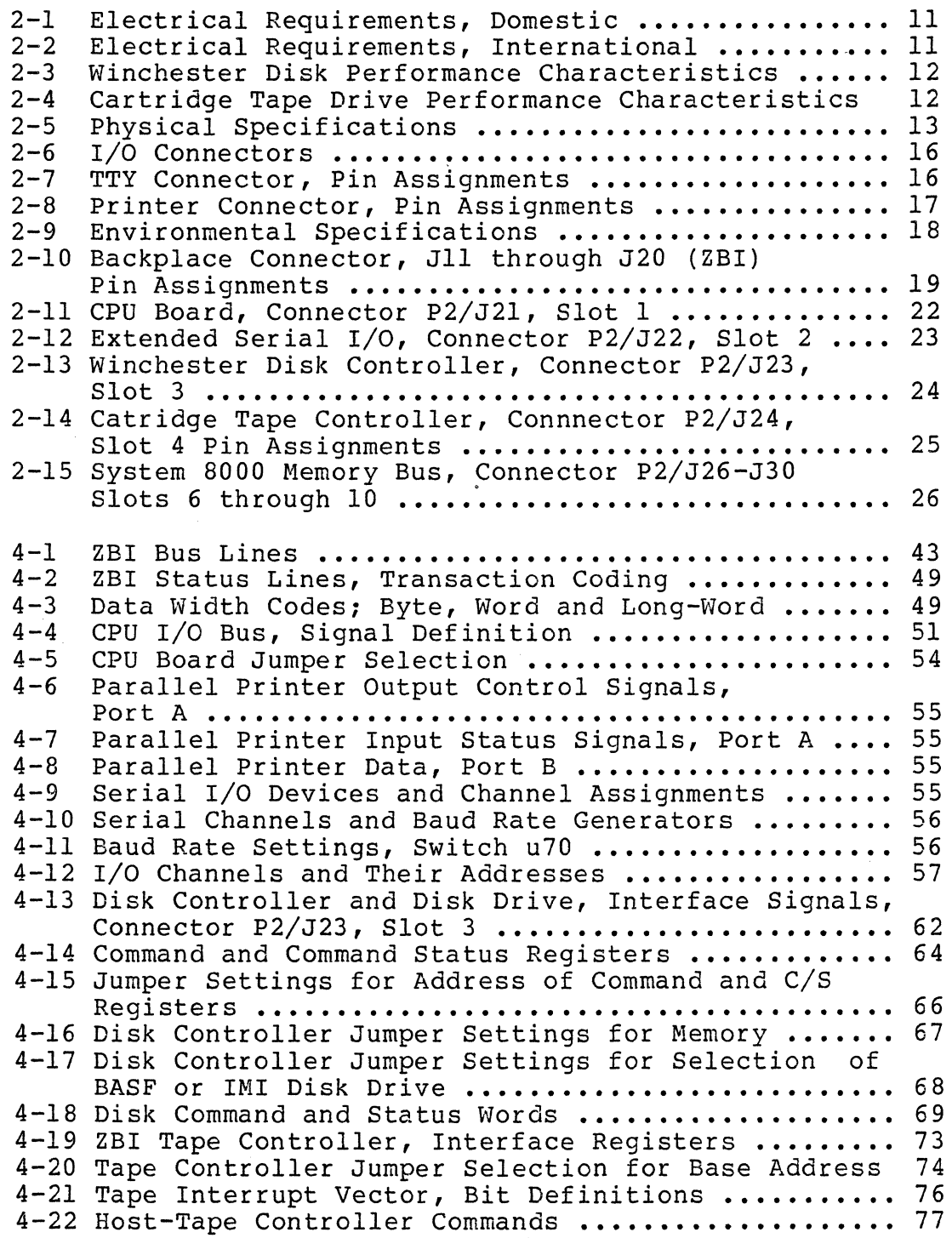

 $\sim$ 

 $\frac{1}{2}$  ,  $\frac{1}{2}$ 

# HRM  $\qquad \qquad 2\, \text{ilog}$

 $\sim$ 

# LIST OF TABLES (continued)

# Table

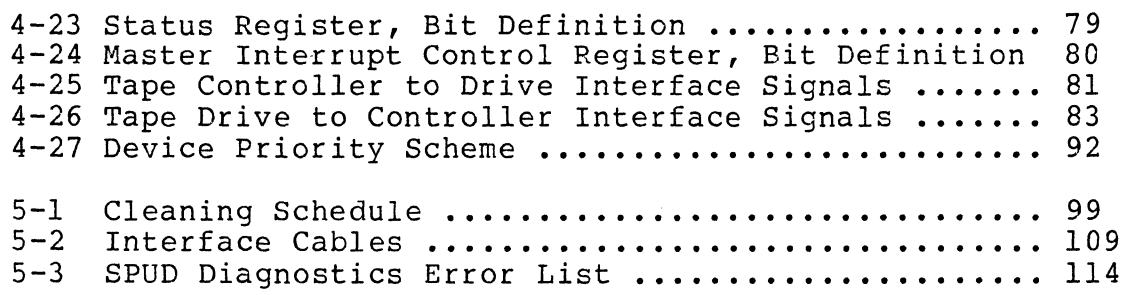

 $\overline{a}$ 

 $\begin{array}{c} \n 0.000000 \\ \n 0.00000 \\ \n 0.00000 \\ \n 0.00000 \\ \n 0.00000 \\ \n 0.00000 \\ \n 0.00000 \\ \n 0.00000 \\ \n 0.00000 \\ \n 0.00000 \\ \n 0.00000 \\ \n 0.00000 \\ \n 0.00000 \\ \n 0.00000 \\ \n 0.00000 \\ \n 0.00000 \\ \n 0.00000 \\ \n 0.00000 \\ \n 0.00000 \\ \n$ 

 $\sim$ 

 $\bar{z}$ 

 $\bullet$  $\label{eq:2.1} \frac{1}{\sqrt{2}}\int_{\mathbb{R}^3}\frac{1}{\sqrt{2}}\left(\frac{1}{\sqrt{2}}\right)^2\frac{1}{\sqrt{2}}\left(\frac{1}{\sqrt{2}}\right)^2\frac{1}{\sqrt{2}}\left(\frac{1}{\sqrt{2}}\right)^2\frac{1}{\sqrt{2}}\left(\frac{1}{\sqrt{2}}\right)^2.$ 

#### SECTION 1

#### CVERVIEW

#### 1.1 System Description

The System 8000 is a free-standing, semiportable unit, based on Zilog's l6-bit Z800l microprocessor and running on the ZEUS Operating System at 5.5 megahertz. Figure 1-1 shows the enclosure containing the modules that make up the sys-<br>tem. The top module has a ten-slot card cage and, behind The top module has a ten-slot card cage and, behind the card cage, two power supplies. The module beneath the top module has a 24-megabyte Winchester disk drive and a 17-megabyte cartridge tape drive. The remainder of the enclosure beneath the two modules can be used for storage or for expanding the capabilities of the system by adding additional disk or tape units or both.

The basic system contains five printed circuit boards in the ten-slot card cage. These boards (Figures 1-2 through 1-6) are the CPU, the Winchester Disk Controller, the Cartridge Tape Controller, the Memory Subsystem Controller, and the 256K Byte ECC Memory. The lower five slots of the card cage are dedicated to memory; with the addition of three more memory boards, the basic 256-kilobyte system can have a physical memory space of 1 megabyte, not including the small bootstrap memory on the CPU board.

#### 1.2 Functional Relationships

The block diagram in Figure 1-7 shows the functional relationships of the major elements (boards) that make up the basic system. These elements communicate with one another over Zilog's Z-Bus Backplane Interconnect (ZBI), a highspeed, 32-bit, semisynchronous bus. The following paragraphs briefly describe the functions of each element on the bus.

1

,

 $\ddot{\phantom{a}}$ 

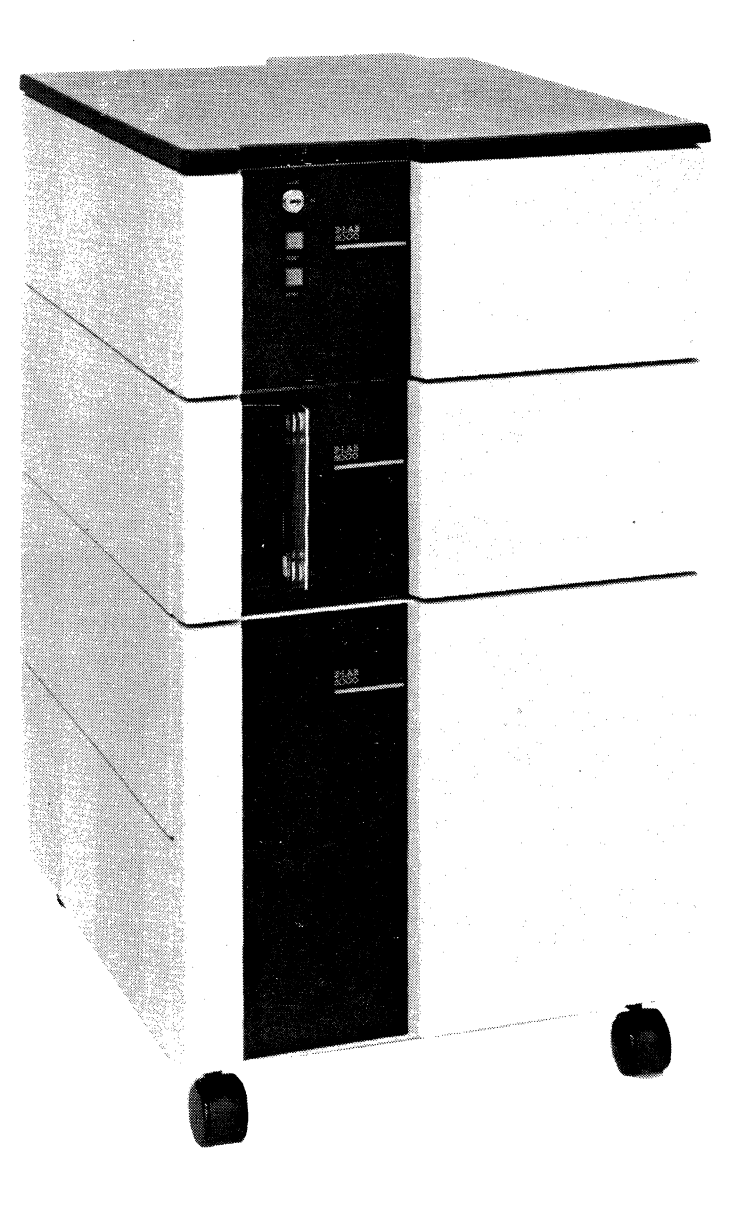

Figure **1-1.** System 8000

#### 1.2.1 CPU Board

The CPU is the host of the System 8000; it controls the ZBI and terminal communications into and out of the system. As shown in Figure  $1-7$ , the CPU supports eight serial  $I/O$  ports and a parallel I/O port. The serial ports are compatible with both the RS232-C and the RS423 standards. The parallel port, with the appropriate jumpers inserted, is compatible with the line printer standards of either Centronics or Data Products.

#### 1.2.2 Winchester Disk Controller

The disk controller enables the CPU to communicate with up to four Winchester disk drives. An intelligent bus module with an on-board Z80B microprocessor, the controller can be polled or interrupt-driven by the CPU. The appropriate jumper arrangement determines the controller's mode of operation. The disk is organized into 5l2-byte sectors. A single command can cause the transfer of up to 128 5l2-byte sectors. In addition, the disk controller uses a full-track buffer which permits the transfer of 24 512-byte sectors in one disk revolution.

#### 1.2.3 Cartridge Tape Controller

The tape controller is the intelligent interface between the CPU and up to four cartridge tape drives. A Zilog Z80B microprocessor controls the operation of the controller. The controller uses direct-memory access (DMA) to transfer data between the cartridge tape drive and the CPU. When the CPU wants to initiate an operation, it sends a command to<br>the controller. The controller completes the specified The controller completes the specified operation and then interrupts the CPU to notify it that the operation is complete.

#### 1.2.4 Memory Subsystem Controller

The memory controller can control the operation of up to 16 megabytes of dynamic read/write memory. The data can be transferred as bytes (eight bits), words (16 bits), or long words (32 bits); the controller translates the width of the data and places the data in the proper locations. The controller transparently corrects all single-bit errors and detects all double-bit errors. The controller uses a softerror logging system that counts soft errors in each 64Kbyte block of memory.

3

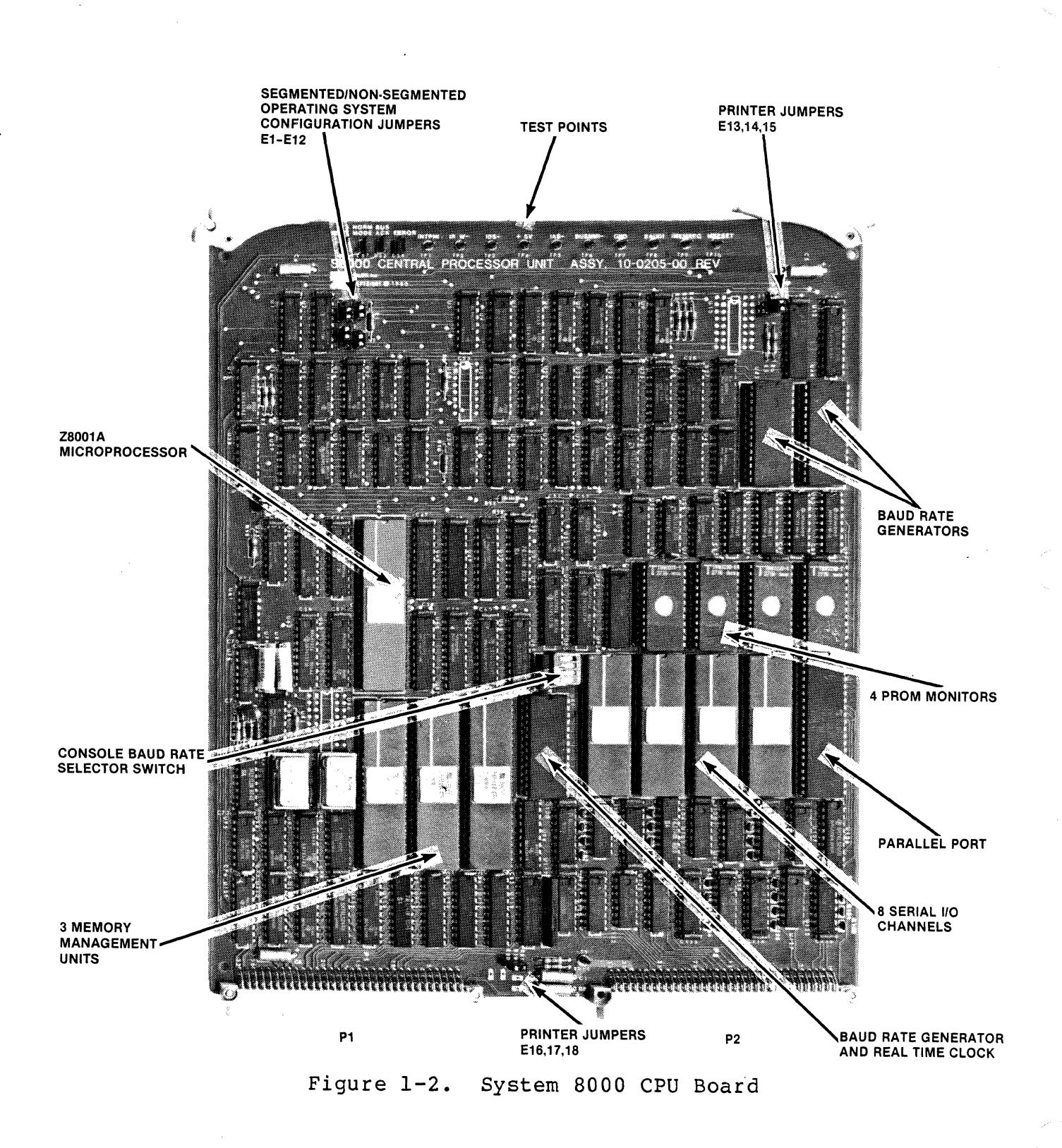

i.<br>List  $\Delta\mathbf{R}$  4

春

 $\overline{5}$ 

**TEERETEERE TEERETEERE** erectoremente

Figure **1-3.** System 8000 Winchester Disk Controller

Zilog 5

 $\epsilon$ 

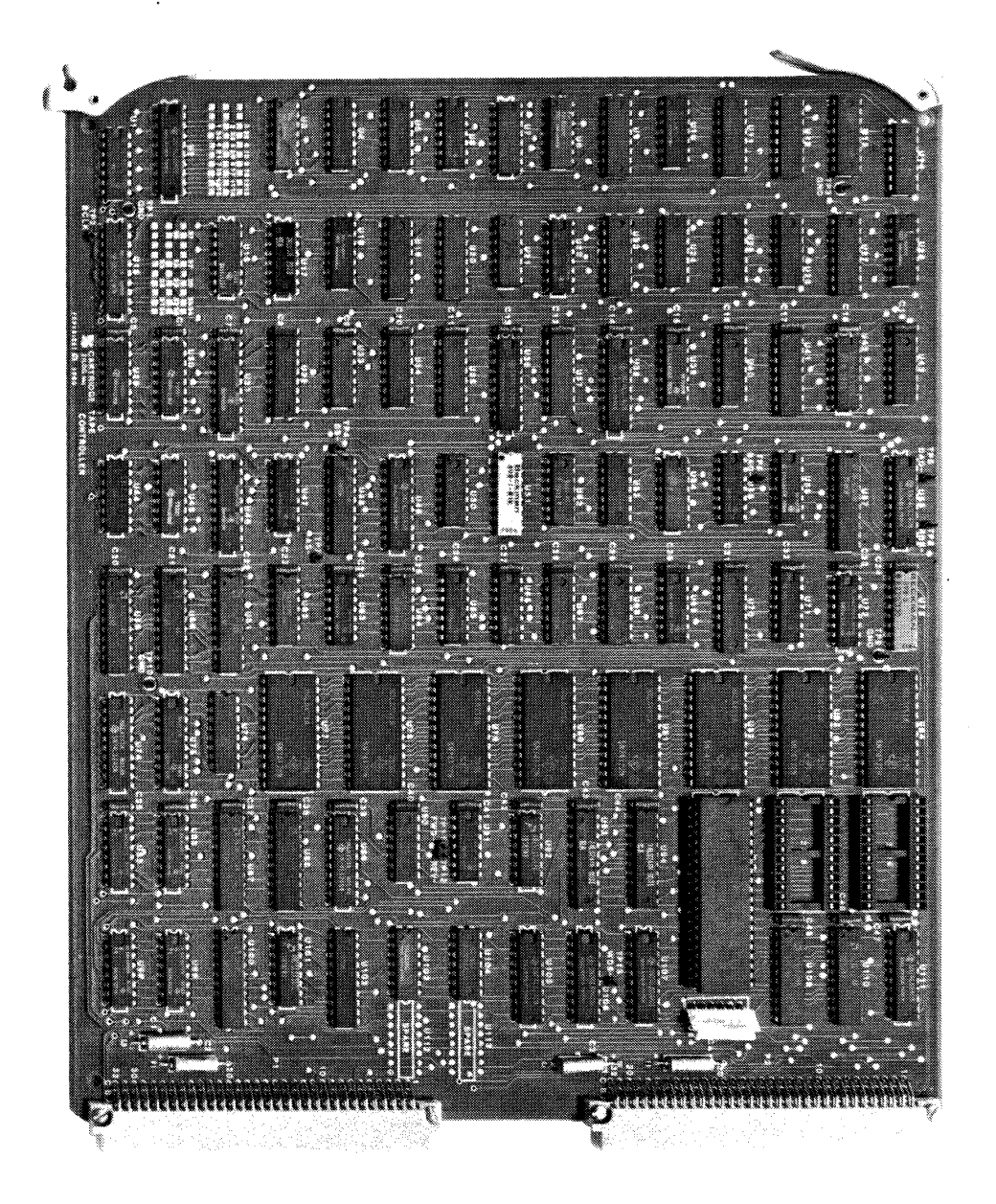

Figure 1-4. System 8000 Cartridge Tape Controller

Zilog

 $\overline{6}$ 

信号

 $\overline{7}$ 

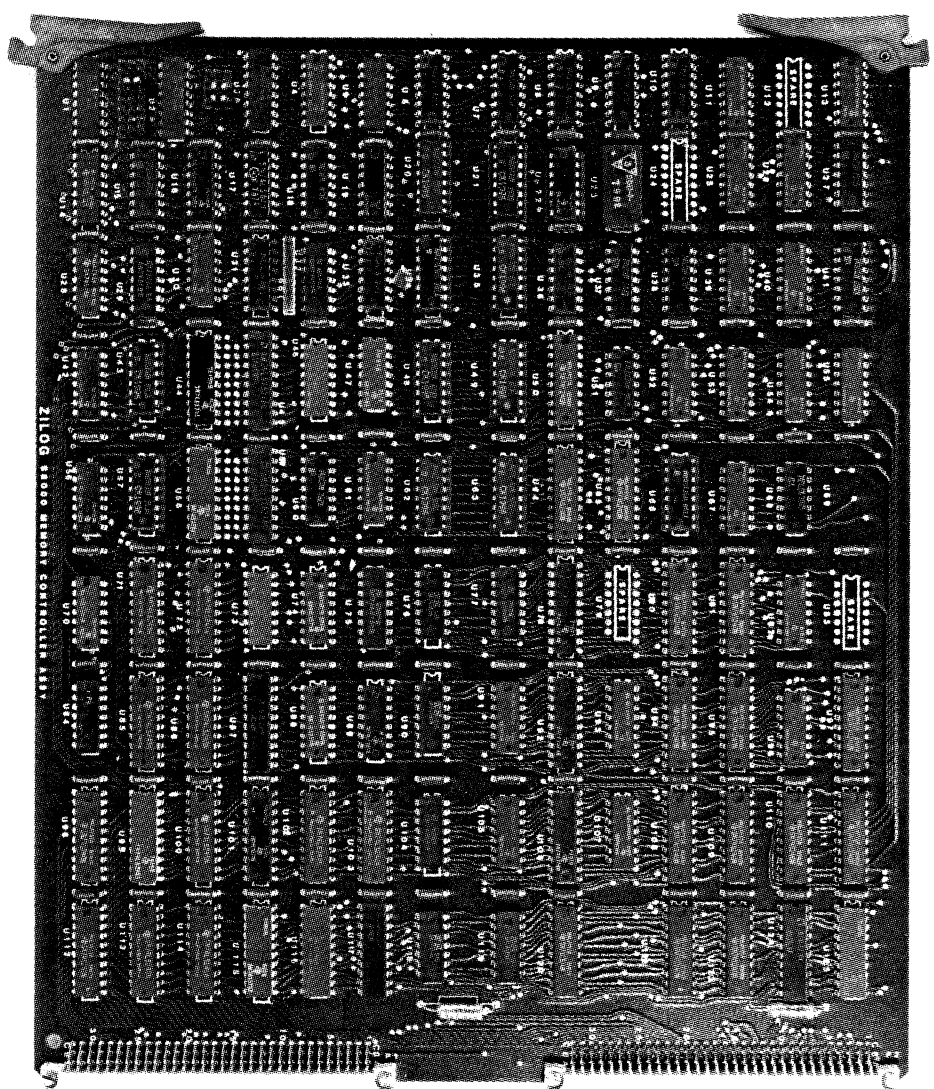

Figure 1-5. System 8000 Memory Subsystem Controller

Zilog

 $\overline{7}$ 

**BELIEBELE EELEKEER** 

Figure *1-6.* ECC Memory Array, 256 Kilobytes

8 a  $\frac{1}{2}$  and  $\frac{1}{2}$  and  $\frac{1}{2}$ 

/

#### 1.2.5 Memory Array

The ECC (error checking and correcting) Memory Array contains storage space for 256 kilobytes of data; in addition, it has storage for the syndrome bits used by the error checking and correcting logic. All data during memory transactions passes through the memory controller; the memory has no direct connection to the system bus (ZBI) (Figure 1-7). Instead, a high-speed, 32-bit bus connects the memory to the memory controller.

#### 1.3 System Expansion

The System 8000 can be expanded by adding up to three additional 24-megabyte or 40-megabyte disk drives, three additional cartridge tape drives, up to six megabytes of ECC RAM, and a Secondary Serial I/O Board that can support an additional eight serial I/O ports and one additional parallel printer port.

 $\ell$ 

**HRM** 

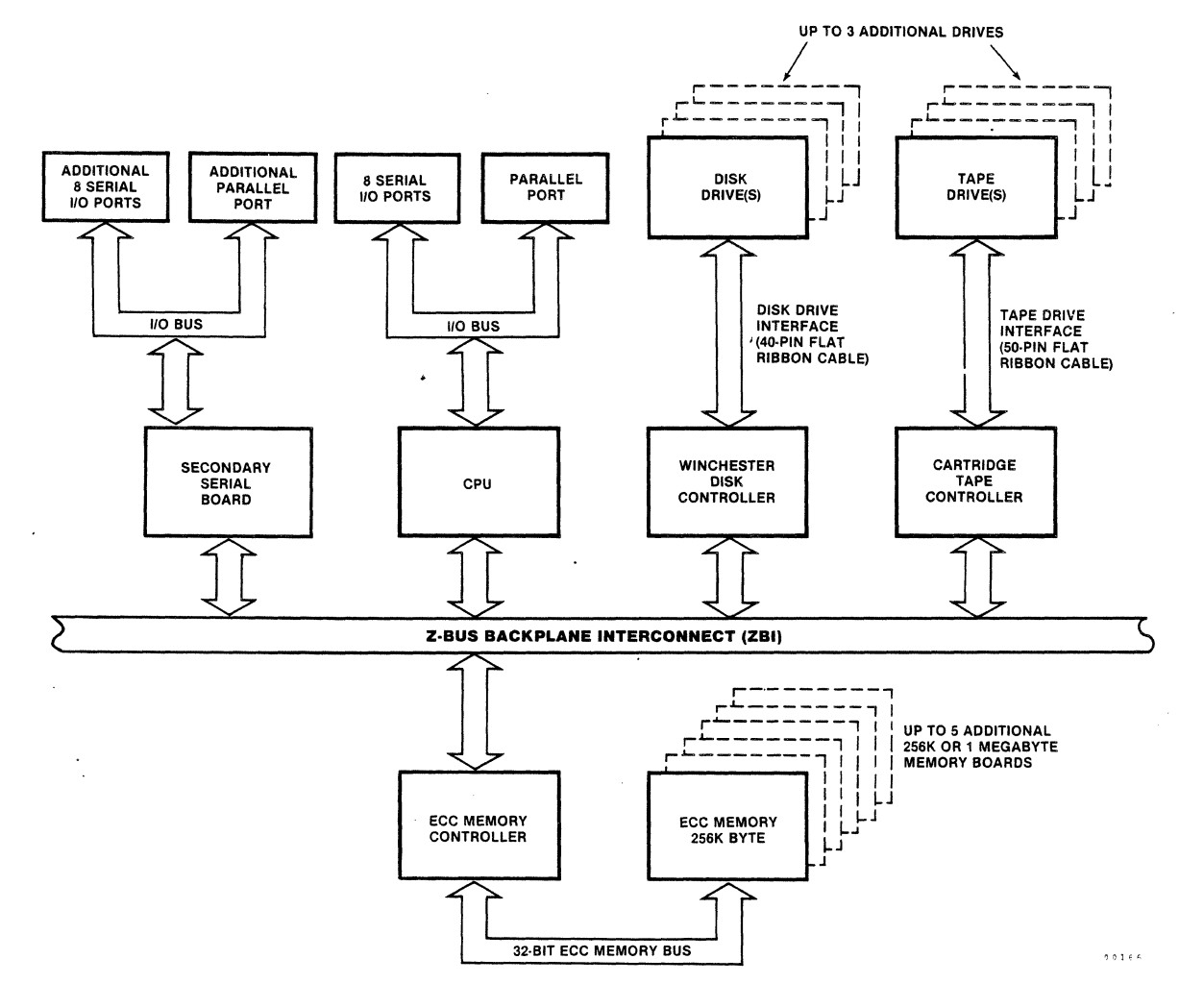

Figure 1-7. System 8000, Functional Relationships

Zilog

 $10$ 

#### SECTION 2

#### SYSTEM SPECIFICATIONS

#### 2.1 Introduction

This section contains the electrical, performance, physical, and environmental specifications for the System 8000, Model 20.

#### 2.2 Electrical Specifications

Table 2-1 lists the power requirements of systems that are installed in the U.S. (domestic). Table 2-2 lists the power requirements of systems that are installed outside of the U.S.; these requirements are the international requirements.

Table 2-1. Electrical Requirements, Domestic

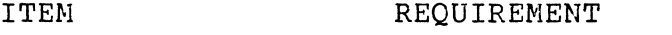

Voltage 117 Vac nominal (range: 105 to 128 Vac)

Phase Single

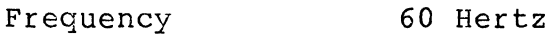

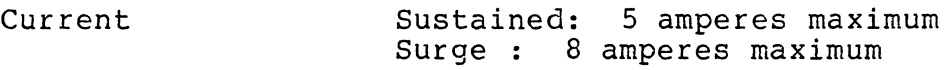

Table 2-2. Electrical Requirements, International

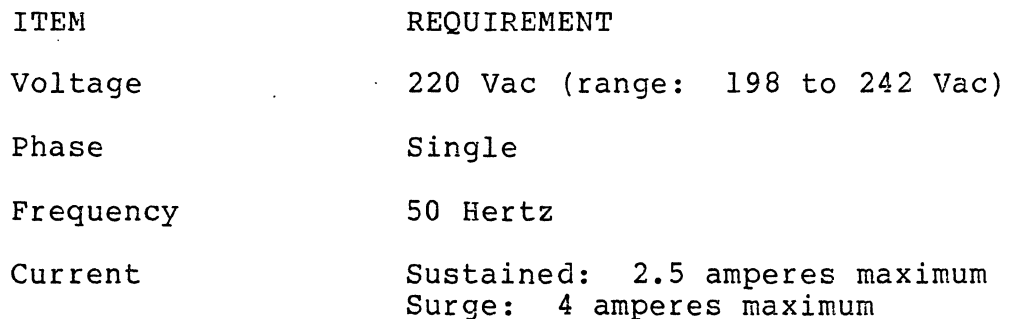

 $(1, 1)$ 

2.3 Performance Specifications

- Tables 2-3 and 2-4 define the performance characteristics of the disk and tape drives.

Table 2-3. Winchester Disk Performance Characteristics

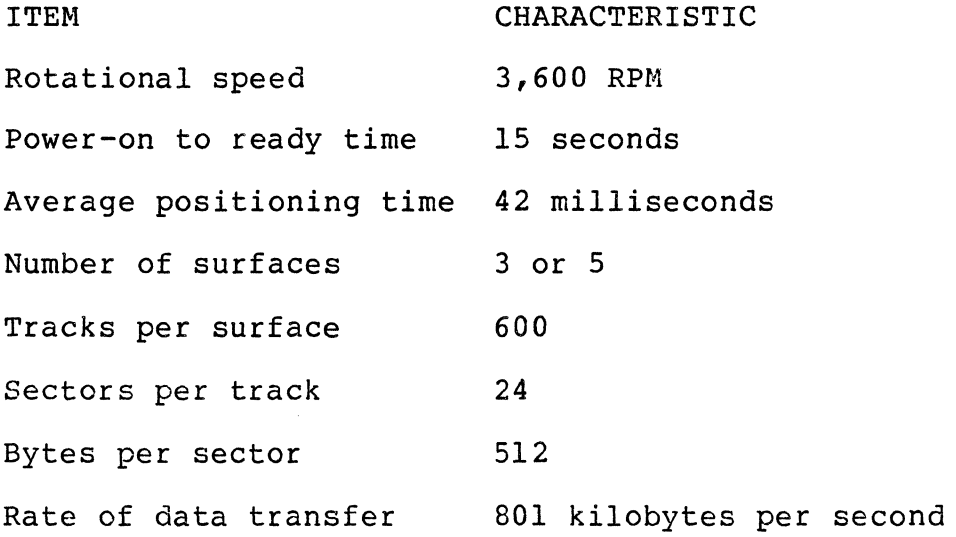

Table 2-4. Cartridge Tape Drive Performance Characteristics

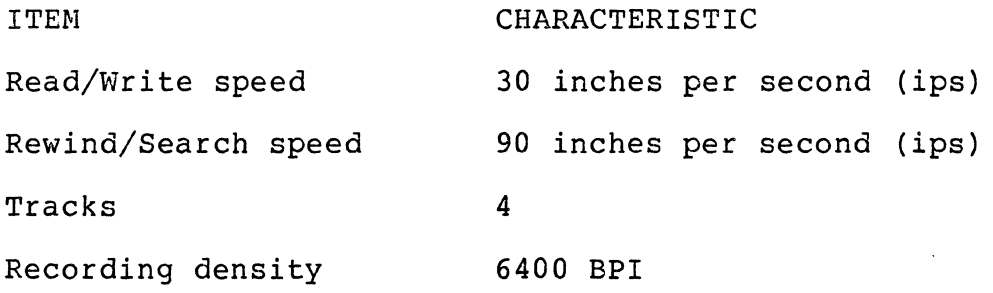

#### 2.4 Physical Specifications

This paragraph defines the specifications for the modules, boards, card cages, and connectors that make up the System 8000. Table 2-5 lists the basic specifications of an assembled system.

# Table 2-5. Physical Specifications

ITEM SPECIFICATION

Height 84 centimeters (33 inches) Width 48 centimeters (19 inches) Depth 61 centimeters (24 inches) Weight 60 kilograms (132 pounds)<br>approximate

# 2.4.1 Modules

The modules, with their side panels removed, can be mounted in standard 19-inch racks. In stand-alone configurations, the modules can be stacked. The dimensions of the module end modures can be seadwed. The dimensions of the<br>with its side panel removed are shown in Figure 2-1.

./ (

 $\bar{1}$ 

J.

TOP VIEW SIDE VIEW  $20.5"$  $-17.5"$  $-7.25$ " -FRONT VIEW CARD CAGE

> $\sim$  $0\ 0\ 1\ 6\ 5$

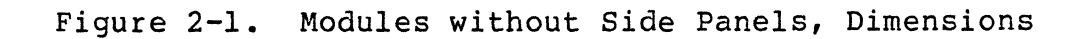

 $\sim$   $\sim$ 

 $\sim 10^{-1}$ 

Zilog

 $14$ 

 $\ddot{\phantom{a}}$ 

 $\sim$ 

Figure 2-2 identifies the I/O connectors on the rear panel of the CPU Module. Table 2-6 lists the required mating connectors and sources; Table 2-7 lists the pin assignments of the serial (TTY) I/O connectors. Table 2-8 lists the pin assignments of the parallel (PRINTER) connectors.

#### NOTE

When serial I/O uses only the transmit and receive data lines, connect:

> a) pin 4 (RTS) to pin 5 (CTS) b) pin 6 (DSR) to pin 20 (DTR)

on the connector to avoid intermittent operation of serial lines.

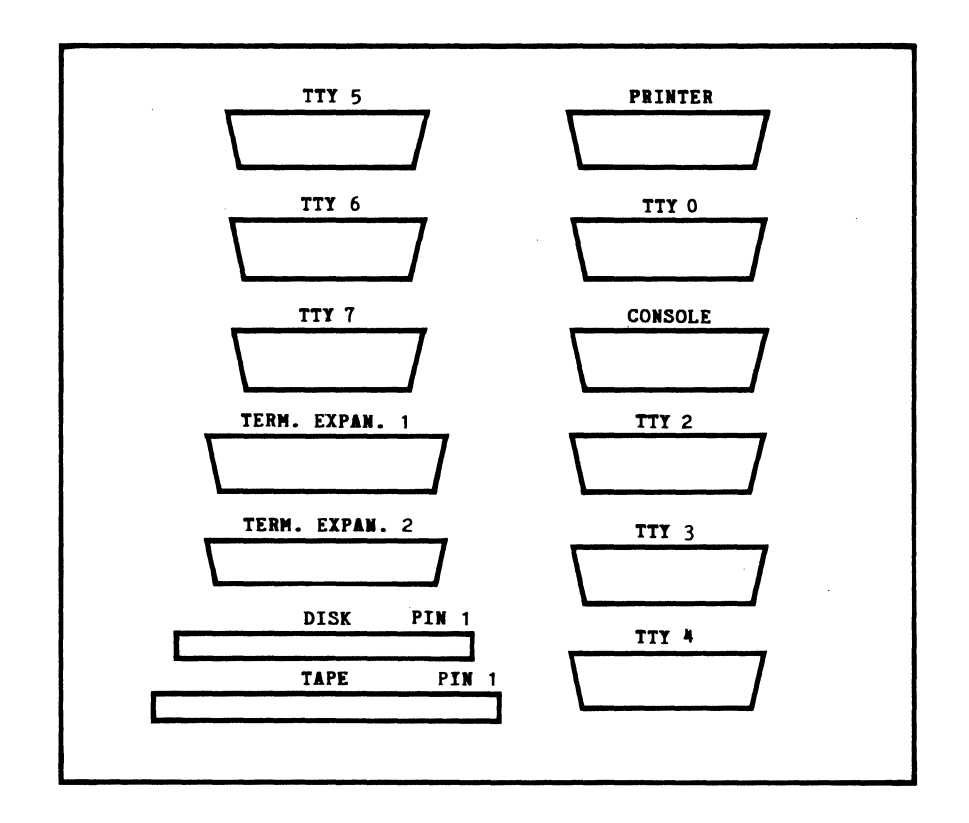

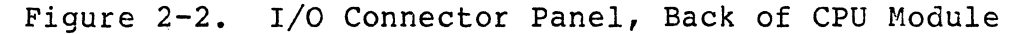

,/

/

zilog 15

15

HRM

 $\ddot{\phantom{a}}$ 

Zilog HRM

# Table 2-6. I/O Connectors

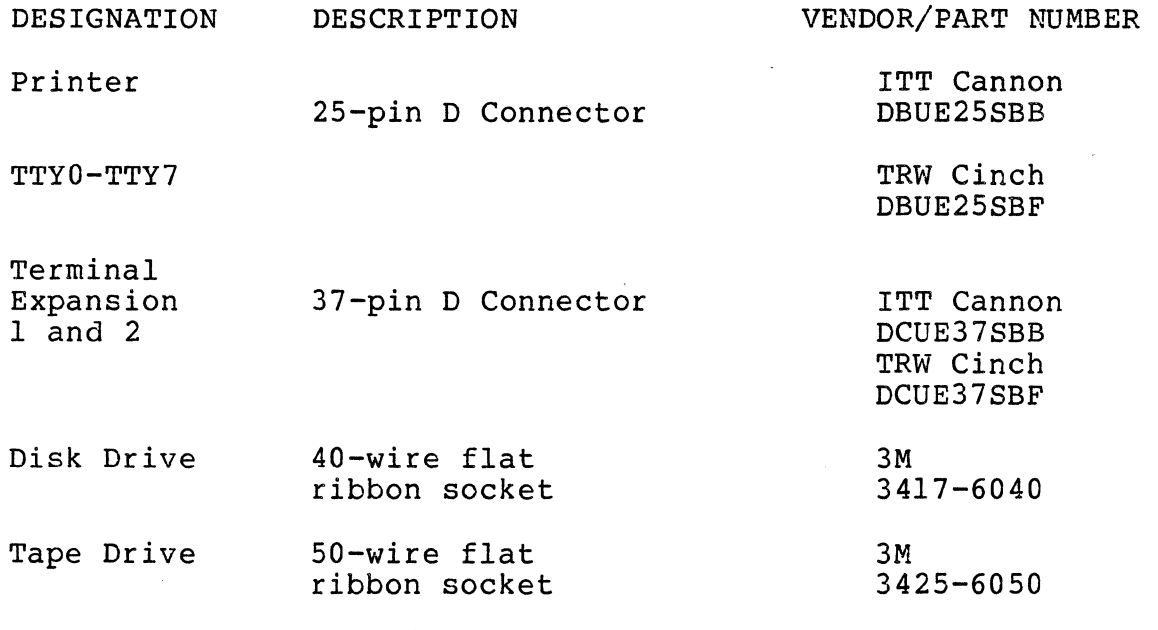

Table 2-7. TTY Connector, Pin Assignments

PIN

#### SIGNAL NAME

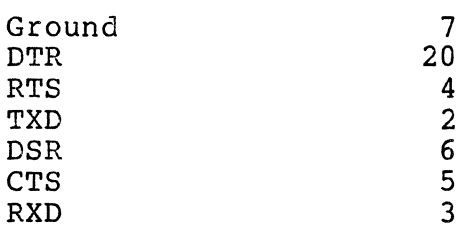

 $\hat{\mathcal{L}}$ 

16

HRM Zilog HRM

# Table 2-8. Printer Connector, Pin Assignments

# Data Products Interface

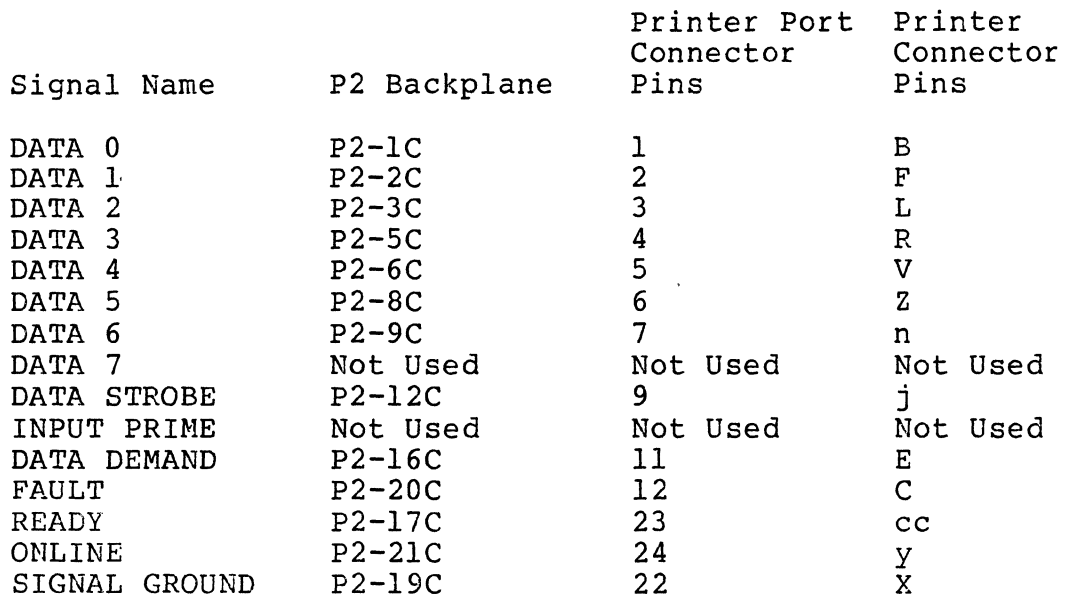

Centronics Interface

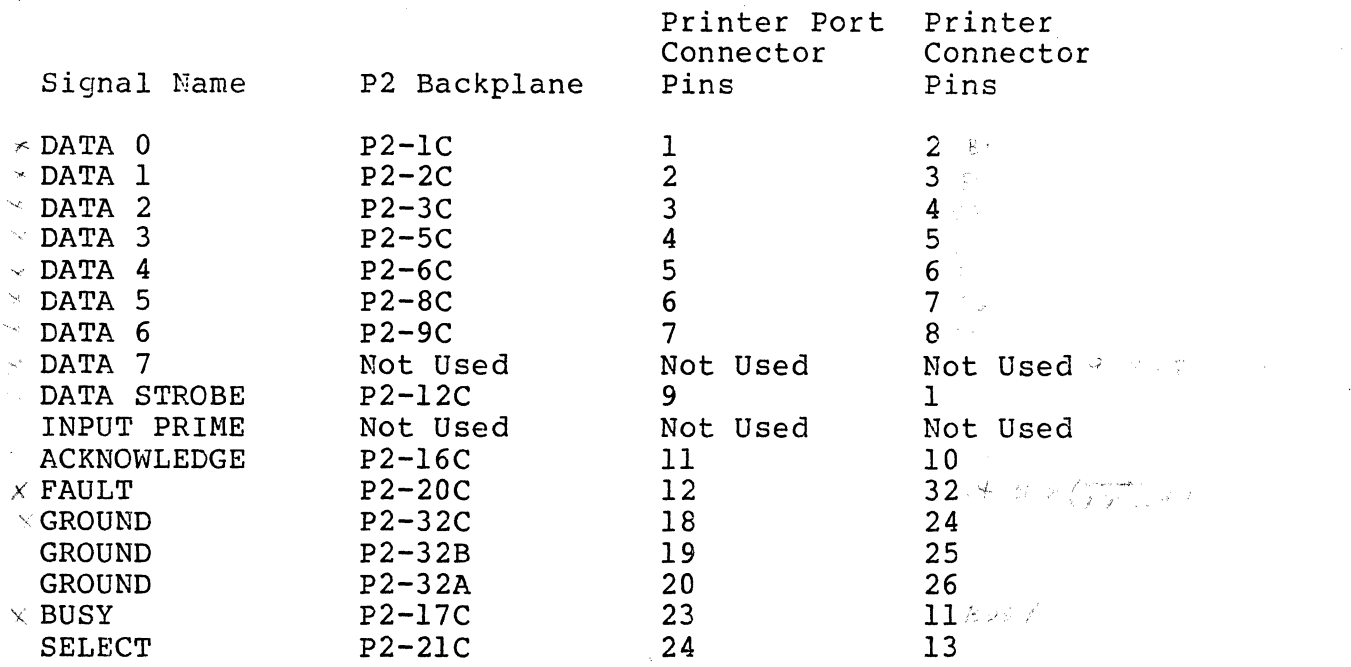

(1)

#### 2.5 Environmental Specifications

The System 8000 can be expected to perform reliably provided the environmental specifications listed in Table 2-9 are maintained.

Table 2-9. Environmental Specifications

Operating temperature:

10 degrees C (50 degrees F) minimum 40 degrees C (104 degrees F) maximum

Relative humidity:

80% noncondensing

Noise level:

48 dba

2.6 Backplane (ZBI) Pin Assignments

Figure 2-3 shows the backplane into which the circuit boards are plugged. The view is from the front of the card cage. Only the connectors designated Jll through J20 (on the right) connect to the system bus, known as the Z-Bus Backplane Interconnect (ZBI). The connectors designated J2l through J30 (on the left) are auxiliary connectors. The pin assignments of all ZBI connectors are the same; Table 2-10 lists these ZBI pin assignments.

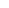

\*

/'

19

●

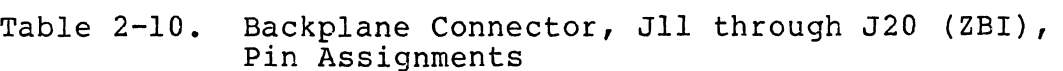

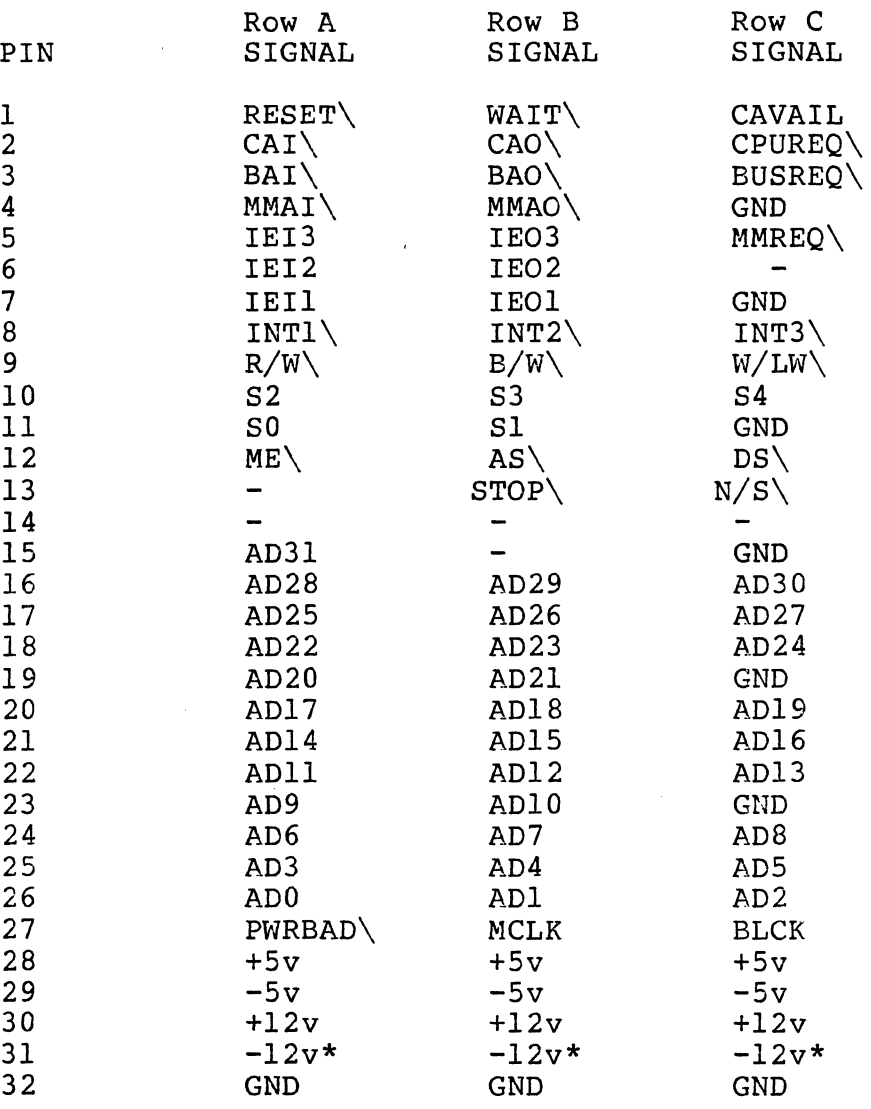

-12v is allocated space on the ZBI backplane, but IF IS difference space on the SSI Backpidne,

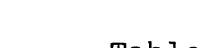

 $\ddot{\phantom{1}}$ 

HRM
The pin assignments of the connectors J21 to J30 differ from slot to slot; the bottom 5 connectors are the same. Figure 2-3 shows how the slots are dedicated; the following list indicates the tables that have the pin assignments for the different J2 connectors.

- 1) Table 2-11: connector J21, CPU board
- 2) Table 2-12: connector J22, (optional) Extended Serial I/O board
- 3) Table 2-13: connector J23, Winchester Disk Controller board
- 4) Table 2-14: connector J24, Cartridge Tape Controller board
- 5) Table 2-15: connector J26 through J30, memory bus: Memory Subsystem Controller and Memory boards

 $\frac{1}{2}$ 

\* EXTENDED SERIAL I/O

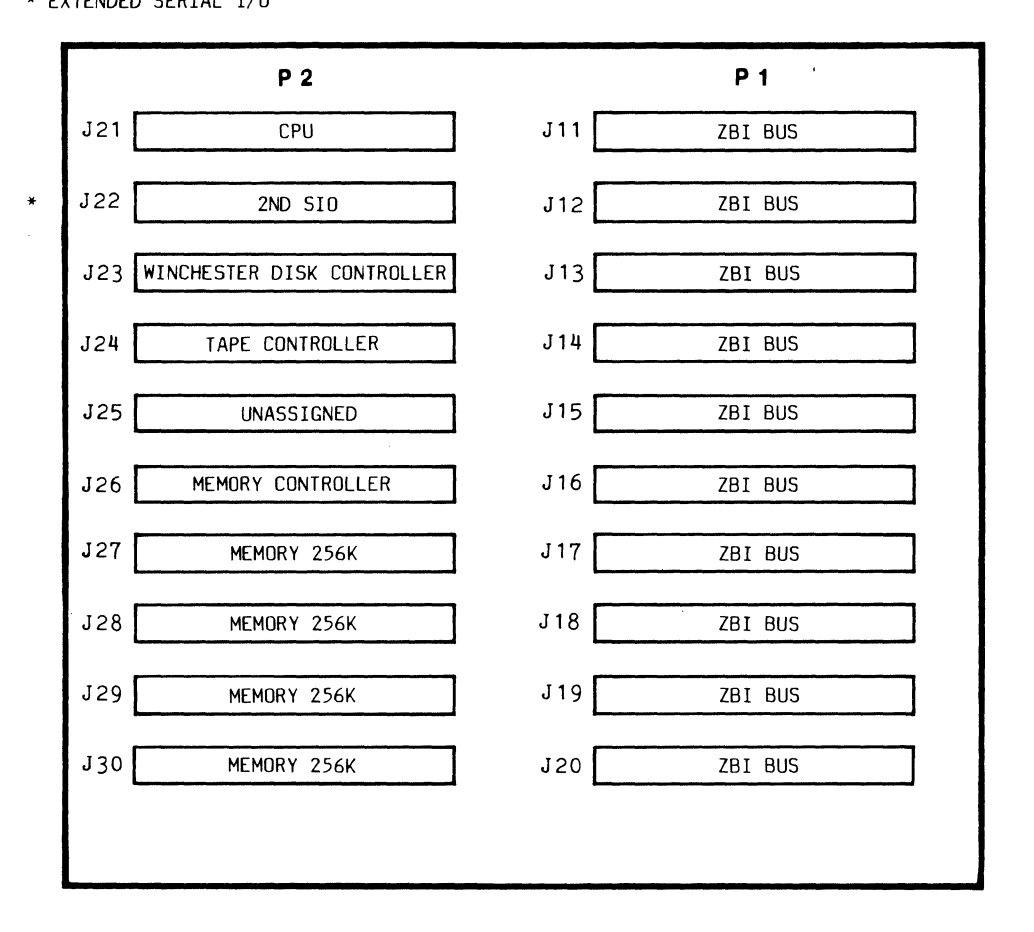

o 0 1 6 3

21

Figure 2-3. Backplane of Card Cage in CPU Module, Slot Assignment (Viewed from front of Card Cage)

 $HRM$ 

f·

 $\cdot$ 

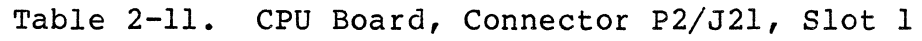

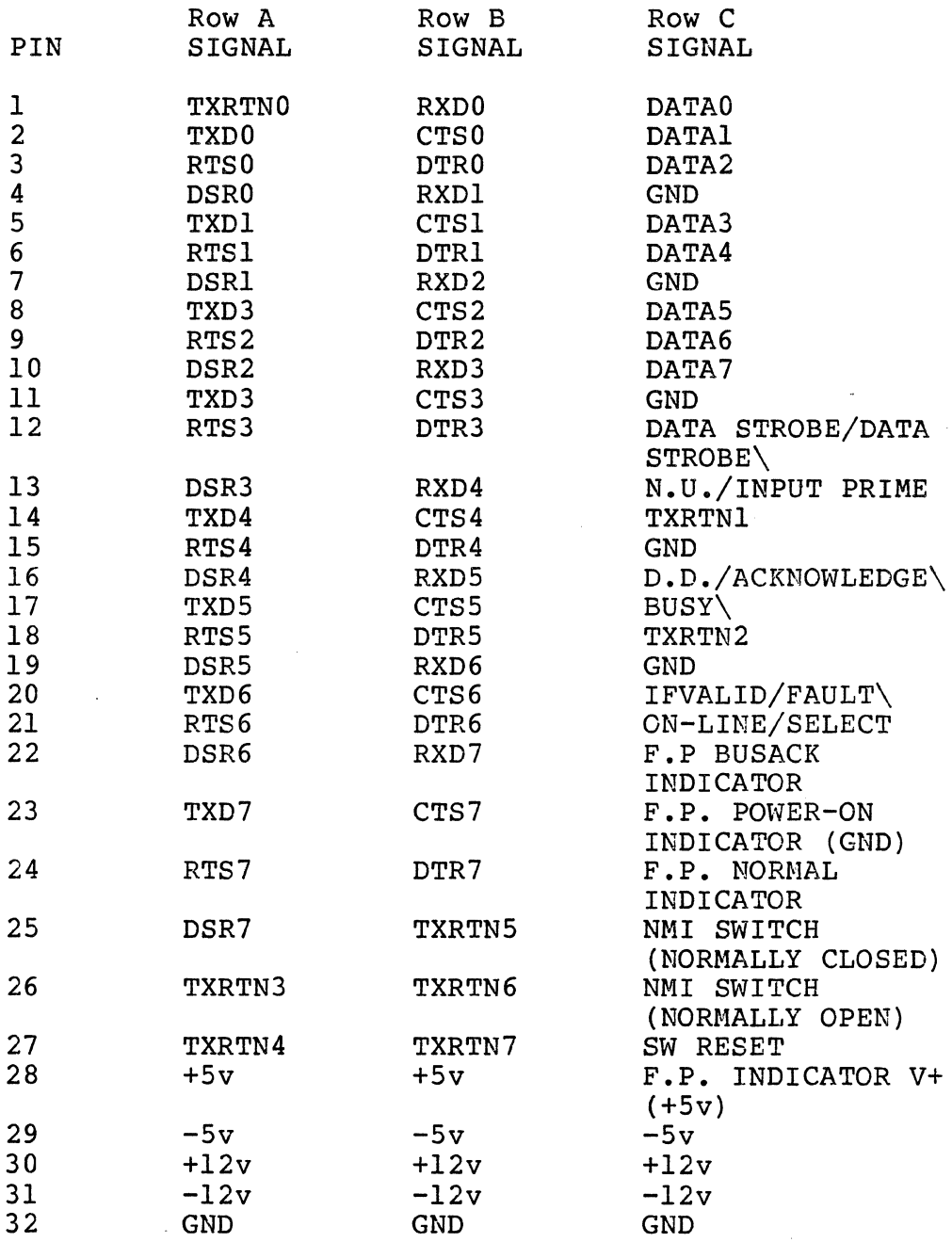

22 Zilog 22

 $\bar{\psi}$ 

 $\bar{z}$ 

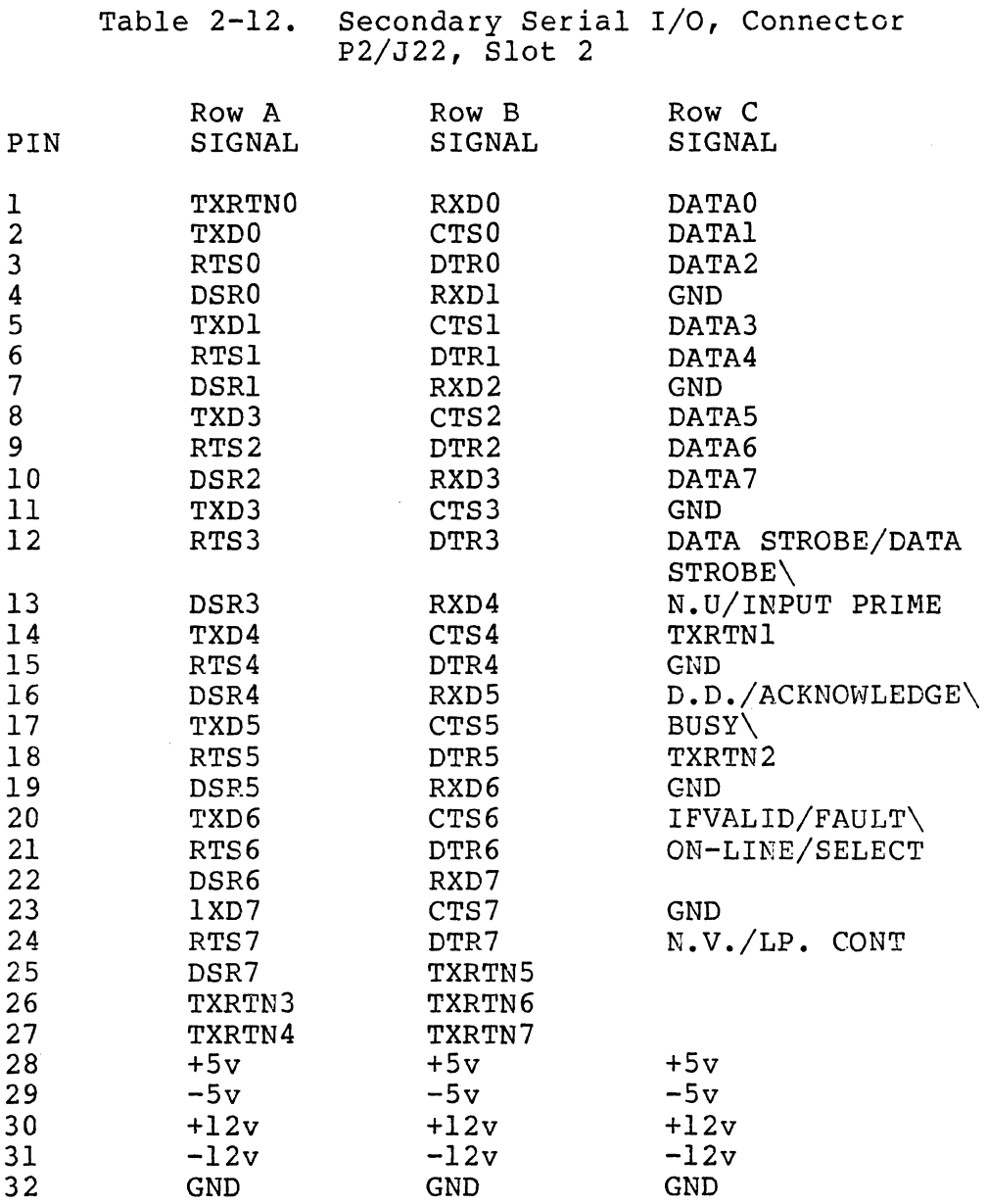

23

 $\left(\begin{matrix} 1 & 0 & 0 \\ 0 & 1 & 0 \\ 0 & 0 & 0 \end{matrix}\right)$ 

HRM

Zilog

23

 $\bar{\nu}$ 

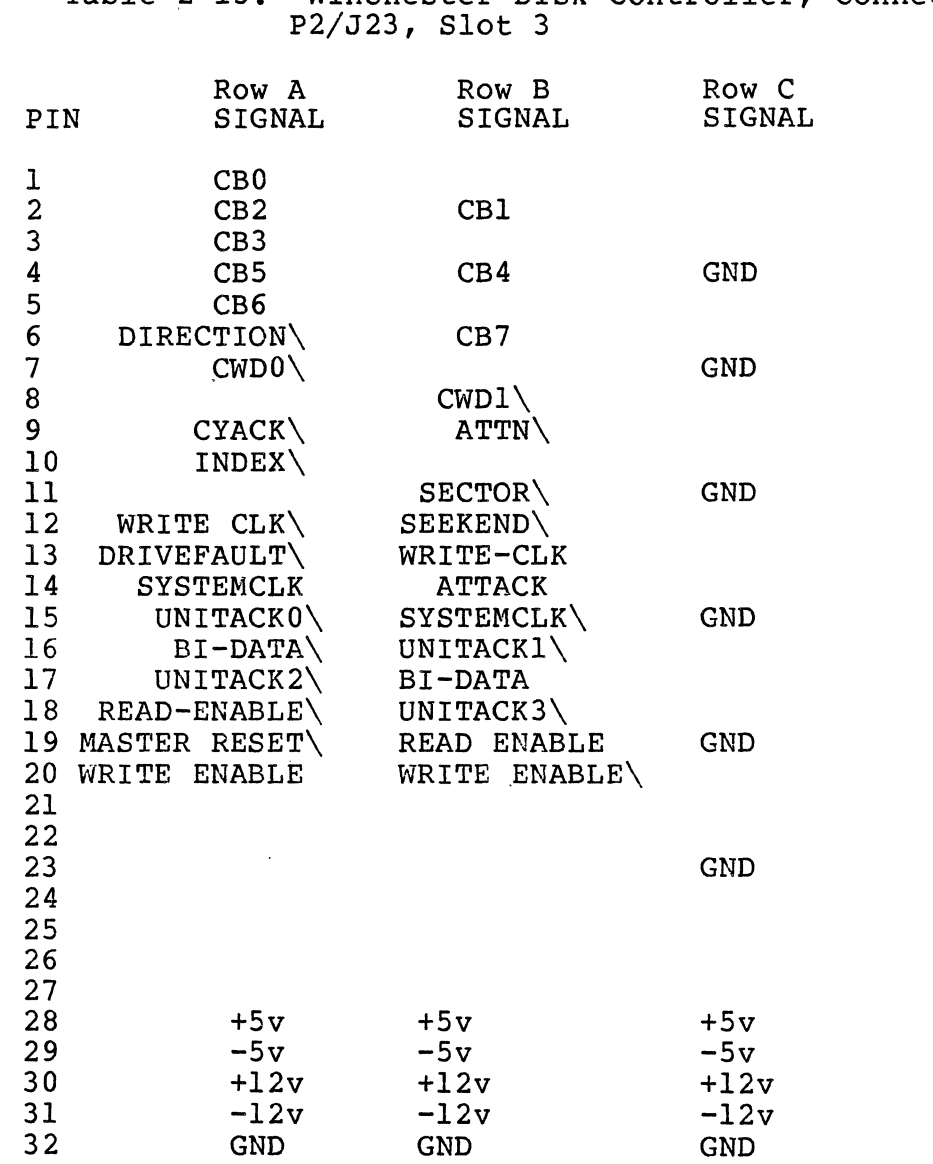

Table 2-13. Winchester Disk Controller, Connector

 $\overline{a}$ 

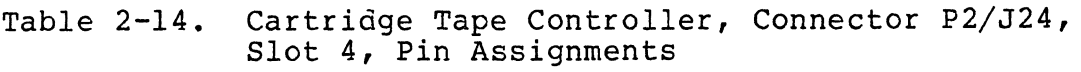

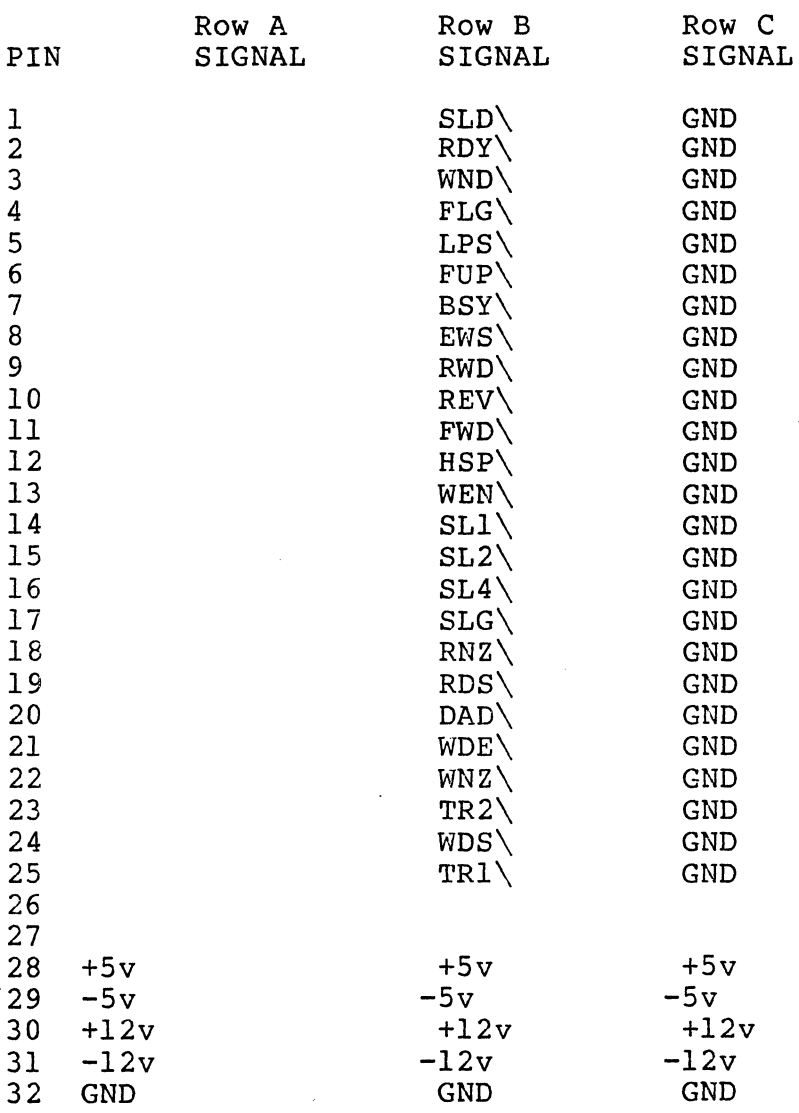

有道

Table 2-15. System 8000 Memory Bus, Connector P2/J26- 30, Slots 6 through 10

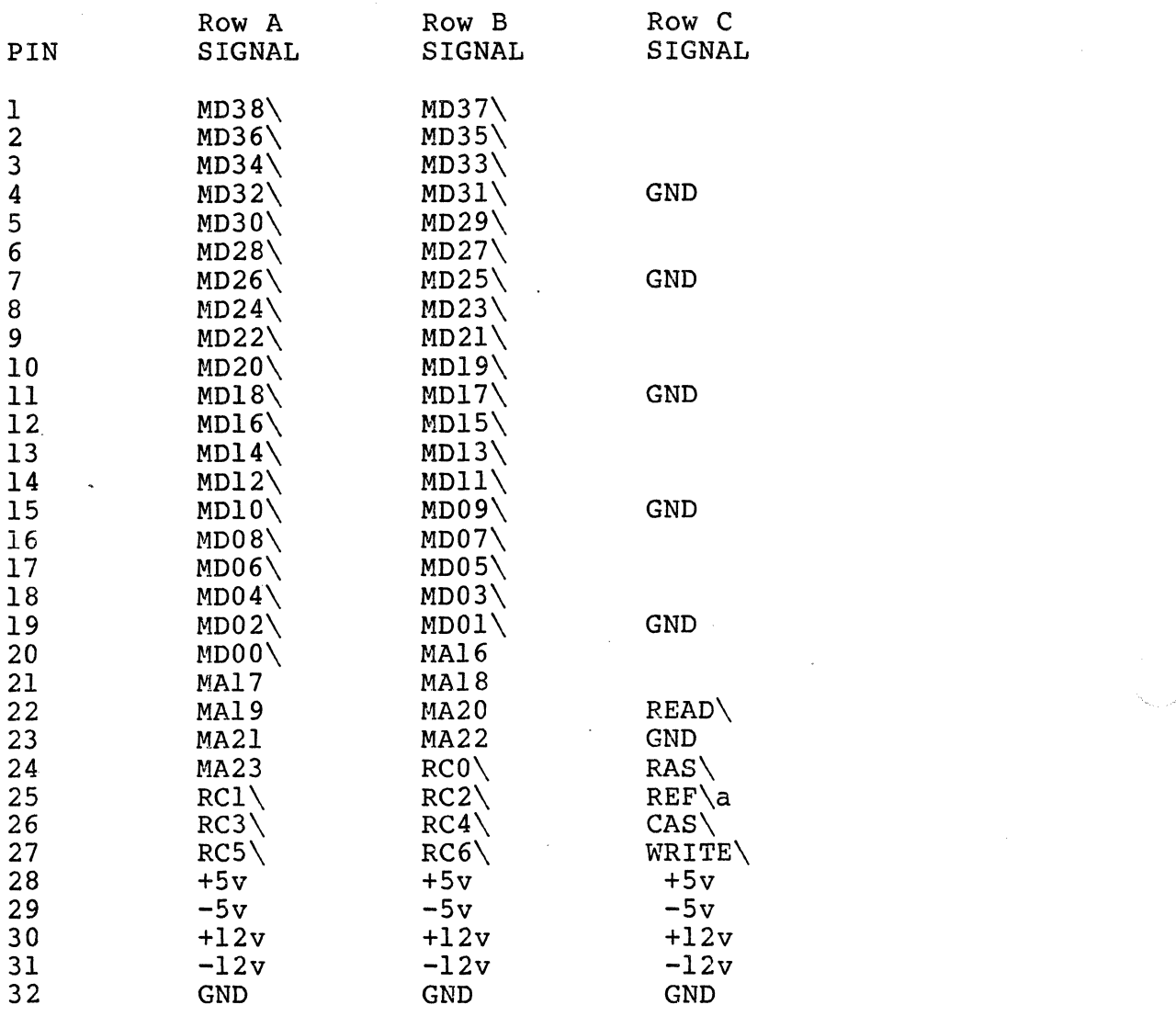

26 **Zilog** 26 21 21 226

#### SECTION 3

#### INSTALLATION

#### 3.1 Introduction

This section provides information to enable easy installation of the System 8000. It contains receiving inspection, unpacking, system locations, interconnection, and turn-on information.

#### 3.2 Receiving Inspection

The system has been pre-tested by factory specialists prior to being packed and installed in the shipping containers. However, during shipment mishandling may have occurred that will affect the operational capability of the system.

Visually inspect the exterior of the shipping carton. If visual inspection reveals the presence of unusual shipping carton damage, fill out a Shipping Damage Report for the shipping agent.

#### 3.3 Unpacking

The system has been carefully packed in individual shipping containers with styrofoam retaining supports that absorb shock and prevent movement within the packing carton during<br>normal shipping and handling procedures. During unpacking procedures, carefully remove and keep all styrofoam retaining supports and other packing materials as required to allow access to the system enclosure. Save all styrofoam supports and other packing material until the performance<br>verification procedures have been completed. Proceed with verification procedures have been completed. the unpacking instructions as follows:

. Unpacking Procedure

- 1. Place the carton in an upright position.
- 2. Remove styrofoam and other packing materials from each carton as required, to allow for removal of the contents.
- 3. Remove the system components from the shipping carton.

27

 $\left( \begin{matrix} 1 \\ 1 \\ 1 \\ 1 \end{matrix} \right)$ 

#### 3.4 System 8000 Console Inspection

Visually inspect the system console for dents or evidence of mishandling. Make notations of any mishandling evidence in Make notations of any mishandling evidence in the Shipping Damage Report.

#### 3.5 Internal Inspection

Unusual shipping and handling damage that is not obvious from packing carton or external cabinet visual inspections may have caused the printed circuit cards in the peripheral module to become displaced from connector sockets. If this condition is found, replace the PC cards in their appropri-<br>ate slots as shown in Fiqure 2-3. The 256K Memory Array slots as shown in Figure 2-3. The 256K Memory Array boards are inserted starting at slot ten (bottom) of the card cage, i.e., if one 256K Memory is included in the system, it is inserted in slot 10, if two 256K memories are included, they are inserted in slots 9 and 10. After all components have been inspected and any defective conditions have been corrected, proceed with the System 8000 assembly instructions beginning at paragraph 3.6.

The Peripheral Module is packed with foam packing material above, below, and on both sides of the module. This packing material should be removed before proceeding further. The disk and tape drives should not be powered up with the packing material in place because it will interfere with proper cooling of the module. The BASF Winchester disk drive is packed with the lockscrew for the linear voice-coil motor in the locked (IN) position as shown in Figure  $3-2$ . If the lockscrew is in the unlocked (OUT) position, shipping damage has probably occurred. Record on the Shipping Data Report. Repackage for return to Zilog in the same carton.

#### CAUTION

The lockscrew should never be disengaged prior to assembly, nor before applying power to the drive.

#### 3.6 Assembly Instructions

The basic system assembly consists of stacking and attaching the Processor and Peripheral Modules on the Storage Compartment base. The separate modular units are stacked verti-<br>cally to form the System 8000 (Fiqure 3-3). A double  $(Figure 3-3)$ . A double Storage Compartment is shown for the Model 20.

HRM

/'

Zilog HRM

The Model 30 consists of an additional Peripheral Module and a single Storage Compartment.

#### 3.6.1 Assembly and Interconnecting

Remove front panels of the Processor and Peripheral Modules, and the Storage compartment by pulling the panels forward.

- 1. Locate on the top front corners of the storage compartment the two aluminum guide posts. At the bottom front corners of each of the modules are two<br>U-shaped slots. These slots will slide into the These slots will slide into the guides and align a rear key hole when stacking each module. Remove the front panels from the processor and peripheral modules.
- 2. with the Peripheral Module placed approximately one inch behind the Storage Compartment guide posts, slide the module forward until alignment quides are fully inserted in slots. Lift the module slightly from the rear making sure the key is engaged.
- 3. Loosen thumb screws and open cable ducts at rear of the peripheral Module.
- 4. Loosen thumb screws of clamps stored at rear of module and attach at top of Storage Compartment.
- 5. Repeat the above procedures and attach the processor or next module to the top of the Peripheral<br>Module. (Model 30 includes two Peripheral Module. (Model 30 includes two Peripheral<br>Modules.)
- 6. Locate card cage at front of processor<br>that PC boards are firmly mounted.<br>done by lifting board levers and lifting board levers and boards. and ensure This may be reinserting
- 7. Ensure that all packing material has been removed from the disk and tape drive units.
- 8. Replace front covers on modules.
- 9. Connect wider ribbon cable jumper to the tape connection on the Processor and Peripheral Module. The red stripe on the edge of the cable must be oriented on the right side looking from rear.
- 10. Connect the smaller ribbon cable and jumper between the disk connections with the red stripe to the right.

 $\left($ 

- 11. Install AC output power cable at rear of Processor Module and jumper to Periphral Module. In the case of the Model 30, install a second AC power cable between the two Peripheral Modules.
- 12. Install AC power cord at AC input of Processor Module.
- 13. Turn AC power with the power switch at the rear of the Processor Module (wait approximately 30 seconds).
- 14. Check cartridge tape slot for illumination to verify that power is applied to the disk and tape drive units.
- 15. Turn off AC power.
- 16. Connect the CRT interface cable to the CONSOLE port on back of Processor Module. If a printer is included with the system, connect the printer to the PRINTER port.
- 17. Replace cable duct and tighten thumb screws.
- 18. Unlock the voice-coil actuator on the disk drive through an access hole shown in Figure 3-5. Refer to Section 3.10 for voice-coil unlocking procedure.

#### 3.6.2 Disassembly

During disassembly, and before removal of the Peripheral Module, power must be removed from the module and the voice-coil actuator lockscrew must be locked on the BASF Winchester disk drive. Refer to Section 3.10 and Figures 3-2 and 3-5.

Procedure:

- 1. Open cable ducts by removing thumb screws.
- 2. Remove interconnecting cables between the Processor and Peripheral Modules.
- 3. Remove top cover.
- 4. Remove the clamp screws attaching the Processor Module to the Peripheral Module and store.
- 5. Remove front covers from modules.

30

HRM

- 6. Remove Processor Module by lifting and sliding back from guideposts.
- 7. Apply AC power to the Peripheral Module and wait until the disks (disk drive) are rotating at nominal speed (at least 20 seconds).

#### CAUTION

Before the Peripheral Module can be dismounted, the BASF Winchester disk drive voice-coil actuator lockscrew must be in the locked position (refer to Figure 3-2).

- 8. If the system is using a rev. 8 BASF Winchester disk drive, proceed as follows:
	- a. Loosen thumb screws attaching the module to the storage compartment.
	- b. Elevate the front of the module approximately six (6) inches. This will cause the head-<br>carriage assembly to move toward track 00 carriage assembly to move toward track (outer diameter of the disk).
	- c. Gently engage the voice-coil actuator lockscrew in a clockwise direction using light pressure with a small blade screwdriver.
	- d. Remove AC power from the module and remove it from the Storage Compartment.
- 9. If the system is using a rev. 15 BASF Winchester disk drive, proceed as follows:
	- a. Loosen the thumb screws attaching the module to the Storage Compartment.
	- b. Remove the module front panel.
	- c. Switch the head retract toggle switch on the Servo PCA. This will cause the head-carriage to move tbward track 00 (outer diameter at the disk).
	- d. Gently engage the voice-coil actuator lockscrew in a clockwise direction using light pressure with a small blade screwdriver.
- e. Return the toggle switch to its normal operating position and remove AC power from the module.
- f. Remove the module from the Storage Compartment.
- 10. If another Peripheral Module is used (Model 30),<br>follow the same removal procedure.

Side Panels on Modules

Side panels are removed by removing four screws on each panel.

Front Panels on Modules

Front panels are secured by spring fasteners, and pull away from the module.

Base Plate

HRM

The Storage Compartment is attached by four screws which secure it to the base plate.

3.7 System Location

The choice of a location for the System 8000 should conform to the guide-lines described in paragraphs 3.7.1 through 3.7.4.

3.7.1 System Enclosure Location

The System 8000 contains internal air circulating fans that exhaust through ports located on the sides of the enclosure. To allow normal system ventilation, the enclosure sides should be at least three inches from an adjacent wall or other object that could interfere with proper exhaust air circulation.

#### 3.7.2 Operating Temperature

The System 8000 has been designed to operate within an ambient temperature range of 50 to 104 degrees Fahrenheit (10 to 40 degrees Celsius).

zilog 32

#### 3.7.3 Relative Humidity

Acceptable humidity conditions are from 0 to 80 percent noncondensing.

#### 3.7.4 Access

Access to internal components is required periodically for maintenance. To allow access to the enclosure for the purpose of removal or replacement of peripherals or components, place the system in a location that will allow it to be easily rolled away from nearby walls or other objects.

#### 3.8 Electrical Power Requirements

System input power requirements are nominally 117 volts alternating current (Vac), 60 Hertz at 5 amps (sustained) maximum or 220 Vac, 50 Hertz at 2.5 amps (sustained) maximum, single phase. Ranges of 105 to 129 Vac and 198 to 242 Vac respectively, are acceptable input power voltage ranges.

#### 3.9 System Interconnection

As shipped from the factory, a typical System 8000 could consist of the freestanding, modular unit, CRT terminals,<br>and high-speed printers. Additional peripherals can be Additional peripherals can be integrated into the system as dictated by application requirements. Peripheral I/O connectors, rear of the Processor Module, provide the means for the addition of peripherals. Identification of the I/O connectors is shown in Figure 3-4.

#### CAUTION

Interconnection of the terminals and the printer must be made with the 117 Vac power turned OFF.

The basic system consists only of the system enclosure. The system may also include CRT terminals and a printer. These are connected by means of the peripheral equipment connectors at the rear of the Processor Module.

The serial system components are interconnected with the standard RS232C cable included in the shipping carton.

 $\left| \right|$ 

#### 3.9.1 Interconnect Procedure

- 1. Place all components at the location where they will be used.
- 2. Position the system units for easy access to the RS232C cable connectors located at the rear of each unit.
- 3. Attach one end of the RS232C cable to the CRT Terminal Connector and the other end of the cable to the CONSOLE system connector Identification as shown in Figure 3-4.
- 4. Move the system units to the position in which they will be used.
- 5. Insert the system input power cable into an available 117 Vac 60 hertz wall receptacle.
- 6. Insert the CRT Terminal power cable into one of the TTY connectors at the rear of the system, as shown in Figure 3-4.

#### 3.10 Voice-Coil Actuator Unlocking Procedure

The following paragraphs cover the unlocking of the voicecoil actuator for rev. 8 and rev. 15 BASF Winchester Disk Drives. The actuator must be unlocked before the disk drive<br>can become operational. Read the instructions thoroughly can become operational. Read the instructions thoroughly before performing the procedure.

#### NOTE

Use this procedure to unlock the voice-coil actuator on System 8000 Model 20 and Model 30 systems. The second Disk/Tape Module configured on Model 30 systems, contains only a BASF Winchester Disk Drive.

To determine the revision level of the disk drive, refer to Figure 3-1, and proceed as follows:

- 1. Remove the front panel from the Disk/Tape Module.
- 2. From the front of the disk drive, identify the Servo PWA (Printed Wiring Assembly) •
- 3. If the Servo PWA contains a head retract toggle switch, the disk drive is a rev. 15; otherwise, the drive is a rev. 8.

#### Zilog HRM

The following steps required to unlock the voice-coil actuator are typical for both disk drive revision levels, Steps 4 and 5 are only applicable to rev. 15 drives.

1. Turn system power ON, and wait at least 20 seconds for the disk to reach nominal rotating speed.

#### NOTE

The voice-coil actuator lockscrew (Figure 3- 2) must be in the locked position; if not, damage to the disk surface may have occurred during shipment.

#### CAUTION

The voice-coil actuator lockscrew should only be unlocked with the disk rotating at full speed.

2. Unlock the voice-coil actuator lockscrew. Access to the lockscrew is by an access hole at the rear of the Disk/Tape' Module (refer to Figure 3-5).

Rotate the lockscrew counter-clockwise, using light pressure with a small blade screwdriver. The lockscrew will spring out after approximately<br>10 to 15 rotations.

3. Check that the actuator is free of the rubber stop<br>be gently pushing on the lockscrew. This moves<br>the actuator toward the body of the disk. Some the actuator toward the body of the disk. resistance should be felt due to the voice-coil magnet and the spring on the lockscrew.

#### CAUTION

A hard push or sudden jolt can send the actuator across the disks and into the opposite stop with the possibility of some damage.

STEPS 4 AND 5 ARE ONLY FOR REV. 15 DISK DRIVES

- 4. If the actuator can be moved away from the stop, but then returns to the outer stop, the head retract toggle switch on the Servo PWA is in the retract position.
- 5. Place the toggle switch in the normal position (toward the front of the drive). This in conjunction with unlocking the voice-coil actuator lockscrew (step 2), makes the drive operational.
- 6. Replace the module front panel.
- 7. Cycle the system power OFF/ON. This completes the procedure for rev. 8 and rev. 15 disk drives.

#### 3.11 System Self-Test

The System 8000 has a built-in system self-test feature. The System Power-up Diagnostics (SPUD) verify the integrity of the system.

No special procedures are required to initiate the self-test feature; SPUD is automatically performed at system turn-on when the RESET and START control switches are pressed during a normal system power-up sequence. The self-test feature can also be initiated while in the PROM Monitor by typing "T<br><CR>". If degraded system operational capability is If degraded system operational capability is suspected, the self-test feature can be manually initiated by typing "T <CR>". Refer to Section 5.10 for a description of SPUD.

HRM

 $\ddot{\phantom{0}}$ 

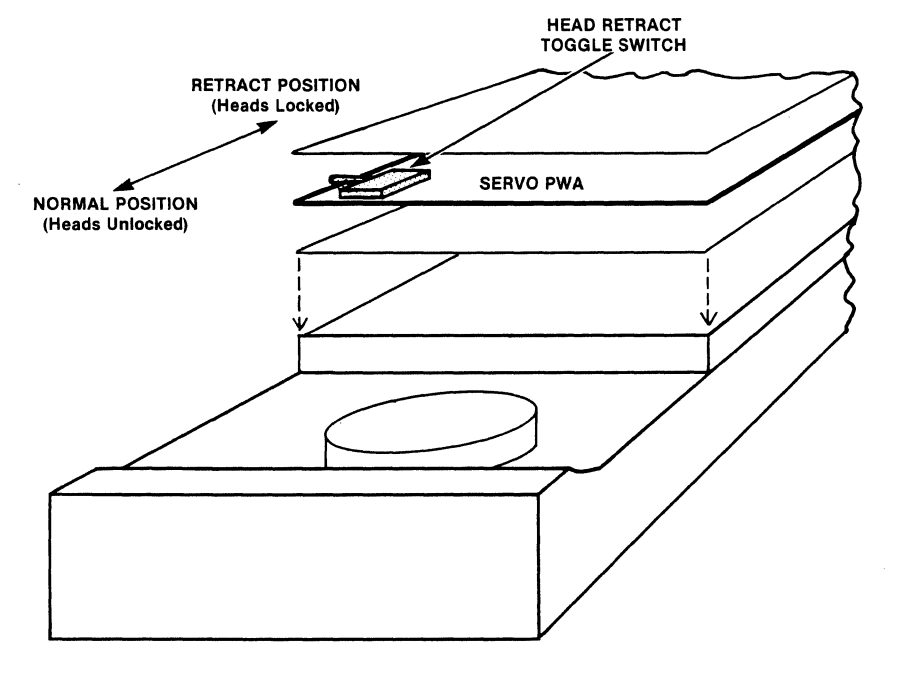

VIEW FROM FRONT OF SYSTEM

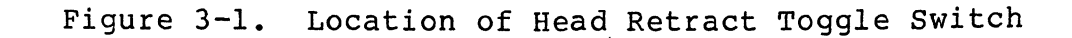

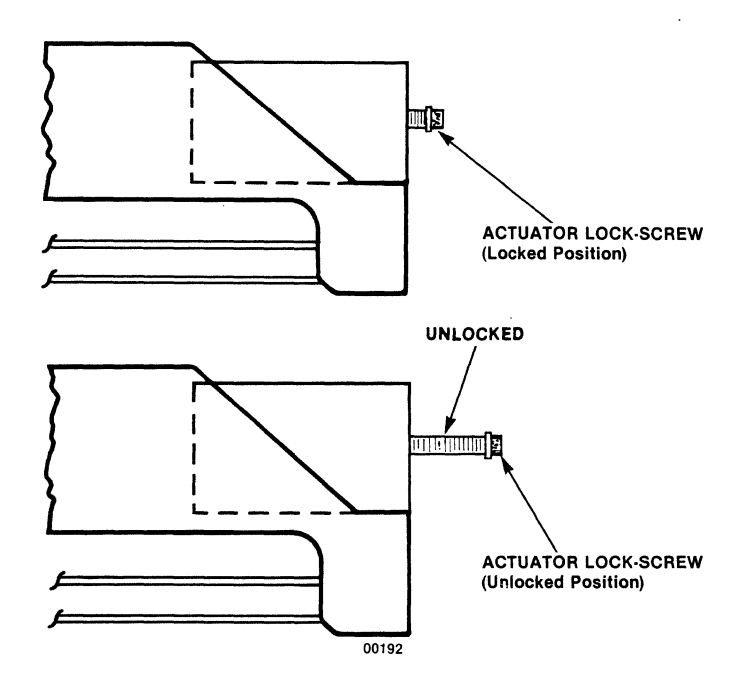

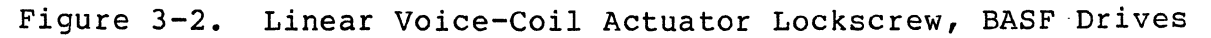

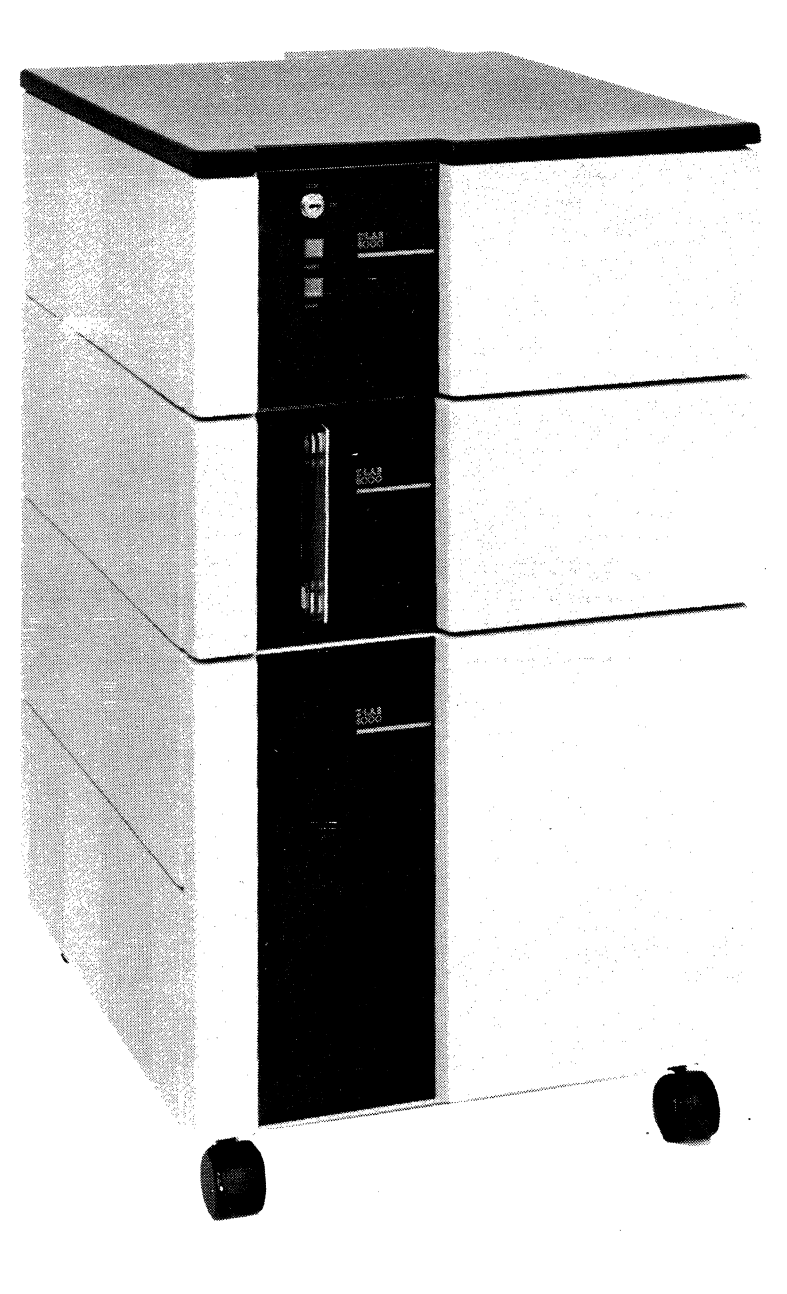

**Figure 3-3. System 8000** 

 $\ddot{\phantom{0}}$ 

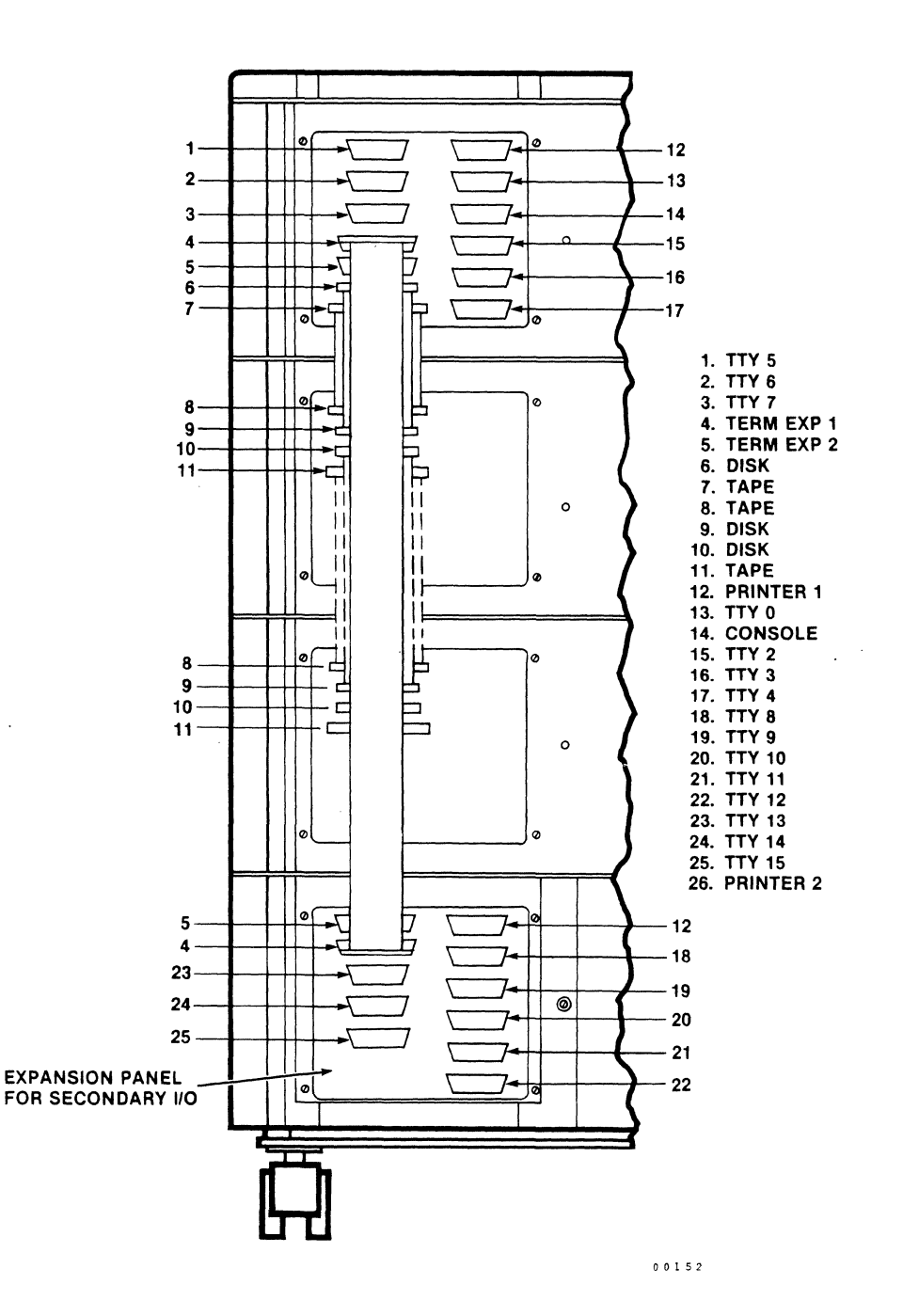

Figure 3-4. Connector Identification

Zilog

39

 $\mathcal{L}$ 

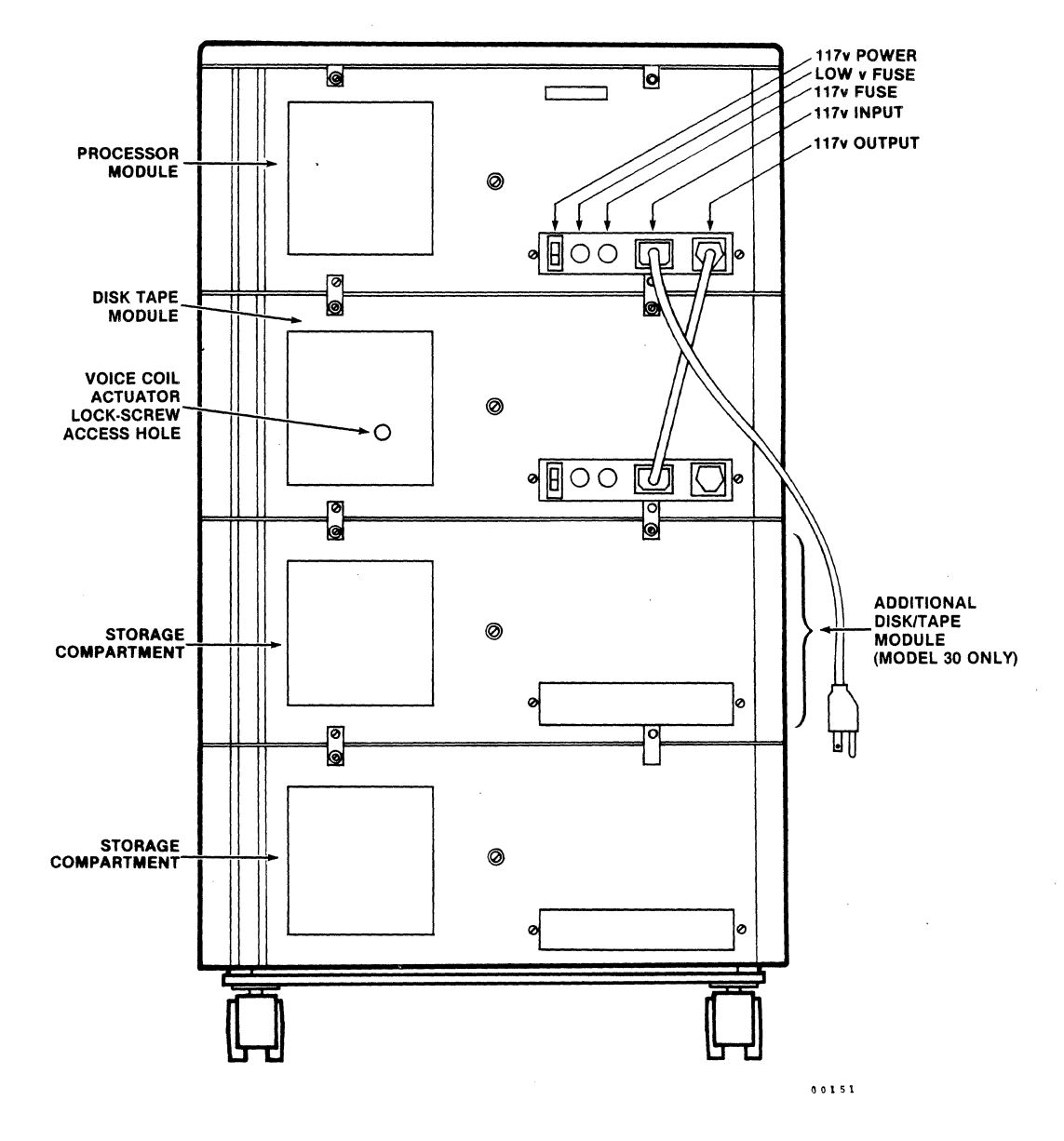

Figure 3-5. System 8000, Model 20, Rear View

zilog 40

 $\mathcal{S}^{\mathcal{S}}$ 

#### SECTION 4

#### THEORY OF OPERATION

#### 4.1 General

This section discusses the theory of operation of the System 8000 based on block diagrams of various levels of complexity. The discussion begins with the basic building blocks of the system, its bus, the modules on its bus, bus conventions, and, its I/O. The text goes more deeply into the operation of the system: interrupts, addressing, disk and tape operations, and others. For the most part, this discussion does not cover the internal operation of the system boards mentioned in the Preface of this manual.

#### 4.2 System Bus

The block diagram in Figure 4-1 shows all the major elements of the System 8000 connected to the Z-Bus Backplane Interconnect (ZBI). The ZBI is the system bus over which all communication between the elements on the bus take place. On the backplane of card cage, the ZBI is connected to connectors Jll through J20. On the logic diagrams and assembly drawings for the printed circuit boards, the signal lines of the ZBI are connected to the PI connectors. .

The CPU is the bus controller, and any other element on the bus that needs to gain control of the bus must request control from the CPU.

#### 4.3 Bus Conventions

Signals on the bus may be active in either a high or a low state. All signals that use the bus have names or mnemonics that identify them. These names also indicate the active state of the signal; for example, the signal AS\ (address strobe) is an active low signal because it has a back slash appended to it. If the signal appears as AS with no backslash, it is active high. The back-slash is the same notation as the over bar that indicates the logical complement of a signal. Sometimes, active-low signals have a minus sign appended to them as in AS-. The over-bar, the backslash, and the minus sign all mean the same thing. This text uses the back-slash; some of the drawings use either the over-bar or the minus sign (-).

41

 $\left( \begin{array}{c} \end{array} \right)$ 

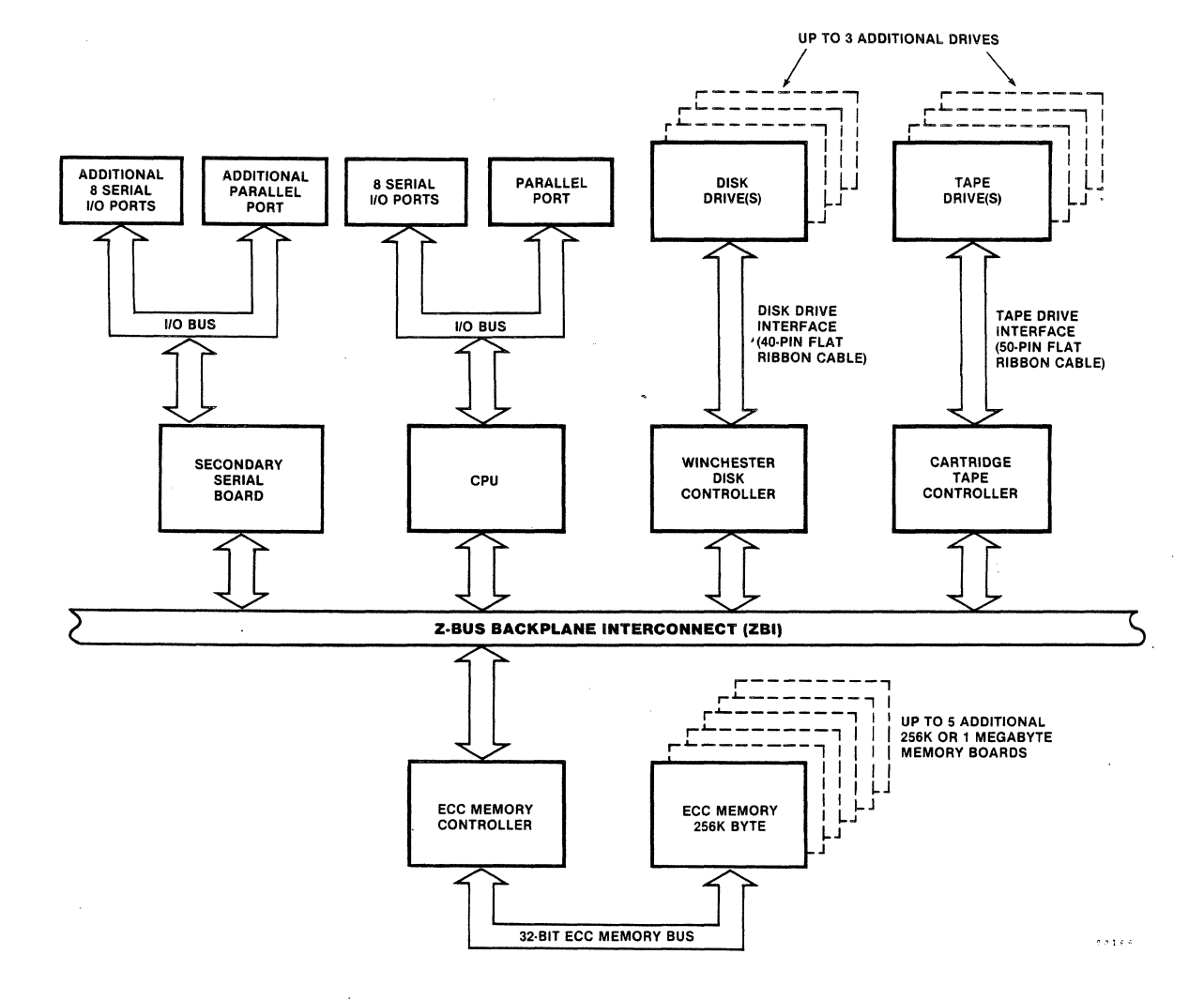

Figure 4-1. System 8000, Functional Relationships

#### 4.4 Bus Signals

Table 4-1 lists all the ZBI signal lines and their definitions. One signal name can designate more than one signal line; in this case, the signal name is followed by numbers in angles brackets  $(\langle \rangle)$  which indicate the quantity of lines and their designations. For example, the signal designated AD<31:0> is the name for the 32 address and data lines (ADO through AD3l) that are part of the bus. Within the angled brackets, the 31 indicates the most significant line.

The status lines,  $ST < 4:0$ ), and the data width lines,  $B/W \setminus$ and W/LW\, form specific codes that cause a number of discrete operations to occur. Tables 4-2 and 4-3 list the various codes on the status and data width lines respectively, and the operations that the codes initiate.

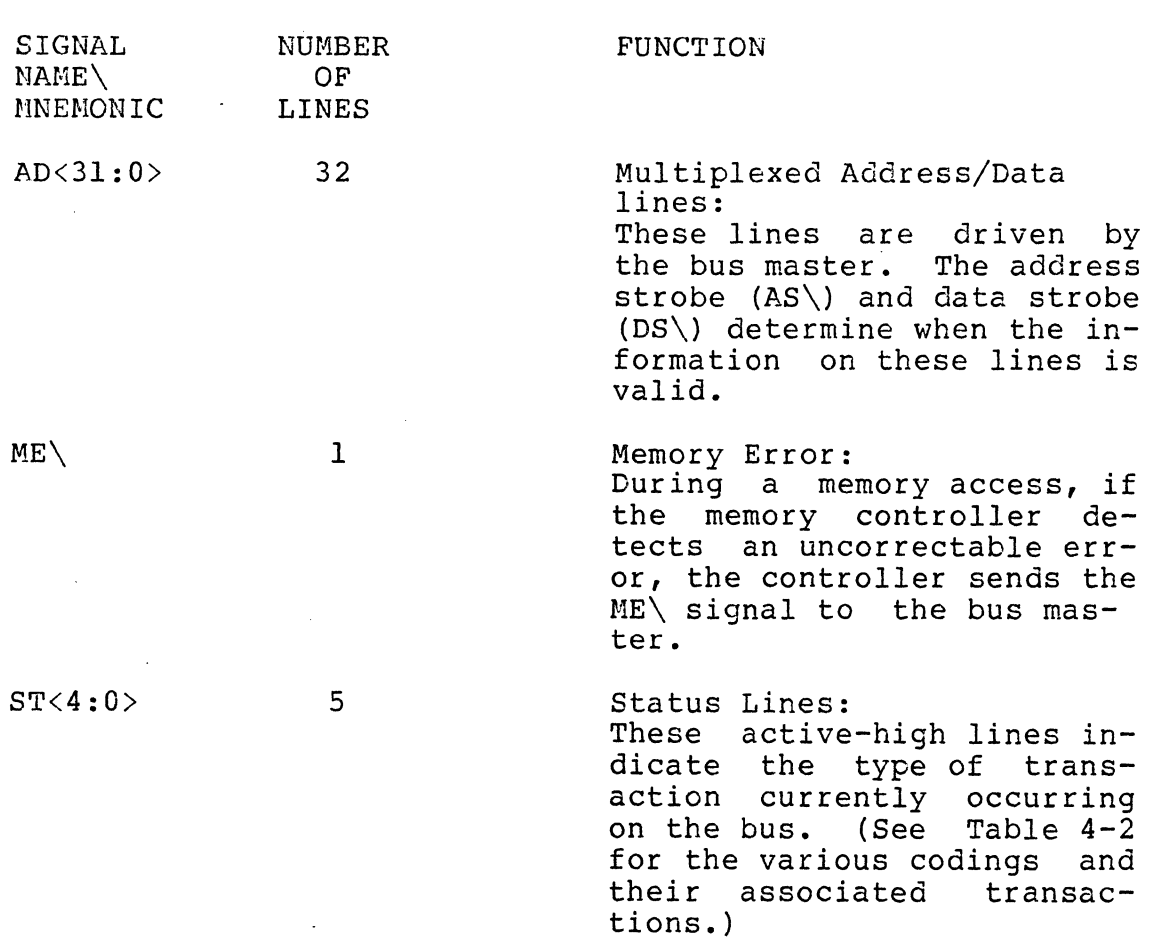

### Table 4-1. ZBI Bus Lines

/

43

 $\left( \begin{array}{c} \begin{array}{c} \begin{array}{c} \end{array}\\ \begin{array}{c} \end{array} \end{array} \right)$ 

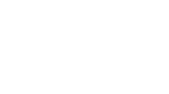

HRM

 $\bar{z}$ 

Table 4-1. ZBI Bus Lines (continued)

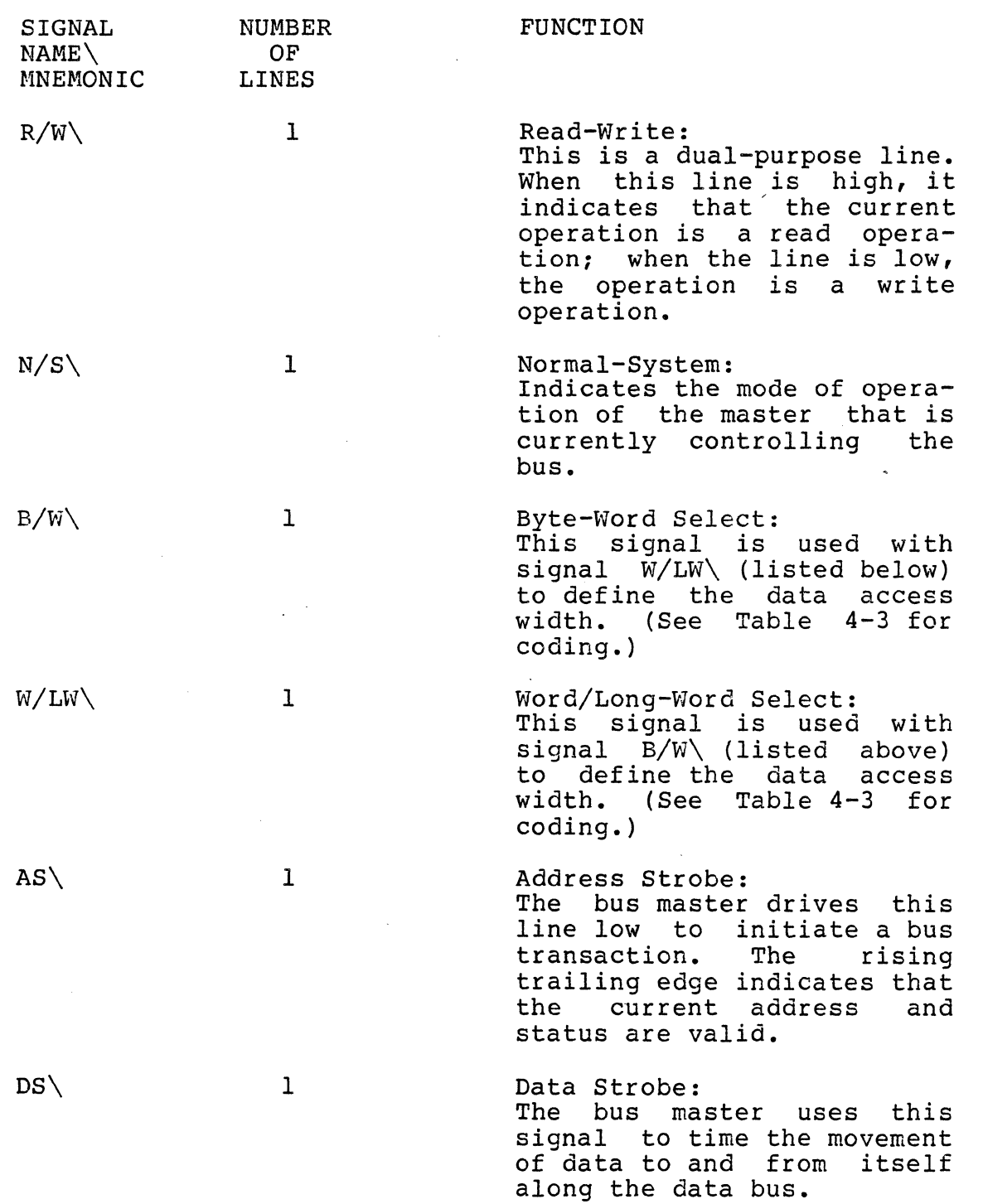

HRM

 $\mathbf{r}$ 

 $\ddot{\phantom{0}}$ 

 $\bar{z}$ 

/'

f

# Zilog HRM

 $\overline{a}$ 

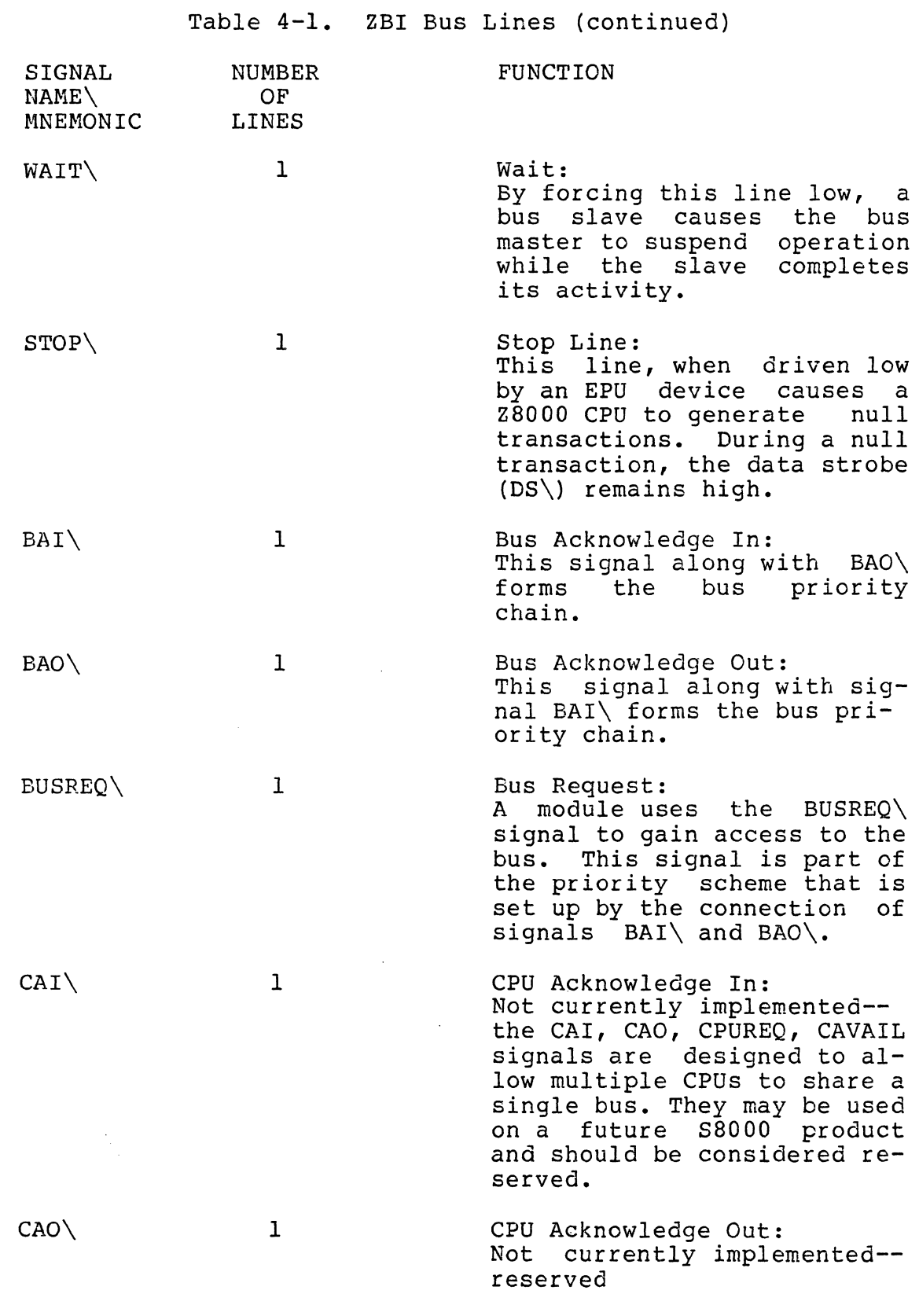

Zilog

 $\sim$ 

45

 $\bar{z}$ 

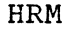

Table 4-1. ZBI Bus Lines (continued)

 $\mathbf{0}$ 

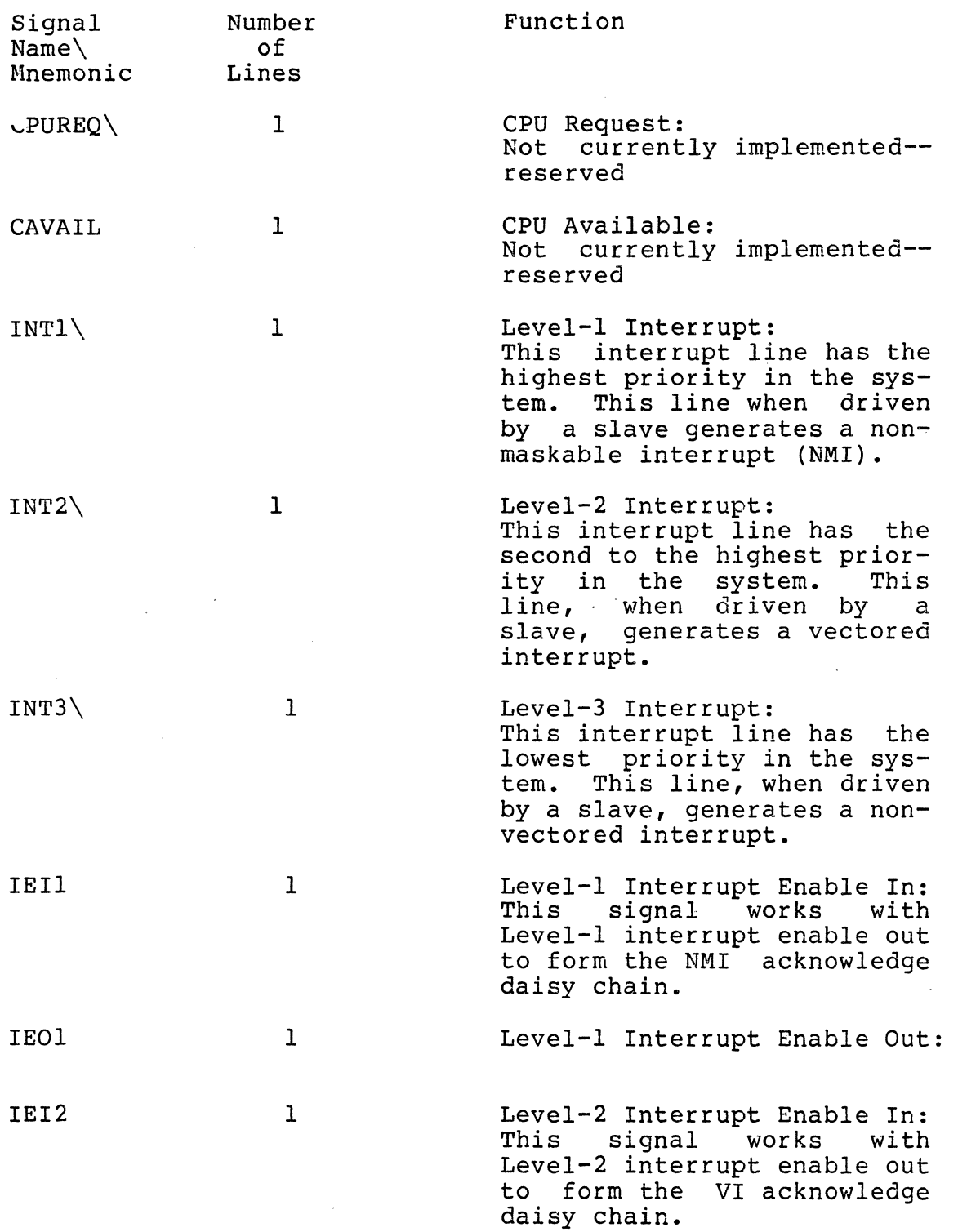

ŕ

 $\int_0^t$ 

Zilog HRM

 $\hat{\mathcal{A}}$ 

 $\hat{\mathcal{A}}$ 

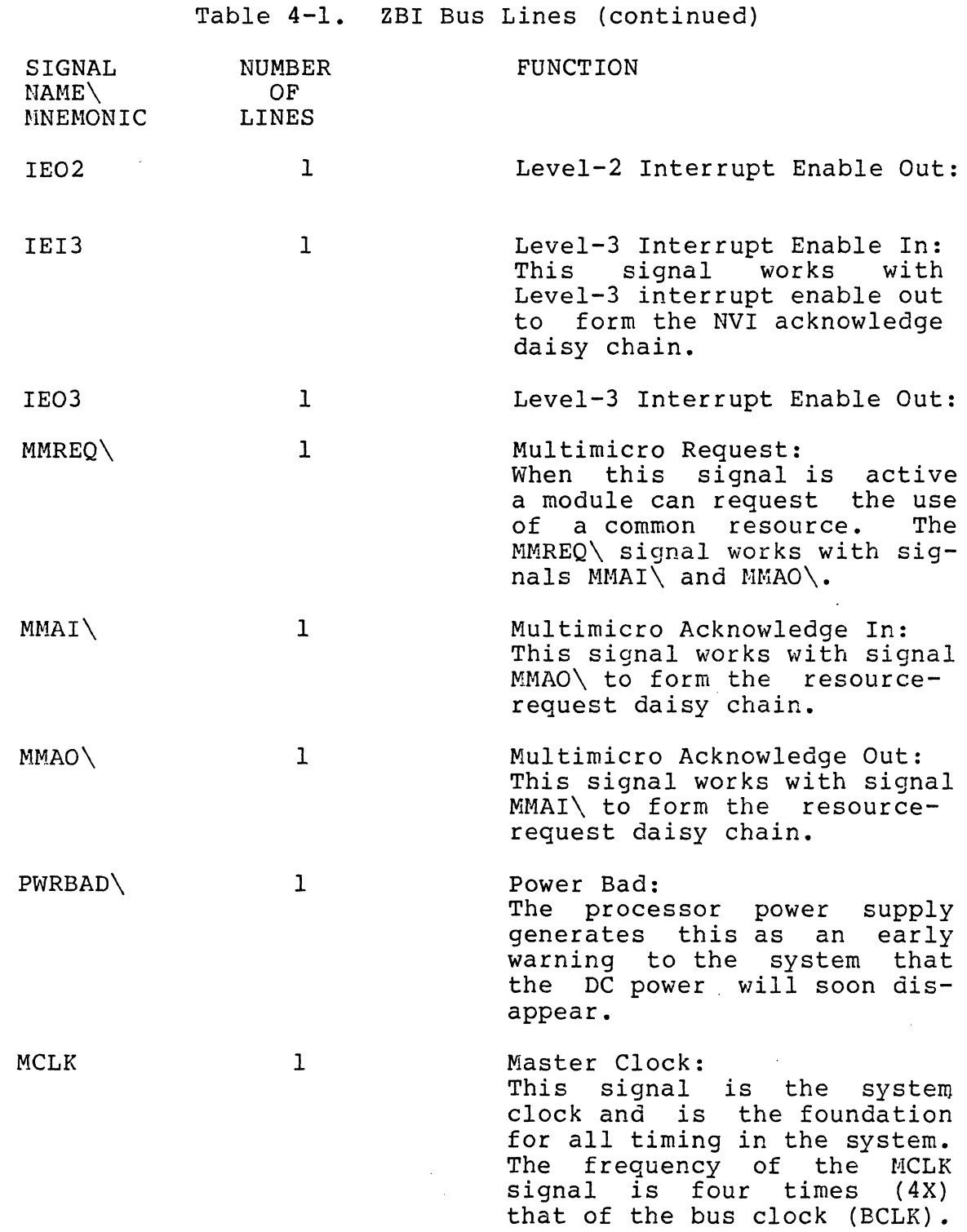

47

 $\hat{\mathcal{A}}$ 

" "

## Zilog HRM

Table 4-1. ZBI Bus Lines (continued)

 $\bullet$ 

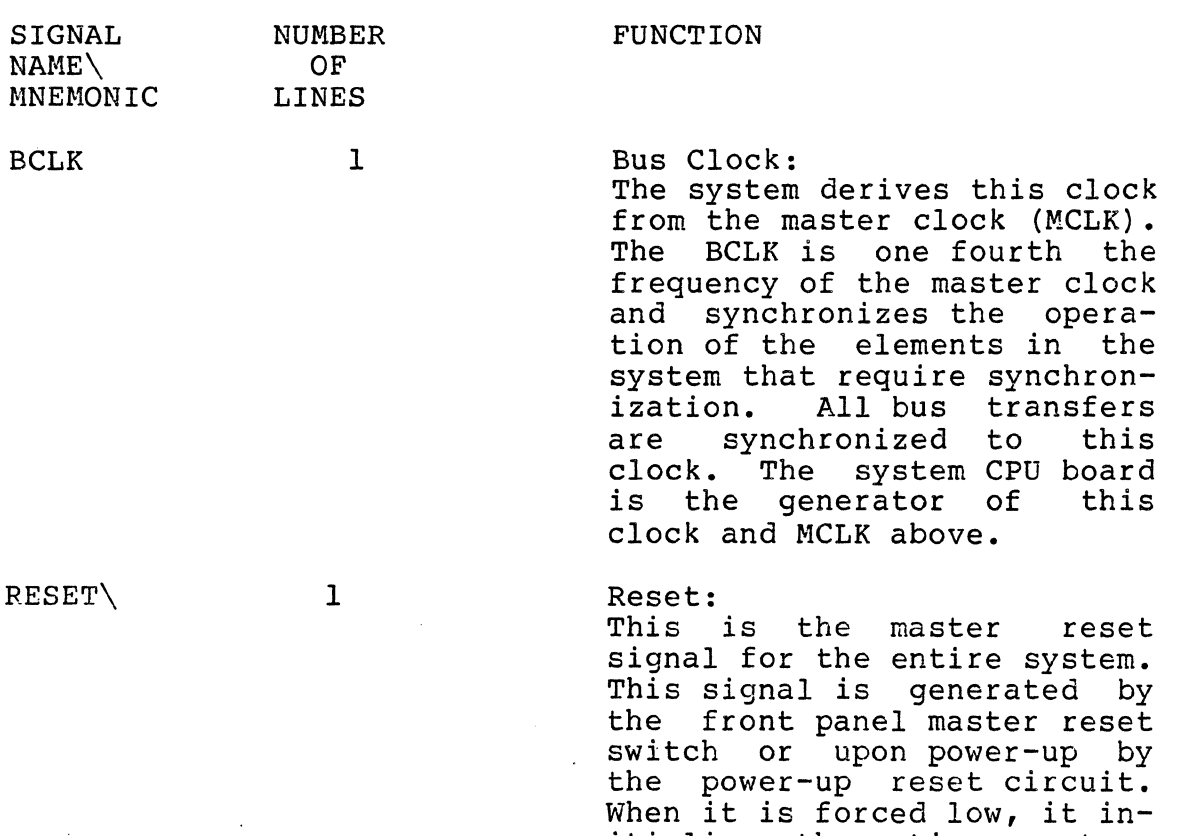

when it is roroted row, it in

HRM

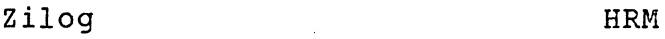

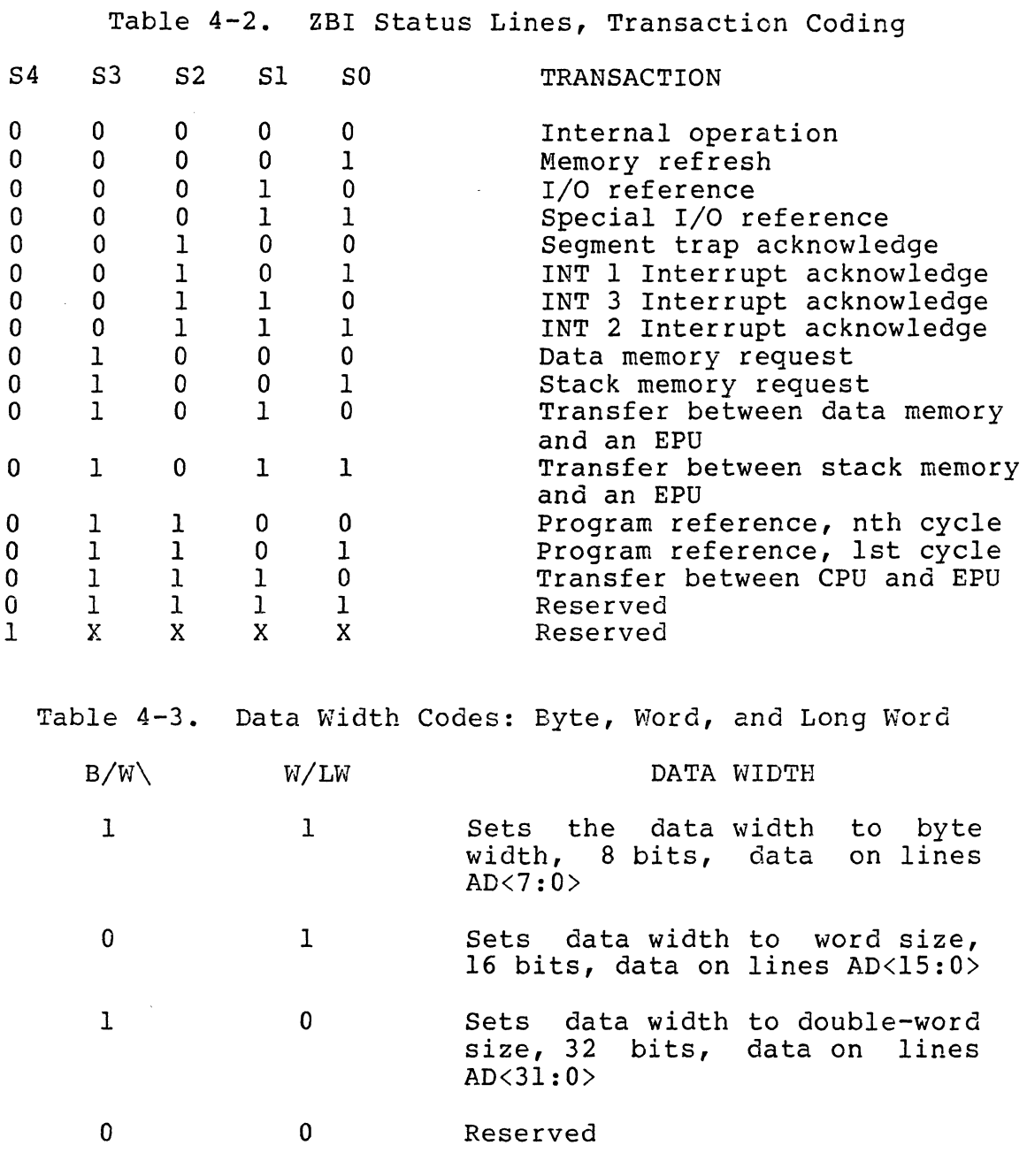

#### 4.5 Bus Modules

The bus modules are the major blocks that communicate directly with the CPU over the bus. The one exception is the ECC Memory Array module whose communications path to the bus is through the Memory Subsystem Controller. The following paragraphs deal more closely with the individual modules.

49

HRM

#### 4.5.1 CPU Module

The CPU module is the bus controller, sometimes called the host, which initiates and controls transactions on the bus. Also as shown in Figure 4-2, the CPU connects directly to and controls the I/O bus. All transactions with the outside world pass through either the parallel port or one of the eight serial I/O ports. The I/O lines from the CPU module pass through mating connectors P2 and J2l, located on the CPU module and backplane, respectively. Table 4-4 lists the lines on the CPU I/O bus and their definitions.

HRM

51

1

 $\mathcal{A}$ 

# zilog HRM

Table 4-4. CPU I/O Bus, Signal Definitions SIGNAL NAME DEFINITION

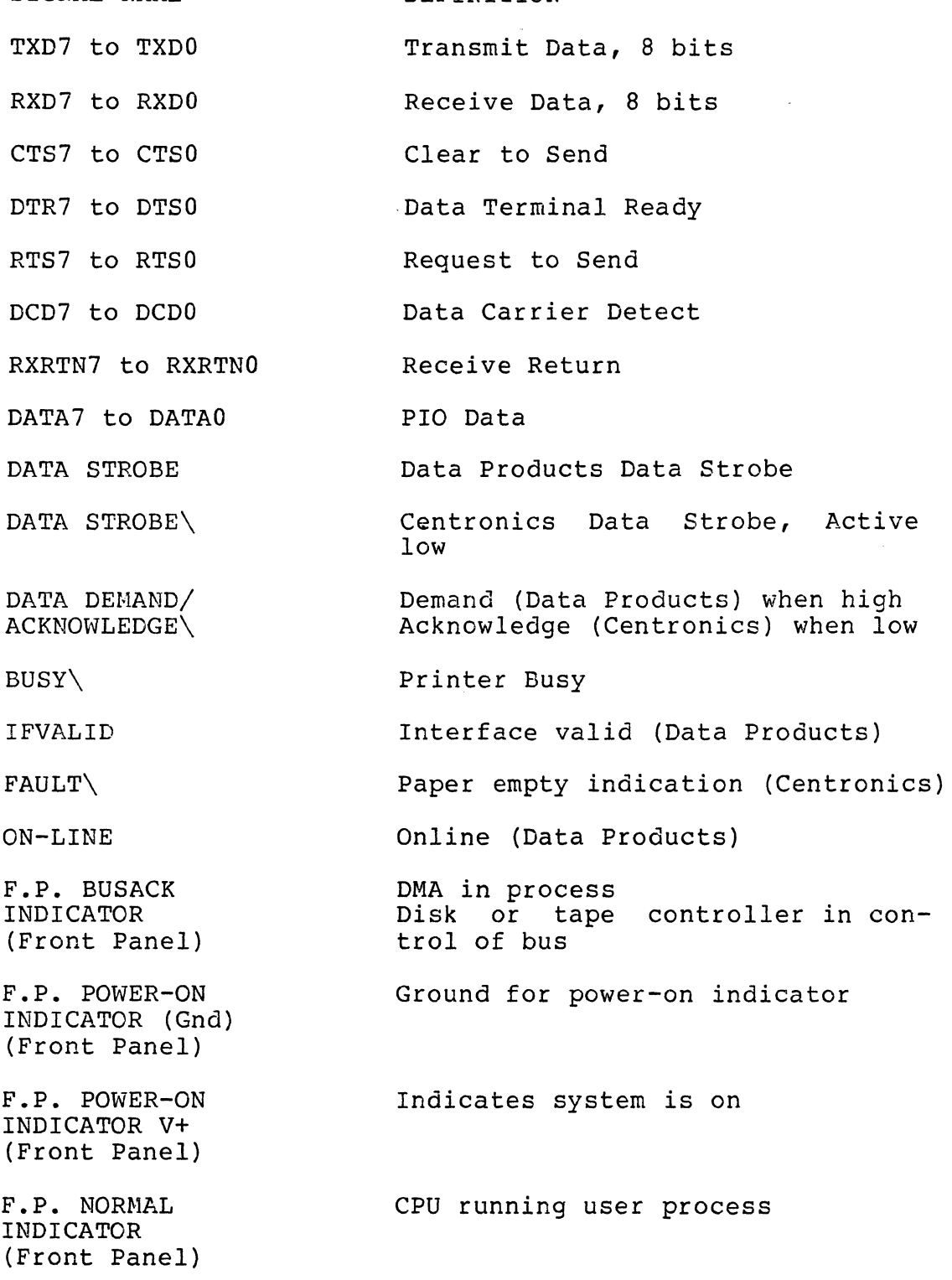

 $\frac{1}{\sqrt{2}}\sum_{i=1}^{n} \frac{1}{\sqrt{2}}\left(\frac{1}{\sqrt{2}}\right)^2\left(\frac{1}{\sqrt{2}}\right)^2.$ 

Table 4-4. CPU I/O Bus, Signal Definitions (continued)

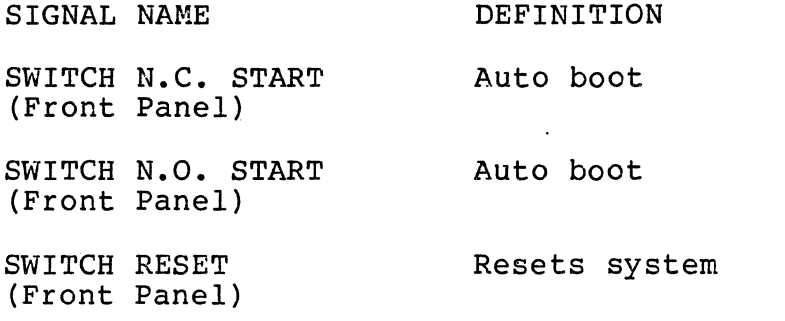

Hardware jumpers on the CPU board can be set for either a segmented or nonsegmented mode of instruction execution by the Z800l CPU. Other jumpers can be set for either a Centronics or Data Products printer interface. Refer to Table 4-5 for possible jumper configurations.

 $\ddot{\phantom{a}}$ 

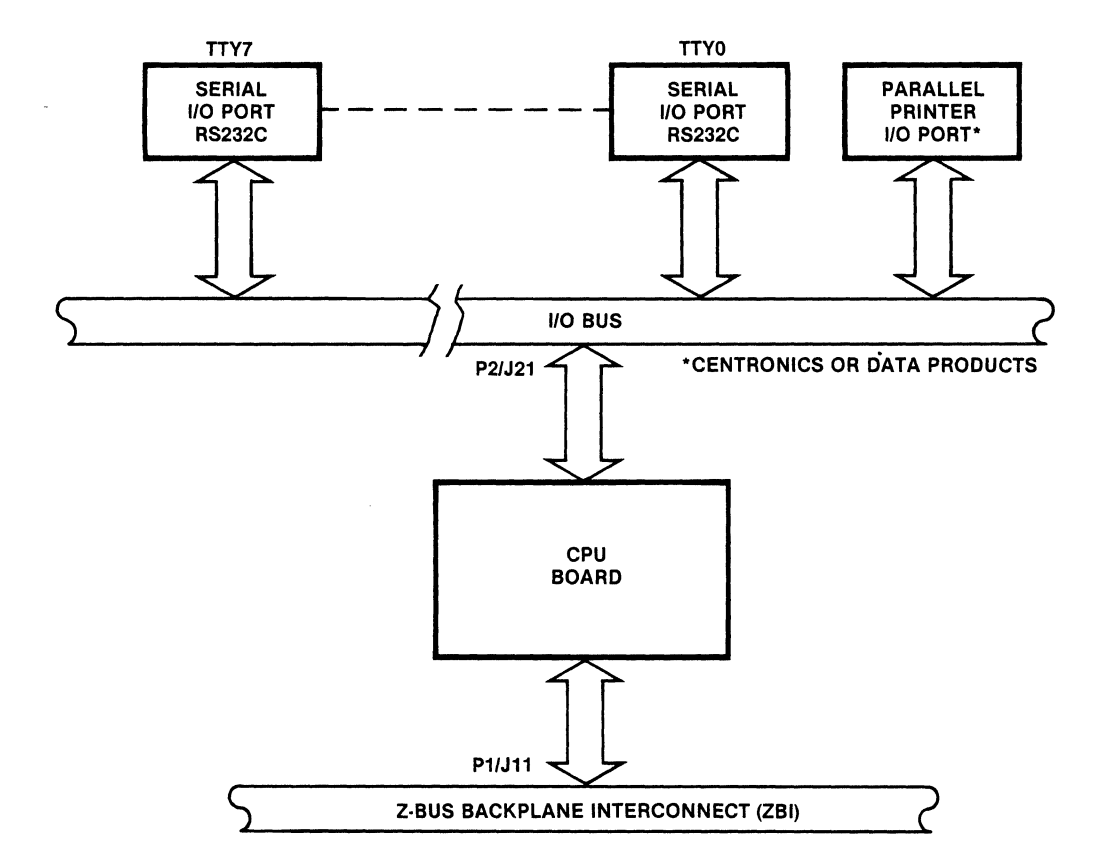

Figure 4-2. CPU Board, Functional Relationships

53

53

## Zilog HRM

#### Table 4-5. CPU Board Jumper Selection

The System 8000 CPU board is currently configured for only non-segmented operating systems. A segmented mode will be available on future configurations. Jumpers El through E12 (refer to Figure 1-2) determine the operating mode. Jumper selections are as follows:

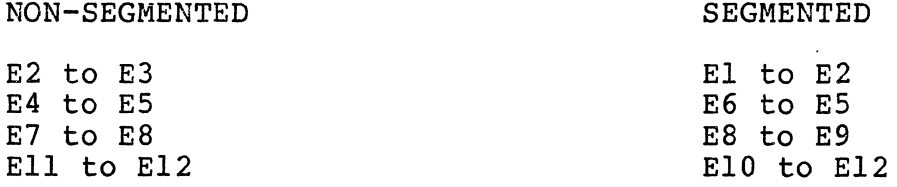

#### NOTE

These jumpers are properly set by the manufacturer and must not be changed by the user. Segmented jumper selections are shown for reference only.

For either a Data Products or Centronics interface, connect Jumpers El3 through El8 as follows:

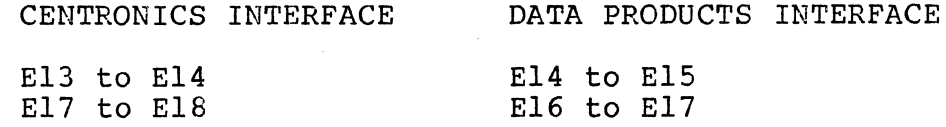

*4.5.1.1 1/0* Bus. The CPU board I/O bus connects the System 8000 with the outside world. All devices that control both the serial and parallel I/O are on the CPU board; functionally, these devices form eight serial I/O channels and two parallel I/O channels. The serial channels support the RS-232C standard and the parallel ports can be configured for either the Data Products or Centronics standard. One parallel port, Port B of a Z80-PIO, is the data-out port; port A handles status and control information. Table 4-6 lists the control signals for the parallel printers. Table 4-7 lists the status signals for the printers, and Table 4-8 lists the data output of port B.

Table 4-6. Parallel Printer Output Control Signals, Port A

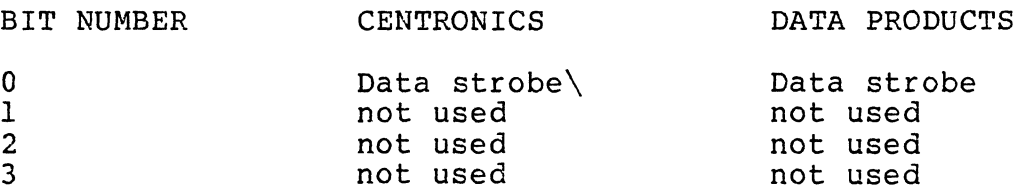

Table 4-7. Parallel Printer Input Status Signals, Port A

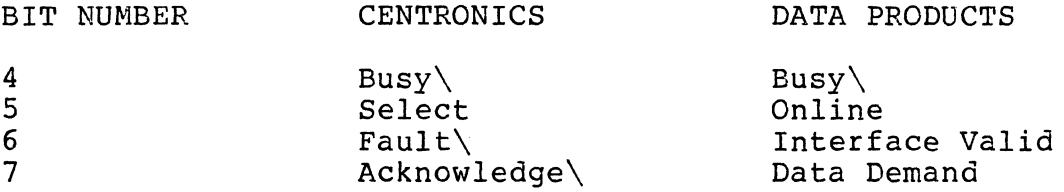

## Table 4-8. Parallel Printer Data, Port B

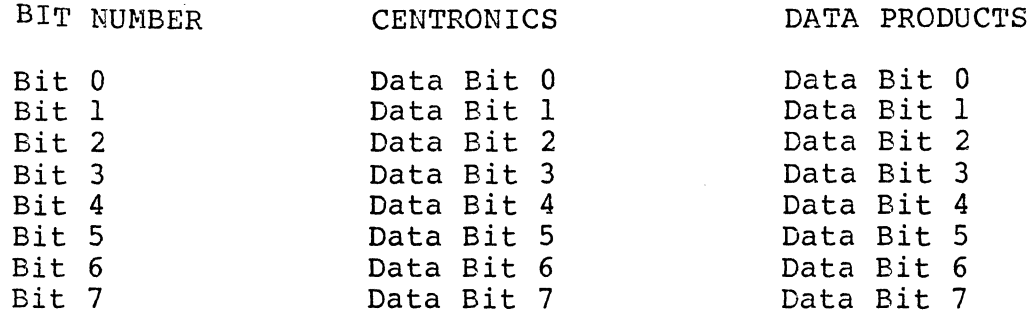

 $4.5.1.2$  Serial  $1/Q$ . The serial  $1/0$  comprises  $4$  Z80B-SIO/2 devices. Each device has two channels; Table 4-9 lists the devices and their assigned channels.

Table 4-9. Serial I/O Devices and Channel Assignments

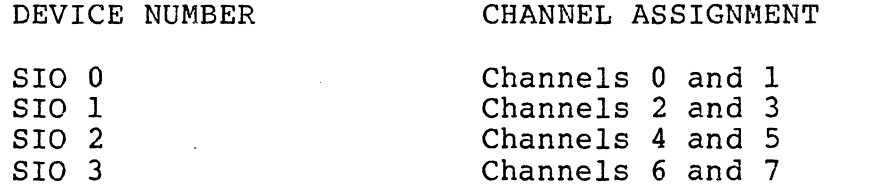

HRM

 $\langle \cdot \rangle$
Zilog HRM

Each channel of the serial I/O connects to its own baud-rate generator. These generators are channels in ZSOB-CTC devices. The SIO channels and their corresponding baud-rate generators are listed in Table 4-10. The baud rate clock<br>comes from an independent baud-rate oscillator. The frecomes from an independent baud-rate oscillator. quency of the baud-rate clock is 1.2288 megahertz.

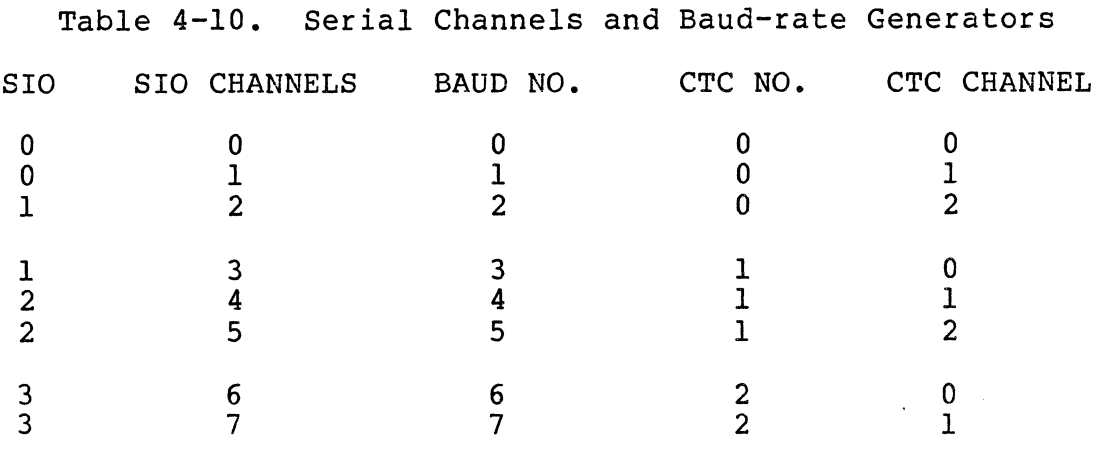

Serial channel 1 (console), with one exception, is like every other serial channel. The exception is that the onboard monitor on the CPU board uses channel 1 to communicate with the system operator when the system is turned on. The initial baud rate for channel 1 can be set to one of the four values listed in Table 4-11, using switch U70 on the CPU board. These settings permit the use of a variety of terminals as the system console. After the system has been booted, the console baud rate can also be changed under software control.

Table 4-11. Baud Rate Settings, Switch U70 SWITCH SELECTION BAUD RATE  $(ON = 0)$ 1 4 o o 1 1 o 1 o 1 300 1200 9600 19200

System software can access the I/O channels using standard Z8000 I/O instructions. Table 4-12 lists the I/O addresses of the I/O channels.

HRM

Table 4-12. I/O Channels and Their Addresses

I/O ADDRESS I/O DEVICE AND CHANNEL FF81 SIO 0, channel 0, data<br>FF83 SIO 0, channel 1, data FF83 SIO 0, channel 1, data<br>FF85 SIO 0, channel 0, cont. FF85 SIO 0, channel 0, control<br>FF87 SIO 0, channel 1, control SIO 0, channel 1, control FF89 SIO 1, channel 2, data<br>FF8B SIO 1, channel 3, data FF8B SIO 1, channel 3, data FF8D SIO 1, channel 2, control FF8D SIO 1, channel 2, control<br>FF8F SIO 1, channel 3, control FF91 SIO 2, channel 4, data<br>FF93 SIO 2, channel 5, data FF93 SIO 2, channel 5, data<br>FF95 SIO 2, channel 4, cont FF95 SIO 2, channel 4, control<br>FF97 SIO 2, channel 5, control SIO 2, channel 5, control FF99 SID 3, channel 6, data FF9B SIO 3, channel 7, data<br>FF9D SIO 3, channel 6, cont SIO 3, channel 6, control FF9F SIO 3, channel 7, control FFAl  $CTC$  0, channel 0 (baud 0 for SIO 0, channel 0) FFA3 CTC 0, channel 1 (baud 1 for SIO 1, channel 1)<br>FFA5 CTC 0, channel 2 (baud 2 for SIO 1, channel 2)  $CTC$  0, channel 2 (baud 2 for SIO 1, channel 2) FFA7 CTC 0, channel 3 FFA9 CTC 1, channel 0 (baud 3 for SIO 1, channel 3) FFAB CTC 1, channel 1 (baud 4 for SIO 2, channel 4)<br>FFAD CTC 1, channel 2 (baud 5 for SIO 2, channel 5)  $CTC$  1, channel 2 (baud 5 for SIO 2, channel 5) FFAF CTC 1, channel 3 FFBI CTC 2, channel 0 (baud 6 for SID 3, channel 6) CTC 2, channel 1 (baud 7 for SIO 3, channel 7) FFB5 CTC 2, channel 2 FFB7 CTC 2, channel 3 FFB9 PIO 0, channel A, data FFBD PIO 0, channel A, control FFBB PIO 0, channel B, data FFBF PIO 0, channel B, control

i(

# 4.5.2 Winchester Disk Controller

The Disk Controller controls the fully buffered transfer of<br>data between the CPU (host) and a selected disk drive. The data between the CPU (host) and a selected disk drive. block diagram in Figure 4-3 shows the relationship between the controller and both the ZBI and the disk drives. transactions between the controller and the host pass through connectors Pl and Jl and over the ZBI. between the controller and a selected disk drive pass through connectors P2 and J2, the drive bus. The signals on connector PI are the standard ZBI signals; the signals on P2 are common to only slot three on the back plane. Table 4-13 lists the interface signals between the disk controller and the disk drives.

4.5.2.1 CPU Interface. The CPU communicates with the controller through 16 8-bit command registers and an 8-bit command-status (C/S) register (Figure 4-4). Each register has a specific command assignment and a specific address. The CPU writes commands into command registers xx00 through xxOF; the controller reads these registers and performs the specified commands. The controller places the results or status of the specified command in the C/S register which the CPU reads. Table  $4-14$  lists the command and  $C/S$  registers.

The command and  $C/S$  registers reside in the CPU's  $I/O$  space on any 256-word boundary. Within this 256-word block, the<br>command registers are at relative addresses xx00 to xx0F command registers are at relative addresses xx00 to hexadecimal and the C/S register at address xx10. The two most significant hex values of the address, xx, can be set by jumpers on the controller board. Table 4-15 lists the jumpers and the bits (15 through 8) that the jumpers con-<br>trol. This scheme allows more than one controller within This scheme allows more than one controller within the same I/O space.

Figure 4-5 shows a segment of I/O space, containing three 256-word blocks. The two most significant hexadecimal nibbles (AA, BB, and CC) of the addresses can be set by using<br>the jumpers listed in Table 4-15. For example, in the<br>address AA00. if AA is to equal FF hex. then no jumper is address AA00, if AA is to equal FF hex, then no jumper connected in any of the jumper groups, and all the lines are high. When a jumper is connected in any jumper group, the jumper shorts its associated line to ground, a low level.

The controller can accommodate either 2716 or 2732 EPROMs. Jumpers on the controller board permit the selection of both the type of EPROM and any necessary wait states. Table 4-16 lists the jumpers for memory selections.

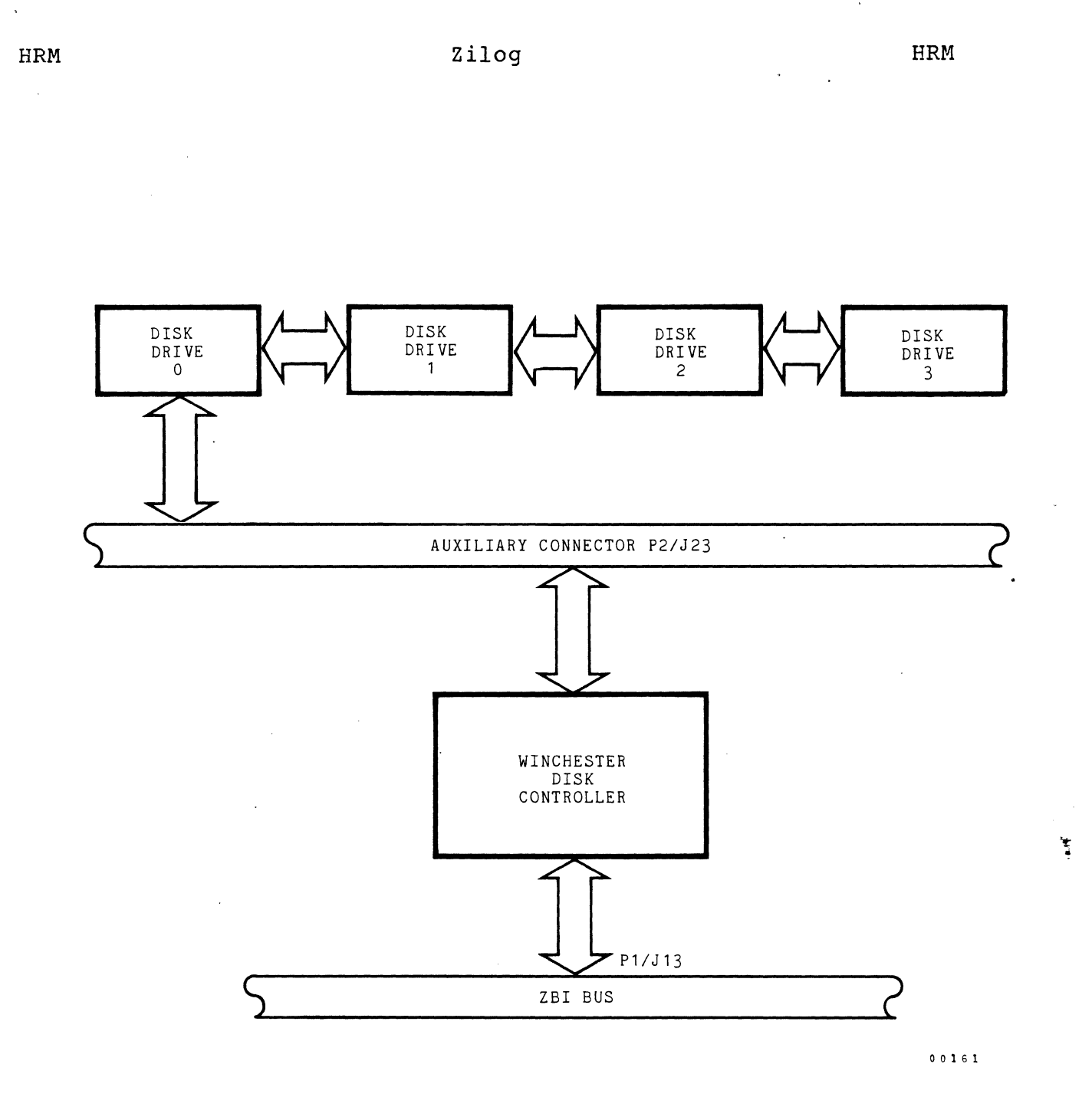

**Figure"4-3. Winchester Disk Controller, Functional Relationships** 

**59** 

 $\epsilon$  .  $\epsilon$ 

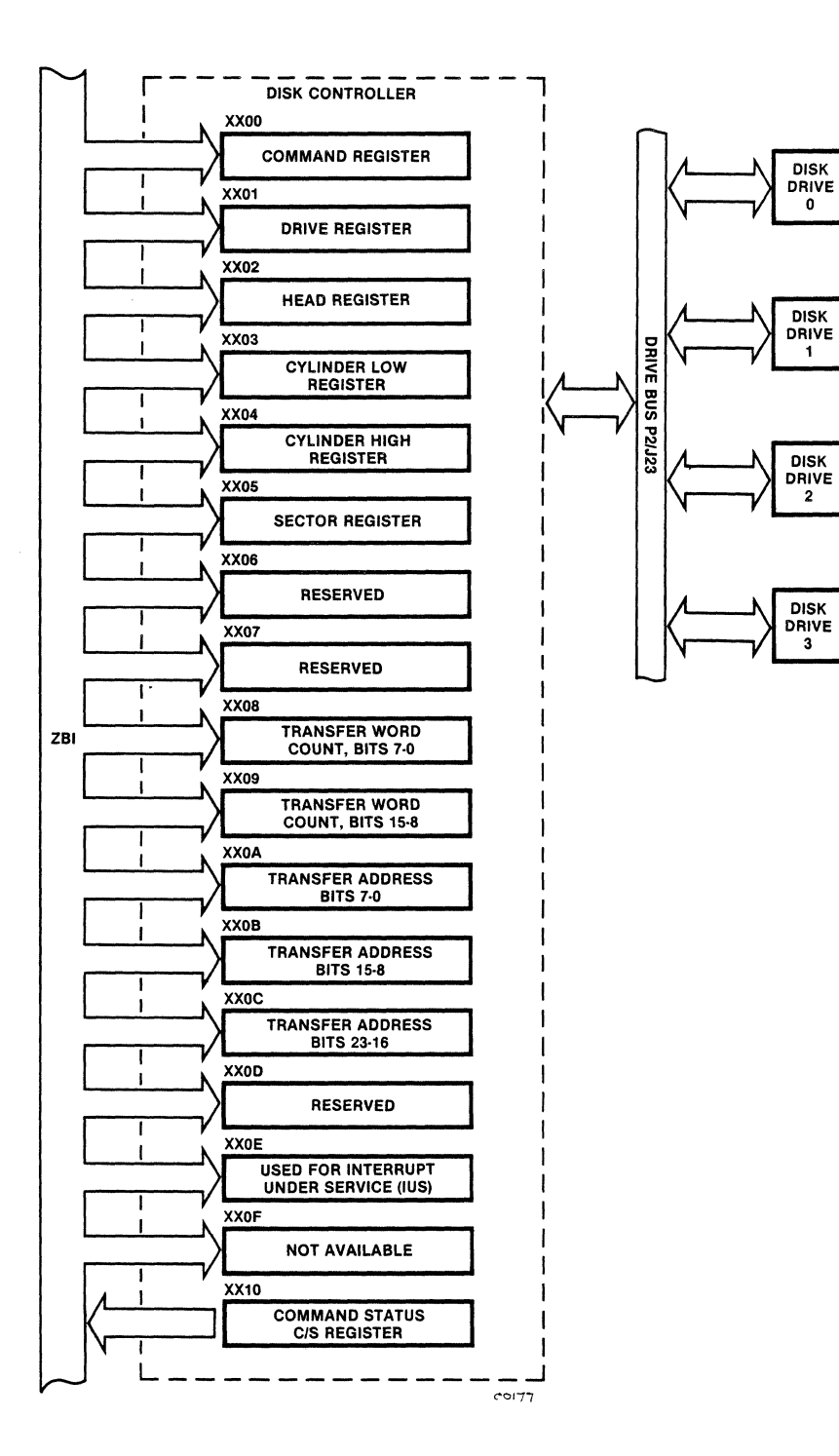

Figure 4-4. Disk Controller Command and Command status *(CiS)* Registers

Zilog

60

and a state

 $\bar{q}$  .

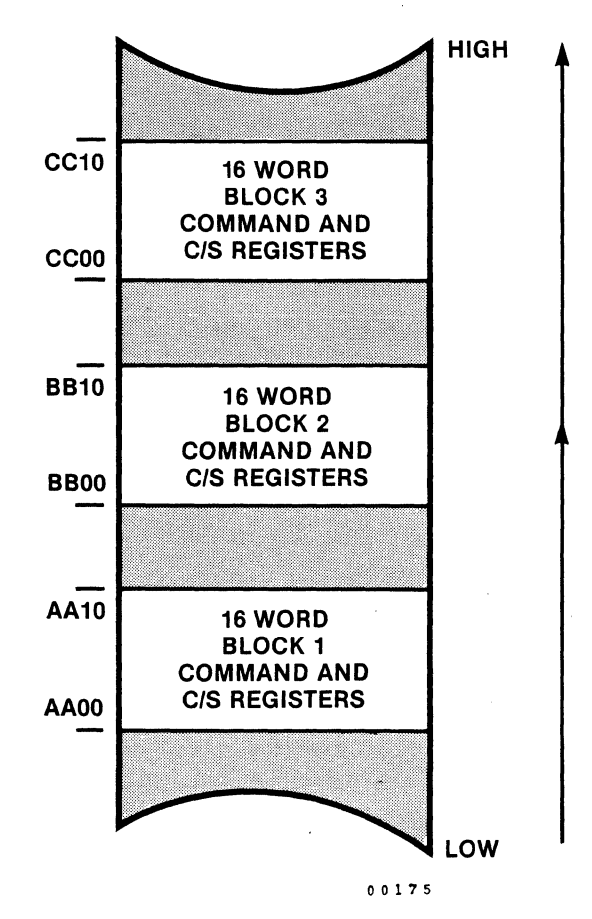

Figure 4-5. Disk Controller, I/O Space

4.5.2.2 Controller/Drive Interface. Communications between the disk controller and a selected disk drive travel over the P2/J23 mating connectors. Table  $4-13$  lists and defines the signals on these lines. The disk controller can control either BASF 6171,6172, or 6173 drives or IMI 7710, 7720, or 7740 drives. However, all drives attached to any controller must be of one type. Table 4-17 lists the jumpers that must be set to select a particular type of drive. Table 4-18 lists the codes for the command and status words on the control bus between the disk controller and the disk drive.

Table 4-13. Disk Controller and Disk Drive, Interface Signals, Connector P2/J23, Slot 3

SIGNAL NAME FUNCTION

- Control Bus CB7 to CBO These eight signal lines are bidirectional. Control signals from the Controller to the selected drive are transmitted on these lines. The DIRECTION\ signal controls the direction transfer.
- DIRECTION\ This signal determines the direction of transfer over the control bus (CB7 through CBO) • When DIRECTION\ is high, the controller reads status information from one of the four status registers. When this line is low the controller is sending commands to the selected drive.
- Control Words o and 1, CWDO and CWDI These signals identify one of four bytes that can be on the control bus. The DIREC-TION\ signal identifies the current byte as a command or status byte.
- Attention, ATTN\ The controller sends this signal to drives to initiate handshaking. all

Cycle Acknowl- Each drive generates the CYAK\ signal in<br>edge CYAK\ response to the ATTACK signal. response to the ATTACK signal.

Attention Acknowledge, ATTACK The selected drive generates this activehigh signal in response to the ATTN\ signal nal from the controller. ATTACK then causes<br>the selected drive to generate the CYACK the selected drive to generate signal.

- INDEX\ The selected drive generates an index pulse<br>for each revolution of the disk. Each cylfor each revolution of the disk. inder produces a pulse which is 2.5 microseconds long and which occurs every 16.67 milliseconds. Sector 00 immediately follows the pulse.
- SECTOR\ The selected drive generates this 2.5 microseconds signal.

SEEK END\ The selected drive generates this signal at the end of a seek operation.

Table 4-13. *Disk* Controller and *Disk Drive,*  Interface *Signals,* Connector P2/J23, Slot 3 (continued)

SIGNAL NAME FUNCTION

DRIVE FAULT\ The selected drive generates this *signal if*  there was a drive fault.

Unit Acknowl- The selected *drive* places *its* binary address on these lines.

UNITACKO\ to UNITACK3\

- READ ENABLE\ The controller generates this signal to read the selected *drive* at the current cylinder. Before activating this *signal* the controller must send a control word 2 and then wait un*til* the selected drive returns the CYACK signal.
- WRITE ENABLE\ The controller generates this signal to write to the selected drive at the current cylinder. If the heads are write-protected, a fault results. The controller must send a control word 2 and then wait until the selected drive retunrs the CYACK signal.
- MASTER RESET\ A high-to-low transistion on this line resets all internal latches and output ports.
- BI-DATA\ These lines form a bidirectional, differential pair that transmits NRZI read data from the currently selected drive to the controller whenever READ ENABLE\ is active.
- SYSTEM CLK\ A pre-recorded pattern on the surface of one of the disks on the drive generates this signal. The selected drive sends this signal<br>to the controller: the controller derives to the controller: the controller the write clock (WRITE CLK\) from system<br>CLLX. The controller sends the WRITE CLK\ The controller sends the to the selected drive.
- WRITE CLK\ This is a differential signal which the controller derives from the SYSTEM CLK\.

HRM

 $\left( \begin{array}{c} \begin{array}{c} \begin{array}{c} \begin{array}{c} \end{array} \\ \end{array} \end{array} \right)$ 

Table 4-14. Command and Command-Status Registers

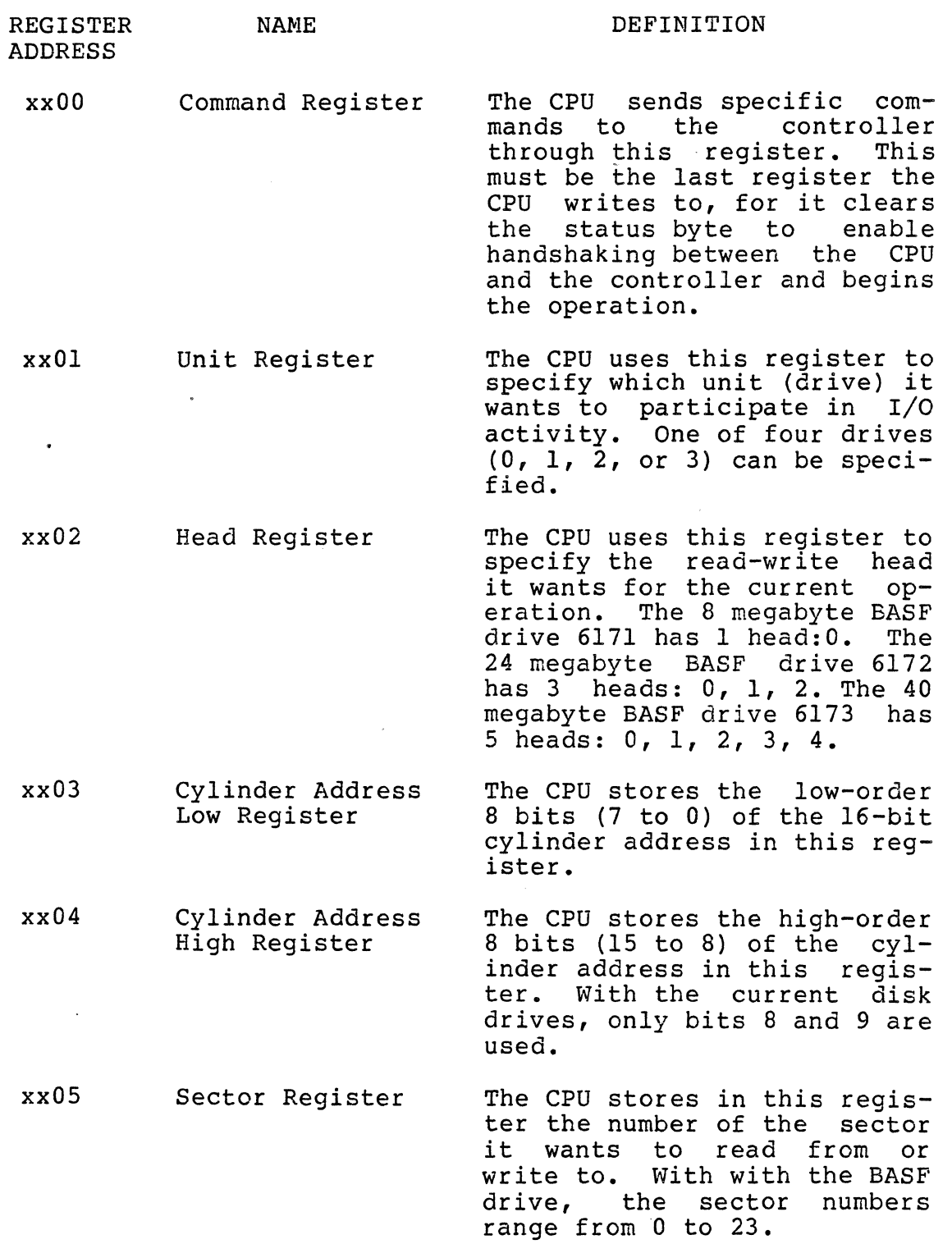

HRM

 $\sim$   $\sim$ 

 $\ddot{\phantom{a}}$ 

65

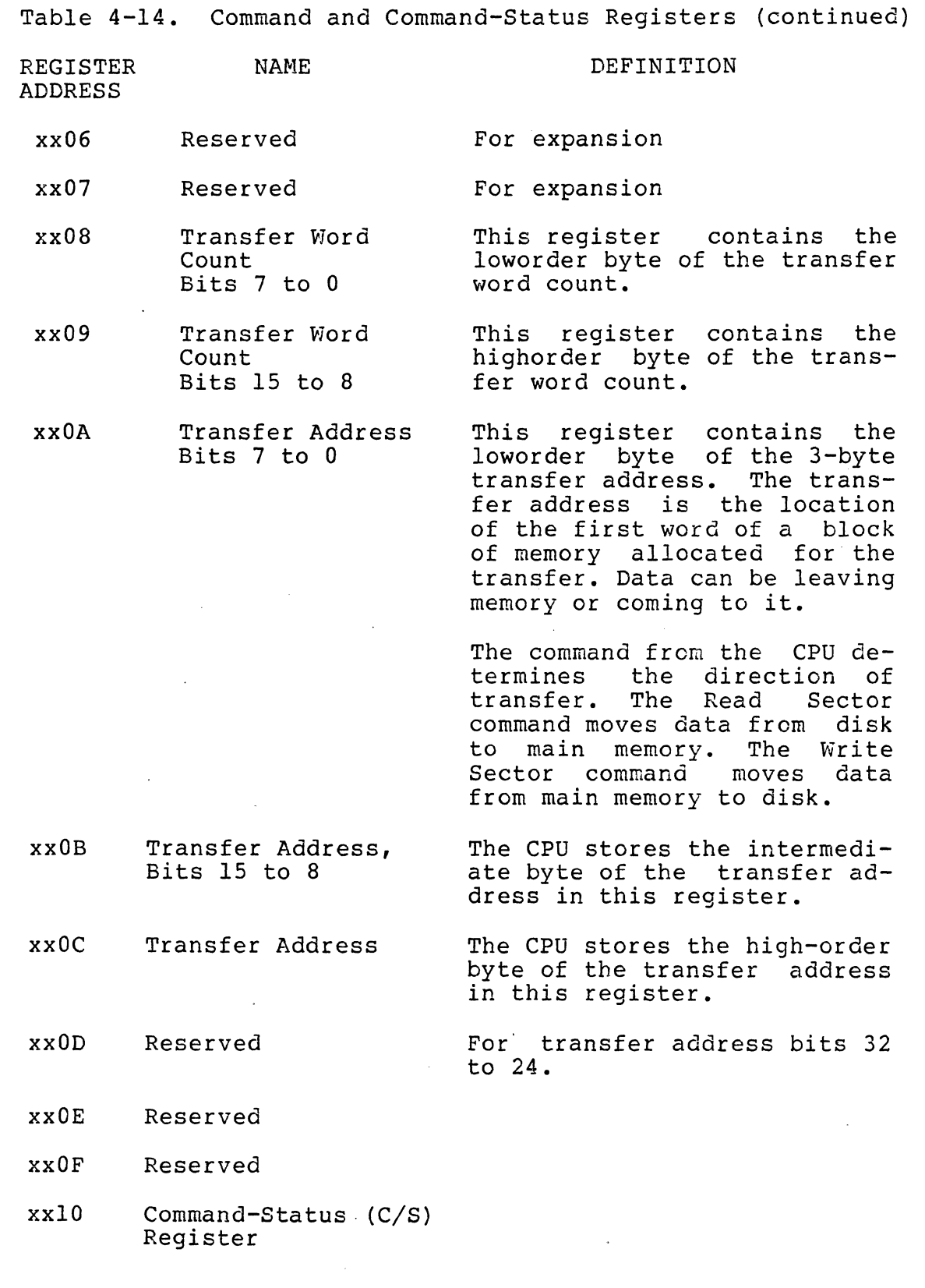

 $\bar{\mathcal{L}}$ 

65

/

HRM

 $\frac{1}{2}$ 

š,

ţ.

# HRM Zilog HRM

. Table 4-15. Jumper Settings for Address of Command and *CiS* Registers

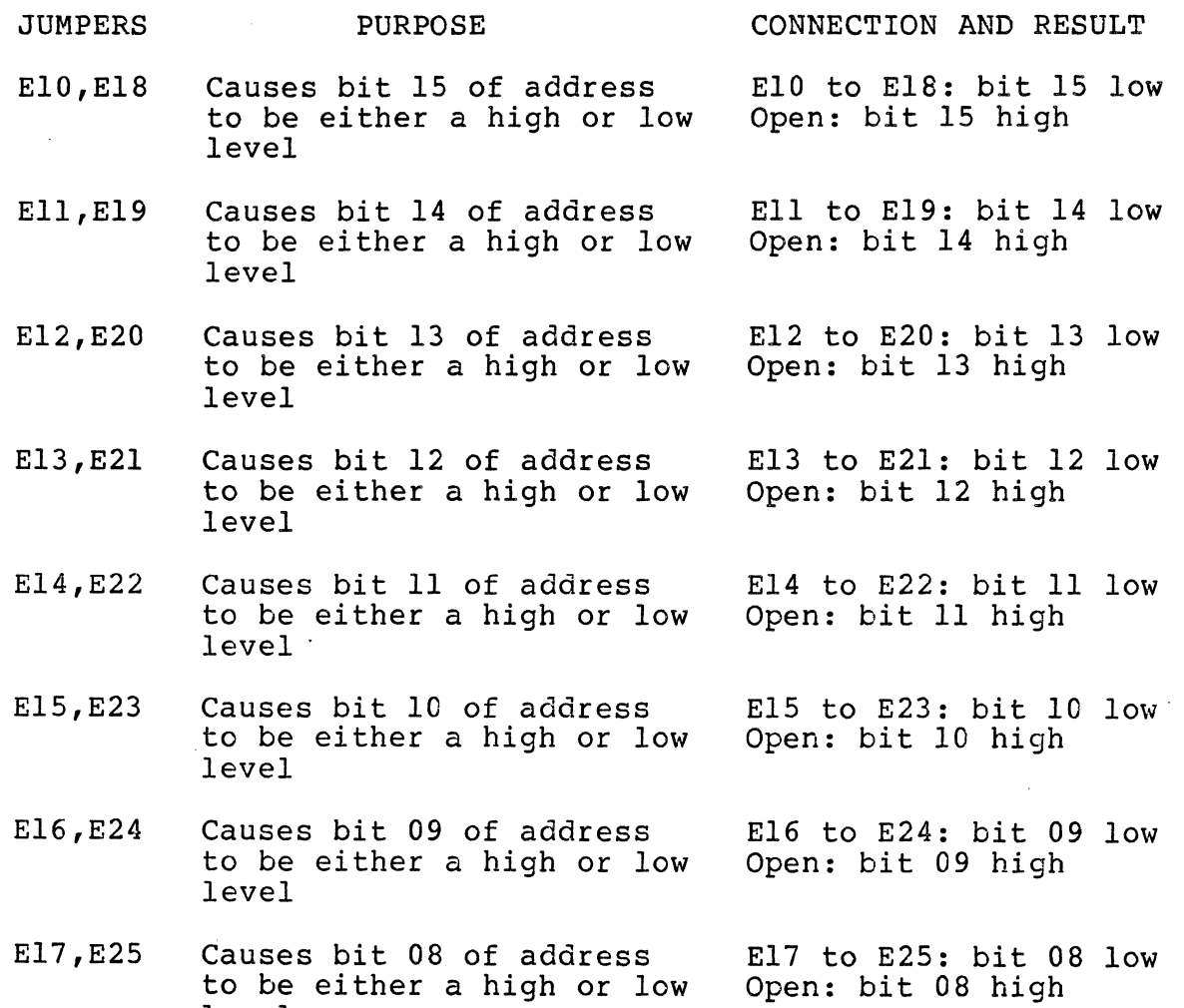

level

HRM

Table 4-16. Disk Controller Jumper Settings for Memory

JUMPER GROUP (E) El,E2,E3 E4l,E42,E43 E4,E5,E6 E7,E8,E9 PURPOSE Permit inserting one wait state whenever any onboard memory is accessed or whenever only on-board EPROMs are accessed. Permit selecting either 2716 or 2732 EPROMs. CONNECTION AND RESULT E2 to E3 and E42 to E43: Inserts one wait state during access of any on-board memory. El to E3 and E42 to E43: Inserts one wait state during access of EPROM only. E4l to E43: No wait states for controller on-board RAM or EPROM. E4 to E6 and E7 to E9: Use 2716 EPROMs. E5 to E6 and E8 to E9: Use 2732 EPROMs.

 $HRM$ 

Zilog HRM

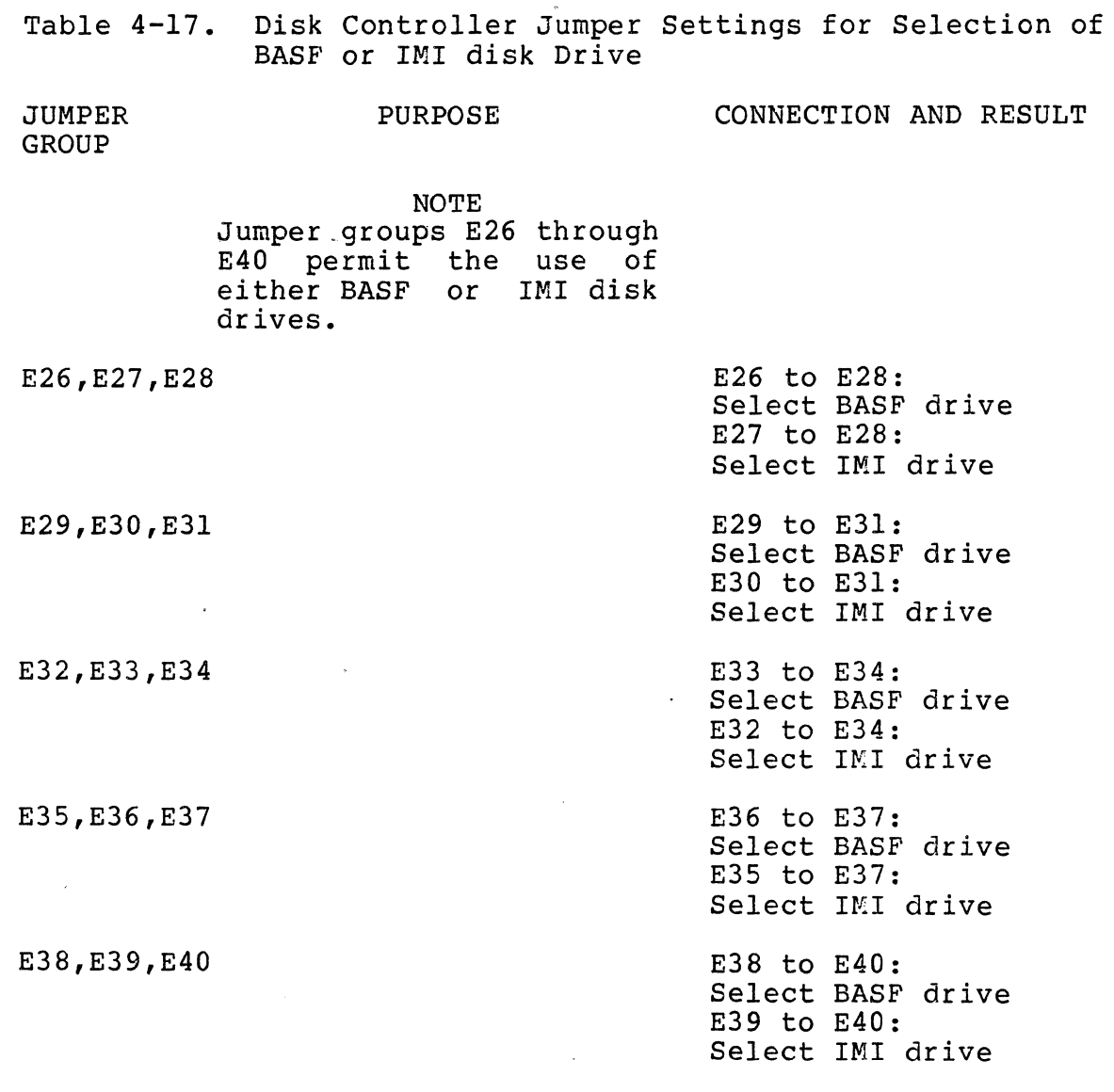

4.5.2.3. Command and Status Words. The disk drive control bus contains a command word when the direction line is activated, otherwise it contains a status word. The number of the command or status words is determined by the coding of CWDO and CWD1.

Command Word O--Command Word 0 is used to select one of fifteen drives by a four bit unit address (uA).

Command Word 1--Command Word 1 is used, two low-order bits of Command Word binary address of the desired cylinder specified by the Cylinder Address Register (CAR). together with the 0, to establish the

Zilog

HRM

**Command Word 2--Command Word 2 has three basic purposes: (1) select forward or reverse offset, (2) select early or late data strobe, and (3) select one of three possible head positions by the HARD and BARI bit positions.** 

**Command Word 3--Command Word 3 enters a Diagnostic mode, Customer Engineering (CE) mode, Rezero (Return the heads to cylinder zero), clears a fault, or establishes which heads are to be write protected.** 

**Status Words--The control bus contains a status word when the direction line is deactivated for four possible standard status words. Status Word O--Status Word 0 communicates eight specific error conditions to the** Controller~Formatter **when a fault condition exists.** 

**Status Word l--Status Word 1 signals seven different error/exception conditions to the Controller-Formatter.** 

**Status Words 2 and 3--Together contain the contents of the Position Address Register (PAR) for current locations of the heads.** 

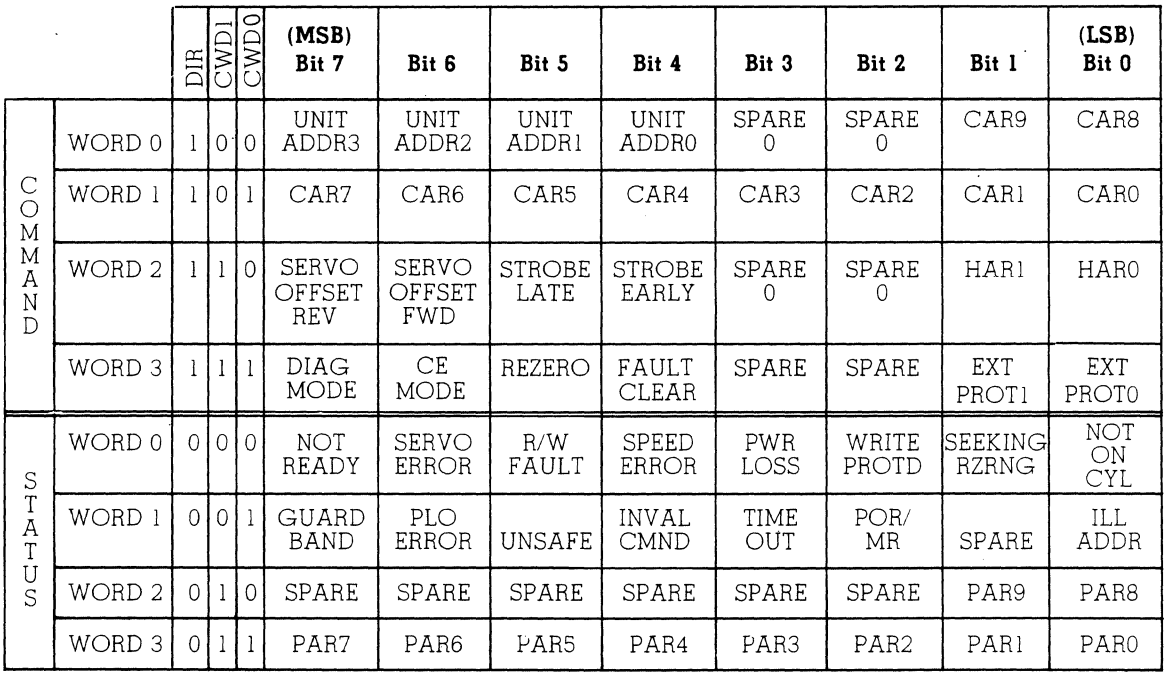

**Table 4-18. Disk Command and Status Words** 

**Zilog 69** 

# 4.5.3 Cartridge Tape Controller

HRM

The tape controller is the intelligent interface between the System 8000 CPU and the tape drives (also called decks). The controller derives its intelligence from its on-board Z80B microprocessor. Figure 4-6 shows the basic relationship between the controller and both the System 8000 bus (ZBI) and the tape decks. Information flows between the<br>controller and the CPU over the ZBI (mating connectors controller and the CPU over the ZBI Pl/J14). The flow of information between the controller and a selected tape drive is through mating connectors P2/J24 of slot 4 only of the system backplane. Figure 4-7 shows the allocation of the I/O space of the controller.

4.5.3.1 ZBI Interface. The controller and the host communicate through eight 16-bit (word) read/write registers. These registers appear in the controller's I/O space at addresses 40H through 4EH. (The H stands for hexadecimal.)<br>Table 4-19 lists these registers and their assignments. Table 4-19 lists these registers and their On-board jumpers provide a means of changing the ZBI address of the controller board. These jumpers are listed in Table<br>4-20. The bit assignments of the upper byte of the inter-The bit assignments of the upper byte of the interrupt vector are listed in Table 4-21. The commands that the host sends to the controller are listed in Table 4-22, and<br>Table 4-23 defines the bits in the status register. Table Table  $4-23$  defines the bits in the status register.<br> $4-24$  lists the bits in the Master Interrupt Contro lists the bits in the Master Interrupt Control (MIC) register. All of the possible error conditions are listed in Appendix F.

4.5.3.2 Drive Interface. The tape controller sends commands to the tape drive to control its operation. These commands set the drive address, track address, and motion controls. Table 4-25 lists the commands that the controller sends to the drive. The drive responds to the controller by sending information back to the controller. Table 4-26 lists the information that the drive sends to the controller.

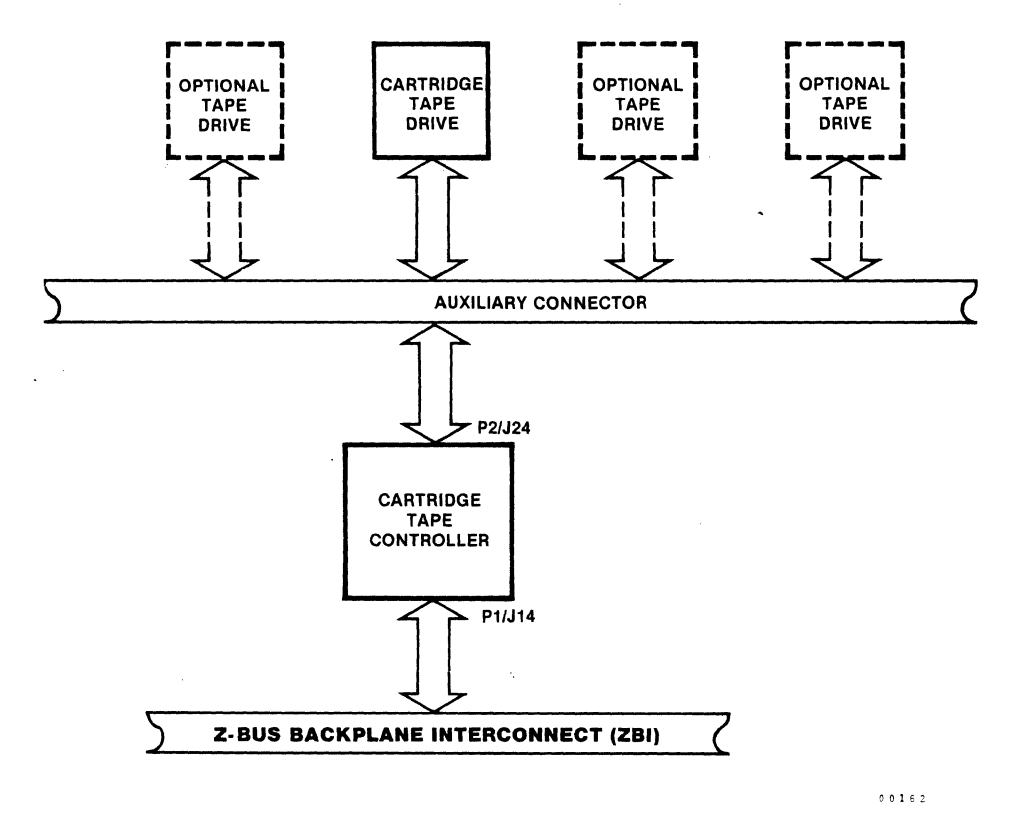

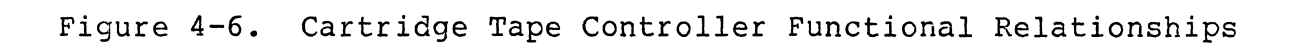

Zilog 71

清理

 $\ddot{\phantom{a}}$ 

 $x_{\rm eff}^{\rm p}$ 

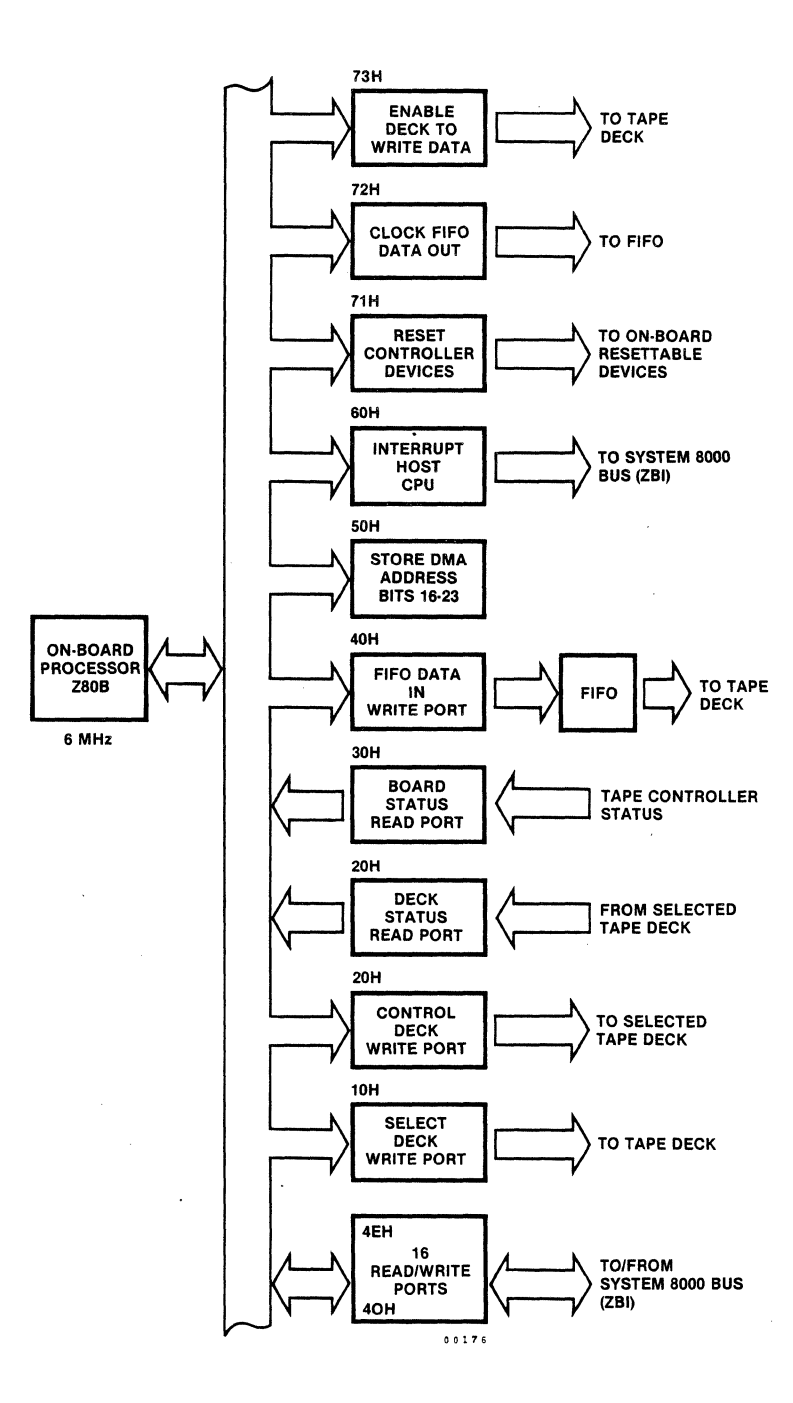

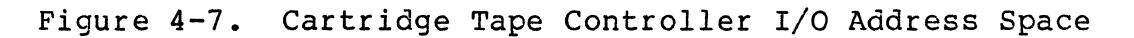

72 Zilog 72

 $\mathbf{r}$ 

 $\overline{a}$ 

 $\ddot{\phantom{a}}$ 

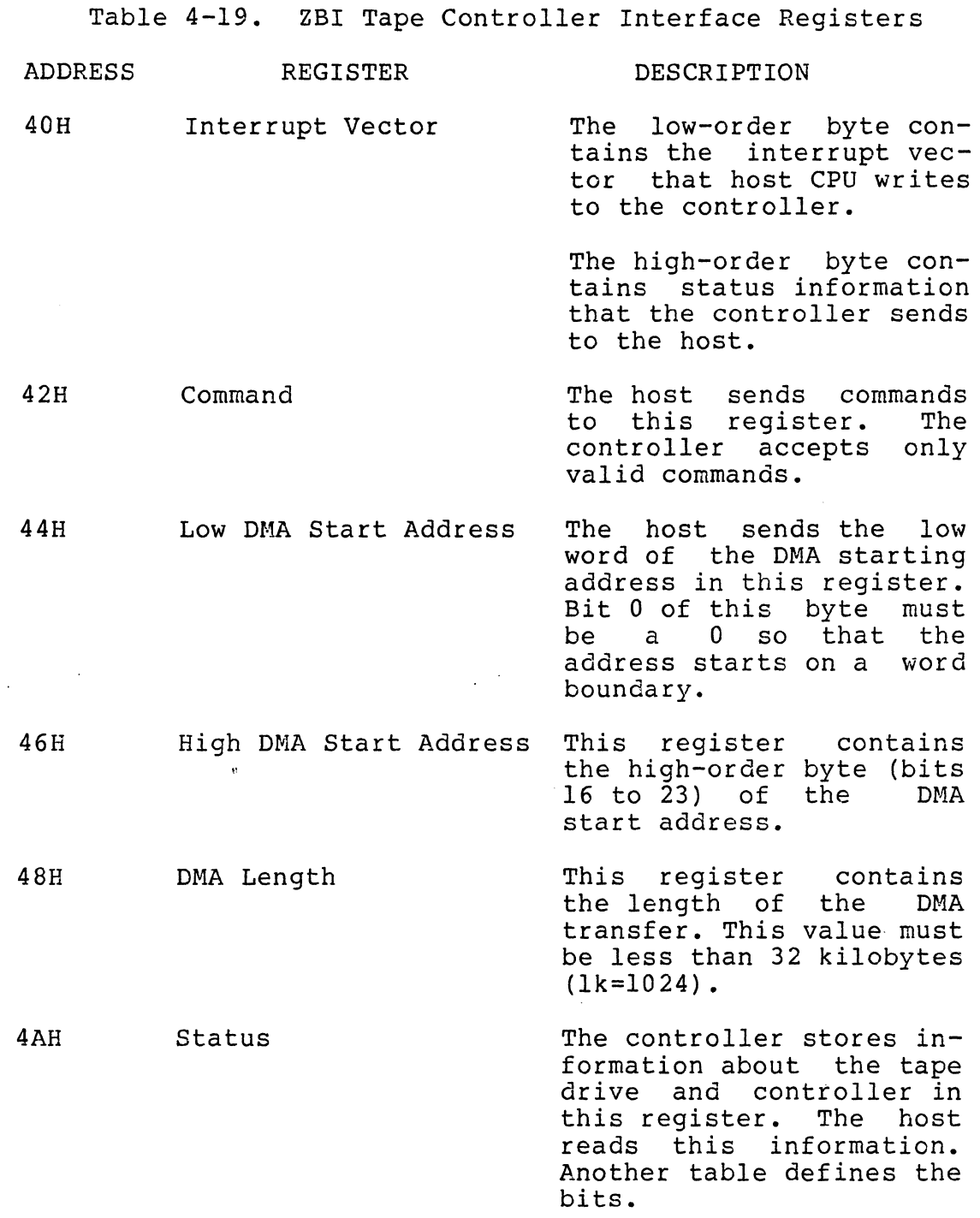

HRM

 $\epsilon$ 

 $\ddot{\phantom{a}}$ 

73

 $\left( \begin{matrix} 1 \\ 1 \\ 1 \\ 1 \end{matrix} \right)$ 

Table 4-19. ZBI Tape Controller Interface Registers (continued)

74

ADDRESS REGISTER 4CH Status 1 4EH Interrupt Control DESCRIPTION Bits 0 to 3 define the number of retries for a read or write command. Bits 8 to 15 define the number of blocks or files that have been skipped during a skip command. This is the master interrupt control register. Another table lists the bit definitions. Table 4-20. Tape Controller Jumper Selection for Base Address JUHPER GROUP (E) El, E2, E3 E4, ES, E6 E7, E8, E9 PURPOSE Set to expect either a low or high bit SADIS Set to expect either a low or high bit SAD14 Set to expect either a low or high bit SAD13 ElO,Ell,E12 Set to expect either a low or high bit SAD12 E13,E14,ElS Set to expect either a low or high bit SADll CONNECTION AND RESULT El to E2 (normal): bit SADIS low E2 to E3: bit SADIS high E4 to ES (normal): bit SAD14 iow E5 to E6: bit SAD14 high E7 to E8 (normal): bit SAD13 low E8 to E9: bit SAD13 high EIO to Ell (normal): bit SAD12 low Ell to E12: bit SAD12 high E13 to E14 (normal): bit SADll low E14 to ElS: bit SADll high

Zilog

74

HRM

Zilog HRM

 $\sim$ 

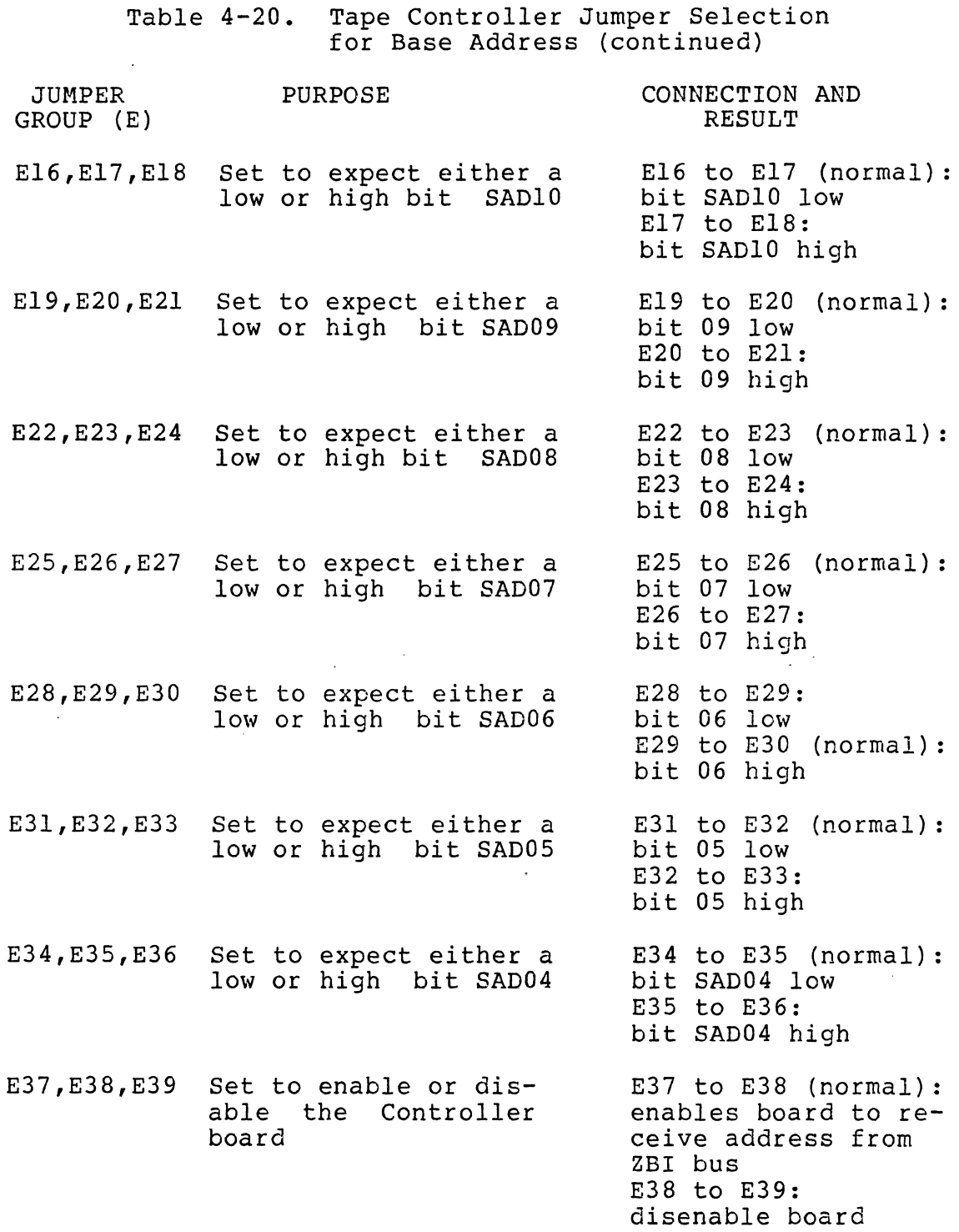

 $\sim$   $\sim$ 

75

 $\bar{\beta}$ 

 $\mathcal{A}$ 

 $\mathcal{L}_{\mathcal{A}}$ 

HRM

75

f

 $\int_0^a$ 

# zilog **HRM**

# NOTE

The normal connection is wired on the board. Changing the normal connection to a new base address requires the cutting of traces and adding jumpers.

Table 4-21. Tape Interrupt Vector, Bit Definitions

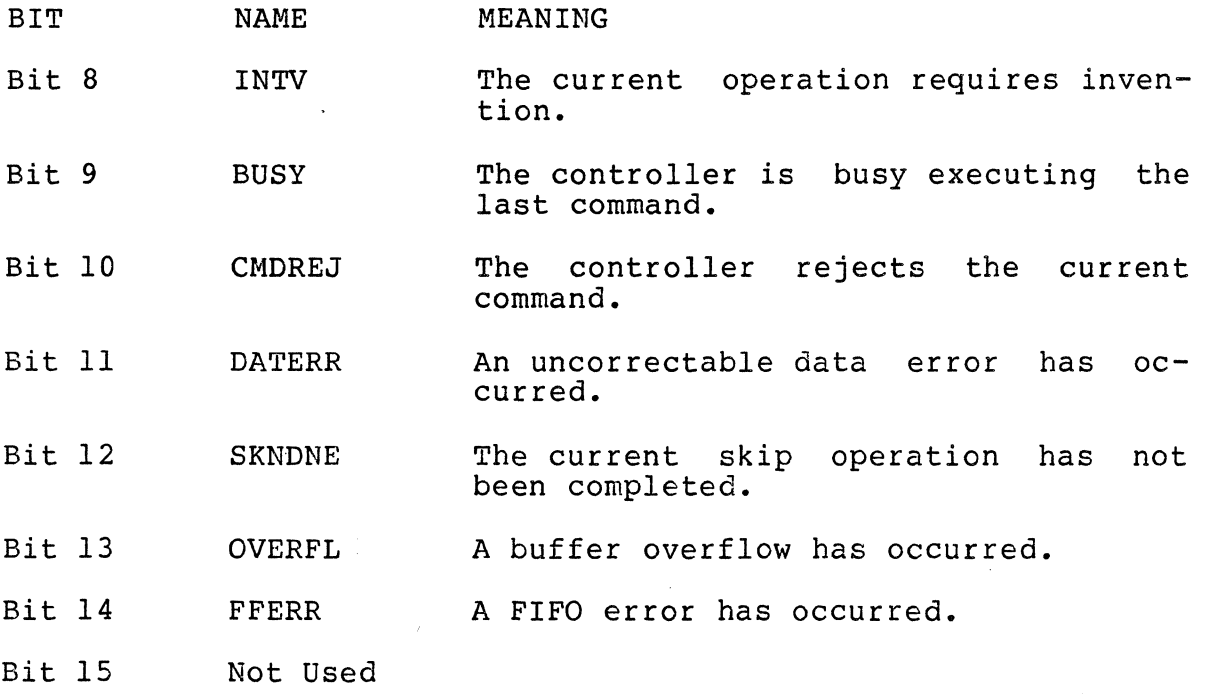

HRM

 $\ddot{\phantom{a}}$ 

 $\ddot{\phantom{a}}$ 

- k

Zilog HRM

 $\sim$   $\sim$ 

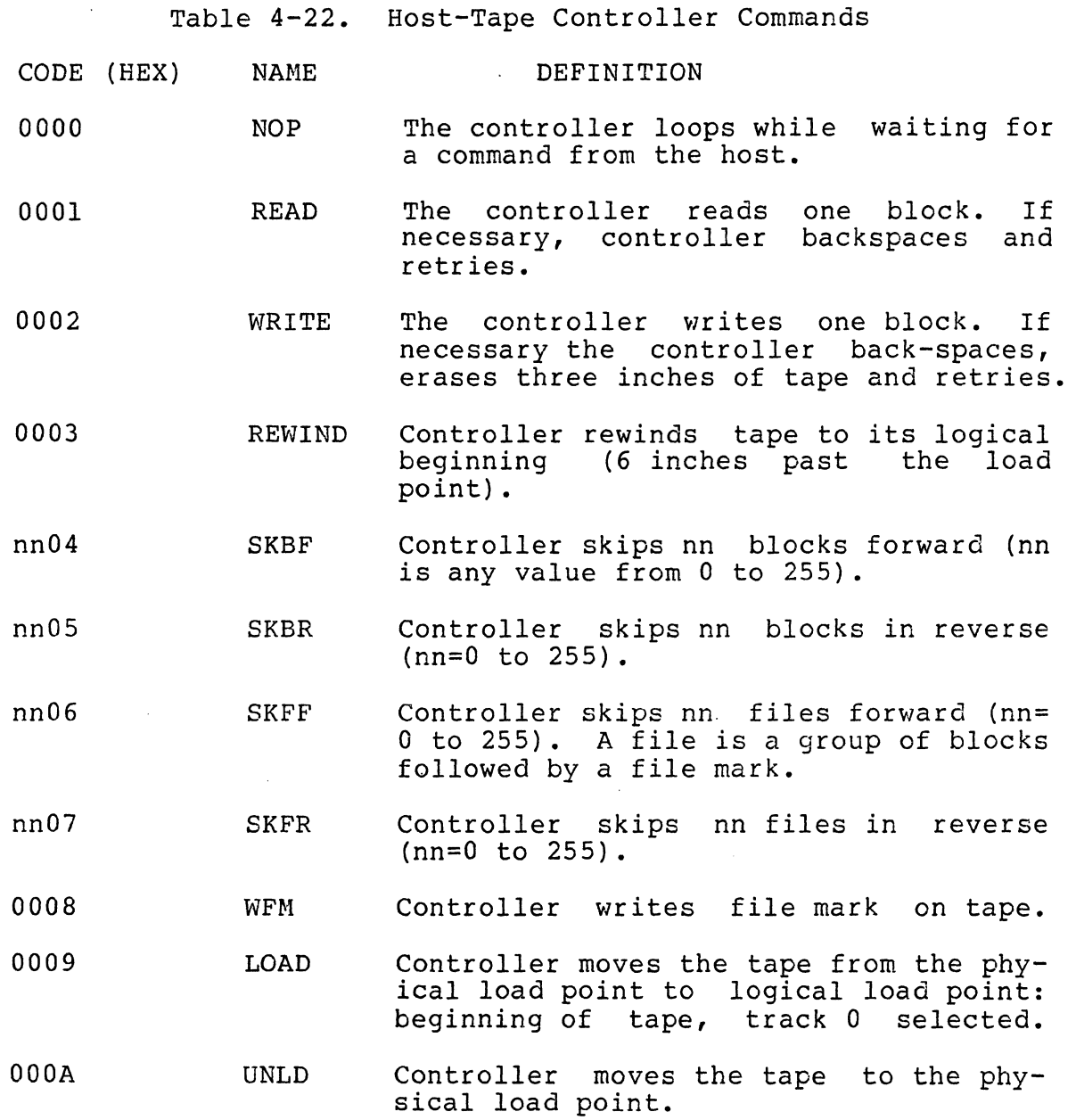

 $\bar{z}$ 

 $\sim$ 

Table 4-22. Host-Tape Controller Commands (continued)

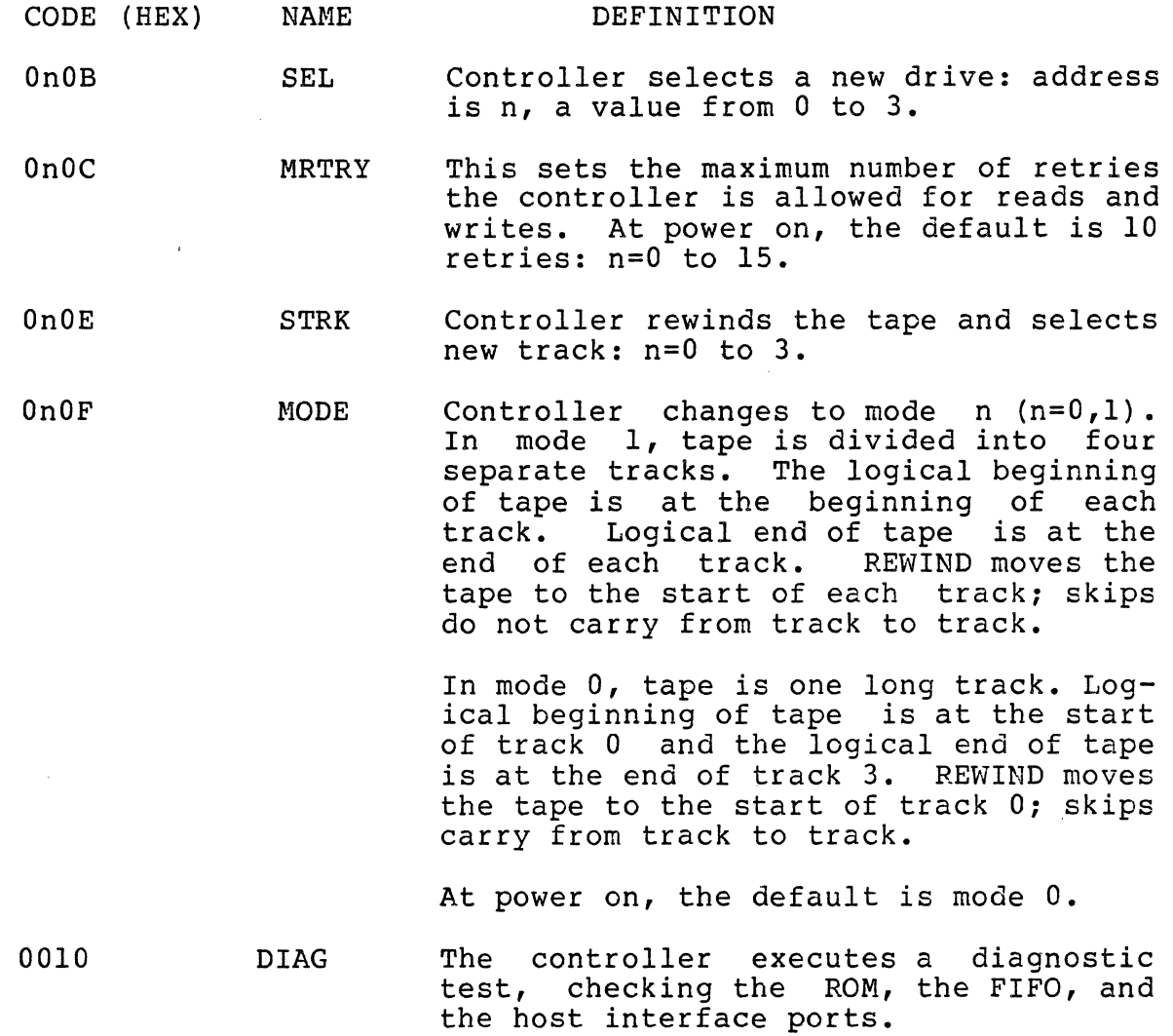

HRM

 $\begin{picture}(20,20)(-2.5,2.5) \put(0,0){\vector(1,0){10}} \put(15,0){\vector(1,0){10}} \put(15,0){\vector(1,0){10}} \put(15,0){\vector(1,0){10}} \put(15,0){\vector(1,0){10}} \put(15,0){\vector(1,0){10}} \put(15,0){\vector(1,0){10}} \put(15,0){\vector(1,0){10}} \put(15,0){\vector(1,0){10}} \put(15,0){\vector(1,0){10}} \put(15,0){\vector(1,0){10}} \put($ 

 $\left\langle \right\rangle$ 

79

 $\hat{\mathcal{L}}$ 

Zilog

HRM

 $\ddot{\phantom{0}}$ 

Table 4-23. Status Register, Bit Definitions NAME<sup>1</sup> **DEFINITION** 

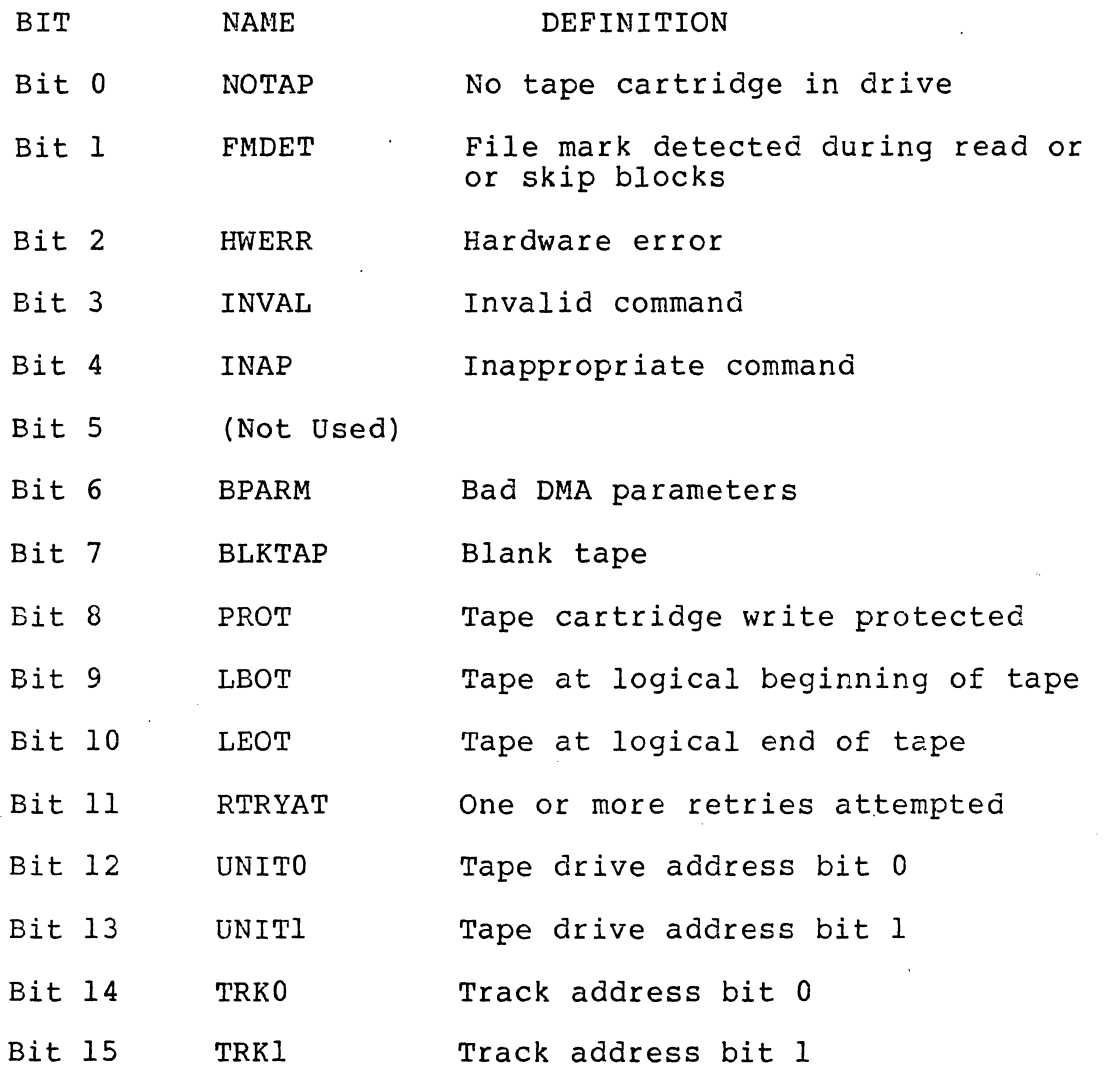

 $\hat{\boldsymbol{\beta}}$ 

 $\ddot{\phantom{0}}$ 

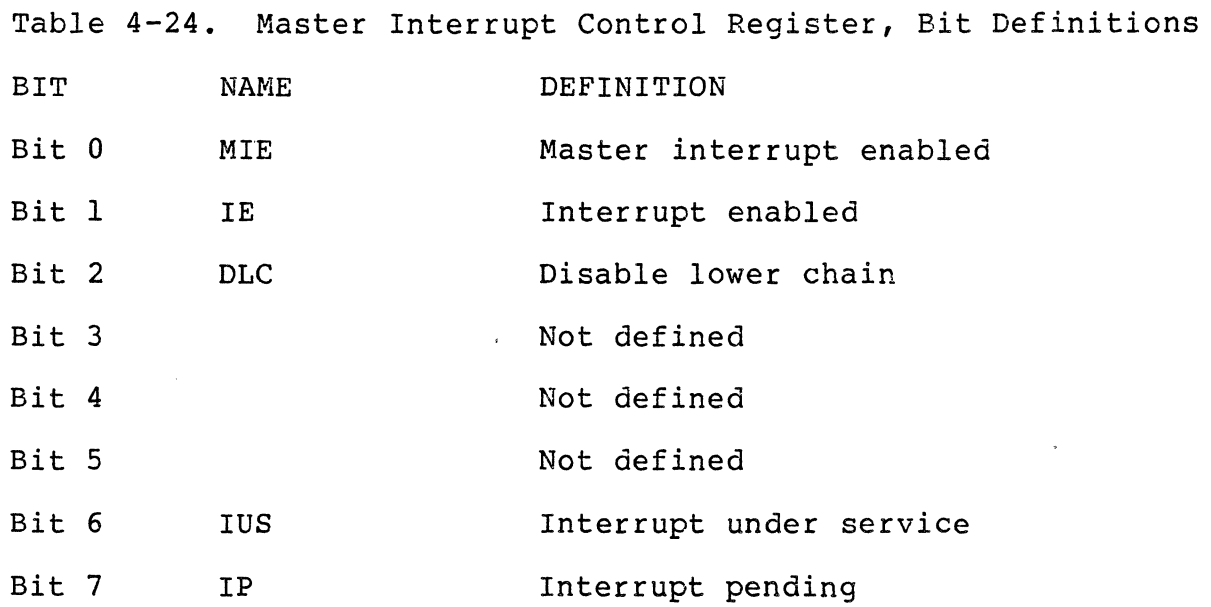

 $\bar{\gamma}$ 

 $\bar{z}$ 

 $\mathcal{A}$ 

 $\Delta$ 

 $HRM$ 

 $\int_{-\infty}^{\infty}$ 

 $\cdot$  .  $\neq$ 

 $\frac{1}{2}$ 

 $\frac{1}{2} \left( \frac{1}{2} \right)^{2} \left( \frac{1}{2} \right)^{2}$ 

Table 4-25. Tape Controller to Drive Interface Signals

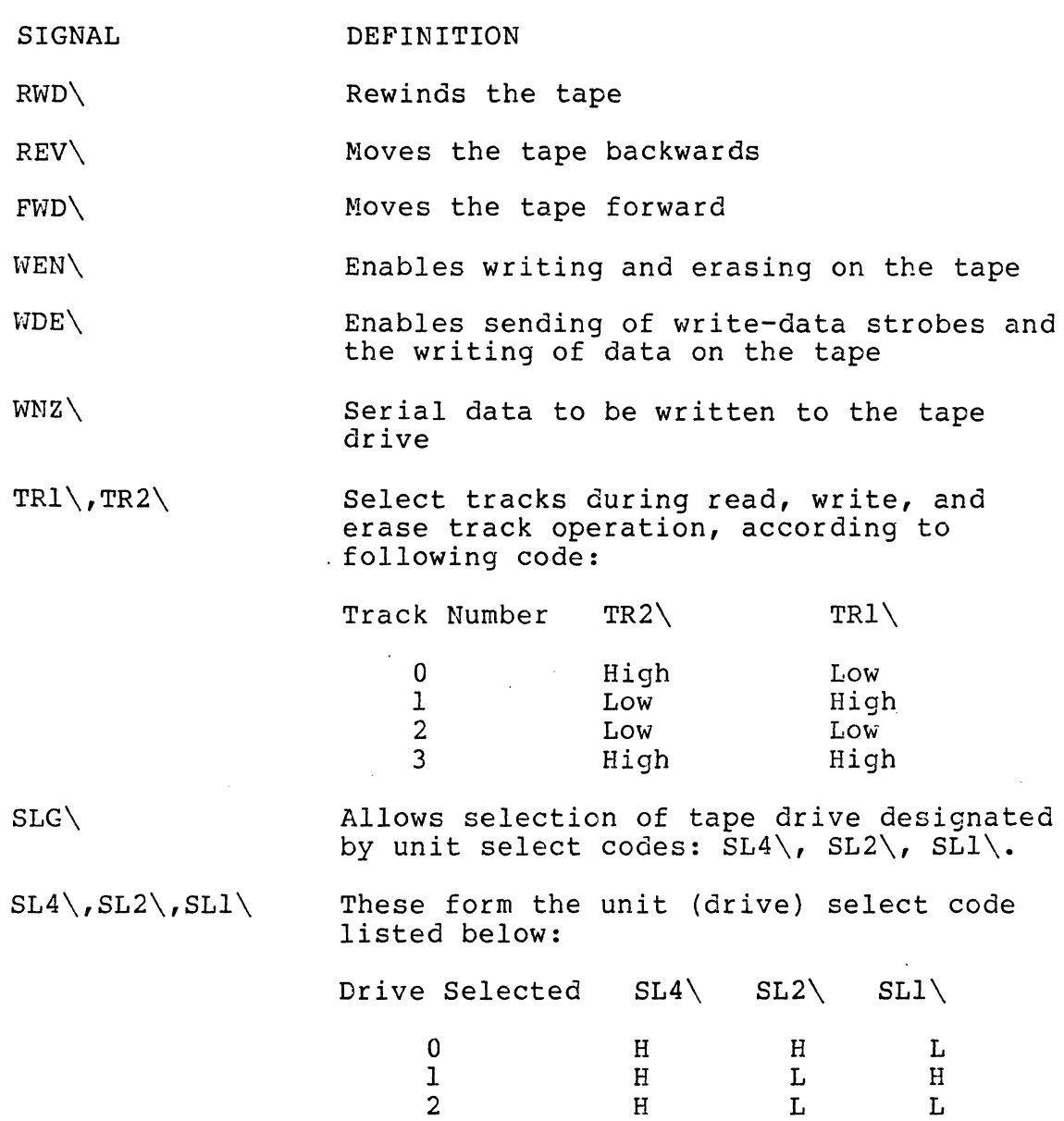

美国

 $\hat{\mathcal{A}}$ 

3

L

H

H

To start a tape operation, the host CPU reads the high-order<br>byte of the controller's interrupt vector to see if BUSY is set. If the busy bit is set, the controller is still executing the last command. If the controller is not busy, the host initializes the interface registers and then writes a non-zero command in the controller's command register. The flowchart in Figure 4-8 shows the steps taken by the host.

The controller normally loops while it waits for a non-zero command from the host. When the controller receives a command, it resets the interrupt-pending bit (IP) in the master<br>interrupt control register. The controller sets the busy interrupt control register. bit in the upper byte of the interrupt vector register to inform the host that it is busy with the current command. However, before the controller processes the command, it checks the validity of the command.

After processing the command, the controller resets the command register and sets the IP bit. Next, the controller sends an interrupt to the host and waits for an acknowledgement, the controller sends its interrupt vector in response to the acknowledgement. An upper byte of zero means that no<br>errors occurred. The controller also sets the interrupt-The controller also sets the interruptunder-service bit (IUS).

82

HRM

Zilog HRM

 $\sim$ 

HRM

 $\bigg($ 

(

Table 4-26. SIGNAL SLD\ RDY\ WND\ FLG\ LPS\ FUP\ BSY\ EWS\ WDS\ Tape Drive to Controller Interface Signals DEFINITION Selected drive informs controller that the drive has received its unit address. Tape cartridge is installed. Selected drive has received a write enable signal. Rewind completed. Load point sensed. Installed tape cartridge is unprotected. The drive is doing one of the following: 1) Automatic rewind after cartridge is installed. 2) Executing rewind, forward, or reverse command. The upper early warning hole in forward direction has been reached. The drive is examining the state of  $WNZ\$ signal.

HRM

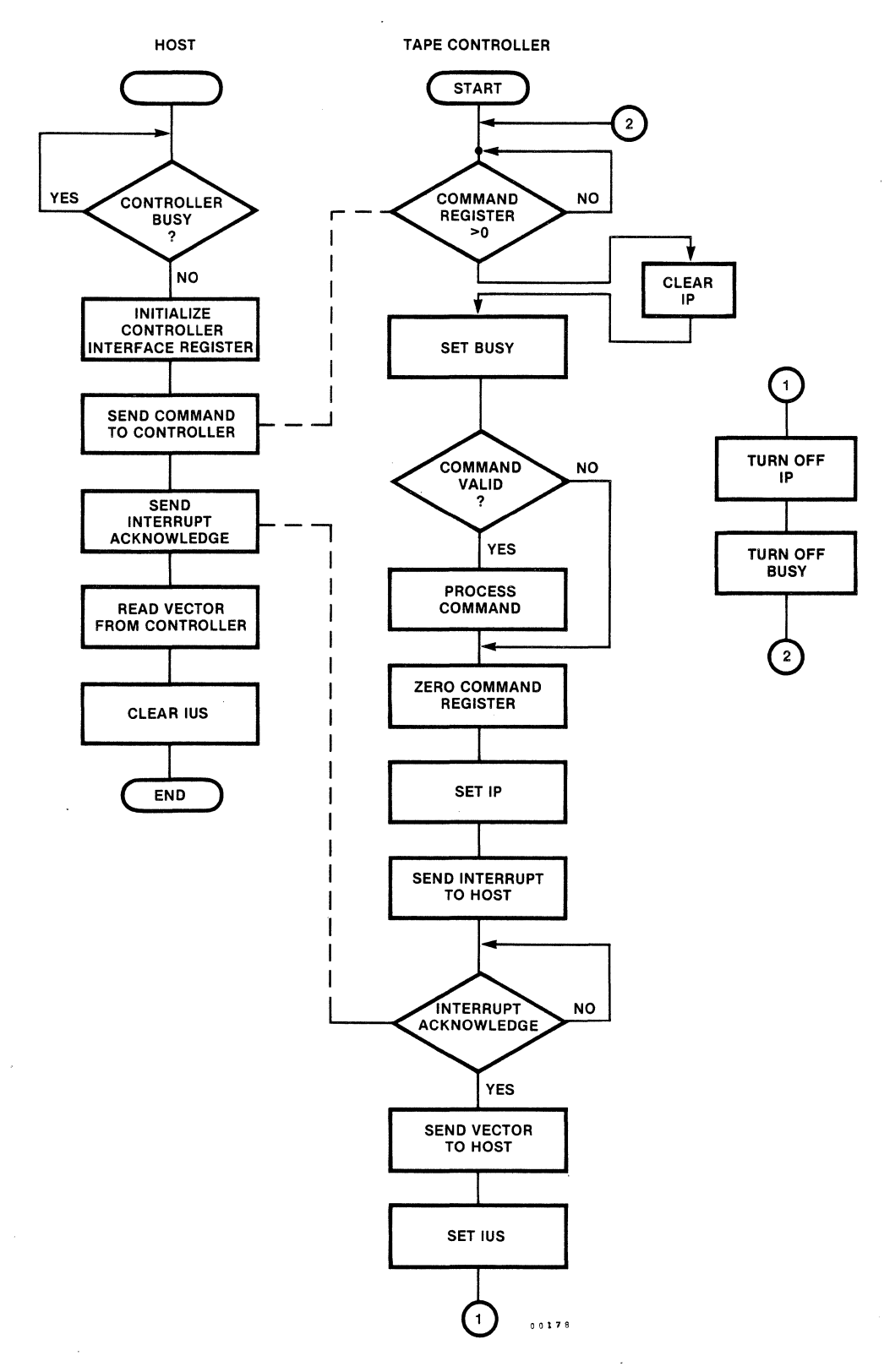

Figure 4-8. Cartridge Tape Controller, Command Processing

 $\mathcal{L}^{\mathcal{L}}$ 

Zilog 84

 $\mathcal{L}^{\mathcal{A}}$  ,  $\mathcal{L}^{\mathcal{A}}$ 

 $\sim$   $\sim$ 

The host reads the vector from the controller and clears the controller's IUS bit. This acticn ends the interrupt subroutine for the host. The controller clears both the IP and the BUSY bits and loops while waiting for a new command.

# 4.5.5 Memory Subsystem Controller

The Memory Subsystem controller controls up to 16 megabytes<br>of dynamic read-write memory. The controller can perform dynamic read-write memory. The controller can perform<br>I-write operations with byte (8-bit), word (16-bit), and read-write operations with byte  $(8-bit)$ , word  $(16-bit)$ , long-word (32-bit) quantities. Figure 4-9 shows the functional relationship between the controller and the ZBI and the memory modules that it controls.

The controller stores data as 32-bit long words and adds to this, seven bits of information for use by the errordetection and correction circuits. Figure 4-10 shows the overall organization of memory. During memory transactions, the controller accepts a 24-bit address and the B/W\ and  $W/LW\setminus$  control signals over the ZBI. The two leastcontrol signals over the ZBI. significant address bits and the  $B/W$  and  $W/LW\setminus$  signals select one of the four bytes at the location to be read or modified.

4.5.5.1 Byte Translation. During transactions involving bytes, the controller receives a data byte from ZBI lines ADO through AD? Figure 4-11 shows the flow from a register, through the controller, and to memory. The controller places byte A, the first byte, in location 0 (bits 31 to 24). For this transaction, the bus controller sets both the B/W\ and W/LW\ control lines high to identify the current transfer as a byte transfer. The bus controller also places low levels (0) on ZBI address lines ADOO and ADOI to tell the memory controller to place byte A in bit positions 31 to 24.

Next, the memory controller places byte B, C, and D in the succeeding memory locations to fill up the current double word of memory. The memory controller places the next, the fifth, byte in the first location of the next double word of memory, bits 31 through 24 of byte 4 (not shown).

4.5,5.2 Word Translation. For word (16-bit) translations, the bus controller sets line  $B/W\backslash$  low and  $W/LW\backslash$  high. This code tells the memory controller that the current transfer is a l6-bit transfer. The bus controller places the 24-bit address on the ZBI to point to the double-word location in memory where the memory controller is to place the current transfer. Only the 22 most-significant bits of the address

 $\left( \begin{matrix} 1 & 1 \\ 1 & 1 \end{matrix} \right)$ 

point to the memory location. The memory controller ignores the least-significant address bit (ADOO); the state of address bit ADOI tells the memory controller to store the current word (16-bits) in either the upper half or lower half of the double-word space in memory. Figure  $4-12$  shows the path of two  $16$ -bit words, E and F. The controller the path of two  $16$ -bit words, E and F. stores word E in the word 0 location (bits 31 to 16) and stores word E in the word c location (bits 51 to 10) and<br>stores word F in the word 1 location (bits 15 to 0)). All word-size transfers must occur only on a word boundary.

4.5.5.3 Long-Word Translation. Long words (Figure 4-13 contain four bytes (32 bits) and occupy the entire width of the ZBI and memory controller, and end up in a location in memory. The 22 most-significant address bits point to the The 22 most-significant address bits point to the location; the controller ignores the two least-significant bits, ADOO and ADOI.

#### 4.6 System Reset

HRM

A system reset can be generated from a power-up circuit on the CPU board or by the RESET button on the front panel of the System 8000. The power-up reset circuit makes certain that all functions in the system start in an orderly manner. The RESET button on the front panel is disabled by the ON/LOCK keylock switch when in the LOCK position.

When the system is reset, the following acticns occur:

- 1) All eight serial I/O channels are disabled. All SIO control registers must be initialized.
- 2) All CTC channels stop counting and all interruptenable bits are cleared. CTC control registers must be initialized.
- 3) Parallel data is jnhibited.

#### 4.7 Non-Maskable Interrupts (NMI)

Non-maskable interrupts are typically reserved for external events that require immediate attention. They cannot be disabled (masked) by software. The System 8000 provides three sources of NMI: manual NMI, power-fail NMI, and a double-bit non-correctable ECC memory error NMI.

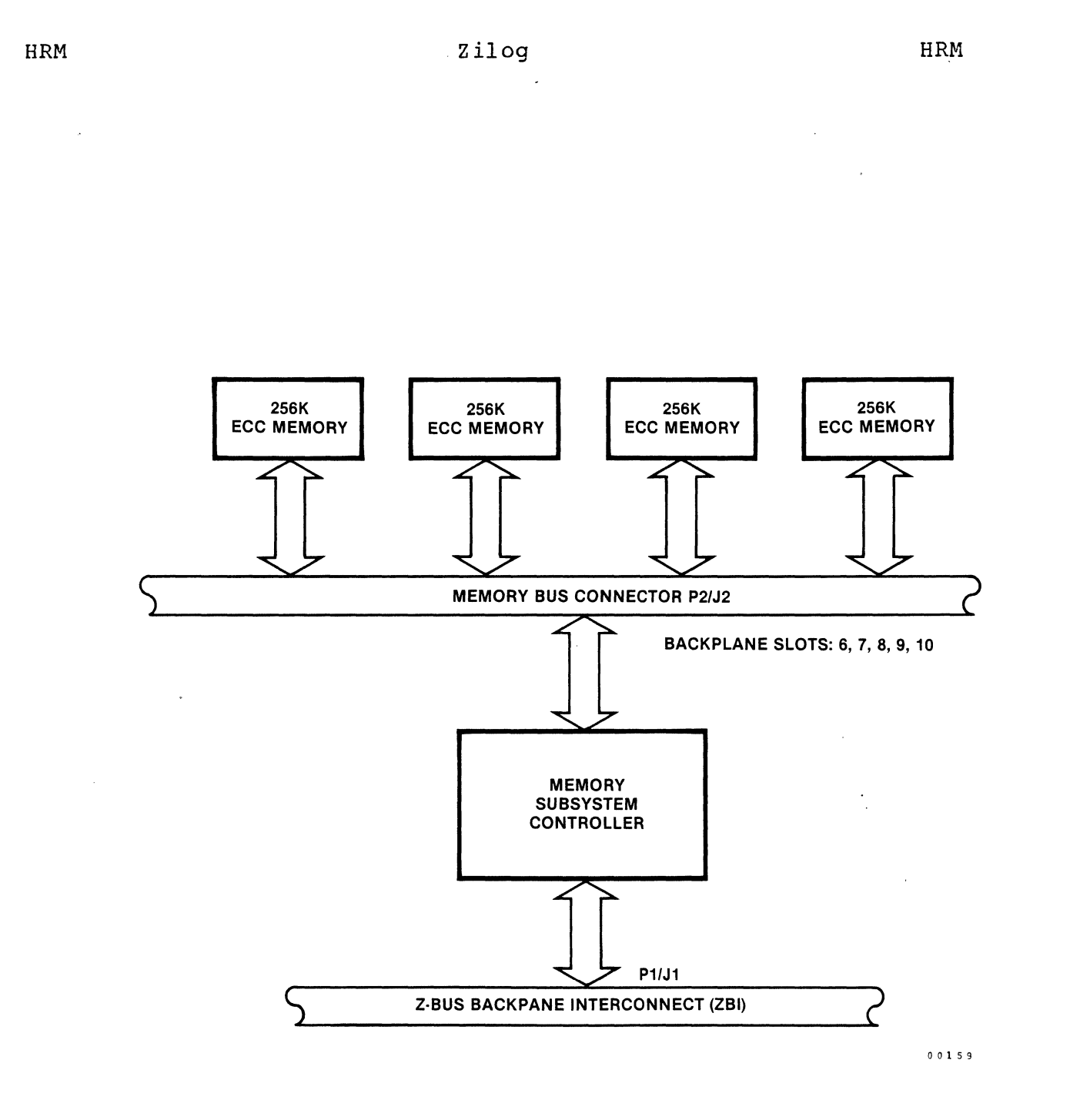

 $\mathbf{r}^{\mathrm{max}}$ 

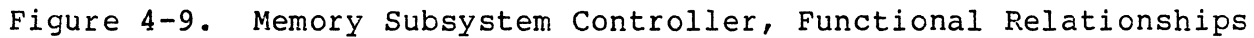

 $\sim$ 

**Services** Services

 $\sim$ 

BIT 39 I BIT 31 I CHECK BYTE BYTE 0 CHECK BYTE | BYTE 4 CHECK BYTE | BYTE 8 BIT 23 I BIT 15 I BYTE 1 | BYTE 2 BYTE  $5$  BYTE 6 BYTE  $9$  BYTE 10 BIT 07 I 2 BYTE 3 6 BYTE 7 BIT 00 I **BYTE 11** (ADDITIONAL MILLIONS OF BYTES) CHECK BYTE BYTE N-3 BYTE N-2 BYTE N-1 BYTE N I BIT 39 I BIT 31 I BIT 23 I BIT 15 I BIT 07 I BIT 00 o 0 1 7 0

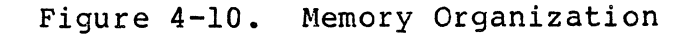

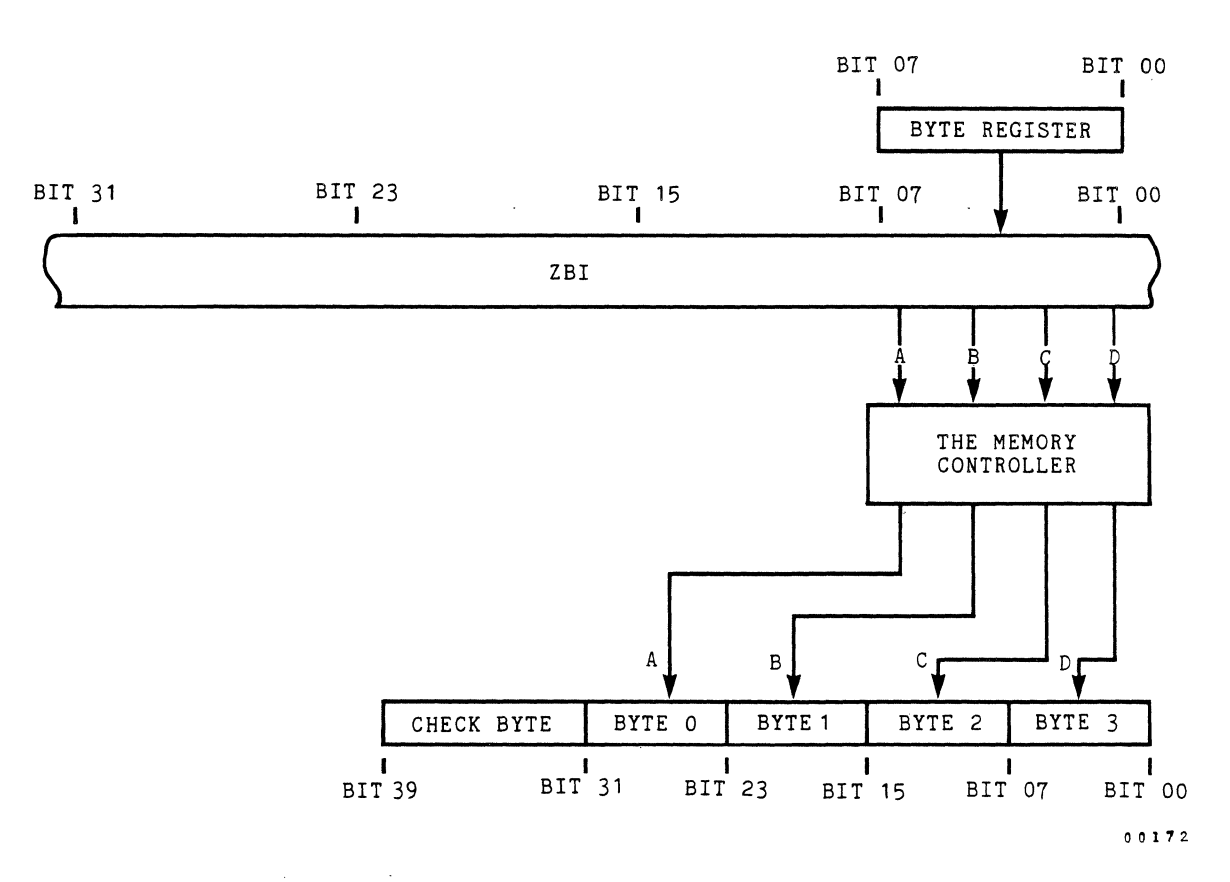

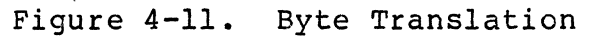

 $\label{eq:2.1} \frac{1}{\sqrt{2}}\sum_{i=1}^n\frac{1}{\sqrt{2}}\sum_{i=1}^n\frac{1}{\sqrt{2}}\sum_{i=1}^n\frac{1}{\sqrt{2}}\sum_{i=1}^n\frac{1}{\sqrt{2}}\sum_{i=1}^n\frac{1}{\sqrt{2}}\sum_{i=1}^n\frac{1}{\sqrt{2}}\sum_{i=1}^n\frac{1}{\sqrt{2}}\sum_{i=1}^n\frac{1}{\sqrt{2}}\sum_{i=1}^n\frac{1}{\sqrt{2}}\sum_{i=1}^n\frac{1}{\sqrt{2}}\sum_{i=1}^n\frac$ 

**zilog** 

 $\mathcal{L}_{\mathcal{A}}$ 

**88** 

 $\sim$  $\sim 10$  **HRM** 

(

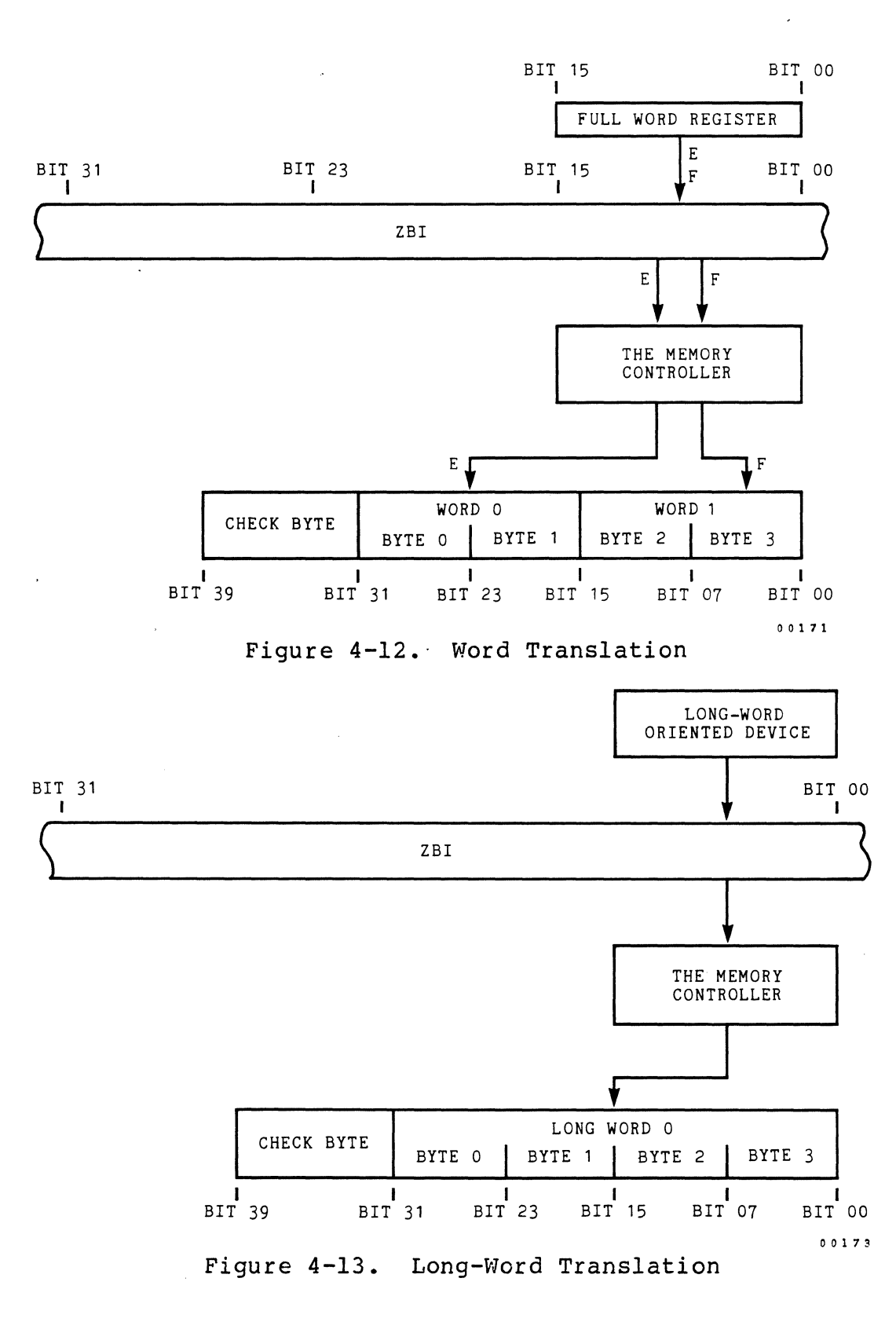

**89** 

 $\alpha$  ,  $\alpha$  ,  $\omega$  ,  $\omega$  ,  $\omega$ 

**HRM** 

 $\mathbf{r}$ 

 $\sim$ 

### 4.7.1 Manual NMI

A manual NMI can be generated in the System 8000 from the START pushbutton on the front panel. The NMI can be disabled by placing the ON/LOCK keylock switch in the LOCK When the START pushbutton is pressed immediately after a manual or power-up reset, the system power-up diagnostics (SPUD) firmware is invoked. At the conclusion of the diagnostic, if no errors have been recorded, the message "POWER UP DIAGNOSTICS COMPLETE" appears on the console screen and the ZEUS Operating System is automatically booted.

# 4.7.2 Power-Fail NMI

A power-fail NMI will be sent to the Z8001 CPU when the system power supply detects a decrease in line voltage signifying a potential power failure. After receiving a power-fail NMI, the system has approximately 2 msec to power-down. When a power-fail NMI identifier is read by the operating system, the operating system generates a software reset<br>which in turn, becomes a hardware system reset. Therefore, which in turn, becomes a hardware system reset. the Winchester disk drives are protected from crashing during a power failure.

# 4.7.3 ECC Memory Error NMI

A non-maskabe interrupt will be sent to the CPU when a double-bit non-correctable ECC memory error is flagged by the ECC Controller, and when the CLEAR ECC ERROR-bit of the System Configuration Register (SCR) is set to enable an ECC The error bit is initially cleared at the SCR during a system reset or power-up.

# 4.7.4 NMI Identifier

When a non-maskable interrupt is detected by the CPU, the subsequent initial instruction fetch cycle is initiated, but aborted. The program counter (PC) is not updated, but the system stack pointer is decremented. The next CPU machine cycle is the interrupt acknowledge cycle. Theis cycle acknowledges the interrupt and reads a 16-bit IDENTIFIER word (all 16 bits can represent peripheral device status and ID information) irom the device that generated the interrupt (in this case, an NMI source). This identifier word, along with the program status information, is stored on the system stack and new status information is loaded into the PC and FCW (flag and control word register).

# Zilog HRM

When the CPU generates an NMI acknowledge status code (0101), the source of the NMI will be either a manual, power-fail, or ECC memory error NMI. Dedicated logic on the CPU board enables a 4-bit error buffer to place a 4-bit NMI IDENTIFIER on mulitplexed address/data lines ADO to AD3, follows:

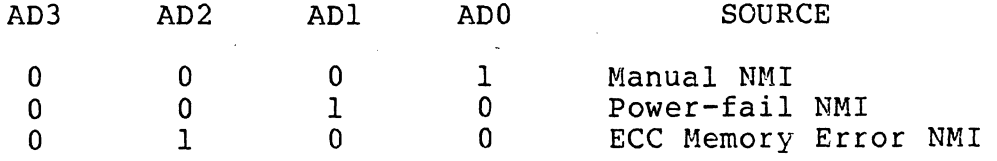

Bits AD4 to ADIS are "don't care" bits in an NMI acknowledge identifier word if the NMI source is any one of the three listed sources of NMI in the System 8000. If the NMI source<br>is external to the CPU and not one of the three listed external to the CPU and not one of the three listed sources of the NMI, the NMI buffer will remain off and the l6-bit identifier word will be read from the system bus.

# 4.8 Vectored Interrupts'

When the CPU acknowledges an interrupt from a peripheral device, it reads a 16-bit identifer word to identify the source of the interrupt. In vectored interrupts, the identifer is also used by the CPU as a pointer to select a particular interrupt service routine associated with the peripheral that was the source of the interrupt.

The System 8000 CPU can configure all PIO (Parallel I/O Controller), CTC (Counter/Timer Circuit), and SIO (Serial I/O Controller) peripheral devices for vectored interrupt opera-<br>tion. The interrupt vectors associated with these peri-The interrupt vectors associated with these peripherals can be loaded at any time since these devices are initialized with their interrupts disabled (masked).

### NOTE

It is recommended that vectored interrupts be disabled by the CPU until all peripherals on the System 8000 CPU have been properly initialized because of the vectored interrupt daisy-chain.

Since there are several Z80B peripheral devices on the CPU board, an interrupt daisy-chain is used to prioritize the devices and to accelerate their interrupt request time. Each Z80B device contains two lines that function as links in the daisy-chain: lEI, Interrupt Enable In (INPUT, active high) and IEO, Interrupt Enable Out (OUTPUT, active high).

 $\epsilon$  $\overline{\phantom{a}}$ 

 $\left( \begin{array}{c} \begin{array}{c} \begin{array}{c} \begin{array}{c} \end{array}\\ \end{array} \end{array} \right)$
The Z80B peripherals on the CPU board are prioritized in a daisy-chain as indicated in Table 4-27. Figure 4-14 illustrates the daisy-chain configuration.

Table 4-27. Device Priority Scheme

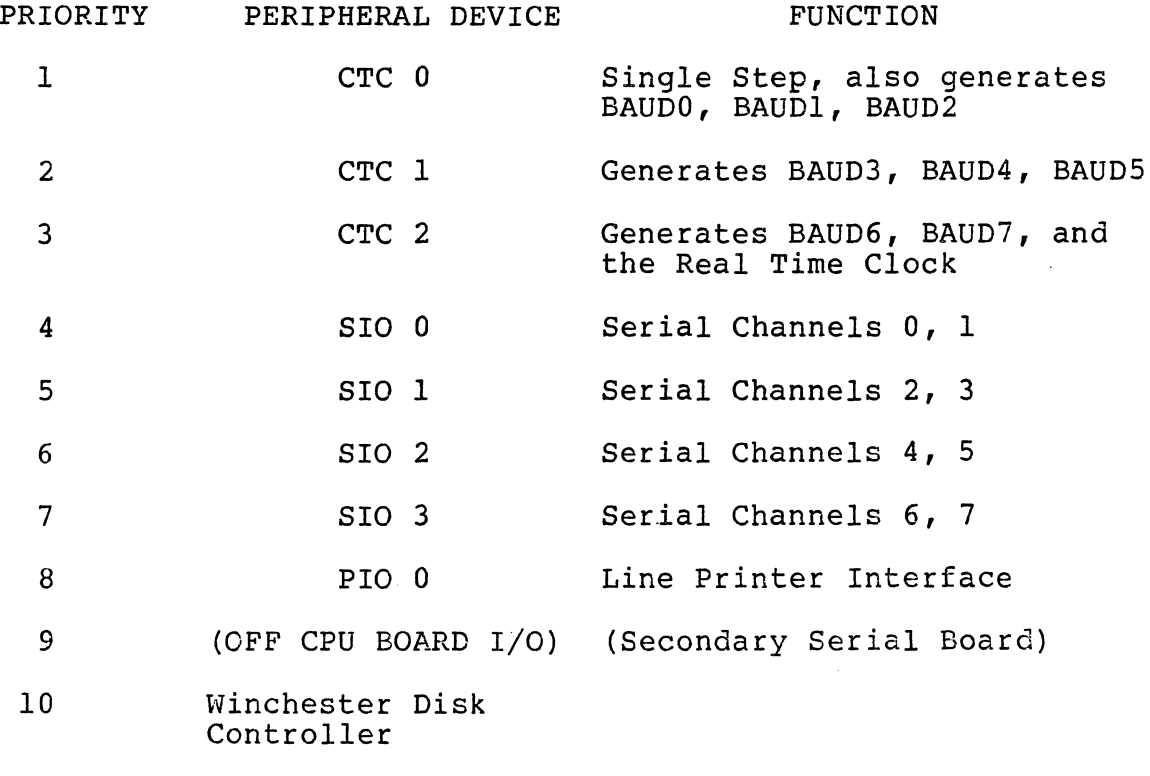

11 Tape Controller

Vectored interrupts from any of the peripherals, 1 to 8 in Table 4-27, automatically disables interrupts from lower priority peripheral devices in the chain. Off-board devices have the lowest priority in the chain.

92

HRM

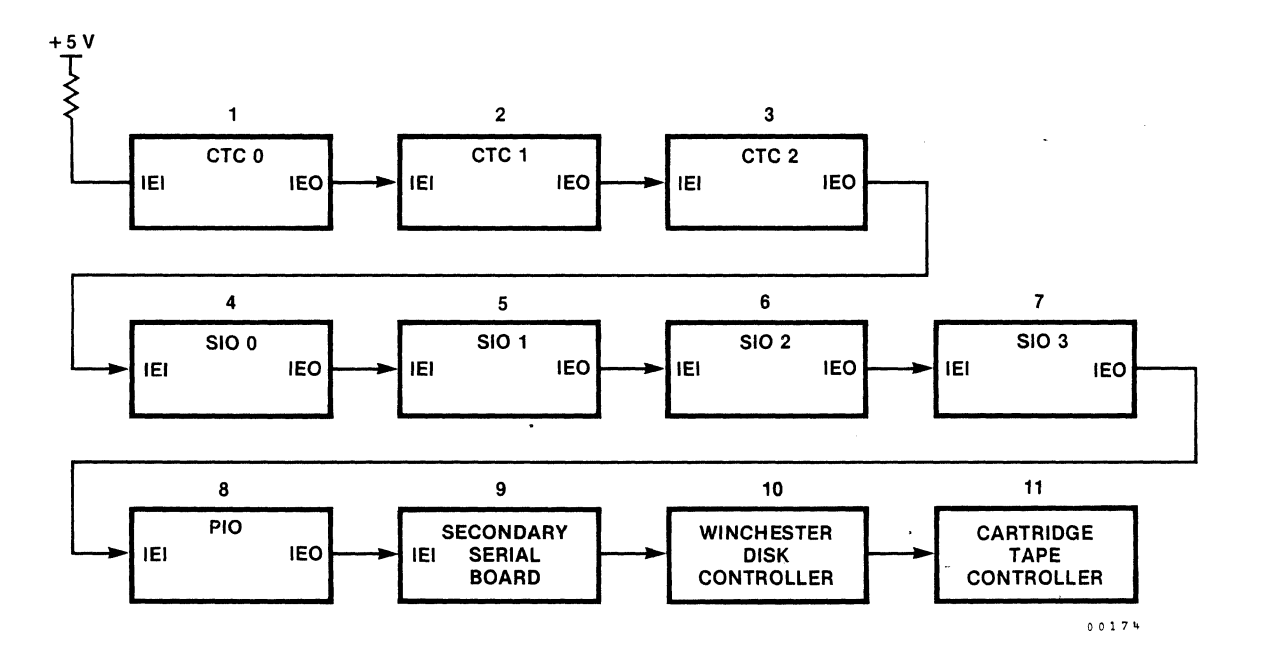

Figure 4-14. Interrupt Priority Connections

# 4.9 Memory Management Unit (MMU)

The Z8010 Memory Management Unit manages the 16M byte main memory address space of the System 8000 CPU. The MMU also provides the following features:

- 1. Flexible and efficient allocation of main memory resources during the execution of both operating system and user tasks.
- 2. Support multiple, independent tasks that share access to common resources.
- 3. Protection from unauthorized or unintentional access to data or other memory resources.
- 4. Detection of incorrect use of memory by an executing task.
- 5. Partitioning of main memory resources to separate user functions from system functions.

HRM

93

# 4.9.1 MMU Operation (Non-Segmented)

A non-segmented operating system runs in segment 0, using Segment Descriptor Register (SDR) number 0 of memory management units Ml, M2 and M3 for code, data, and stack areas, respectively. MMU Ml is used for translating program memory references while M2 and M3 translate all other memory refer-<br>ences. The selection between M2 and M3 is based on a com-The selection between M2 and M3 is based on a com-<br>etween the logical address and the contents of the parison between the logical address and the contents of System Break Register (SBR), a program addressable hardware Logical addresses with values lower than the SBR are treated as data addresses and are directed to MMU M2 (data). Logical addresses that are equal to or greater than the SBR, are treated as stack addresses and are directed to MMU M3 (stack).

A non-segmented user program runs in segment 63; however, the hardware will allow any segment between 1 and 63 to be used. As in the non-segmented operating system, Segment Descriptor Register number 63 in Ml, M2 and M3 is used to provide separate code, data, and stack areas, respectively. The only difference is that the Normal Break Register (NBR),<br>also a program addressable hardware register, is used. to distinguish between code, data, and stack references instead of the System Break Register.

# 4.9.2 MMU Operation (Segmented)

A segmented operating system uses MMU Ml (code) to provide an address space consisting of up to 63 segments, e.g., segments 0 to 62. Segment 63 is used to run non-segmented user programs. Since the attribute flags in the segment descriptor registers of MMU M3 (stack) are used to configure different segments, no separation between code, data or stack references is required.

A segmented user program uses M2 and M3 to provide an address space consisting of 126 or 128 segments, without separating code, data, and stack areas. If the operating system is non-segmented, then segment numbers 0 and 64 are reserved for the operating system since it requires SDR number 0 of M2 and M3. In a segmented operating system, all 128 segments are usable.

HRM

#### 4.9.3 MMU Configurations

The MMU configuration is set by hardware jumpers on the CPU<br>board and by the operating system software. The jumpers are board and by the operating system software. used to configure the MMU select logic for either a segmented or nonsegmented operating system. The operating system software configures the System Configuration Register (SCR) for running segmented or nonsegmented user processes (programs). Refer to Table 4-5 for possible jumper configurations.

# 4.9.4 Break Registers

Two 8-bit hardware registers, the System Break Register (SBR) and the Normal Break Register (NBR), are accessable as I/O ports on the CPU board. During any memory reference, the l6-bit logical address offset generated by the CPU is compared to the break value given by the contents of either the SBR or the NBR. The SBR is referenced for the break value if the segment number is zero, and the NBR if the segment number is nonzero. If the MMU configuration specifies separation of code, data, and stack areas, and the CPU<br>status indicates a nonprogram reference (status 10xx), then indicates a nonprogram reference (status  $10xx$ ), then the result of this comparison selects between data and stack<br>references. If the logical address offset is less than the If the logical address offset is less than the<br>the current reference is for data (MMU M2 is break value, the current reference is for data enabled); otherwise, it is a stack reference (MMU M3 is<br>enabled). The following paragraphs describe the possible The following paragraphs describe the possible configurations of operating systems (OS) and user programs (USER) .

#### Nonsegmented OS, Nonsegmented USER

This configuration is intended to run operating systems in memory segment 0 and user programs in any segment, 1 to 63. (Segment 63 is recommended for running user programs.)

For operating systems executing in this configuration, MMU MI (code) is enabled for program references indicated by a<br>CPU status code llxx, an instruction space access. For CPU status code  $llx$ , an instruction space access. memory references other than program references, the logical address offset generated by the CPU is compared against the contents of the SBR, if the segment number is zero; however, if the segment number is nonzero, the comparison is made against the ocntents of the NBR. If the result of the comparison is less than zero, the select logic enables MMU M2 (data); otherwise, MMU M3 (stack) is enabled. Additionally, logic on the CPU board detects memory references made to segment 0 while the CPU is in normal operation mode. This

/

 $\begin{picture}(20,20) \put(0,0){\vector(1,0){10}} \put(15,0){\vector(1,0){10}} \put(15,0){\vector(1,0){10}} \put(15,0){\vector(1,0){10}} \put(15,0){\vector(1,0){10}} \put(15,0){\vector(1,0){10}} \put(15,0){\vector(1,0){10}} \put(15,0){\vector(1,0){10}} \put(15,0){\vector(1,0){10}} \put(15,0){\vector(1,0){10}} \put(15,0){\vector(1,0){10}} \put(15,0){\vector(1$ 

-~-----... <sup>~</sup>

If the operating system, or any part thereof, executes in segment mode, the separation of code, data, and stack spaces still applies.

#### NOTE

The separation between data and stack spaces is based on the contents of the SBR for segment 0, and the NBR for references to all other segments.

A segmented user program can run in this configuration, although the Nonsegmented OS, Segmented USER configuration<br>is intended for that purpose. Such a user program has a potential address space of 63 code and data segments.

### Nonsegmented OS, Segmented USER

This configuration is intended to run exactly as the previous configuration, provided that the CPU is in system mode and the operating system is running in memory segment O. In addition, code, data, and stack references are directed to Ml, M2, and M3 respectively, and the contents of the SBR are used to select between data and stack references. However, if the CPU is in normal mode, MMU M2 is enabled for segment numbers 1 to 63, and MMU M3 is enabled for segment numbers 65 to 127. If a memory reference is made, a segment trap violation is generated and the three-MMUs are disabled. Also, the suppress signal is generated by the CPU to protect the system data and stack areas from being accessed by the user program. In system mode, if the segment number of a user segment is generated (segments 1 to 63, or 65 to 127), the address translation is the same as in normal mode. Separation of code, data, and stack spaces are deactivated; MMU M2 is enabled for segments 1 to 63; and MMU M3 is enabled for segments 65 to 127. This allows the operating system to directly access any user segment.

# 4.9.5 System Access to User Space

To access a user segment, the operating system can use a free segment slot and set its Segment Descriptor Register to point at the same memory area as the target user segment's SDR.

A nonsegmented operating system running a nonsegmented user program can directly access the user data and stack areas by switching to system mode and using the user segment number.<br>To access the user code segment, one of the unused segment access the user code segment, one of the unused segment slots is set to point at the code segment; for example,<br>number 62. The SDRs for this segment slot in M2 and M3 are The SDRs for this segment slot in M2 and M3 are both set to point at the code segment, negating the contents of the NBR.

A nonsegmented operating system running a segmented user program can directly access any protion of the user space by switching directly into segmented mode.

# 4.9.6 System Segments and System Segment Protection

Logic on the CPU board partitions segments into system segments (logical segments 0, 1, 64 and 65), and user segments (logical segments 2 to 63 and 66 to 127). Any reference to a system segment always enables the System Break Register for comparison with the logical address offset, while any reference to a user segment always enables the Normal Break Register. These comparisons are independent of whether the<br>Z8001 CPU is executing in system or normal mode. The funcz8001 CPU is executing in system or normal mode. tion of the system segment detection logic is to prohibit normal mode programs from accessing system mode segments. Normal mode references to system segments are not valid and cause no MMU to be selected, and a segment violation forced upon the CPU. This violation is maintained until cleared by the segment trap acknowledge status of the CPU.

 $\hat{\mathcal{A}}$ 

### SECTION 5

#### MAINTENANCE

# 5.1 Introduction

This section contains preventive maintenance, corrective maintenance, and component removal and replacement procedures.

#### 5.2 Preventive Maintenance

Preventive maintenance consists of routine cleaning pro- cedures and adjustments performed in compliance with schedules provided in Sections 5.3 through 5.4.

# 5.3 Tape Drive Periodic Maintenance

Components of the Cartridge Tape Drive requiring cleaning are shown in Figure 5-1. The Magnetic Tape Mechanism cleaning procedures described in paragraph 5.3.1 through 5.3.4 should be performed in accordance with the schedule in Table  $5 - 1$ .

Table 5-1. Cleaning Schedule

ITEM Magnetic Head # Tape Cleaner # Motor Capstan # HOURS OF USE 8 8 8

### 5.3.1 Magnetic Head Cleaning

The magnetic head should be cleaned daily if the tape drive is in regular use. Dirty heads cause loss of data during read and write operations. Use a nonresidue, noncorrosive cleaning agent, such as DuPont Freon TF or isopropyl alcohol, and a soft cotton swab to clean the head assembly. Be sure to wipe off any excess cleaning agent and allow the heads to dry prior to operating the drive.

### Zilog

### CAUTION

Spray head cleaners are not recommended because overspray will contaminate the motor bearings. Also, never clean the head with hard objects. This results in permanent head damage.

### 5.3.2 Tape Cleaner Cleaning

The tape cleaner removes loose tape oxide and other foreign<br>material from the tape before it contacts the head. Refer to Figure 5-1. This foreign material accumulates in and around the tape cleaner and must be removed to ensure that the tape cleaner continues to work effectively. The tape cleaner should be cleaned on the same schedule as the head.

To clean, insert a folded sheet of paper into the bottom of the cleaning slot of the cleaner. Slide the paper up, lifting the foreign material from the cleaner. Compressed air or a soft brush can be used to remove the foreign material from the area around the tape cleaner and head assembly. Alternatively, the tape cleaner can be cleaned using the same materials used to clean the magnetic head.

#### CAUTION

. Do not use hard objects to clean the tape cleaner. If the tape cleaner becomes chipped, it will scratch the tape surface, resulting in lost data and/or permanent tape damage.

### 5.3.3 Motor Capstan Cleaning

The drive capstan is composed of hard polyurethane and must be cleaned after foreign material has built up. Clean, using isoprophyl alcohol and a soft cotton swab. The cleaning schedule is the same as for the head.

#### CAUTION

Do not allow cleaning solvent to contaminate the drive motor bearings.

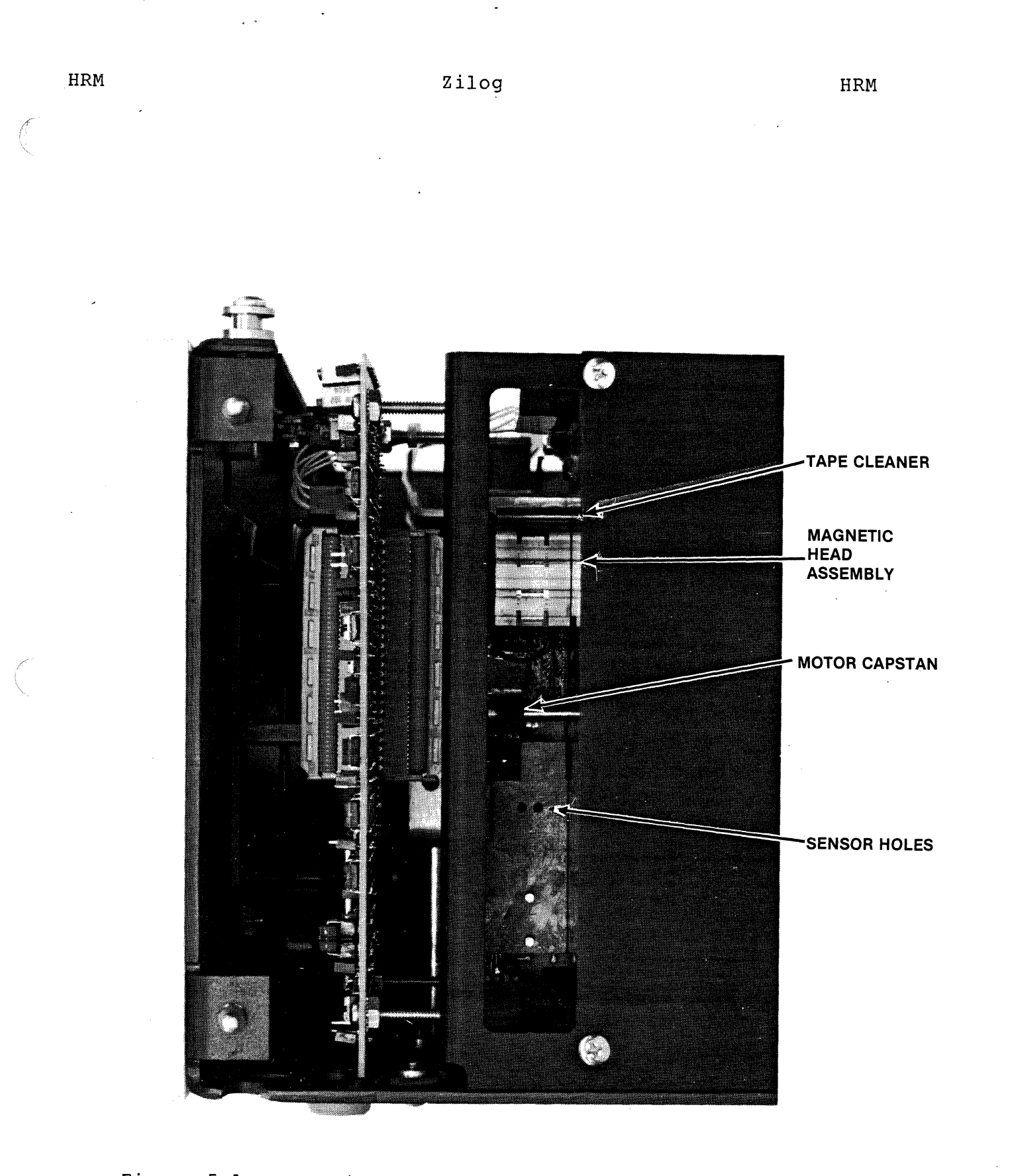

Figure 5-1. Location of Parts Requiring Periodic Cleaning

5.3.4 Heat Sink, Circuit Board, and Sensor Hole Cleaning

To prevent possible overheating, dust and dirt must be removed from the heat sink and drive assembly components. The time period between cleanings varies widely, depending on the operating environment. Use a soft brush and/or compressed air for cleaning. The sensor holes are cleaned in the same manner.

### 5.4 Disk Drive Assembly Cleaning

The disk assembly is a sealed unit and therefore does not require preventive maintenance procedures.

### 5.5 Disk Drive-Configuration Options

The Disk Drive Unit contains a variety of options that the user selects. These options must be setup prior to the installation of a disk unit in the System 8000.

- 1. UNIT ADDRESS SELECTION There are four jumper locations; they are UNO through UN3 and are located on the jumper block in PCB location IC. PCB location is as shown in the lower right corner of Figure 5-2.
- 2. MODEL I.D. The Model I.D. is established by the presence or absence of a jumper across pins 5 and 16 of the jumper block in PCB location  $1C$ , which is labeled "Model I.D." on the PCB (Figure 5-3).

Set the Model I.D. jumper to the desired model number as shown in Figure 5-3.

3. SECTOR SIZE SELECTION - Figure 5-4 shows the jumper<br>locations that result in specific sector-size<br>selections. The sector-size selections in turn The sector-size selections in turn affect the number of bytes per sector and hence,<br>the number of bytes per track.

Set the Sector-Size Selection jumpers to the desired sector size.

\

**Company** 

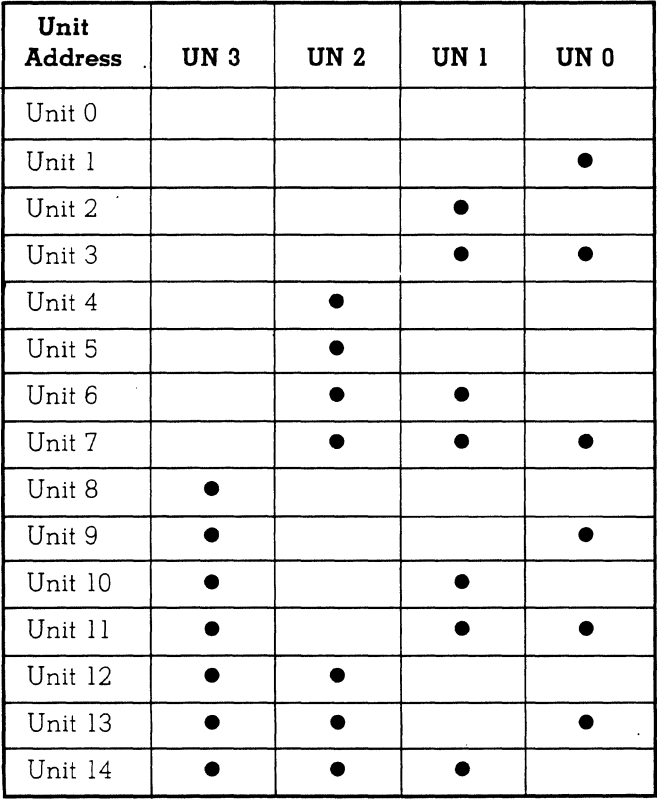

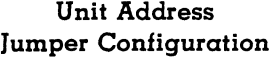

• Indicates Jumper Installed

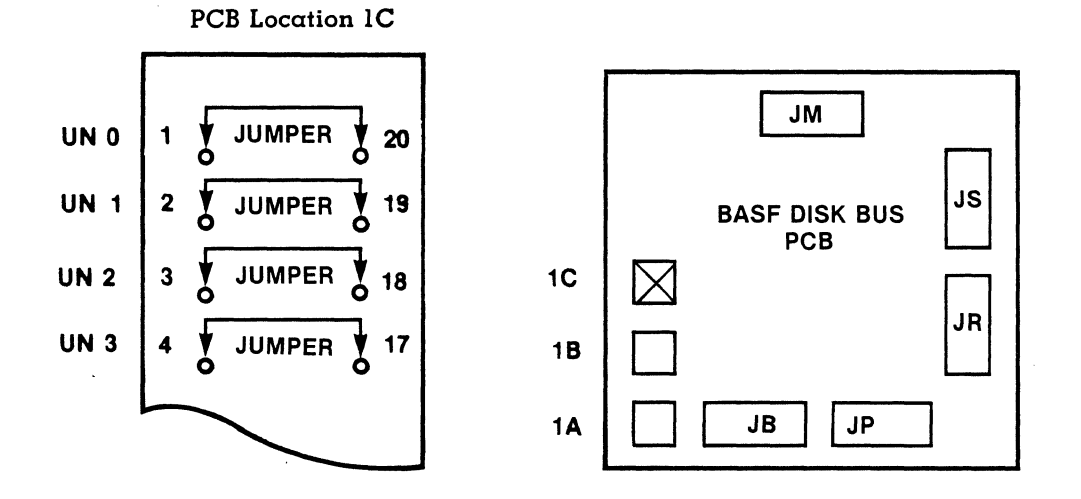

Figure 5-2. Unit Address Selection

(~

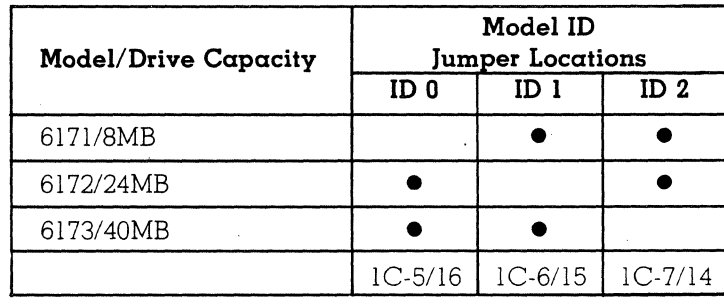

• = Jumper Installed

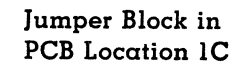

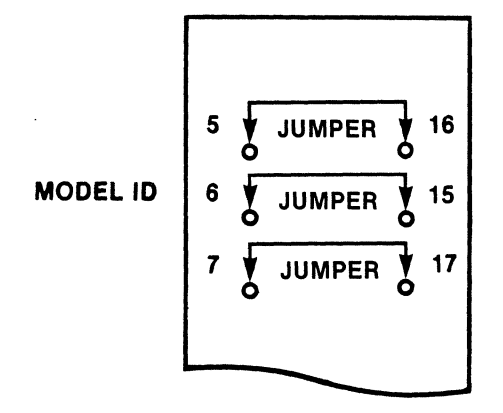

Figure 5-3. Model ID Selection

104

 $\mathcal{A}^{\text{max}}_{\text{max}}$ 

 $\ddot{\phantom{a}}$ 

(  $\overline{\phantom{0}}$ 

 $\overline{\phantom{a}}$ 

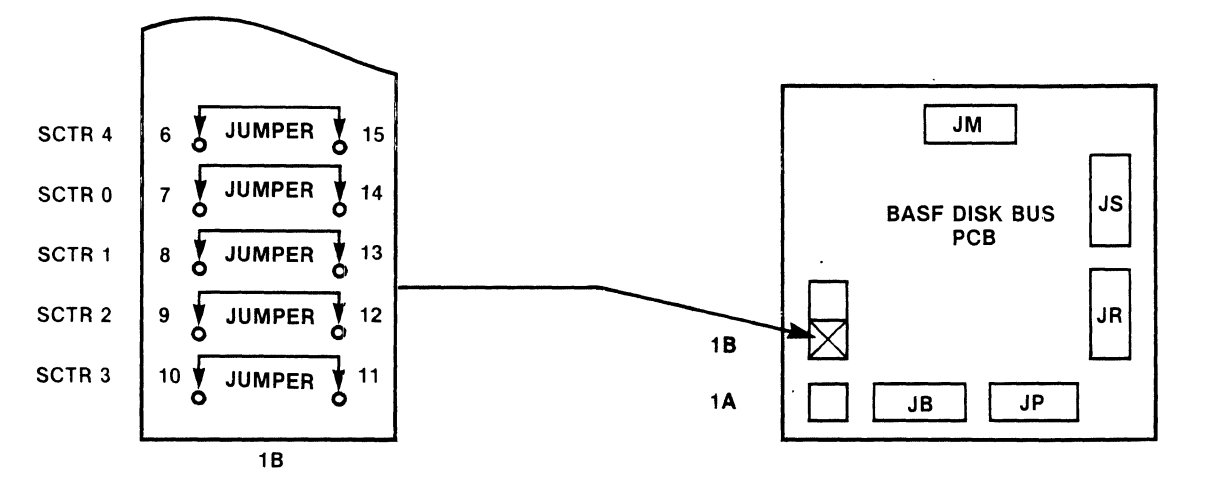

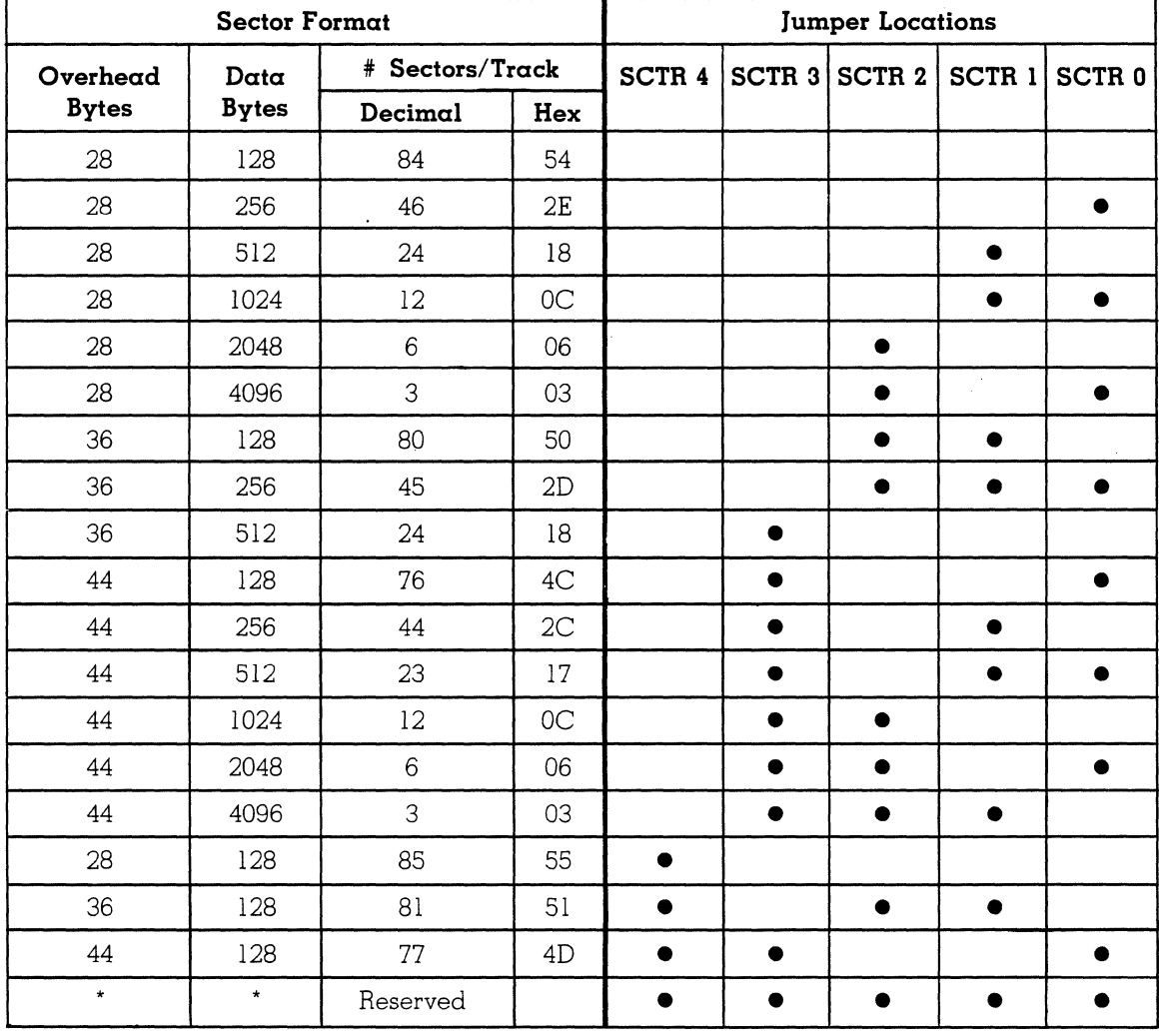

'Reserved for future use • Indicates Jumper is Installed

**Figure 5-4. Sector Size Selection** 

4. HEAD WRITE PROTECTION - There are two methods of effecting write protection using the Disk Bus Interface PCA. One method uses jumper plugs; the other method uses programmable selection. The other method uses programmable selection. jumper plugs define the minimum head write protection configuration. Additional heads may be write protected under program control.

Set the Head Write Protection jumpers to achieve the desired level of write protection.

- a. JUMPERED WRITE PROTECTION Figure 5-5 shows the two jumpers available for write protection on Model 6171 and 6172 drives. Two jumper locations on the jumper block in PCB location lB are used. They are between pins 1 and 20 (WPO) as well as between pins 2 and 19 (WPl). If a jumper is installed at WPO, head 0 is write protected; if a jumper is installed at WP1, both heads 0 and 1 are write protected; if jumpers are installed at WPO and WPl, 1 and 2 are protected. Head 3 (the servo head) always write protected.
- b. PROGRAMMABLE WRITE PROTECTION Programmable write protection can be effected on heads which are not already "write protected" by the use of jumpers. A special command, "EXT PROT 0 and 1" is executed at command-word-3 time. This command must be sent from the host computer to the drive via the Controller-Formatter. The two least significant bits of the command are used for head write protec-<br>tion. These bits remain in position as they These bits remain in position as they were set until a subsequent command-word-3 command is executed. Figure 5-6 shows the formatting of the command word and the resultant logical functions on write protect.

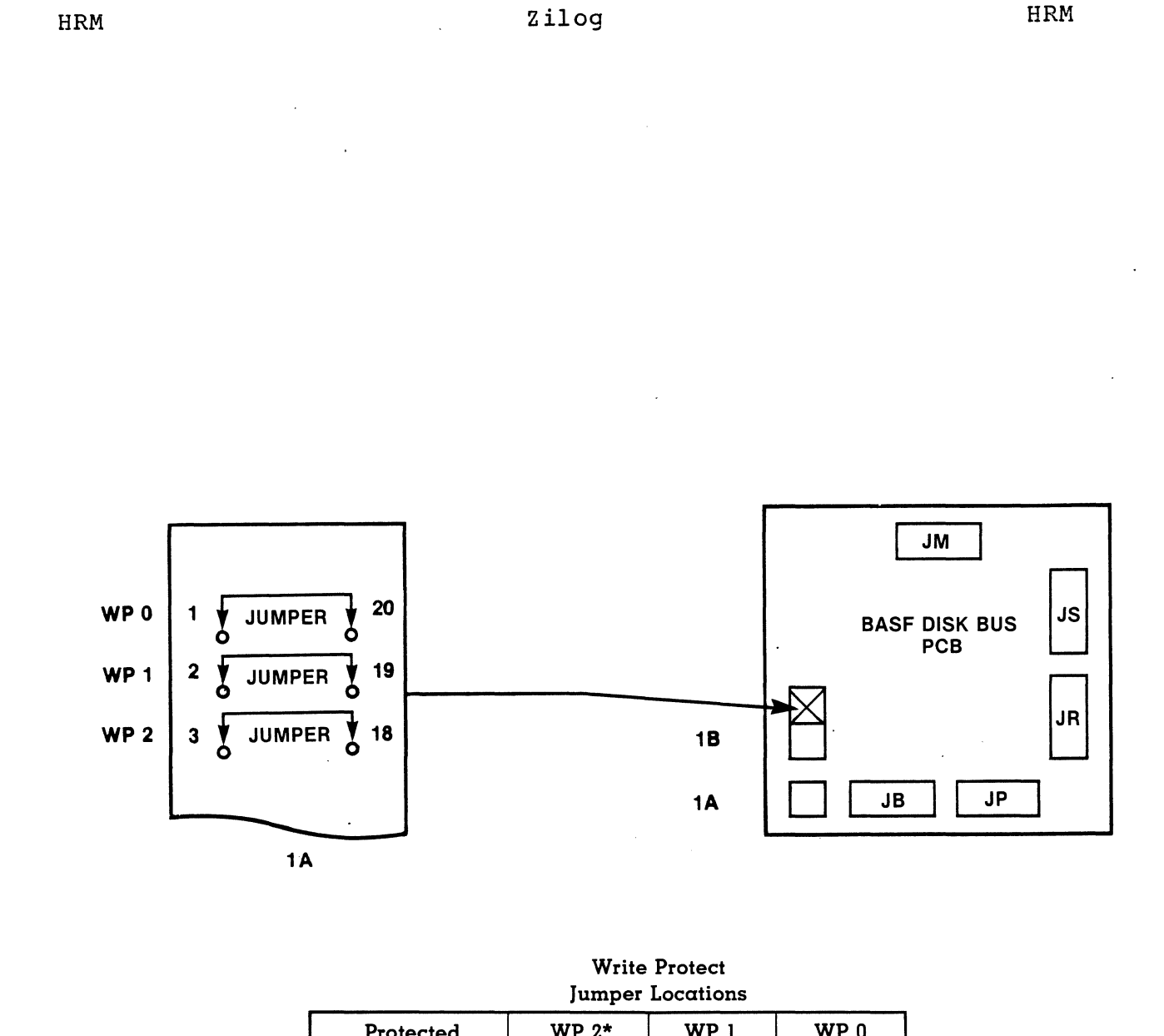

 $\ddot{\phantom{0}}$ 

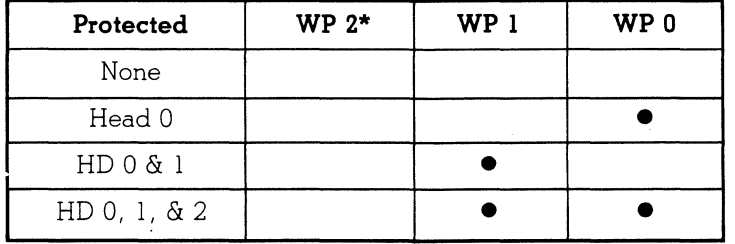

• Indicates Jumper Installed

• Reserved for Future Use

**Note:** Head No. 3 (Servo Head) is always Write Protection.

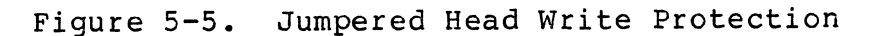

DIR CWD 1 CWD 0 7 6 5 4 3 2 1 0 1 I 1 I 1 I ~I \_\_ O~I \_\_ O~I \_\_ O~ \_\_ O~I~O \_\_ ~I \_\_ °-LI\_;R~~\_T~I\_;~~~T~I

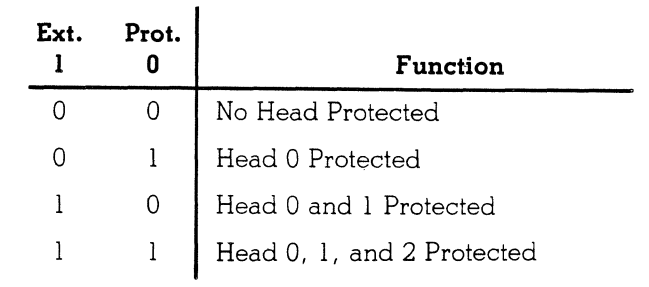

# Figure 5-6. Programmed Head Write Protect

#### 5.6 Disk Drive Mounting

The Disk Drive Unit should be permanently mounted in place before the linear motor lock-screw is unlocked. Further,<br>the lock-screw should not be unlocked until after power is the lock-screw should not be unlocked until after power turned ON and the drive has been brought up to speed.

# 5.7 Cabling and Connections

The two cables that connect the BASF 6170 with Disk Bus Interface to other BASF drives and to the host system are listed in Table 5-2.

#### CAUTION

The interface connector for the Disk Drive Bus is located very close to WI (the jumper location for connecting DC ground to frame ground). Use extreme care when inserting or removing the interface cable so the locking tabs for the connector do not break WI.

Zilog

HRM

Table 5-2. Interface Cables

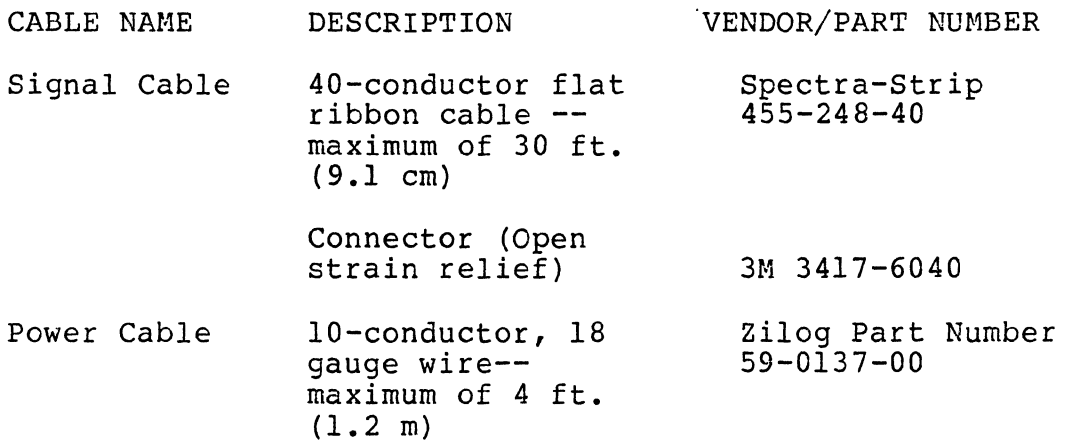

Connector

AMP 1-640426-0

 $\sim$  $\sim$   $\sim$ 

The location of the above two cables is as shown in Figure 5-7. Marker bands on the cable are keyed to pin No.1 of the receptacle on the PCB.

The signal cable can be connected to a maximum of 15 daisychained disk drives. Terminators must be installed in the controller as well as the last drive of the daisy-chain string.  $\dot{\gamma}$ 

 $\sqrt{\frac{1}{2}}$ 

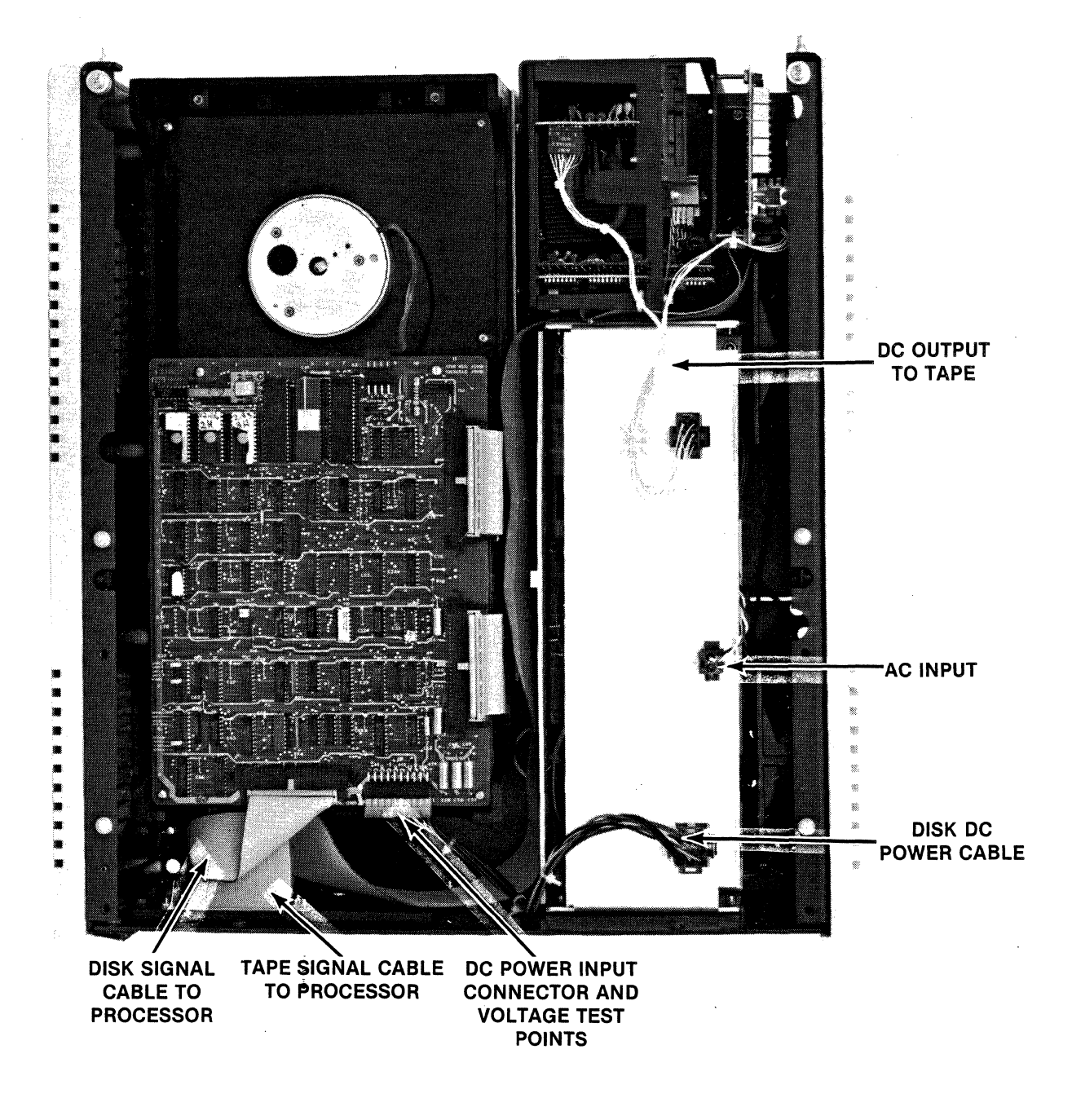

Figure 5-7. Disk Drive Cable Locations

110

# 5.8 Power ON Procedure and Precautions

This subsection contains the procedure for turning power ON for the first time. The disk is a nonvolatile storage media; therefore, once data is recorded it is not lost when power is turned OFF.

The following checks must be performed prior to turning power ON:

1. Inspect the physical mounting to ensure that the drive is secured at all six mounting points and that all ribbon cables are securely connected.

#### CAUTION

Improper orientation of the power connector can result in serious damage to the Disk Drive Unit. See Figure 5-8 for proper installation of the power connector.

If this is the first time that the user is connecting the drive to the host system, continuity/resistance checks through the ribbon cable and connectors are advised.

2. Turn the System 8000 power ON.

#### NOTE

The voice-coil actuator lock-screw must be in the locked position. (Refer to Section 3.10.)

3. Unlock the voice-coil actuator lock-screw by rotating the screw in a counter-clockwise direction using fingerpressure or a small blade screwdriver.

#### CAUTION

This should only be done after the disk is rotating at full speed. The lockscrew springs out after several rota-<br>tions. When a signal is applied to the When a signal is applied to the

zilog 111

III

 $\left($ 

head actuator and it does not respond as commanded, there is a possibility that it is adhering to the rubber stop. It can be freed by applying very light pressure to the lock-screw, pushing it gently against the actuator and thus forcing it away from the stop. A hard push or sudden jolt can send the actuator across the disks and into the opposite stop with the possibility of some damage.

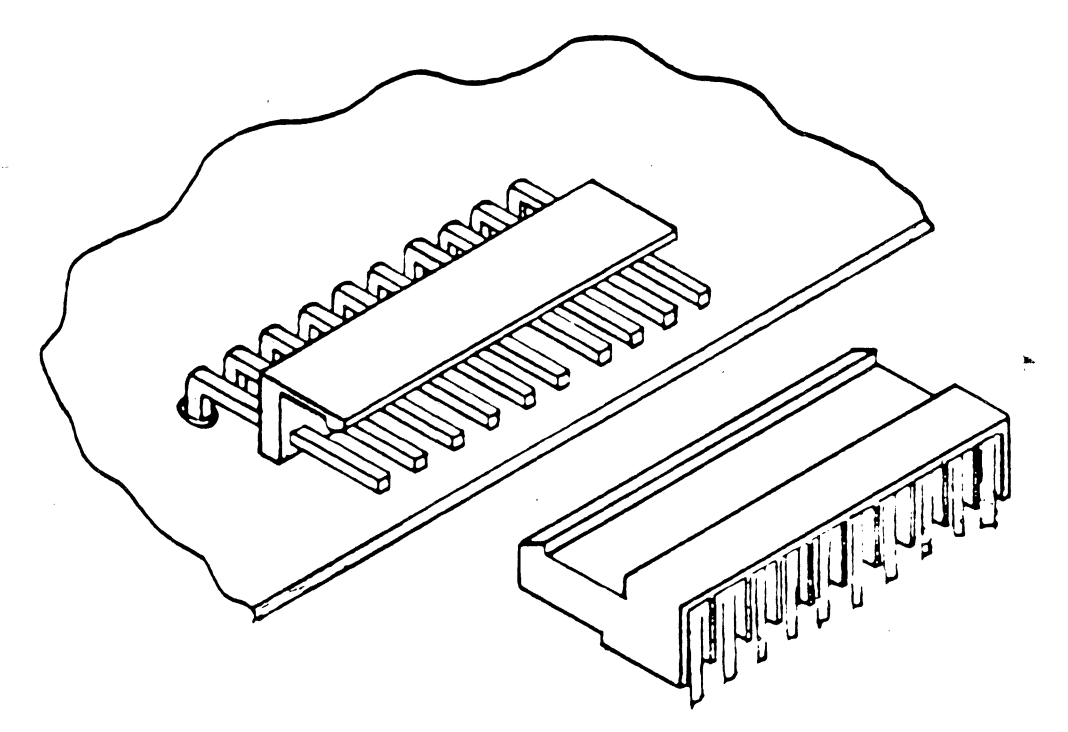

Figure 5-8. Disk Drive Power Connector

Zi10g

112

# Zilog HRM

## 5.9 Problem Analysis

If the System 8000 does not respond in accordance to operating instructions, or if it appears that the system is not functioning normally, the SPUD and/or SADIE diagnostic procedures, described in the following sections, should be performed.

# 5.10 System Power-Up Diagnostics (SPUD)

SPUD exists in a Read Only Memory (ROM) integrated circuit unit located in the Central Processor Unit (CPU) of the sys-<br>tem. This diagnostic routine is automatically performed at This diagnostic routine is automatically performed at the time of system turn-on in response to pressing the RESET and START controls on the Processor Module. It can also be initiated from the CPU Monitor by pressing RESET and T <CR>.

SPUD tests the primary functions of the CPU and peripherals. Brob cests the primary functions of the cro and peripherals.<br>It verifies the system's ability to execute a limited number of ir.structions and communicate with system peripherals. Functions performed by SPUD are:

- 1. System 8000 Instruction Test -- Specified System 8000 instructions are tested.
- 2. MMU -- All accessible internal registers and the segment trap functions are tested.
- 3. Memory Test -- All locations of memory are tested for read and write functions.
- 4. ECC Test -- The error detection capabilities of the system are tested.
- 5. Peripheral Equipment Test -- Does a cursory check of the Winchester Disk and Cartridge Tape Controllers.

If the SPUD diagnostics detect the presence of a problem in the System 8000, error messages are displayed on the system console. Table 5-3 describes these error messages. If error messages are displayed, remove all recording disks, turn off system power, and verify that all cable connectors and PC component boards are properly inserted in their plugs. If error messages are encountered after all cable connectors and PC boards have been checked, proceed to the SADIE diagnostic procedures (Section 5.11).

 $\left( \begin{array}{c} \begin{array}{c} \begin{array}{c} \end{array} \end{array} \right)$ 

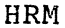

Table 5-3. SPUD Diagnostics Error List

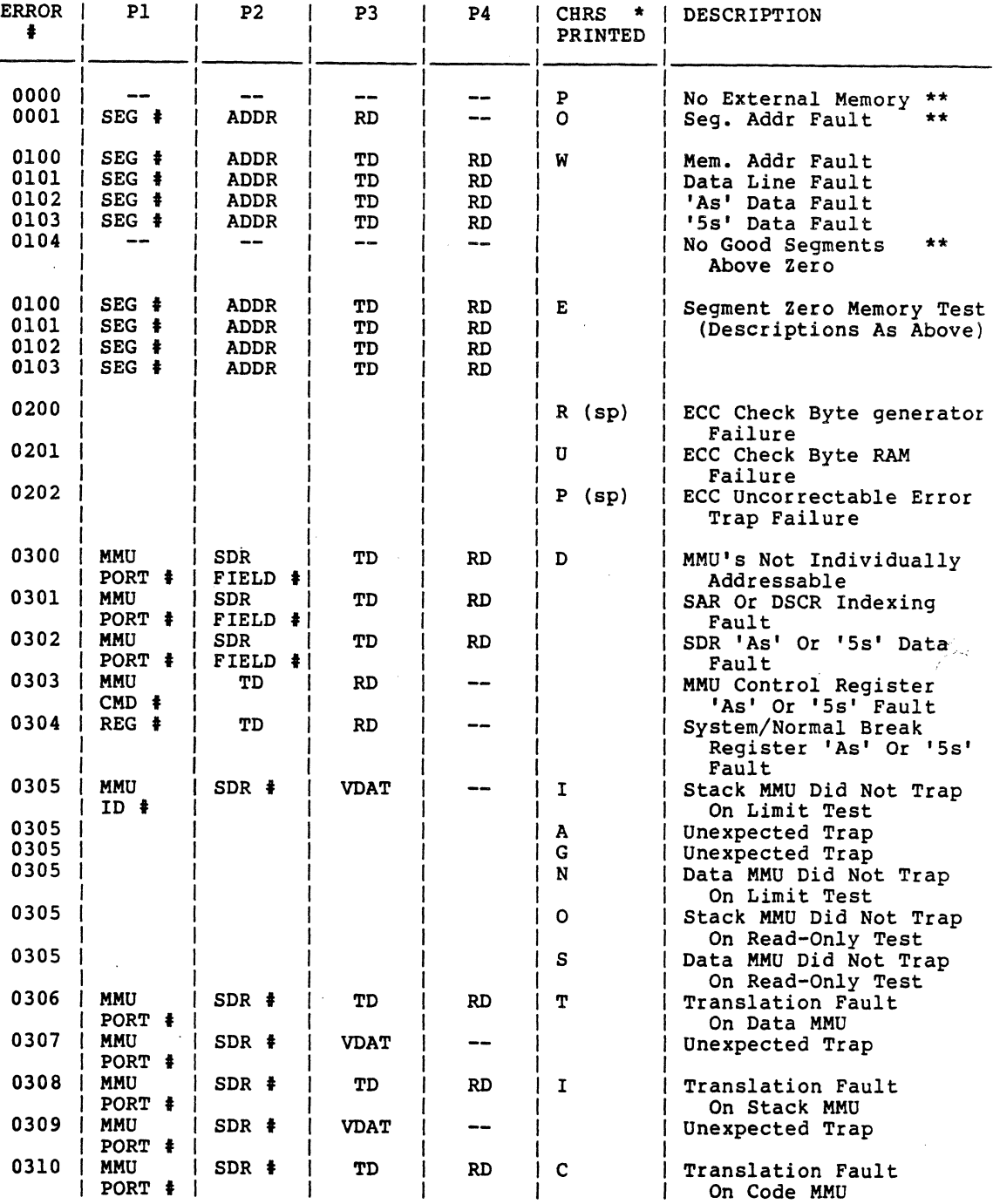

# Zilog HRM

0311 MMU SDR t VDAT Unexpected Trap PORT t 0312 | MMU | SDR  $\frac{1}{2}$  | SOR  $\frac{1}{2}$  | S (SP) | No Trap On Code MMU | PORT  $\frac{1}{2}$  | S (SP) | No Trap On Code MMU | | | | | | Limit Test ••• COMPL ••• COMPL ••• Interim Characters of SPUD Message I 1000 | -- | -- | -- | -- | E | No WDC Board In System<br>1001 | DS1 | DS2 | DS3 | DS4 | | | Self-Test Error Self-Test Error I 2000 | -- | -- | -- | -- | T | No TCU Board In System<br>2001 | -- | -- | -- | -- | No TCU Board In System 2001 | -- | -- | -- | -- | Husy Bit Always Set \*\*\* 2002 I REG t TD RD '5s' Data Fault 2002 | REG # | TD | RD | -- | | | '5s' Data Fault<br>2003 | REG # | TD | RD | -- | | 'As' Data Fault<br>2004 | IV | STATO | MIC | -- | | | TCU Self-Test E. 1V | STATO | MIC | -- | | | | TCU Self-Test Error \*\*\*<br>REG | REG | | | | | | | | REG | REG | REG<br>IV | STATO | MIC 2005 I IV STATO MIC TCU Hardware Error \*\*\* REG **I Last Character of Example 2 Last Character of Last Character of** SPUD Message  $\rightarrow$  Characters of SPUD message printed before entering test \*\* -> Fatal error preventing further memory-related tests from being run \*\*\* -> The TCU test may take up to two minutes if the drive is busy or if the 'busy' status bit is stuck. The last two TCU error messages dump out the contents of the status registers for troubleshooting. Pn -) Test parameters  $SEG \rightarrow \rightarrow$ ADDR<br>TD  $TD$   $\rightarrow$  test data RD -> returned data  $MMU$  PORT  $\ddagger$  $MMU$  CMD  $\ddagger$ SDR FIELD  $\ddagger$  $MMU$  ID  $\ddagger$ SDR # VDAT DSl DS2 DS3 DS4  $REG$   $*$ ->  $\rightarrow$ -) -> logical segment number or set of SDR's (0-63) -> violation data from a single MMU trapping<br>-> bus cycle status register data (HB) -> bus cycle status register data (L8)-> violation type register data -) WOC detailed status - disk ready register - disk status register - operation error status - self-test error status  $\rightarrow$  $\rightarrow$  $\rightarrow$ -> register port number of unit under test -> register port number<br>-> no parameter printed of error printed (in hexadecimal): -> segment number -> address offset -> full word port number of MMU under test -> MMU port number with command 'ored' in indicates a particular SDR in the range 0-255 ID of MMU(s) returned from a segment trap  $1 = code MMU$  $2 = data M$  $4 =$  stack MMU

Table 5-3. SPUD Diagnostics Error List (continued)

When the diagnostics are complete, the maximum available segment number will be displayed as follows (xx in hexadecimal):

POWER UP DIAGNOSTICS COMPLETE MAXSEG=<xx>

HRM

### 5.11 Stand-alone Diagnostic Interactive Executive (SADIE)

SADIE is a stand-alone diagnostic executive and diagnostic library. It provides thorough testing of all mainframe components. SADIE is based on the construction, modification,<br>storage, and execution of test lists. The commands to storage, and execution of test lists. operate on these test lists are displayed in a menu-oriented format on the CRT to minimize the documentation support required and to allow a first-time user to execute SADIE without constant reference to an instruction manual. SADIE program code and associated data sets reside on the SADIE diagnostic tape cartridge, which is inserted in the tape slot and run whenever degraded system operational capability is suspected. The object code for SADIE resides in the lower half of a memory segment; the diagnostic test resides in the upper half of the segment.

#### 5.11.1 Purpose of SADIE

The basic purpose of SADIE is to test the system hardware.<br>To do this and to provide necessary support, even single do this and to provide necessary support, even single tests are considered to be test lists. A test list consists<br>of lines executed sequentially. A line contains either a lines executed sequentially. A line contains either a test or a control statement, up to four parameters necessary for execution of the test or control statement, and a repetition count for all noninteractive tests. Normal repetition count for all noninteractive tests. sequential execution of a test list can be altered by a GOTO control statement or interrupted by a PAUSE control statement in the list. Every test list includes a termination line consisting of an EOL (end-of-line) in the test name field of the display.

# 5.11.2 Organization and Principles of Operation

SADIE is organized as a tree of menus to provide its diagnostic functions. Menu items are either submenu names (lower branches of the tree) or functions (the end of the branch) of SADIE. The tree is traversed by entering the item required to perform a function or to move to another menu on the path to a function. Choices are entered on the console. In addition, the START and RESET buttons can be used to interact with SADIE.

The characters identifying menu choices are letters, integers, <CR> (carriage return), and ^ (1 on some terminals). Entry of <sup>A</sup> causes a return to the menu from which nals). Entry of  $\hat{ }$  causes a return to the menu from which<br>the present menu was selected or to the master (COMMAND LEVEL) menu. A <CR> is used when there is only one choice or when there is a default choice, as in verifying that a

# Zilog HRM

prior choice is correct. Integers are used to identify prior choice is correct. Integers are used to fuencity<br>tests, test lists, or lines in a test list. Letters are used for all other choices. When a letter is used, it is usually the initial letter of a capitalized keyword in the item description. Either upper or lowercase letters can be used.

When a menu is too large to fit into the CRT screen, entry of '+' will get the next screen, and '-' will get the previous screen.

SADIE maintains in memory both the current single test and current test list. Initially the current single test and the current test list only contain an EOL.

# 5.12 SADIE Tape Organization

The SADIE tape contains the following data sets:

- 1. The bootstrap loader functions as a tape loading supervisor that loads the SADIE machine code.
- 2. The SADIE machine code provides I/O support for tests. When invoked, it loads the library and test list catalogs, and initializes the CPU. After completing these initial functions, the executive function is available for interactive use.
- 3. The diagnostic tape library contains object code blocks.

An object code block contains the object code for a stand-alone test. A maximum of 29K bytes of memory is allocated to each object code block. This limit is necessary to allow the SADIE machine code to be coresident and to provide room for the stack that grows downward from the end of the segment.

4. The diagnostic library catalog contains all information necessary to identify the test, prepare for mation necessary to identify the test, prepare for<br>its execution, and load it. Included are the test name (1 to 8 characters), a short description of the test (1 to 50 characters), declarations of base (decimal, hexadecimal, or octal) and default values for up to four integer parameters, a functional classification of the test, and its file and track location on the tape.

HRM

117

 $\blacksquare$ 

- 5. The test list library contains test lists that have been stored. A total of 19 test lists can be stored on the diagnostic tape.
- 6. The test list catalog contains a one to 50 character description of each test list.

## 5.13 SADIE Program Initialization

To initialize SADIE:

- 1. Insert the tape cartridge into the cartridge tape drive.
- 2. Press RESET.
- 3. Enter Z T<CR).

This command executes the monitor-resident primary tape bootstrap routine that loads SADIE's bootstrap routine and transfers control to SADIE. After the bootstrap process is complete, a command level menu is displayed on the CRT that includes the version of SADIE that is present.

#### 5.14 SADIE Diagnostic Functions

SADIE's diagnostic functions fall into five classes accessible from the COMMAND LEVEL menu. This is the first menu<br>displayed after product invocation. Additionally, the user displayed after product invocation. Additionally, the can interact with SADIE using the system RESET and START buttons. The first class is execution of a test list reached by the LIST command, L, or the CHOOSE command, C. The second class is execution of a single test reached by<br>the TEST command, T, or the REPEAT command, R. The third<br>class is display of a SADIE-maintained error log which sumclass is display of a SADIE-maintained error log which summarizes the results of running a test or a test list. is the DISPLAY command, D.) The fourth class is the EDIT command, E, which provides editing functions for test lists<br>such as creation, modification, storage, and retrieval. The such as creation, modification, storage, and retrieval. fifth class is the QUIT command, Q, which performs an orderly return to the PROM Monitor.

# 5.14.1 Console Interactions

#### RUNNING A TEST LIST

Since single tests are executed as if they were one-line test lists, the running of test lists is treated first. The user can run the test list currently in memory with the LIST

command, L, or choose any of the lists stored on tape with the CHOOSE command, C. In the second case, the catalog of test lists is displayed, and the one selected by the user is transferred from tape to memory. In either case, the subsequent actions are identical.

The user can specify the line where list execution begins; S begins execution at line 1, <CR> begins execution at the current line. Initially, the current line is line 1; however, by entering another number, the user can change the current line to that number.

After a request for execution of the list, a check of the list is performed by SADIE. A line may contain a reference to a test not on the tape due to alteration or corruption of<br>the tape. Any such line will be skipped in execution. The the tape. Any such line will be skipped in execution. user is notified of any such line or of any line containing<br>a test that would overwrite the disk or tape. If any line that would overwrite the disk or tape. If any line<br>es the disk, the user must verify that this is overwrites the disk, the user must verify that acceptable before execution of the list begins. During execution, if any test would overwrite the tape, the test loaded, but execution halts until the SADIE tape has been replaced with a scratch tape. A request to reload the tape is not generated until SADIE next attempts to reposition the tape.

NOTE

When the SADIE tape is replaced, wait until it is FULLY REWOUND before responding with 'Y'.

During execution, SADIE updates an error log whenever an error is detected or a test lap is completed. When execution is complete, enter a  $\langle CR \rangle$  to return to the COMMAND LEVEL.

#### RUNNING A SINGLE TEST

Any test can be selected and run with the TEST command, T. The catalog of tests and control statements is presented. The selected one is displayed with default parameters set by<br>SADIE. The default repetition count. 1, or the parameters The default repetition count,  $1$ , or the parameters can be modified. When satisfied, enter a <CR> to change the test into a special one-line test list. The list check and verification of any attempt to overwrite the disk or tape are then performed just as in running a regular test list. When the test is complete, enter a  $\langle CR \rangle$  to return to COMMAND LEVEL.

 $\left($ 

119

To rerun a test previously chosen with the TEST command use the REPEAT command, R. It is now possible to modify the existing repetition count or parameters.

## DISPLAYING THE LIST ERROR LOG

The DISPLAY command, D, displays an error log generated by execution of a test or test list. This log contains a line execution of a test of test fist. This fog contains a fine<br>for each line of the test list. Each error log line contains the test name, the number of times it was run, the number of errors it detected, and an indication of whether or not the line was run to completion and whether supplied parameters were found inappropriate and replaced.

# EDITING AND EDIT LEVEL

One test list resides in memory and can be altered using the EDIT LEVEL subcommands. This list can be a null list containing only a termination (EOL) line. Up to seven lines of the current list are displayed by the editor. One line of the display is the current line, marked by a  $*$ , upon which line-oriented commands operate. Enter an integer to change the current line of the list.

Previously created and stored test lists can be moved to memory from the tape with the FETCH command, F. The memory resident list can be moved to tape with the STORE command,<br>S. In either case, the test list catalog containing list In either case, the test list catalog containing list descriptions is displayed, and the source or destination for the test list can be selected. When storing lists, the list description in the test list catalog can be changed.

The memory resident list can be altered in five ways. The CLEAR command, C, erases the current list by making it a null list. The DELETE command, 0, removes the current line from the list. The MODIFY command, M, resets the repetition count or parameters of the current line.

The REPLACE command, R, can be used to replace an entire<br>line. The catalog of tests and control statements is The catalog of tests and control statements is<br>d and the user makes a choice. Default parameters displayed and the user makes a choice. and repetition count are supplied and the line is displayed.<br>The repetition count or parameters can now be reset. When The repetition count or parameters can now be reset. the line is correct, enter a <CR> to substitute the new line for the original line of the list and to return to the EDIT LEVEL.

The INSERT command, I, presents the catalog of tests and test lists and then offers an optional reset of default repetition count or parameters just as the R command does.

120

Entering a <CR> when the line is correct, inserts the line in the test list and displays the catalog of tests for another insertion. Entering an E, (for EXIT) when the line is correct, inserts the line in the test list and returns to the EDIT LEVEL menu.

# QUITTING

The QUIT command, Q, rewinds and unloads the SADIE tape and returns to the PROM Monitor program.

# 5.14.2 START and RESET Interactions

#### RESETTING

Pressing the RESET button forces a hardware reset. It per-<br>forms the same function as the QUIT command. It is the only sure way to abort a malfunctioning diagnostic.

#### FORCING A PAUSE WITH THE START BUTTON

When the START button is pressed, a nonmaskable interrupt is generated, and SADIE responds by displaying a PAUSE menu with five choices. This is typically done when running a with live choices. This is cypically done when funning a<br>test or test list. The LIST command, L, displays the current test list. The DISPLAY command, D, displays the error log previously discussed. displays a detailed error log for the current test if it maintains one. The SKIP command, S, sets a flag which, when read by the test, causes it to cease execution. SADIE then runs the next line of the test list. Entering a  $\hat{ }$  sets the same flag, but SADIE terminates execution of the test list<br>when the test returns control to it. Entering a  $\langle CR \rangle$ when the test returns control to it. resumes the interrupted process.

#### NOTE

SADIE cannot force an immediate abort of a test in progress.

# 5.15 Command Level Test Functions

Stand-alone diagnotics are provided for testing of all mainframe components. These diagnostics are supplied on the SADIE tape. Inserting this tape into tape drive 0 and, after completing the bootstrap procedure {refer to paragraph

zilog 121

/" (

 $\epsilon$  $\mathcal{L}$ \

5-17), the COMMAND LEVEL menu will appear on the display screen as follows:

\*\*\*\*\* COMMAND LEVEL \*\*\*\*\*

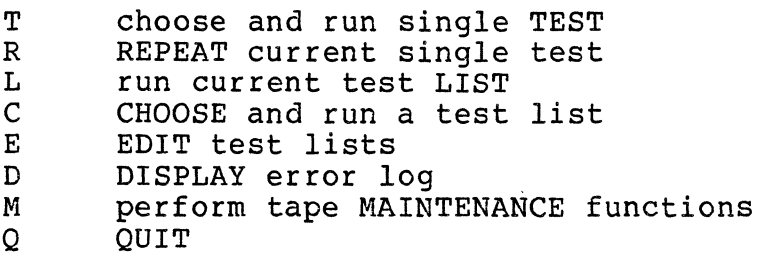

Enter your choice  $]=$ 

After this menu appears, the desired diagnostic test may be selected by simply keying in its letter code in response to the prompt "Enter your choice ]=>" and pressing the RETURN key.

The following test descriptions are presented in the same sequence as they appear in the COMMAND LEVEL menu. If a test function has subcommands, they are detailed before proceeding to the next test description. This allows for all the information of one test function to appear together for convenient reference.

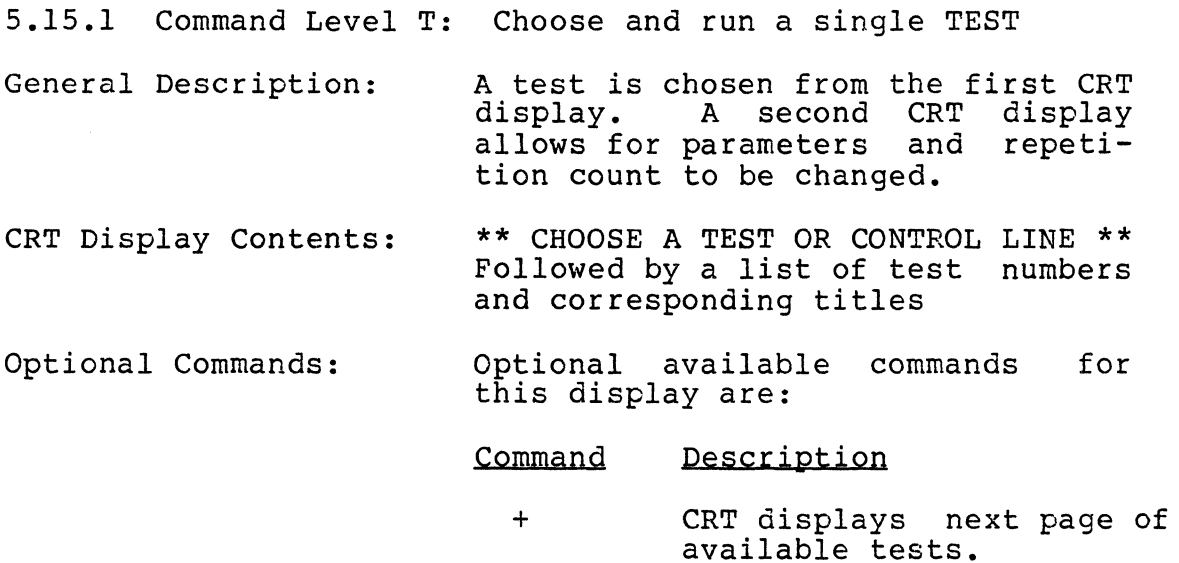

CRT displays preceding page of available tests.

HRM

Zilog

122

 $#$ 

 $\hat{ }$ 

Select the test number of your choice.

Return to COMMAND LEVEL.

\*\* RESET TEST LINE (OPTIONAL) \*\*

Optional available keyword commands for this display are:

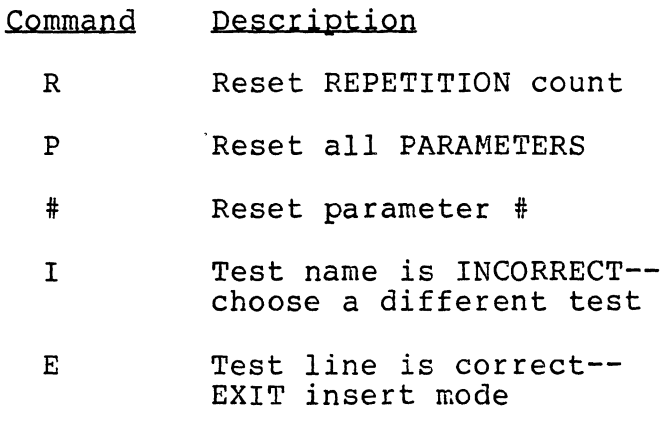

 $\langle$ CR $\rangle$ Test line is correct- continue insert mode

Return to CHOOSE A TEST

The P and # commands appear only when the test has parameters to be set. E appears only in insert mode. I appears only in insert was reached immediately after the user chose a test.

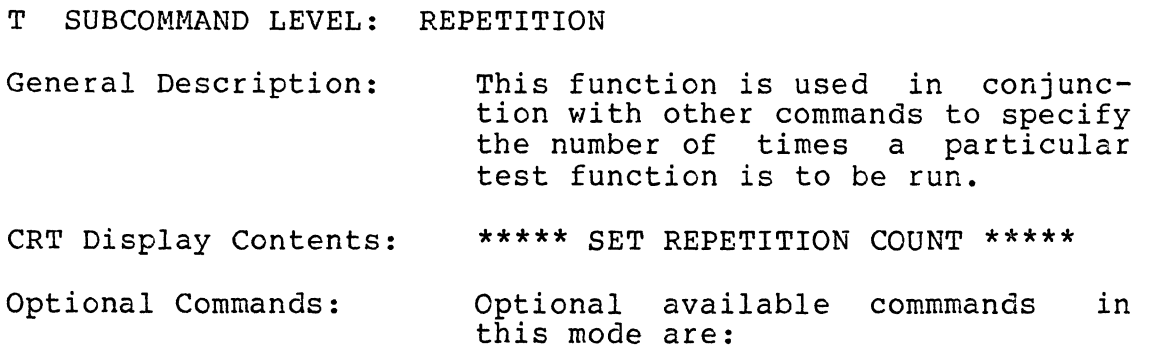

123

123

(-

CRT Display Contents:

Optional Commands:

 $\hat{\phantom{a}}$ 

 $\bar{\mathcal{A}}$ 

COmmand

Description

ton is pressed

Runs until START but-

A number # of iterations expressed in

o

#

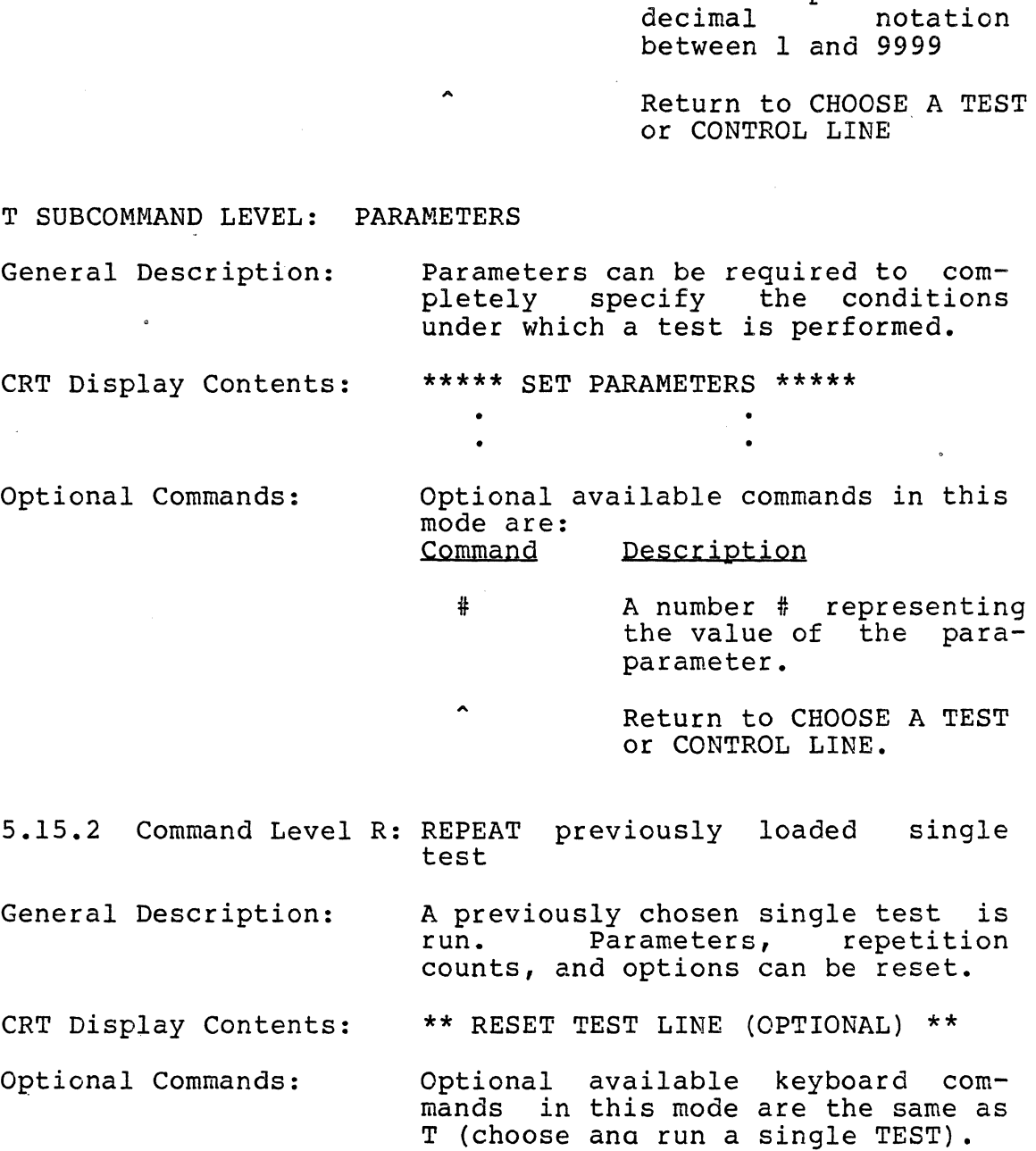

Zilog 124

HRM

( I  $\overline{\phantom{0}}$  5.15.3 Command Level L: Run current test LIST

General Description: Current test list (previously<br>chosen or selected at edit level) is run.

CRT Display Contents: \*\*\*\*\* RUN CURRENT TEST LIST \*\*\*\*\*

Optional Commands: Optional available keyboard commapds in this mode are:

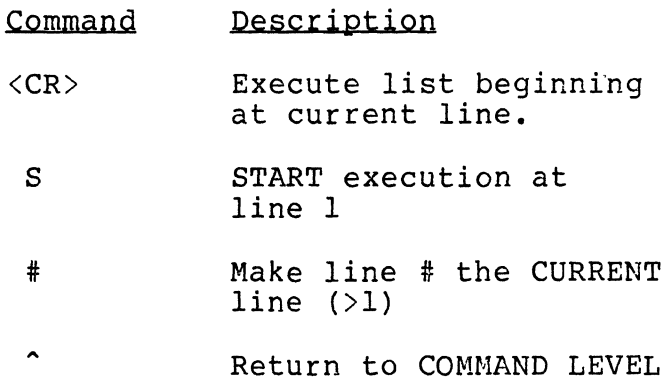

5.15.4 Command Level C: CHOOSE and run a test list

General Description:

The description of the test lists are displayed and one *is* selected. The list is examined and, if it contains tests that overwrite the disk, a warning appears. It must be verified that this overwriting is permissible before execution of the list begins. If a test on the list does not appear in the catalog, this information is displayed and execution continues. If a test writes to tape, execution of the list pauses after the test has been loaded until the user signals a scratch tape has been installed and<br>the proper command is entered. proper command is entered.<br>completion, the process is Upon completion, the process is<br>reversed to get the SADIE tape reversed to get the installed.

CRT Display Contents: \*\*\*\*\* CHOOSE AND RUN LIST \*\*\*\*\* Followed by a list of test numbers, and short descriptions

Optional available keyboard com-Optional Commands: mands in this mode are: Command Description EXECUTE list beginning  $\langle$ CR $\rangle$ at line <sup>1</sup> S START execution at line <sup>1</sup> # Make line # (>1) the current line Return to COMMAND LEVEL 5.15.5 Command Level E: EDIT test list General Description: This level performs storage and list modification function options. \*\*\*\*\* EDIT LEVEL \*\*\*\*\* CRT Display Contents: Followed by a menu containing a test number column, a repetitions column, and a parameter column Optional Commands: Optional available keyboard commands in this mode are: Command **Description** C CLEAR current test list F FETCH list from tape to current test list S STORE current test list D DELETE line x R REPLACE line x M MODIFY repetitions on parameters on line x I INSERT line(s) before line x

Zilog HRM

 $\frac{1}{2}$ 

J.

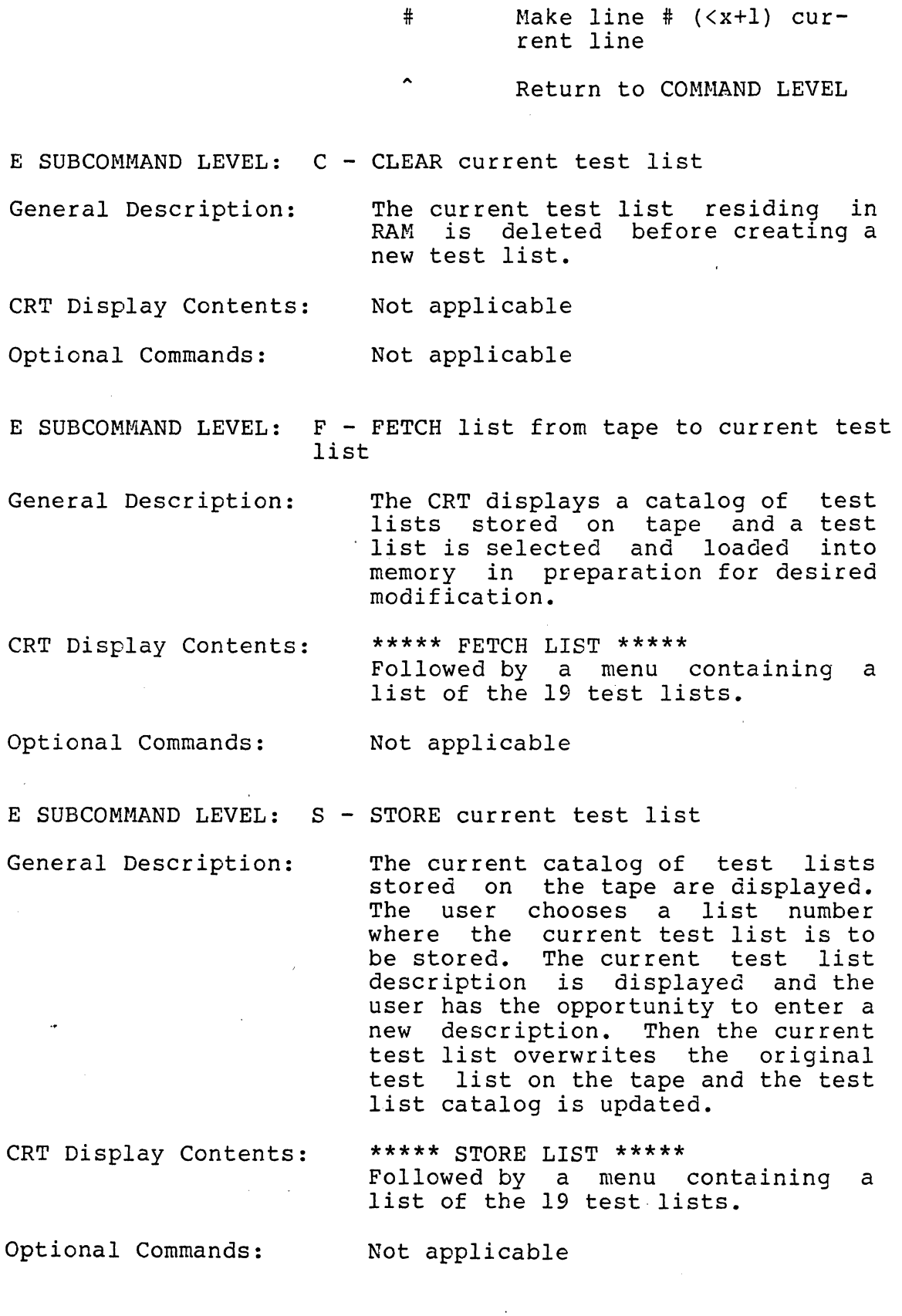

HRM

L.

zilog 127
### Zilog HRM

E SUBCOMMAND LEVEL:  $D - DELETE$  line x

General Description: Line is removed from test list.

CRT Display Contents: Not applicable

Optional Commands: Not applicable

E SUBCOMMAND LEVEL: R - REPLACE line x

General Description: A test or control statement, including parameters and repetition<br>count, are chosen and installed in count, are chosen and installed the test list that replaces the selected line contents.

CRT Display Contents: \*\* CHOOSE A TEST OR CONTROL· LINE \*\*

Optional Commands: Not applicable

E SUBCOMMAND LEVEL: M - MODIFY repetitions or parameters on line x

General Description: The number of repetitions or value of any parameter can be changed.

CRT Display: \*\* RESET TEST LINE (OPTIONAL) \*\*

Optional Commands: Commands in this mode are the same as T (choose and run a single TEST) •

E SUBCOMMAND LEVEL:  $I - INSERT$  line(s) before line x

General Description: A line *is* inserted before the line. The list displayed again, centered above the<br>originally selected line. This selected line. This<br>Itinues as long as new procedure continues as long as lines are entered. .

CRT Display: \*\* CHOOSE A TEST OR CONTROL LINE \*\* Optional Commands: Not applicable

E SUBCOMMAND LEVEL: # - Make line # the current line

zilog and 128

HRM

 $\mathcal{C}$ 

 $\epsilon^{\prime}$ 

 $\sqrt{\frac{1}{2}}$ 

129

Zilog HRM

General Description: CRT Display: Optional Commands: Pointer is moved to line number #. Not applicable Not applicable 5.15.6 Command Level D: DISPLAY error log General Description: CRT Display Contents: Optional Commands: The error log maintained in SADIE<br>is displayed, including the test displayed, including the test name, the number of times a test was executed, the number of errors reported by the test (organized by test list line) and the completion<br>status of each test line. The status of each test line. error log is cleared prior to the start of execution of a test list or single test. TEST #REPS #ERRORS Not applicable 5.15.7 Command Level Q: QUIT General Description: CRT Display Contents: Optional Commands: The QUIT command terminates the SADIE program functions. The SADIE tape is rewound to the physical load point and system control is returned to the PROM Monitor. When this command is complete, the Monitor message appears. Not applicable 5.16 SADIE Test Line and Control Statements 5.16.1 SADIE Test List Any test can be selected and run with the TEST command, T. When selected on the COMMAND LEVEL menu, the following catalog of tests and control statements are displayed: CONTROL LINE - wait for keyboard input

1 PAUSE<br>2 GOTO 2 GOTO<br>3 WDCCE 3 WDCCRC CONTROL LINE - jump to chosen line specified times Verifies CRC of data portion for each sector

# zilog HRM

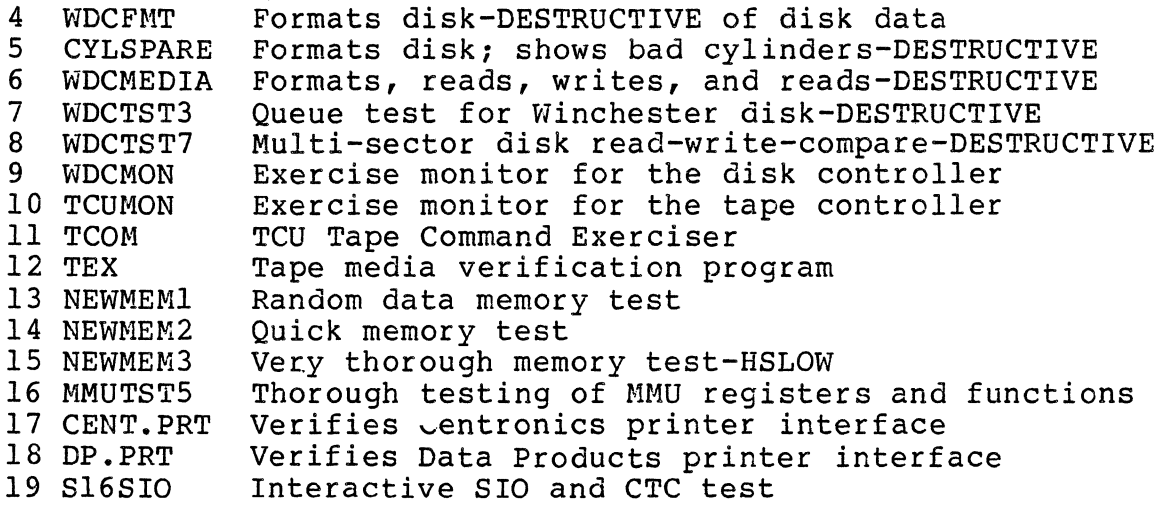

Appendix E contains detailed information of each test on the<br>SADIE diagnostic tape. Control Statements are defined in Control Statements are defined in the following paragraph.

### 5.16.2 Control Statements

Control statements GOTO and PAUSE can be inserted in test lists to modify list execution.

#### GOTO

The GOTO statement is useful for setting up test loops. It causes the execution of the test list to jump to a specified<br>line. A loop count of 0 to 9999 is specified. When the line. A loop count of 0 to 9999 is specified. specified loop count is reached, control will fall to the specified floop count is reached, control will fail to the<br>next statement in the test list. When special value 0 is specified, GOTO will always be executed.

#### PAUSE

This statement causes the PAUSE menu to be displayed. SADIE programs are not disturbed; they are only temporarily halted to allow for optional action. The optional available commands are listed in the following PAUSE menu:

#### \*\*\*\*\* PAUSE \*\*\*\*\*

- L Display current test LIST
- D Display error log
- E Display detailed error log

S SKIP to next line in test list

<CR) RESUME current test

Return to COMMAND LEVEL

All the commands operate the same way, except the SKIP command, S, which causes the line of the test list following<br>the PAUSE line to be skipped, rather than the PAUSE line the PAUSE line to be skipped, rather than the PAUSE itself.

5.17 Using SADIE

HRM

The purpose of this example is to familiarize the user with the CRT displays and interaction with the console during SADIE execution.

Inserting the SADIE tape into drive 0 and pressing the RESET button causes the following CRT display to appear:

S8000 Monitor 1.0 - Press START to Load System

To load the primary bootstrapper, enter the command:

 $ZT < CR$ 

The primary bootstrapper displays:

BOOTING FROM TAPE

When booting is complete, information pertaining to the current version of the diagnostic tape will appear on the CRT display. For example:

SADIE (Stand Alone Diagnostic Interactive Executive)<br>Customer Release: 1.6 Released: October 13, 19 Released: October 13, 1981

This version of SADIE works with Rev.8 Winchester Disk Drives only

This display will appear momentarily followed by the COMMAND LEVEL menu:

\*\*\*\*\* COMMAND LEVEL \*\*\*\*\*

T R L C E  $\mathbf{D}$ choose and run single TEST REPEAT current single test run current test LIST CHOOSE and run a test list EDIT test lists DISPLAY error log

M  $\mathbf{O}$ perform tape MAINTENANCE functions **OUIT** 

Enter your choice  $]=$ 

After this menu appears, the desired diagnostic function may<br>be selected by simply entering its letter code in response to the prompt "Enter your choice  $]\Rightarrow$ ". For example, selecting T, followed by <CR>, produces the following submenu:

\*\*\*\*\* CHOOSE A TEST OR CONTROL LINE \*\*\*\*\*

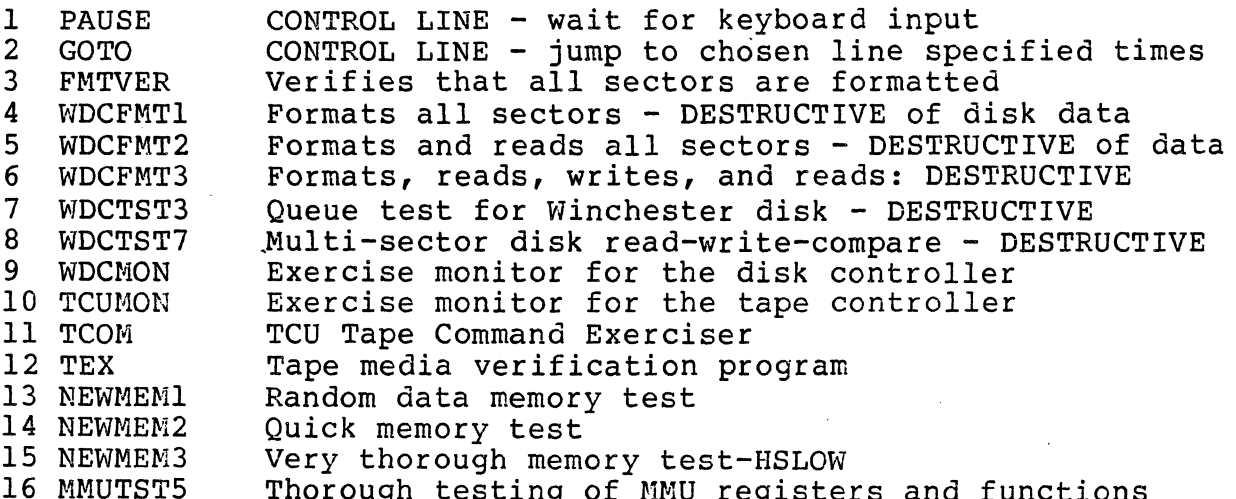

- 16 MMUTSTS Thorough testing of MMU registers and functions<br>+ Show the next page of tests
- Show the next page of tests
- Show the preceding page
- To return to COMMAND LEVEL

Enter your choice  $\rangle$  =>

The CHOOSE A TEST OR CONTROL LINE submenu presents the catalog of tests and control statements available to the user. Testing of the MMU registers and functions can be accomplished by selecting test option 16 (MMUTST5).

After 16 is entered in response to the prompt "Enter your After 16 is entered in response to the prompt "Enter your<br>choice ]=>", followed by <CR>. The following display appears:

\*\*\*\*\* RESET TEST LINE (OPTIONAL) \*\*\*\*\*

The test line is currently set as follows:

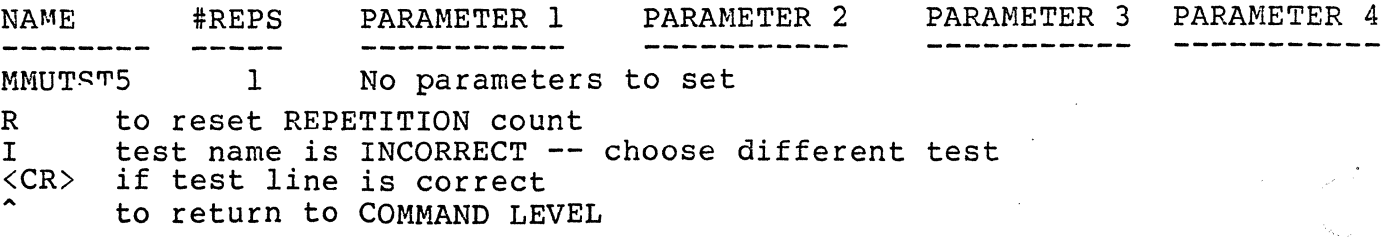

132 Enter your choice  $]=$ ><br>Zilog 132

# Zilog HRM

The MMUTST5 test is displayed with default parameters set by SADIE. The default repetition count, 1, or the parameters can be modified. To reset the repetition count, enter R in response to the prompt "Enter your choice  $]=>$ ", followed by <CR>. The following display appears:

\*\*\*\*\* SET REPETITION COUNT \*\*\*\*\*

Current repetition count  $= 1$ 

o #  $\hat{\phantom{1}}$ to run test until NMI pressed (positive # <= 9999) to run test this many times to return to RESET TEST LINE

<CR> to leave repetition count the same

Enter your choice  $]=$ 

To modify the default or existing repetition count, following the prompt "Enter your choice  $]=\rightarrow$ ", enter the number of times the test is to run. In this case, the default repetition count,  $1$ , is changed to 5. When  $\langle CR \rangle$  is entered, the following display appears:

\*\*\*\*\* RESET TEST LINF. (OPTIONAL) \*\*\*\*\*

The test line is currently set as follows:

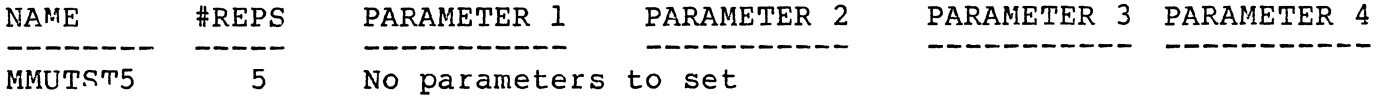

R I  $\langle CR \rangle$  $\ddot{\phantom{1}}$ to reset REPETITION count test name is INCORRECT -- choose different test if test line is correct to return to COMMAND LEVEL

Enter your choice  $] =$ >

HRM

 $\blacklozenge$ 

### Zilog

When satisfied with the repetition count, enter  $\langle CR \rangle$  in response to the prompt "Enter your choice ]=>". This changes the test into a special one-line test list. The list check and verification of any attempt to overwrite the tape is then performed just as in running a regular test list. During the list check and verification process, the message

\*\*\*\*\* CHECKING TEST LIST... \*\*\*\*\*

is displayed, followed by the message

\*\*\*\*\* CHECK COMPLETE \*\*\*\*\*

After the CHECK COMPLETE message, the following display appears:

The following test is now running

**NAME**  $#REPS$ PARAMETER 1 PARAMETER 3 PARAMETER 4 **PARAMETER 2** ------------- $\begin{array}{cccccccccccccc} \multicolumn{2}{c}{} & \multicolumn{2}{c}{} & \$ -------------------------**MMUTST5** 

This is MMUTST5 - version 1.01

Now doing a block random data test on all MMUs. Now testing SDRs with random data and random accesses Now testing control registers with random data. Now testing READ ONLY flags in the data and stack MMUs Now testing the LIMIT flags of the stack and data MMUS Now testing the DIRW (direction) flag of the stack and data MMUs Now testing TRANSLATION on the DATA MMU seq(1-63) Now testing TRANSLATION on the STACK MMU seg (1-63) Now testing TRANSLATION on the CODE MMU seq(1-63)

As the first repetition of MMUTST5 progresses, the test line for each MMU register or function is displayed, in sequence, until the test is complete. If an error occurred during the test, error messages will be displayed immediately following the last test line.

When the test repetition is complete, the following lap count summary appears:

This is MMUT<sup>c</sup>T5 - version 1.01 LAPCNT=1 ERROR COUNT=0

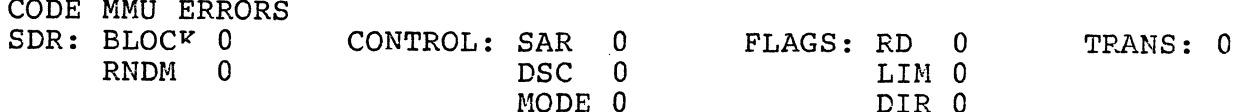

134

### Zilog HRM

The MMUTST5 test running and lap count summary screens appear the number of times set in the SET REPETITION COUNT display. When the last repetition is complete, the message

### Hit  $\langle CR \rangle$  to return to COMMAND LEVEL  $] = \rangle$

appears immediately following the last lap count summary.

When the COMMAND LEVEL menu appears, any of the diagnostic functions may be selected. To facilitate this example, entering the QUIT command,  $Q$ , in response to the prompt "Enter your choice  $]=>$ " terminates the SADIE diagnostic functions. The tape is rewound to the physical load point and system control is returned to the PROM Monitor.

#### 5.18 Power Supply Voltages

The SPUD or SADIE programs do not diagnose problems caused by system power supplies. If the system does not respond normally when the SPUD or SADIE diagnostics are performed, degraded system power supplies could be the source of the problem.

Power Supply Voltage Checks

The Processor Module main power supply should be tested for DC voltage output if a problem exists that cannot be found by SPUD or SADIE diagnostic procedures. A separate power supply is contained in the Peripheral Module. Voltage testing of the Processor Module power supply requires that the top cover be removed from the module; access is from the right rear corner of the module.

TEST EQUIPMENT Required: HP3466A Multimeter or equvalent

Processor DC Voltage Test

- 1. Remove top cover from processor module by unscrewing the thumb screws at the back of the top cover. Pull the top cover toward the back of the unit and gently lift at the same time.
- 2. Remove the sheet metal under cover over the front 3/4 of the unit by lifting upward and once the cover guides are cleared pulling forward very care-Use caution when doing this so as not to deform the backplane pins.

### CAUTION

This operation should be done with the unit turned off.

- 3. Test points on backplane are accessed from top of module at right rear of card cage (Figure 5-9).
- 4. Check DC voltage outputs for the following:
	- $\phi$  At TP2 check for +5Vdc  $\pm 0.1$
	- $\phi$  AT TP3 check for +12Vdc  $\pm 0.1$
	- $\bullet$  AT TP5 check for  $-5$  Vdc  $\pm 0.1$

Adjustment for +SVdc is made by removing the left side panel and accessing the adjustment screw on the rear of the power supply, through the rear panel opening. It is recommended that only Zilog trained field service personnel perform power supply adjustments on this unit.

Peripheral DC Voltage Test

The Peripheral Module power supply output voltages are checked at the Winchester disk power connector at the rear of the Winchester disk (Figure 5-7). The processor module must be unstacked from the Peripheral Module in order to access the power connecter. The DC voltages produced by the Peripheral Module power supply are:

+24 Vdc ±O.2  $±12$  Vdc  $±0.1$ ±5 Vdc ±O.l

t,

a<br>Santa Sa

 $\sim 10^{11}$ 

 $\hat{\mathcal{A}}$ 

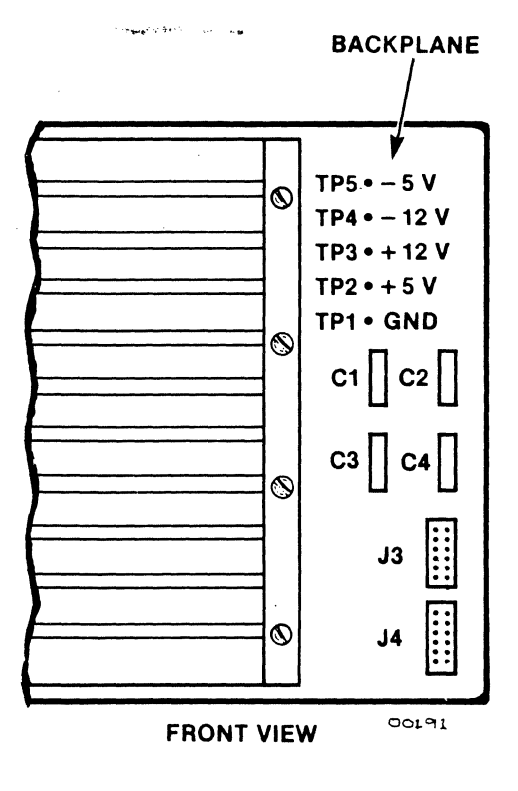

Figure 5-9. Power Supply Voltage Test Points

137

Zilog

 $\bullet$ 

 $\mathbb{Z}$ 

## Zilog HRM

### APPENDIX A

### SUMMARY OF Z8001 INSTRUCTION SET

### A.l General

Appendix A contains a summary of the instruction set of the z8001 microprocessor. This summary does not present the details of the instruction set; rather, it is an aid to those who are familiar with the instruction set. For detailed information regarding the Z800l instruction set, refer to the following manual:

Z8000 CPU Technical Manual Part Number 00-20l0-C

 $\ddot{\phantom{a}}$ 

 $\overline{a}$ 

|        |                                |                                      | PROGRAM STATUS AREA<br>POINTER (PSAP)   |                       |                    |             |
|--------|--------------------------------|--------------------------------------|-----------------------------------------|-----------------------|--------------------|-------------|
|        |                                | SEG. NO.                             | <b>UPPER</b><br><b>OFFSET</b>           | 000<br><b>IMPLIED</b> |                    |             |
|        | <b>BYTE OFFSET</b>             | 28001                                |                                         | Z8002                 | <b>BYTE OFFSET</b> |             |
| HEX    | <b>DECIMAL</b>                 |                                      |                                         |                       | DECIMAL            | HEX         |
| 0      | ۰                              |                                      | <b>RESERVED</b>                         |                       | ٥                  | ٥           |
| 8      | 8                              | <b>RESERVED</b><br>FCW               | <b>EXTENDED</b>                         | FCW                   | đ                  |             |
|        |                                | <b>SEG</b><br>PC OFFSET              | <b>INSTRUCTION</b><br><b>TRAP</b>       | PC                    |                    |             |
| 10     | 16                             | <b>RESERVED</b><br>FCW               | <b>PRIVILEGED</b><br>INSTRUCTION        | <b>FCW</b>            | а                  |             |
|        |                                | seg l<br>PC OFFSET                   | <b>TRAP</b>                             | PC                    |                    |             |
| 18     | 24                             | RESERVED<br>FCW                      | <b>SYSTEM</b><br>CALL                   | <b>FCW</b>            | 12                 | c           |
|        |                                | SEG  <br>PC OFFSET                   | <b>TRAP</b>                             | PC                    |                    |             |
| 20     | 32                             | <b>RESERVED</b><br>FCW<br>SEG        | <b>SEGMENT</b><br><b>TRAP</b>           | <b>NOT USED</b>       | 16                 | 10          |
| 28     | 40                             | PC OFFSET<br>RESERVED                |                                         | FCW                   | 20                 | 14          |
|        |                                | <b>FCW</b><br>SEG  <br>PC OFFSET     | <b>NON-MASKABLE</b><br><b>INTERRUPT</b> | РC                    |                    |             |
| 30     | 48                             | RESERVED<br><b>FCW</b>               | <b>NON-VECTORED</b>                     | FCW                   | 24                 | 18.         |
|        |                                | SEG  <br>PC OFFSET                   | <b>INTERRUPT</b>                        | РC                    |                    |             |
| 38     | 56                             | RESERVED<br>FCW                      |                                         | FCW                   | 28                 | 1C          |
| 3C     | 60                             | SEG  <br>PC <sub>0</sub> OFFSET      |                                         | PC.                   | 30                 | 1E          |
| 40     | 64                             | <b>SEG</b><br>PC <sub>2</sub> OFFSET | VECTORED                                | PC,                   | 32                 | 20          |
| 44     | 68                             | <b>SEG</b><br>PC <sub>4</sub> OFFSET | <b>INTERRUPTS</b>                       | PC <sub>2</sub>       | 34                 | 22          |
| ፡<br>٠ | $\ddot{\phantom{0}}$<br>٠<br>٠ |                                      |                                         | ٠<br>٠<br>٠           | ٠<br>٠             | ٠<br>٠<br>٠ |
|        |                                | SEG  <br>PC <sub>254</sub> OFFSET    |                                         | PC <sub>256</sub>     |                    |             |
| 23A    | 570                            |                                      |                                         |                       | 540                | 21C         |

Program Status Area

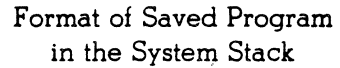

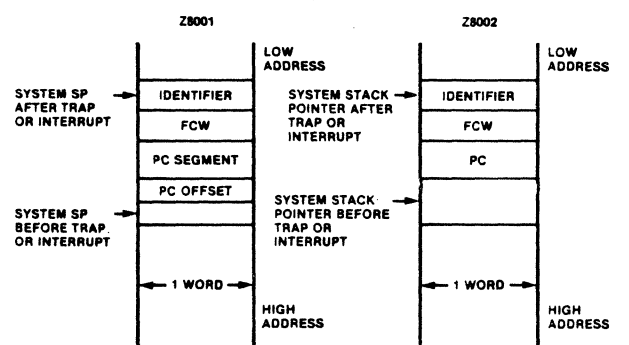

# $zilog$

**HRM** 

 $\mathbf{r}$ 

l,

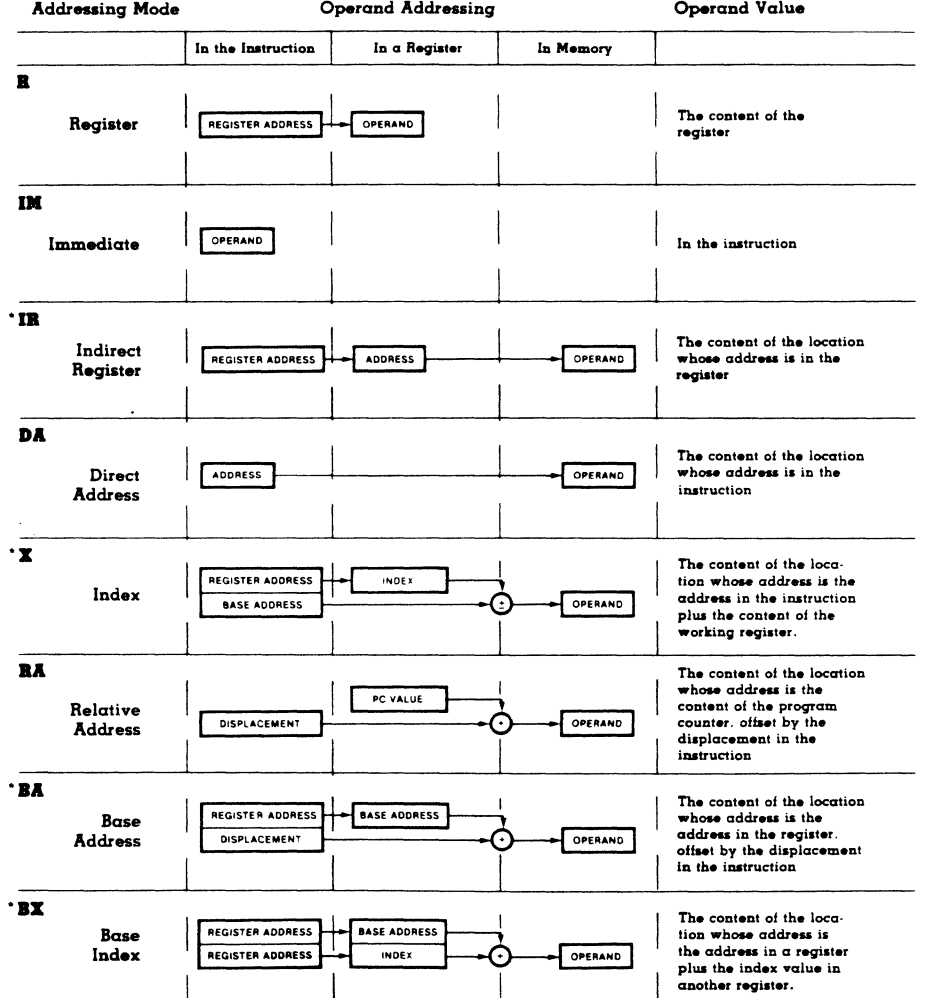

\*Do not use R0 or RR0 as indirect, index or base registers.

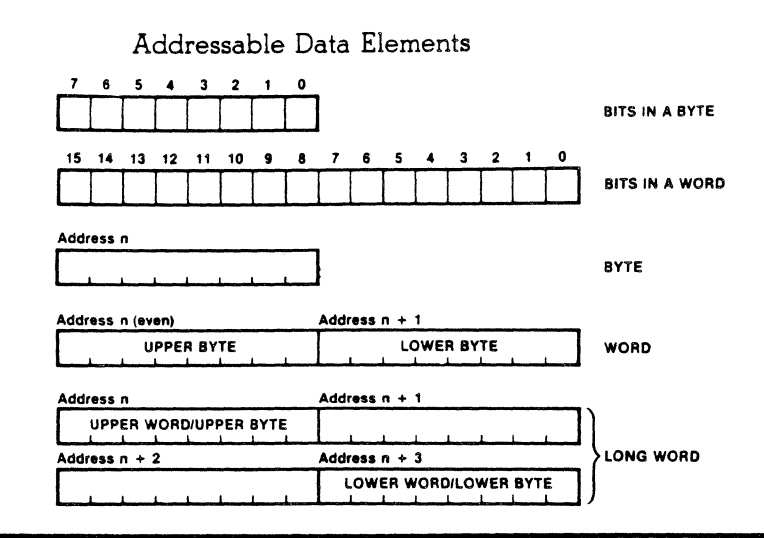

**Instruction Formats** 

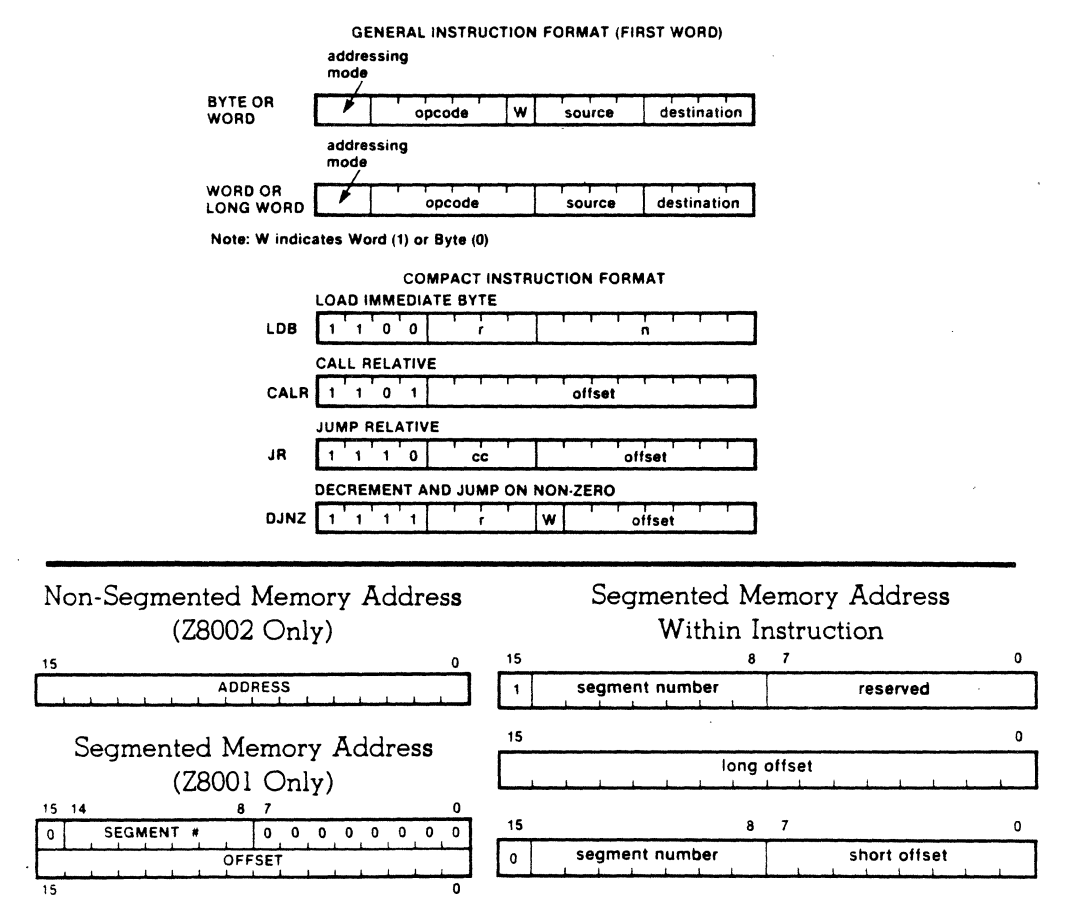

### 142

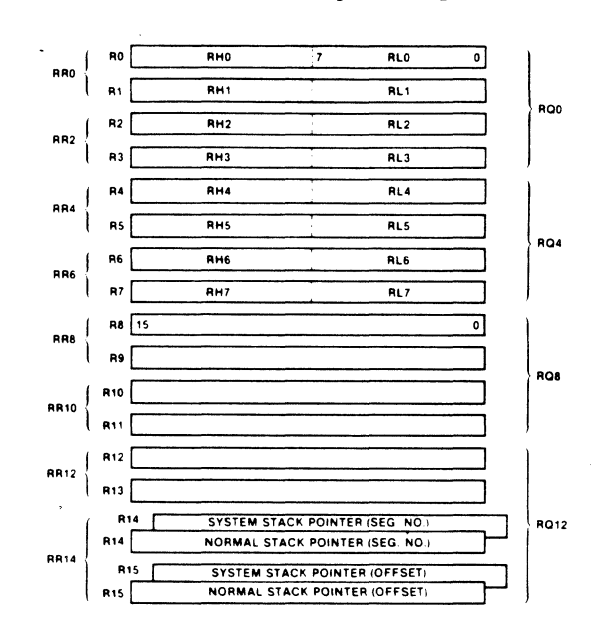

### Z8001 General-Purpose Registers

Z8001 Special Registers

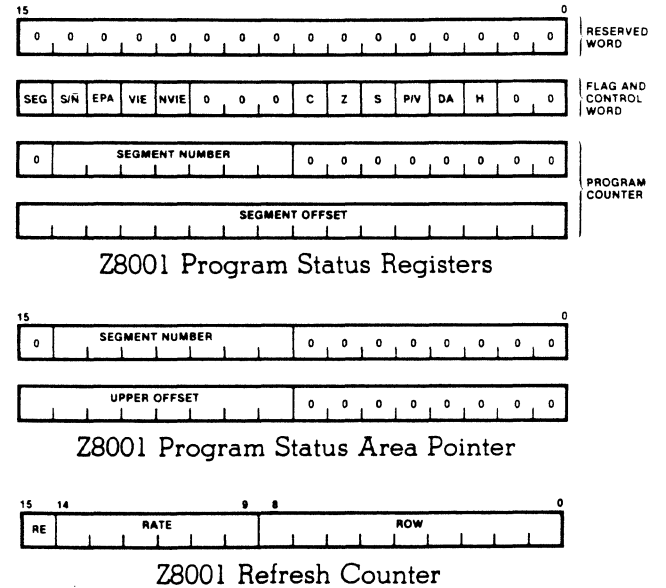

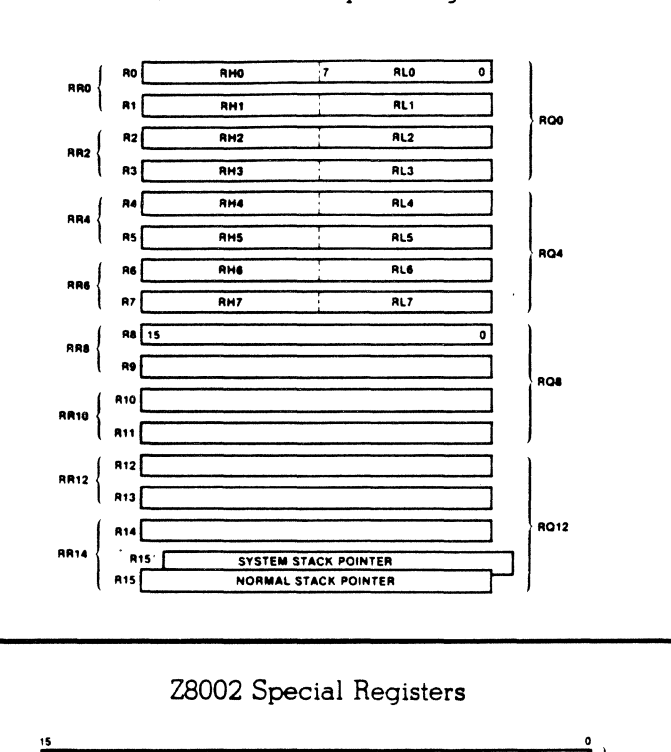

### Z8002 General-Purpose Registers

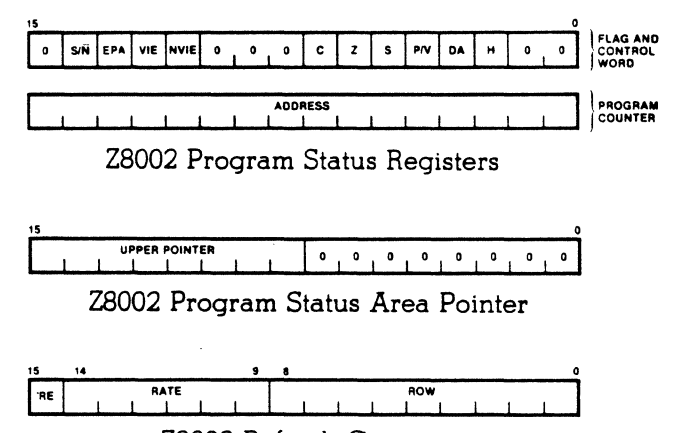

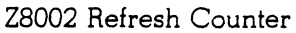

 $\ddot{\phantom{0}}$  $\sim$ 

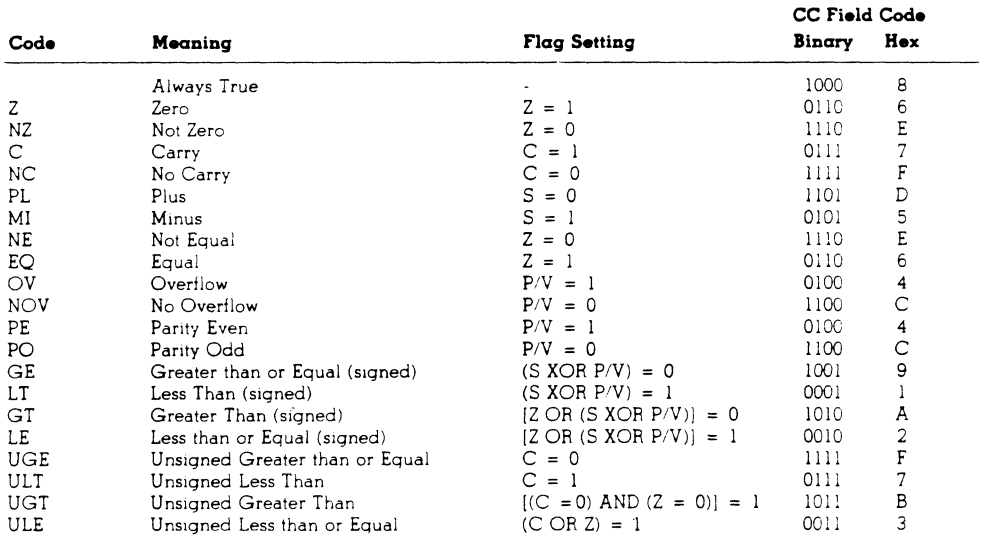

### **Condition Codes**

Note that some condition codes have identical flag settings and binary fields in the instruction:<br>  $Z = EC$ ,  $NZ = NE$ ,  $C = ULT$ ,  $NC = UGE$ ,  $OV = PE$ ,  $NOV = PO$ .

### Status Line Codes

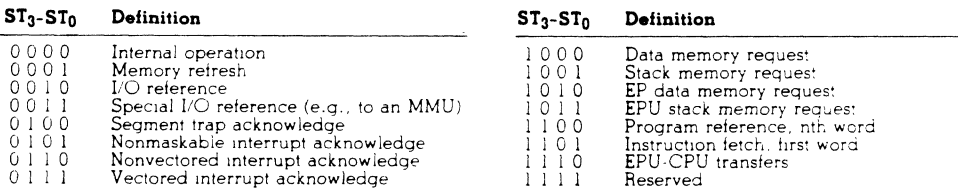

## Binary Encoding for Register Fields

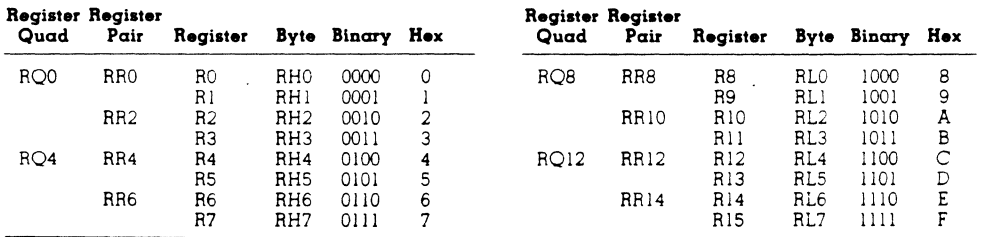

The subsequent tables display the following information:

**Instruction.** The instruction mnemonic, with a /B and/or /L specifies word, byte, or long word formats. All usable addressing modes are shown for each instruction.

Example: *ADD/B/L* means the ADD instruction also has ADDB and ADDL forms, signifying byte and long word forms.

**Hexadecimal Code.** These columns show the hex codes used in each 4-bit field. When coding differs for word, byte, and/or long word extensions, hex numerals are shown in the instruction mnemonic: 6/5/5. When a field contains addresses, data, flags, or register or condition codes, the field is marked appropriately.

Example: *ADD/B/L Rd,#n 0/0/1* means that the first hex digit in coding ADD Rd,#n or ADDB Rd,#n is O. The first digit in ADDL Rd,#n is 1.

**Flags.** These symbols indicate flag conditions:

- $0 =$  flag is reset by instruction execution.
- $1 =$  flag is set by instruction execution.
- $t = flag$  is affected according to result of instruction execution.
- $\star$  = flag is unaffected by instruction execution.
- $X =$  flag condition is undefined following instruction execution.

When flag conditions differ between word, byte, and/or long word extensions, flag descriptions are marked by  $W$ ,  $B$ , or  $L$ , indicating word, byte, or long word.

**Cycle Times.** Z8000 instruction execution time varies due to addressing modes used, whether operating in segmented mode or not, and whether the long word extension is used or not. Cycle times in each addressing mode are aligned with the left instruction column. The six vertical columns indicate cycle times for word or byte instructions in the first three columns and the times for long word instructions in the second three columns. In each set of columns, the first signifies nonsegmented operation; the second, short segmented operation; and the third, long segmented operation.

Á

 $\sim$ 

 $\overline{\phantom{a}}$ 

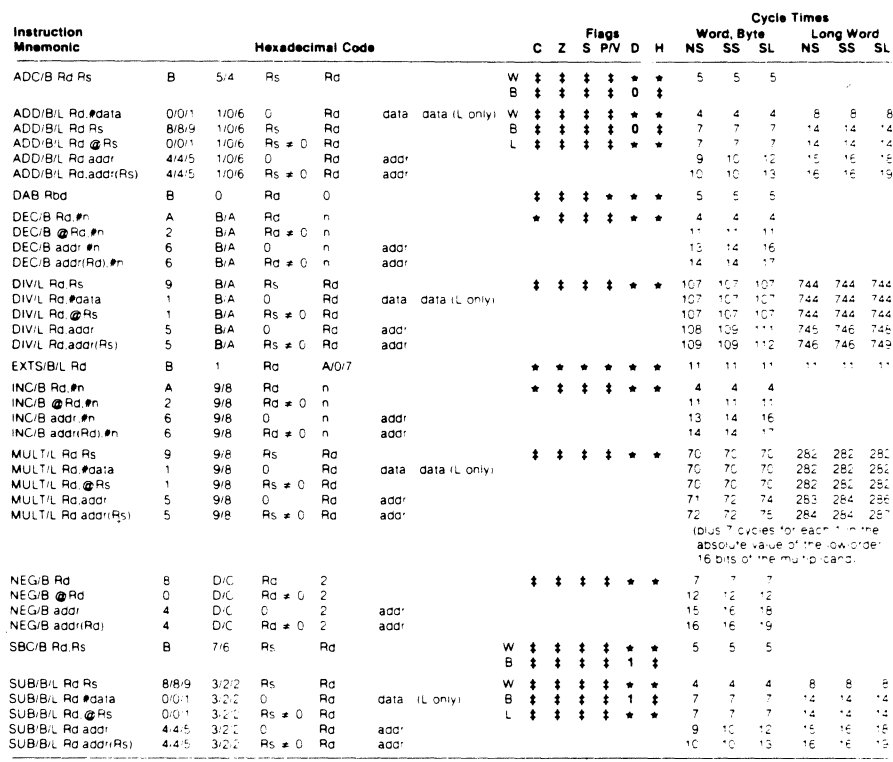

## Arithmetic

# Bit Manipulation

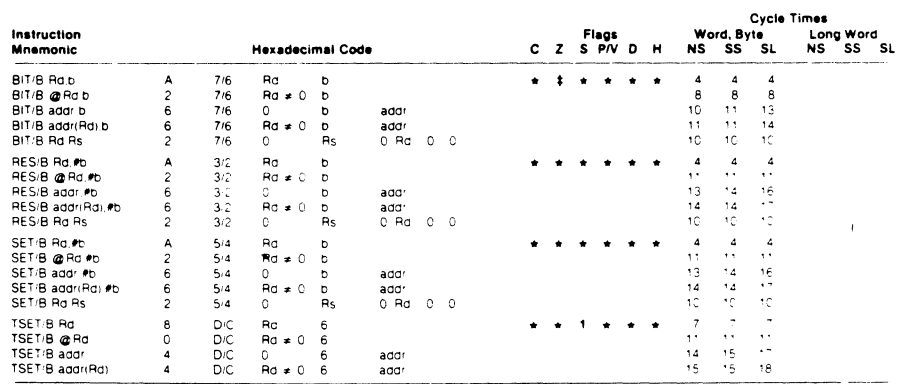

 $\ddot{\phantom{a}}$ 

 $\overline{\phantom{a}}$ 

# Comparison

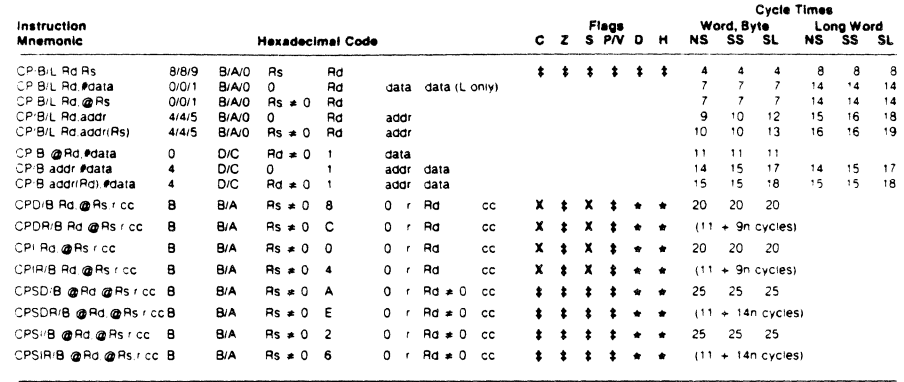

# CPU Control

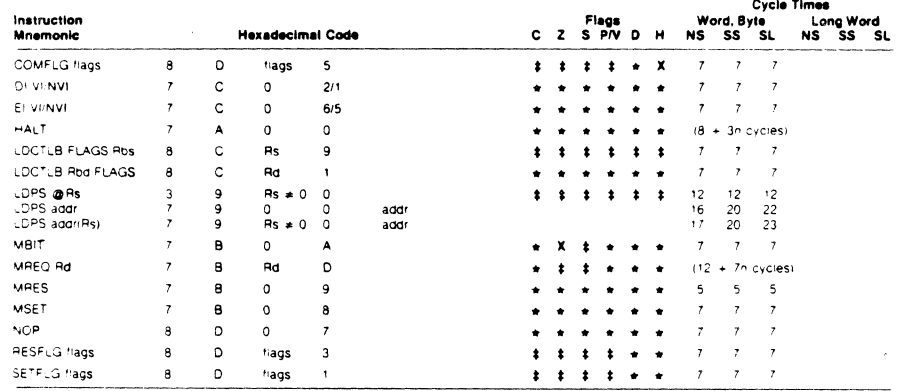

 $\overline{\phantom{a}}$ 

148

 $\bar{z}$ 

 $\ddot{\phantom{0}}$ 

hail (

l,

## Data Movement

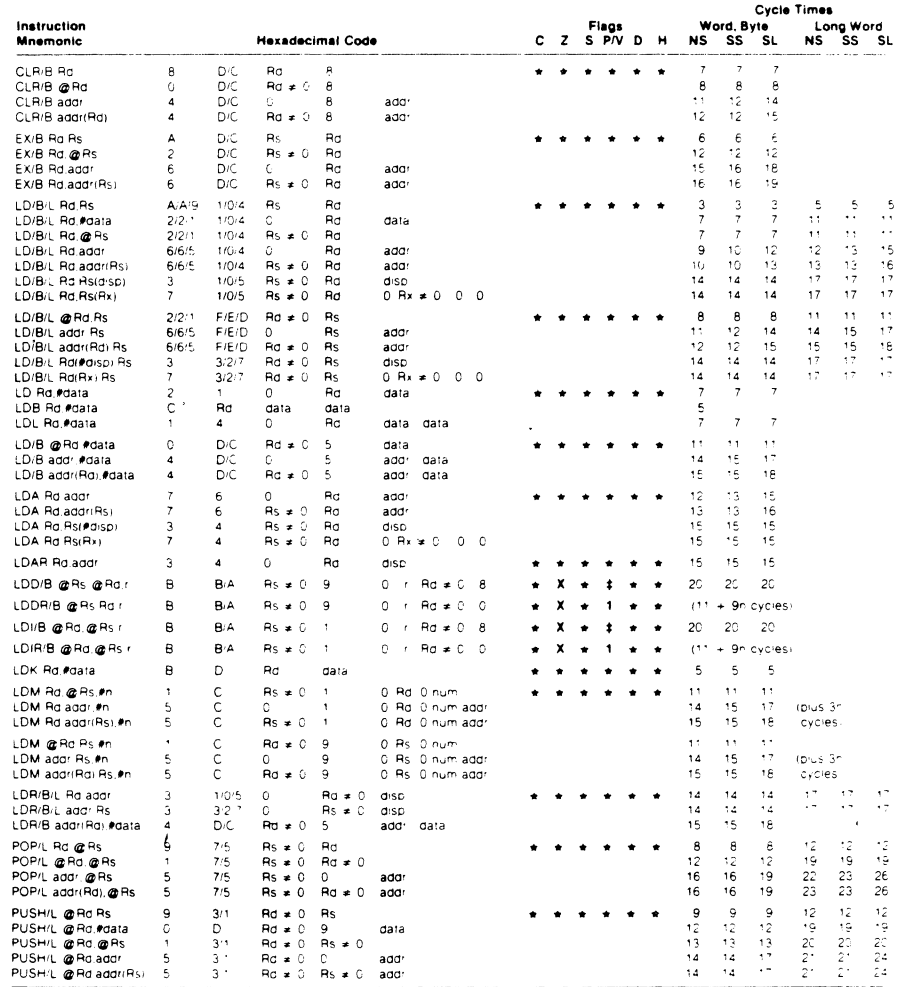

 $\bar{v}$ 

# Input/Output

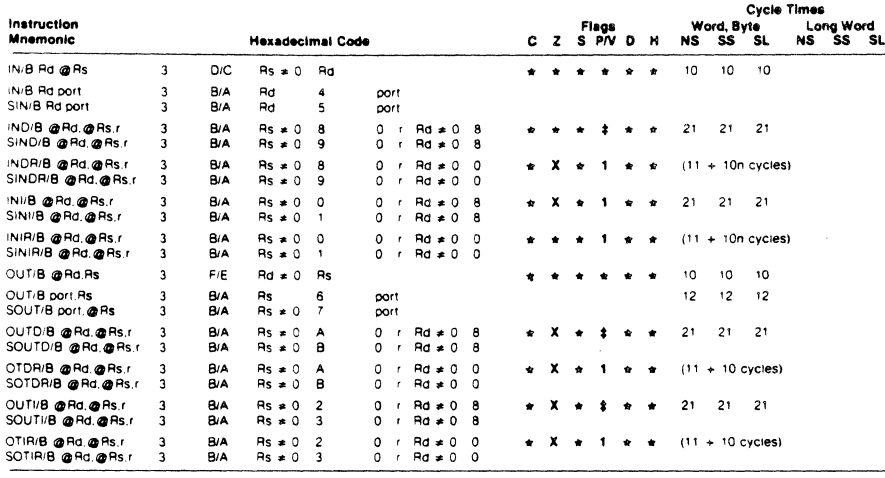

# Logical

and a

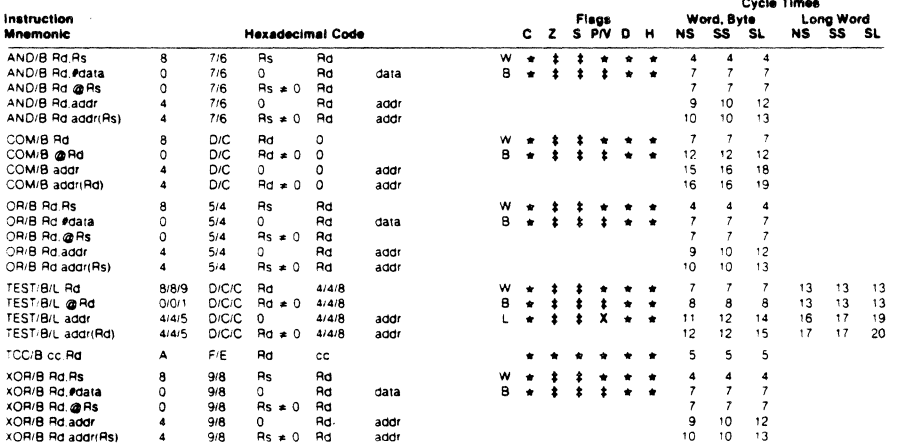

 $\bar{\mathcal{E}}$ 

 $\ddot{\phantom{0}}$ 

150

 $\overline{\phantom{a}}$ 

6

# Program Control

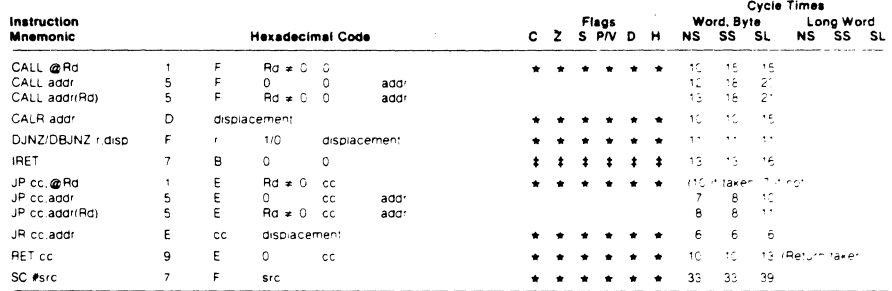

## Rotate and Shift

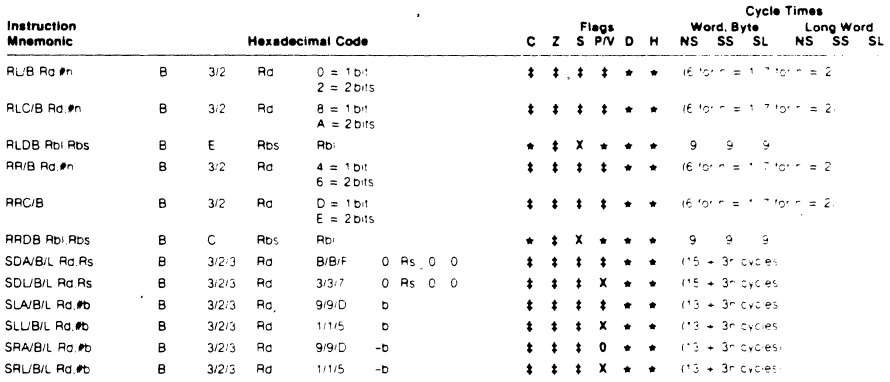

# Translation

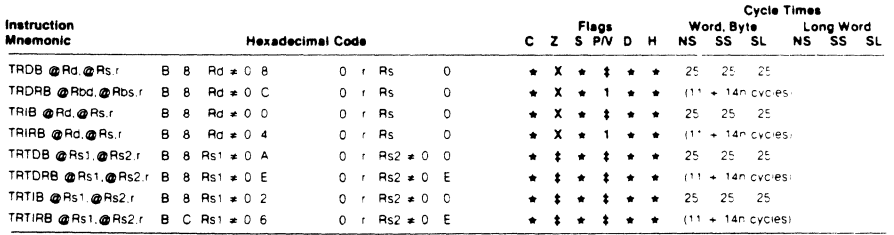

 $\ddot{\phantom{0}}$ 

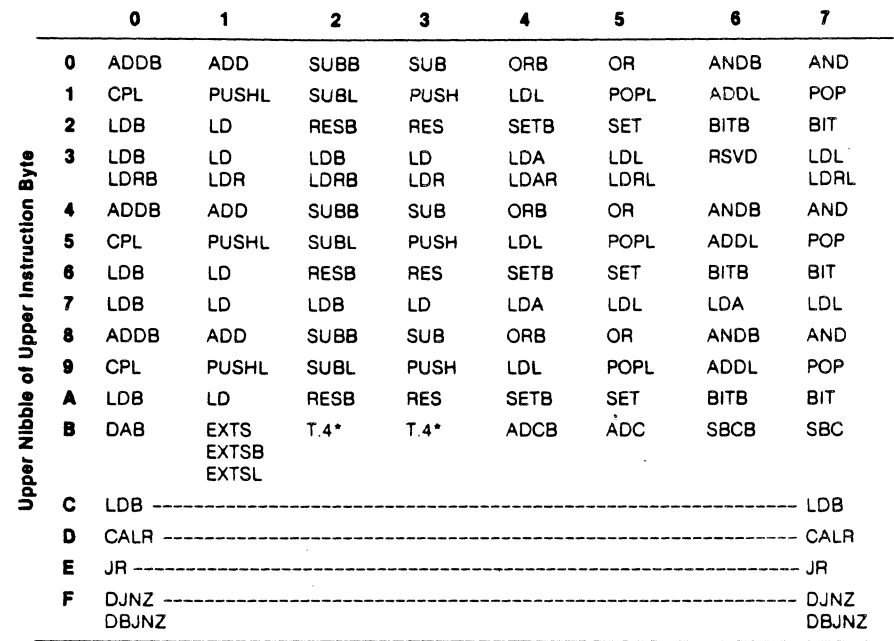

 $\ddot{\phantom{a}}$ 

Lower Nibble of Upper Instruction Byte

\*See appropriate table following.

 $\frac{1}{2}$ 

152

 $\ddot{\phantom{a}}$ 

152

 $\gamma_{\rm eff} = \gamma_{\rm eff}$ 

|                          |              | 8                           | 9           | A           | в          | c          | D                  | Ε           | F                    |
|--------------------------|--------------|-----------------------------|-------------|-------------|------------|------------|--------------------|-------------|----------------------|
|                          | o            | <b>XORB</b>                 | <b>XOR</b>  | CPB         | CP         | $T.1$ *    | $T.1$ <sup>*</sup> | EPI         | EPI                  |
|                          | 1            | <b>MULTL</b>                | <b>MULT</b> | DIVL        | DIV        | $T.2^*$    | LDL                | JP          | CALL                 |
|                          | 2            | <b>INCB</b>                 | <b>INC</b>  | <b>DECB</b> | DEC        | EXB        | EX                 | <b>LDB</b>  | LD                   |
| Byle                     | $\mathbf{3}$ | <b>RSVD</b>                 | <b>LDPS</b> | $T.3^*$     | T.3        | <b>INB</b> | IN                 | <b>OUTB</b> | ουτ                  |
|                          | 4            | <b>XORB</b>                 | <b>XOR</b>  | <b>CPB</b>  | СP         | $T.1$ *    | T.1                | EPI         | EPI                  |
|                          | 5            | <b>MULTL</b>                | <b>MULT</b> | <b>DIVL</b> | DIV        | $T.2^*$    | LDL                | JP          | CALL                 |
|                          | 6            | <b>INCB</b>                 | <b>INC</b>  | DECB        | <b>DEC</b> | EXB        | EX                 | LDB         | LD                   |
| <b>Upper Instruction</b> | 7            | <b>RSVD</b>                 | <b>LDPS</b> | <b>HALT</b> | T.7        | E١<br>DI   | $T.7^+$            | <b>RSVD</b> | SC                   |
| ō                        | 8            | <b>XORB</b>                 | <b>XOR</b>  | <b>CPB</b>  | <b>CP</b>  | $T.1*$     | T.1*               | EPI         | EPI                  |
|                          | 9            | <b>MULTL</b>                | <b>MULT</b> | DIVL        | DIV        | $T.2^*$    | <b>RSVD</b>        | RET         | <b>RSVD</b>          |
|                          | A            | <b>INCB</b>                 | <b>INC</b>  | <b>DECB</b> | <b>DEC</b> | EXB        | EX                 | <b>TCCB</b> | TCC                  |
| <b>Upper Nibbie</b>      | в            | $T.5^*$                     | <b>RSVD</b> | $T.6^*$     | T.6"       | RRDB       | <b>LDK</b>         | <b>RLDB</b> | <b>RSVD</b>          |
|                          | C            | LDB.                        |             |             |            |            |                    |             | <b>LDB</b>           |
|                          | D            | <b>CALR</b>                 |             |             |            |            |                    |             |                      |
|                          | Е            | JR –                        |             |             |            |            |                    |             | JB.                  |
|                          | F            | <b>DJNZ</b><br><b>DBJNZ</b> |             |             |            |            |                    |             | <b>DJNZ</b><br>DBJNZ |

Lower Nibble of Upper Instruction Byte

\*See appropriate table following.

 $\mathcal{L}$ 

NOTE: EPI means Extended Processor Instruction.

|                   | <b>Upper Instruction Byte</b> |              |             |              |             |               |               |  |  |
|-------------------|-------------------------------|--------------|-------------|--------------|-------------|---------------|---------------|--|--|
|                   |                               | 0C           | 0D          | 4C           | 40          | 8C            | 80            |  |  |
| Byte              | o                             | <b>COMB</b>  | <b>COM</b>  | <b>COMB</b>  | <b>COM</b>  | COMB          | <b>COM</b>    |  |  |
| Lower Instruction | 1                             | <b>CPB</b>   | СP          | <b>CPB</b>   | СP          | LDCTLB        | <b>SETFLG</b> |  |  |
|                   | $\overline{\mathbf{2}}$       | <b>NEGB</b>  | <b>NEG</b>  | <b>NEGB</b>  | <b>NEG</b>  | <b>NEGB</b>   | <b>NEG</b>    |  |  |
|                   | 3                             | <b>RSVD</b>  | <b>RSVD</b> | <b>RSVD</b>  | <b>RSVD</b> | <b>RSVD</b>   | RESFLG        |  |  |
|                   | 4                             | <b>TESTB</b> | <b>TEST</b> | <b>TESTB</b> | <b>TEST</b> | <b>TESTB</b>  | <b>TEST</b>   |  |  |
|                   | 5                             | LDB.         | LD          | LDB          | LD          | <b>RSVD</b>   | <b>COMFLG</b> |  |  |
| ៵                 | 6                             | TSETB        | <b>TSET</b> | <b>TSETB</b> | <b>TSET</b> | <b>TSETB</b>  | <b>TSET</b>   |  |  |
|                   | 7                             | <b>RSVD</b>  | <b>RSVD</b> | <b>RSVD</b>  | <b>RSVD</b> | <b>RSVD</b>   | <b>NOP</b>    |  |  |
| Nibble            | 8                             | <b>CLRB</b>  | CLR         | <b>CLRB</b>  | <b>CLR</b>  | <b>CLRB</b>   | <b>CLR</b>    |  |  |
| <b>TOMO'</b>      | 9                             | <b>RSVD</b>  | <b>PUSH</b> | <b>RSVD</b>  | <b>RSVD</b> | <b>LDCTLB</b> | <b>RSVD</b>   |  |  |

Table 1  $\ddot{a}$ 

 $\cdot$ 

 $\mathcal{L}_{\mathcal{A}}$ 

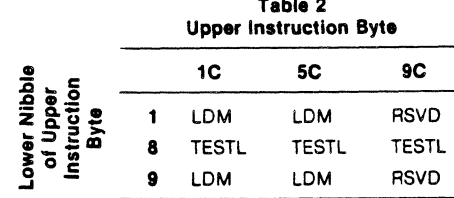

 $\mathbb{R}^{\mathbb{Z}}$  $\sim$  1

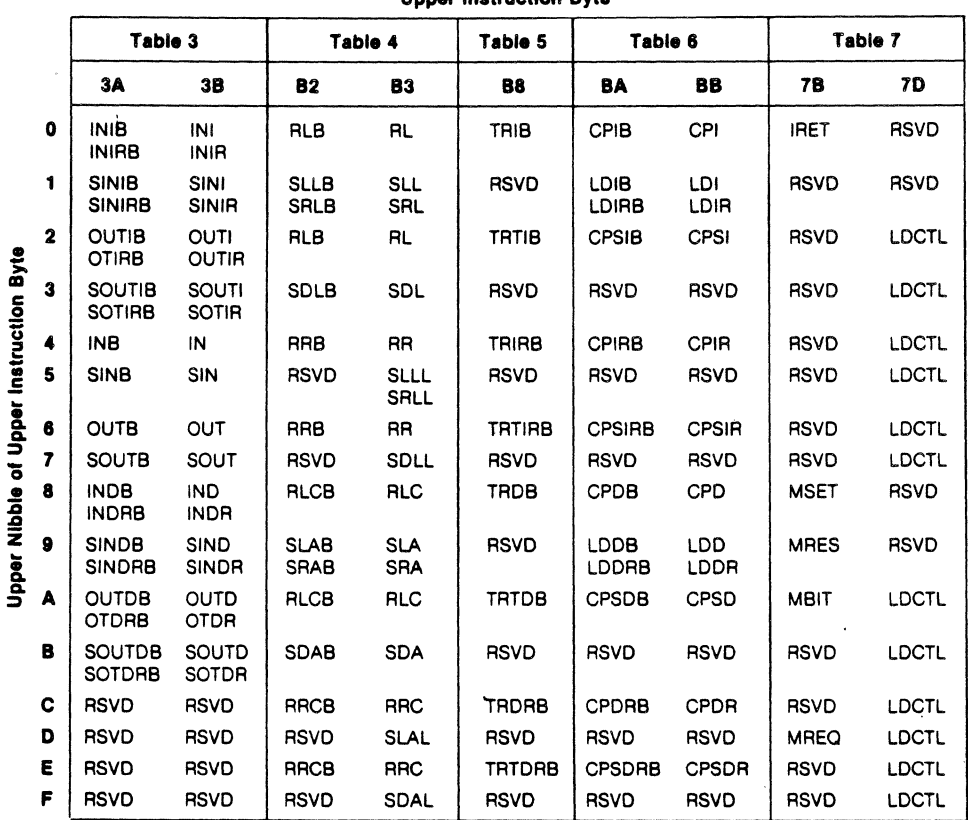

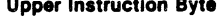

 $154$ 

÷. 154

l,

 $\left($ 

# zilog HRM

#### APPENDIX B

#### SUMMARY OF PROGRAMMABLE DEVICES

#### B.l General

Appendix B summarizes the programming aspects of the major<br>programmable devices that the System 8000 employs. These devices, which are listed below, perform many important functions throughout the system. For more detailed information about not only the listed devices, read the associated manuals whose part numbers are listed below with the devices.

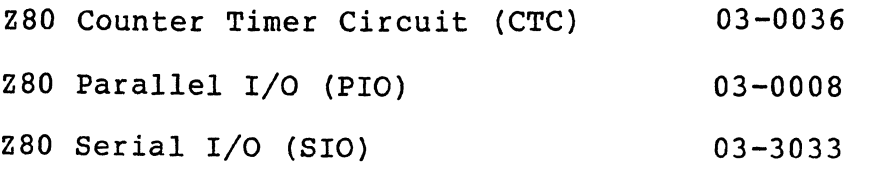

Z80 Direct Memory Access Device CDMA) 00-2013

Another source of information about not only these Zilog devices, but all Zilog devices is the current Zilog Data Book, part number: 00-2034.

#### B.2 Programming The Z80 CTC

Each Z80 CTC channel must be programmed prior to operation. Programming consists of writing two bytes to the I/O port that corresponds to the desired channel. The first byte is control word, selecting the operating mode and other parameters; the second byte, a time constant, is a binary data byte with a value from 1 to 256. A time constant byte must be preceded by a channel control byte.

After initialization, channels can be reprogrammed at any time. If updated control and time constant bytes are written to a channel during the count operation, the count 'continues to zero before the new time constant is loaded into the counter.

If the interrupt on any Z80 CTC channel is enabled, the programming procedure must also include an interrupt vector. Only *one* vector is required for all four channels, because the interrupt logic automatically modifies the vector for the channel requesting service.

(

# zilog HRM

A control byte is identified by a 1 in bit O. A 0 in bit 2 means that a time constant byte follows. Interrupt vectors are always addressed to Channel 0, and identified by a 0 in bit O.

Addressing. During programming, channels are addressed with channel select pins CS1 and CS2. A two-bit binary code selects the appropriate channel as shown in the following<br>table:

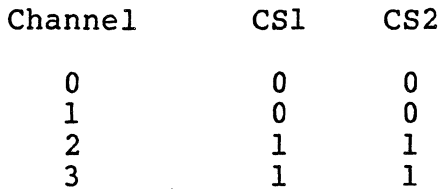

RESET. The CTC has both hardware and software resets. The hardware reset terminates all down-counts and disables all CTC interrupts by resetting the interrupt bits in the control registers. In addition, the ZC/TO and interrupt outputs go inactive, lEO reflects lEI, and DO-D7 go to the high-impedance state. All channels must be completely reprogrammed after a hardware reset.

The software reset is controlled by bit 1 in the channel control byte. When a channel receives a software reset, it stops counting. When a software reset is used, the other bits in the control byte also change the contents of the channel control register. After a software reset a new time constant byte must be written to the same channel.

If the channel control byte has both bits Dl and D2 set to 1, the addressed channel stops operating, pending a new time constant byte. The channel is ready to resume operation after the new constant is programmed. In timer mode, if D3=0, operation is triggered automatically when the time constant byte is loaded.

CHANNEL CONTROL BYTE PROGRAMMING. The channel control byte<br>is shown in Figure B-1. It sets the modes and parameters is shown in Figure B-1. It sets the modes and parameters described in this Appendix.

INTERRUPT ENABLE. D7 enables the interrupt to generate an interrupt output (INT) at zero count. Interrupts can be prorammed in either mode and can be enabled or disabled at any time.

OPERATING MODE. D6 selects either timer or counter mode.

zilog 156

PRESCALER FACTOR. (Timer Mode Only). D5 selects the factor--either 16 or 256.

TRIGGER SLOPE. D4 selects the active edge or slope of the CLK/TRG input pulses. Reprogramming the CLK/TRG slope during operation is equivalent to issuing an active edge. the trigger slope is changed by a control word update while a channel is pending operation in timer mode, the result is the same as CLK/TRG pulse and the timer starts. Similarily, if the channel is in counter mode, the counter decrements.

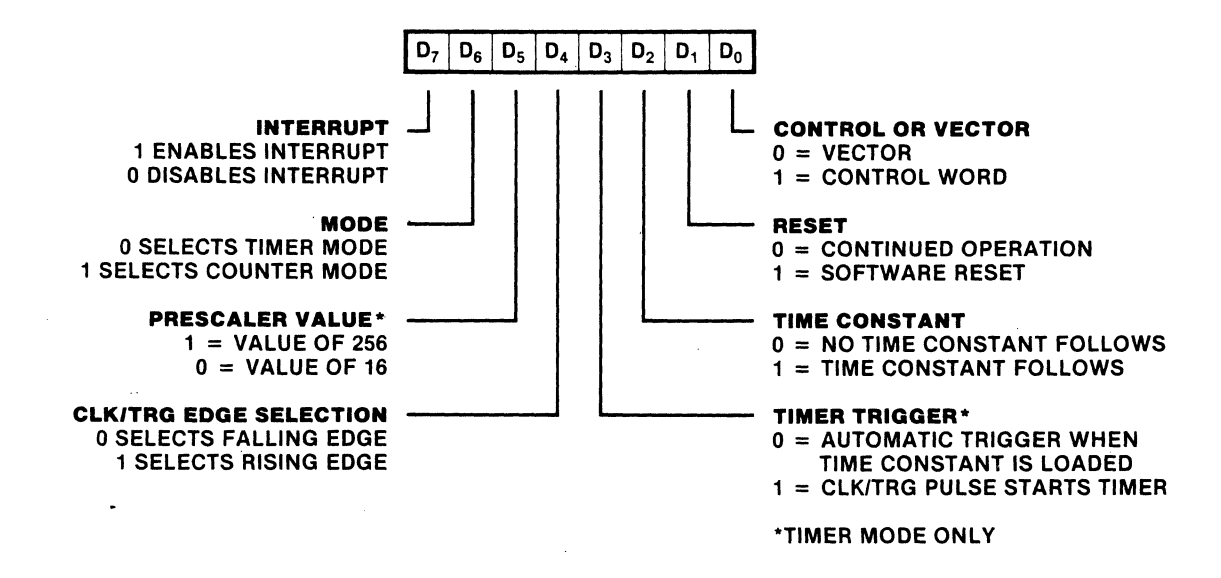

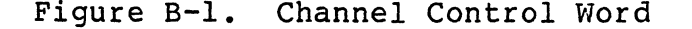

TRIGGER MODE (TIMER MODE ONLY). D3 selects the trigger mode for timer operation. When D3 is reset to 0, the timer is triggered automatically. The time constant byte is programmed during an I/O write operation, that takes one manchine cycle. At the end of the write operation there is a setup delay of one clock period. The timer starts automatically (decrements) on the rising edge of the second clock pulse (T2) of the machine cycle following the write opera-<br>tion. Once started, the timer runs continuously. At zero tion. Once started, the timer runs continuously. count the timer is loaded automatically and continues counting without interruption or delay, until stopped by a reset.

 $\left( \begin{array}{c} \begin{array}{c} \begin{array}{c} \begin{array}{c} \end{array}\\ \end{array} \end{array} \right)$ 

zilog 157

When D3 is set to 1, the timer is triggered externally through the CLK/TRG input. The time constant word is programmed during an I/O write operation, one machine cycle. timer is ready for operation on the rising edge of the<br>nd clock pulse (T2) of the following machine cycle. The second clock pulse (T2) of the following machine cycle. first timer decrement follows the active edge of the CLK/TRG pulse by a delay time of one clock cycle if a minimum setup time to the rising edge of clock is met. If this minimum is not met, the delay is extended by another clock period. Consequently, for immediate triggering, the CLK/TRG input must precede T2 by one clock cycle plus its minimum setup<br>time. If the minimumm time is not met, the timer starts on the third clock cycle (T3).

Once started, the timer operates continuously, without interruption or delay, until stopped by a reset.

TIME CONSTANT TO FOLLOW. A one in D2 indicates that the next byte addressed to the selected channel is a time con-<br>stant data byte for the time constant register. The time stant data byte for the time constant register. constant byte can be written at any time.

A 0 in D2 indicates no time constant byte is to follow. This is ordinarily used when the channel is already in<br>operation and the new channel control byte is an update. A operation and the new channel control byte is an update. A channel does not operate without a time constant value. The channel does not operate without a time constant value. only way to write a time constant value is to write a control byte with D2 set.

SOFTWARE RESET. Setting Dl to one causes a software reset, which is described in the Reset section.

CONTROL BYTE. Setting DO to one identifies the byte as a control byte.

TIME CONSTANT PROGRAMMING. Before a channel can start counting it must receive a time constant byte from the CPU. During programming or reprogramming, a channel control word in which bit 2 is set must precede the time constant byte to indicate that the next byte is a time constant. The time constant byte can be any from 1 to 256. Note that 0016 is interpreted as 256.

In timer mode, the time interval is controlled by three factors:

- $\phi$  The system clock period (0)
- $\phi$  The prescaler factor (P) that multiplies the interval by either 16 or 256

 $\phi$  The time constant (T) that is programmed into the time constant register

Consequently, the time interval is the product of OxPxT. The minimum timer resolution is 16xO (4 us with a 4MHz clock). The maximum timer interval is 256x x256(16.4 ms with a 4MHz clock). For longer intervals, timers can be cascaded. (Refer to Figure B-2.)

INTERRUPT VECTOR PROGRAMMING. If the Z80 CTC has one or<br>more interrupts enabled, it can supply interrupt vectors to interrupts enabled, it can supply interrupt vectors to the Z80 CPU. To do so, the Z80 CTC must be preprogrammed with the most-significant five bits of the interrupt vector.<br>Programming consists of writing a vector word to the I/O Programming consists of writing a vector word to the port corresponding to the Z80 CTC Channel O. Note tht DO of the vector word is always zero, to distinguish the vector from a channel control word. Dl and D2 are not used in programming the vector word. These bits are supplied by the interrupt service with a unique interrupt vector (Figure B-3). Channel 0 has the highest priority.

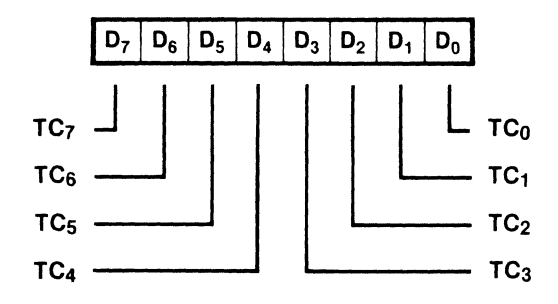

Figure B-2. Time Constant Word

HRM

一個海藻

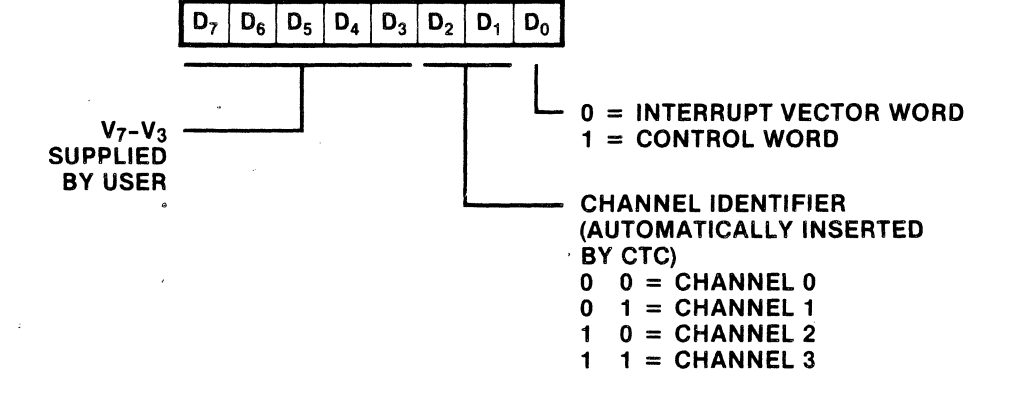

Figure B-3. Interrupt Vector Word

B.3 Programming the Z80 PIO

Mode 0, 1, or 2. IByte Input, Output, or Bidirectional. Programming a port for Mode 0, 1, or 2 requires two words per port. These words are:

A Mode Control Word. Selects the port operating mode (Figure B-4). This word can be written any time.

An Interrupt Vector. The Z-80 PIO is designed for use with the Z-80 CPU in interrupt Mode 2 (Figure B-5). When interrupts are enabled, the PIO must provide an interrupt vector.

Mode 3. Bit Input/Output. Programming a port for Mode 3 operation requires a control word, a vector (if interrupts are enabled), and three additional words, described as follows:

I/O REGISTER CONTROL. When Mode 3 is selected, the mode control word must be followed by another control word that sets the I/O control register. This in turn defines what port lines are inputs and which are out-<br>puts (Figure B-6).

INTERRUPT CONTROL WORD. In Mode 3, handshake is not Interrupts are generated as a logic function of the input signal levels. The interrupt control word sets the logic conditions and the logic levels required for generating an interrupt. Two logic conditions or functions are available: AND (if all input bits change to the active level, an interrupt is triggered), and OR (if any one of the input bits to the active level, an interrupt is triggered). Bit D6 sets the logic function, (Figure B-7). The active level of the input bits<br>can be set either high or low. The active level is can be set either high or low. controlled by Bit DS.

MASK CONTROL WORD. This word sets the mask control register, allowing any unused bits to be masked off. If any bits are to be masked, D4 must be set. When D4 is set, the next word written to the port must be a mask control word (Figure B-8) •

INTERRUPT DISABLE. There is one other control word that can be used to enable or disable a port interrupt, without changing the rest of the interrupt control word (Figure B-9) •

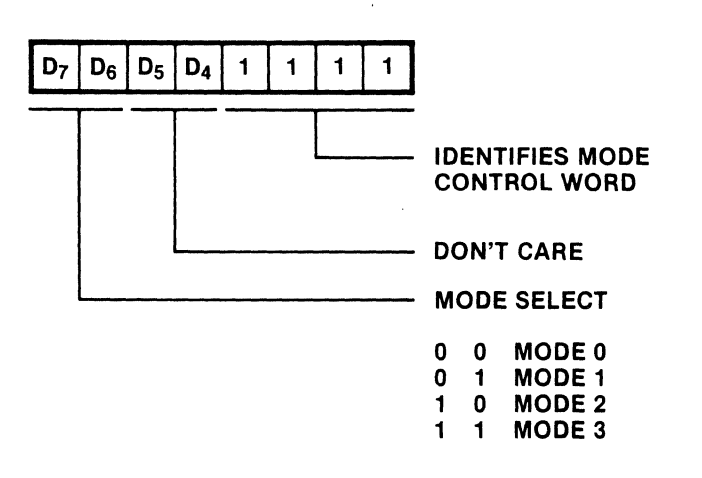

Figure B-4. PIO Mode Control Word

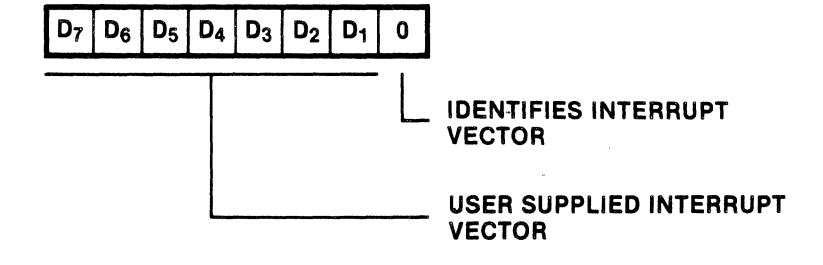

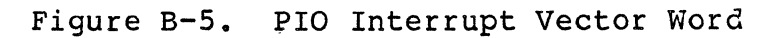

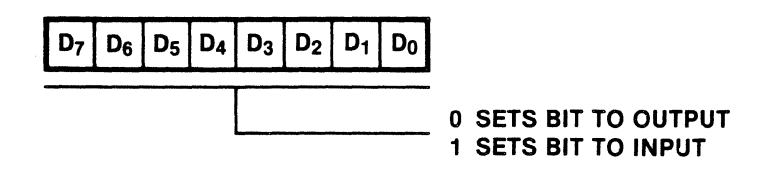

Figure B-6. PIO I/O Register Control Word

Zi10g

Zilog

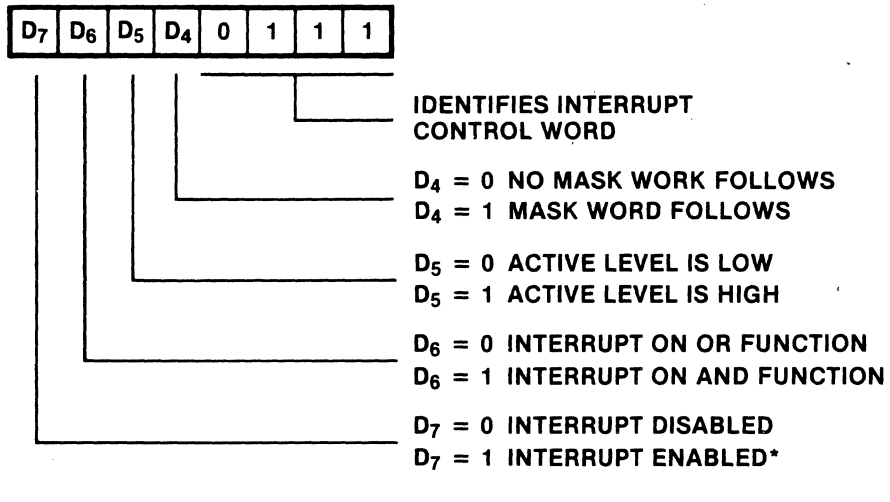

\*NOTE: THE PORT IS NOT ENABLED UNTIL THE INTERRUPT ENABLE IS FOLLOWED BY AN ACTIVE M1.

Figure B-7. PIO Interrupt Control Word

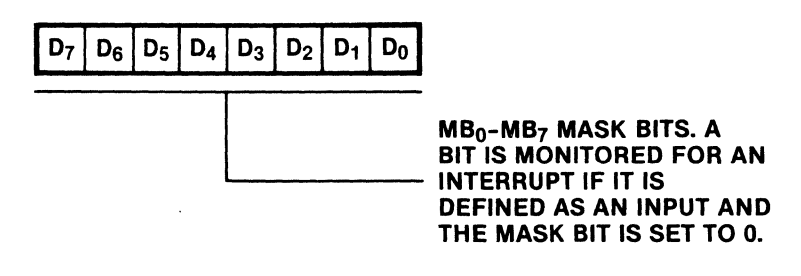

Figure B-8. PIO Mask Control Word

HRM

163

 $\big($
Zilog

HRM

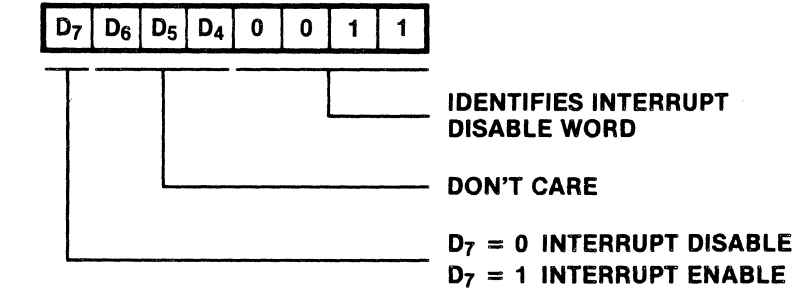

Figure B-9. PIO Interrupt Disable Word

B.4 programming the Z80 SIO

The system program first issues a series of commands that initialize the basic mode of operaton and then other commands that qualify conditions within the selected mode. For example, the asynchronous mode, character length, clock rate, number of stop bits, even or odd parity might be set first; then the interrupt mode; and finally, receiver or transmitter enable.

Both channels contain registers that must be programmed via the system program prior to operation. The channel-select<br>input (B/A) and the control/data input (C/D) are the  $(B/A)$  and the control/data input  $(C/D)$  are the command-structure addresssing controls, and are normally controlled by the CPU address bus.

READ REGISTERS. The SIO contains three read registers for Channel B and two read registers for Channel A (RRO-RR2 in Figure B-IO). This register can be read to obtain the status information; RR2 contains the internally-modifiable interrupt vector and is only the Channel B register set. The status information includes error conditions, interrupt vector and standard communications-interface signals.

To read the contents of a selected read register other than no redd ene concents of a serected read register other than<br>RRO, the system program must first write the pointer byte to WRO in exactly the same way as· a write register operation. By executing a read instruction, the contents of the

164

 $\begin{picture}(45,20) \put(0,0){\vector(1,0){10}} \put(15,0){\vector(1,0){10}} \put(15,0){\vector(1,0){10}} \put(15,0){\vector(1,0){10}} \put(15,0){\vector(1,0){10}} \put(15,0){\vector(1,0){10}} \put(15,0){\vector(1,0){10}} \put(15,0){\vector(1,0){10}} \put(15,0){\vector(1,0){10}} \put(15,0){\vector(1,0){10}} \put(15,0){\vector(1,0){10}} \put(15,0){\vector(1$ 

 $\left( \begin{array}{c} \begin{array}{c} \begin{array}{c} \end{array}\\ \end{array} \right) \end{array}$ 

The status bits of RRO and RRI are carefully grouped to simplify status monitoring. For example, when the interrupt vector indicates that a Special Receive Condition interrupt has occured, all the appropriate error bits can be read from a single register (RRl).

WRITE REGISTER. The SIO contains eight write registers for Channel B and seven write registers for Channel A (WRO-WR7 in Figure B-ll) that are programmed separately to configure te functional personality of the channels; WR2 contains the interrupt vector for both channels and is only the Channel B When the exception of WRO, programming the write registers requires two bytes. The first byte is to WRO and contains three bits (DO-D2) that point to the selected register; the second byte is the actual control word that is written into the register to configure the SIO.

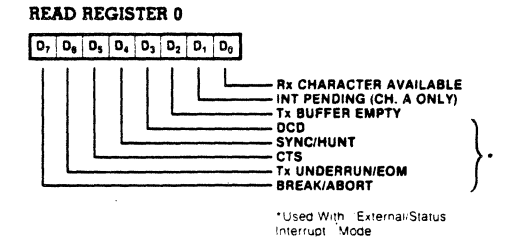

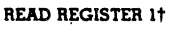

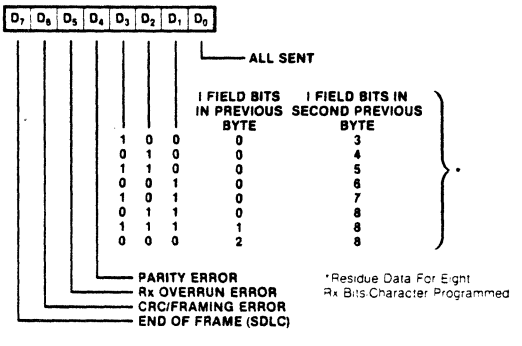

ruseo With SpeCial Receive Coru;htlOn MOde

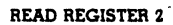

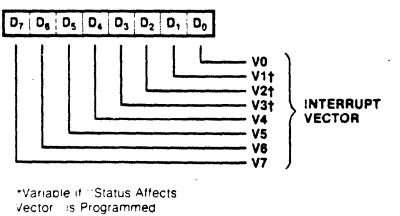

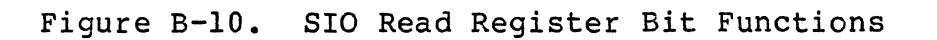

Zi10g

166

166

金融

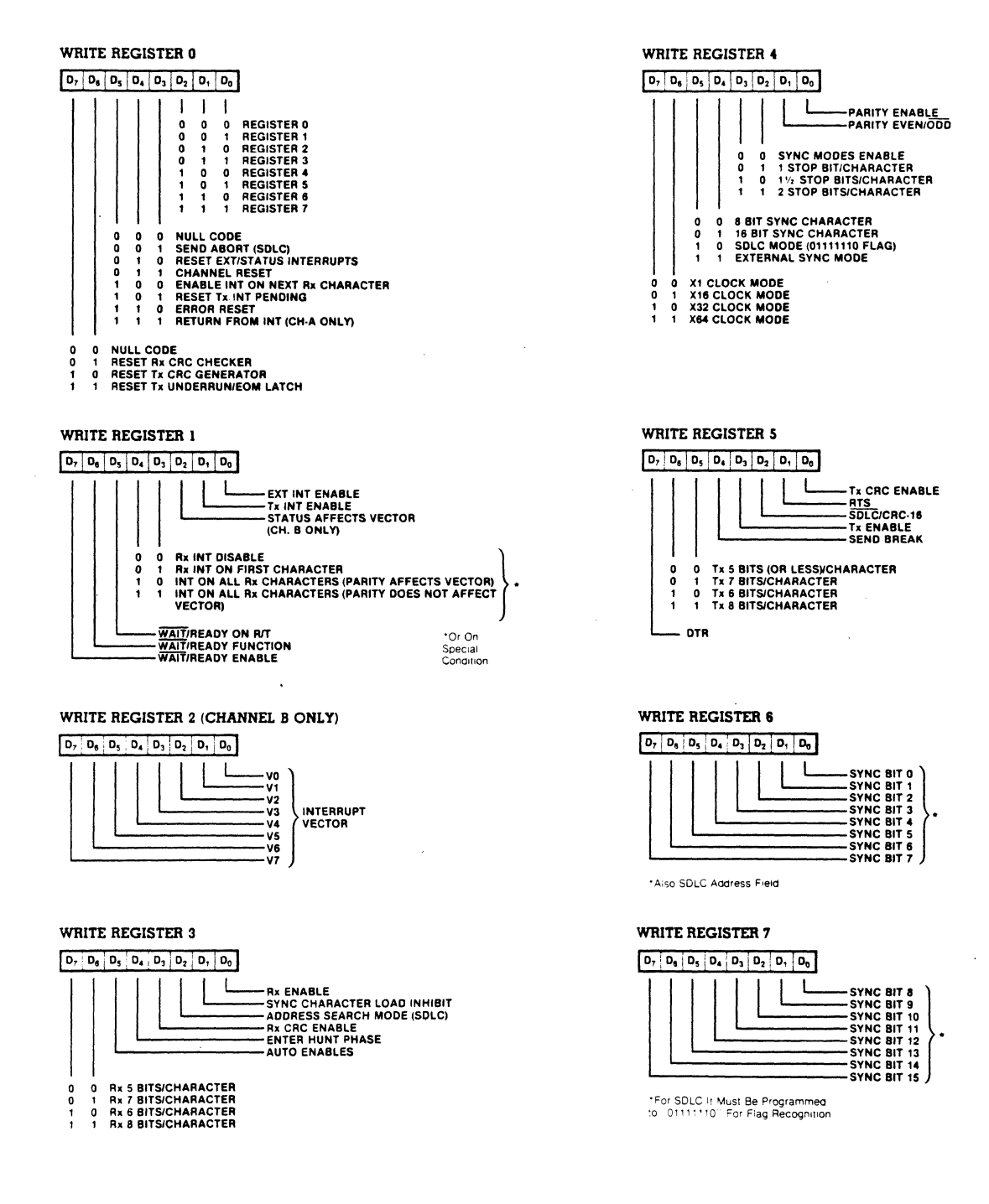

Figure B-11. SIO Write Registers Bit Functions

## zilog 167

 $\Delta$ 

WRO is a special case because all of the basic commands can who is a special case because all of the basic commands can<br>be written to it with a single byte. Reset (internal or external) initializes the pointer bits DO-D2 to point to WRO. This implies that a channel reset must not be combined with the pointing to any register.

# zilog HRM

#### APPENDIX C

#### WINCHESTER DISK CONTROLLER COMMANDS

### C.l General

Appendix C describes all the commands that the host CPU sends to the controller through the command registers. Each sends to the controller through the command registers. Each<br>description indentifies the registers that the host CPU description indentifies the registers that the host<br>uses. Bits 0 through 4 of the command byte form the c Bits 0 through 4 of the command byte form the command field. Refer to Section 4 for additional information. The term CP (Command Port) means command register as used in Section 4. For example, CPO is command register xx00 and CPl *is* command register xxOl.

#### C.2 Format / UNIT /

The controller formats an entire disk drive with a single controller command. The CPU sends the FORMAT command to the controller by writing the unit number of the formatted as CPl and by issuing the Format command to the command port, CPO. Format writes the data field of each sector with a pattern of alternating ones and zeros (OAA hexadecimal) and rewrites each sector's header. After formatting the target unit, the entire format is read back and the header field of each sector is validated. If an invalid header is found, the Unrecoverable Error bit in the opera-<br>tion ending status byte is set, together with the Verify tion ending status byte is set, together with Failure bit in the Operation Error Status Byte.

/ UNIT / Unit is written to the controller through CPl. Any value between zero and three is valid.

### C.3 Read Sector / UNIT / HEAD / CYLINDER / SECTOR / / WORD COUNT / ADDRESS

The Read Sector command requires both a disk address [unit, head, cylinder, sector] and a host system buffer address [word count, address]. Less than one sector of information is transferred if the word count is less than a sector (512 bytes) *in* length. The controller command for multiple sector reads and single sector reads is equivalent with the word count determining the number of sectors for the transfer.

/ UNIT / Unit is written to the controller through CPl. Any value between zero and three is valid.

169

 $\blacksquare$ 

169

/ HEAD / Head is written to the controller through CP2.

/ CYLINDER / The target cylinder number is written to the controller through command ports CP3 and CP4. The low order eight bits of the ten-bit cylinder address are issued to the controller through CP3 and the high order two bits are issued through CP4 bits zero and one.

/ SECTOR / The sector number of the sector to be read is passed to the controller through the sector register, CPS.

/ WORD COUNT / The number of words to read from the disk is sent to the controller through the word count control register pair, CPS and CP9. A word count greater than a single sector length is interpreted as a request for a multiple sector read.

/ ADDRESS / The 24-bit address of the host data buffer is passed to the controller through a register triplet; CP10, CP11, and CP12.

### C.4 Write Sector / UNIT / HEAD / CYLINDER / SECTOR / / WORD COUNT / ADDRESS/

The Write Sector command requires both a disk address [unit, head, cylinder, sector] and a host system buffer address [word count, address]. Less than one sector of data is read from host memory if the word count is less than a sector in<br>length. The controller command for multiple sector writes The controller command for multiple sector writes and single sector writes is equivalent to the word count determining the number of sectors for the transfer.

/ UNIT / Unit is written to the controller through CPl. Any value between zero and three is valid.

/ HEAD / Head is written to the controller through CP2.

/ CYLINDER / The target cylinder number is written to the controller through command ports CP3 and CP4. The low order eight bits of the ten-bit cylinder address are issued to the controller through CP3 and the high order two bits are issued through CP4 bits zero and one.

/ SECTOR / The sector number of the sector to be read is sent to the controller through the sector register, CPS.

/ WORD COUNT / The number of words to be written to the disk is sent to the controller through the word count control register pair, CPS and· CP9. A word count greater than a single sector length is interpreted as a request for a multiple sector write.

# zilog HRM

/ ADDRESS / The 24-bit address of the host data buffer is sent to the controller through a register triplet; CPIO, CPll, and CP12.

C.s Read Detailed Status / UNIT / ADDRESS /

The Read Detailed Status command transfers three words of the detailed disk status for unit number UNIT to the host<br>system memory beginning at location ADDRESS. The act of system memory beginning at location ADDRESS. reading detailed status clears the operation error status<br>byte unless the read status command itself times out. In byte unless the read status command itself times out. this case the time-out error will be set. See Table 11 for the error status byte definition.

/ UNIT / Unit is written to the controller through CPl. Any value between 0 and 3 is valid.

/ ADDRESS / The 24-bit address of the host data buffer is sent to the controller through a register triplet; CPIO, CPll, and CP12.

 $C.6$  Restore / UNIT /

The Restore command recalibrates the drive seek circuitry by positioning the heads at track zero, and clears the fault status bit in the drive. The restore operation executes at a slower rate than a seek to track zero. Recalibrate should<br>only be used in response to a drive fault. The controller only be used in response to a drive fault. automatically provides a restore and command retry when a drive fault occurs unless that option has been reselected.

/ UNIT / Unit is written to the controller through CPl. Any value between zero and three is valid.

C.7 Null

The null command presents an operation ending status code "operation complete" and performs no disk or controller operation.

*C.B* Seek / UNIT / CYLINDER /

The controller generates an automatic seek before disk read and write operations. This feature can be deselected under host software control. The host system can opt to defeat the automatic seek before read/write and issue its own seek commands. Deselection of the automatic seek facility has

the side affect of deselecting overlapped seeks in the controller.

/ UNIT / Unit is written to the controller through CPl. Any value between zero and three is valid.

/ CYLINDER / The target cylinder number is written to the controller through command ports CP3 and CP4. The low order eight bits of the ten-bit cylinder address are issued to the controller through CP3 and the high order two bits are issued through CP4 bits zero and one.

C.9 Set Strobe/Offset / UNIT / SO /

The Set Strobe/Offset command is used to select a value for either or both the data strobe timing or the head positioning during data read operations. Both the data strobe and head offset are reset during disk write operations as required by the disk drive circuitry. This command reduces the sector read time-dramatically on-media-that-require a<br>strobe/offset value to recover the data. The set strobe/offset value to recover strobe/offset command is useful with removable media since it can correct small differences between head alignment and/or data strobe times between drives. It is of question- able merit for use 'with fixed media. The Strobe/Offset value is input to the controller through the low byte of CPl, the HEAD select register.

/ UNIT / Unit is written to the controller through CPl. Any value between zero and three is valid.

/ SO / The Strobe/Offset value is issued to the controller by command register CP2.

C.lO Set Write Protect / UNIT / SURFACES /

The Set Write Protect command allows each unit to be selectively write-protected at the controller. Write commands to a protected surface are inhibited at the controller.

/ UNIT / Unit is written to the controller through CPl. Any value between zero and three is valid.

#### Zilog

C.II Format Read / UNIT / HEAD / CYLINDER / SECTOR /

When the Format Read command is issued, the host diagnostics can read an entire sector, both sector header information and data.

/ UNIT / Unit is written to the controller through CPl. Any value between zero and three is valid.

/ HEAD / Head is written to the controller through CP2.

/ CYLINDER / The target cylinder number is written to the controller through command ports UP3 and CP4. The low order eight bits of the ten bit cylinder address are issued to the controller through CP3 and the high order two bits are issued through CP4 bits zero and one.

/ SECTOR / The sector number of the sector to be read is sent to the controller through the sector register, CP5.

/ ADDRESS / The 24-bit address of the host data buffer is passed to the controller through'a register triplet; CP10, CPII, and CP12.

#### C.12 Set Interrupt Address / SECTOR /

The Set Interrupt Address allows the host system to specify the low order eight bits of the address for interrupt transfer. That address and an eight-bit Operation Ending Status byte are sent to the address bus lines when the controller issues an interrupt. Typically, the Set Interrupt Address command is issued once shortly after the controller is powered up.

/ SECTOR / The sector number of the sector to be read is sent to the controller through the sector register, CP5.

#### C.13 Self Test

This command forces the controller to execute its self diag-<br>nostics. Both the command reject and the command accepted bits are· set in the command status byte if a self test error is detected. It is possible that the self test error will preclude the setting of the bits in the command status byte.

## C.14 Format Verify / UNIT / HEAD / CYLINDER /

This is a diagnostic command that verifies the integrity of the disk format on a track. The controller reads each individual sector of the track and ensures that its header good. If a format error is detected, the Verification Error bit is set in the Operation Error Status Byte and the Unrecoverable Error on Operation bit in the Operation Ending Status byte is set.

/ UNIT / Unit is written to the controller through CPl. Any value between zero and three is valid.

/ HEAD / Head is written to the controller through CP2.

/ CYLINDER / The target cylinder number is written to the controller through command ports CP3 and CP4. The low order eight bits of the ten-bit cylinder address are issued to the controller through CP3 and the high order two bits are issued through CP4 bits zero and one.

C.lS Unit Format Verify / UNIT /

This is a diagnostic command. It is used to verify the format of an entire unit. If a format error is detected, the Verification Error bit is set in the Operation Error Status Byte, and the Unrecoverable Error on Operation bit in the Operation Ending Status Byte is also set. The cylinder where the failure occurred is read back by the Read Detailed Status command.

/ UNIT / Unit is written to the controller through CPl. Any value between zero and three is valid.

C.16 Command Notes

An explicit format write command is not provided in the controller's command repertoire. All disk write operations<br>write the sector address field as well as the data. There-<br>fore, a write sector command performs a format write operafore, a write sector command performs a format write opera- tion.

Ć

### zilog **HRM**

 $\sim$  .

### APPENDIX D

### CARTRIDGE TAPE ERROR CONDITIONS

### D.l General

and a companies

Table D-l lists the error conditions that can result from the commands that the tape controller receives from the host cpu. The table lists the commands, the resulting conditions, and the status bits that the conditions set.

Table D-l. Cartridge Tape Error Conditions

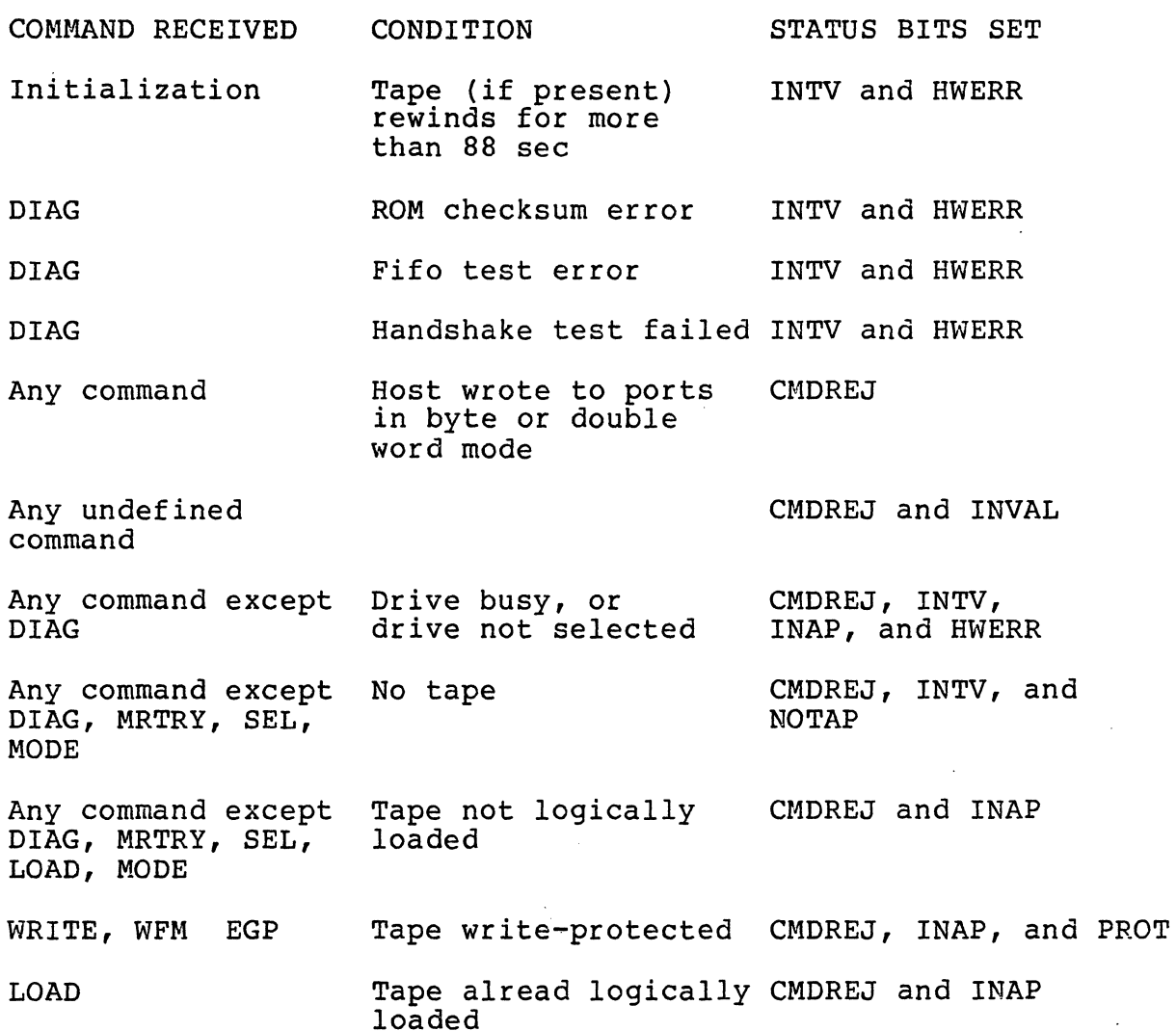

zilog 175

 $\blacksquare$ 

Table D-l. Cartridge Tape Error Conditions (continued) COMMAND RECEIVED - CONDITION 5TATUS BITS SET READ, WRITE, SKBF, Tape at logical end CMDREJ, INAP, and LEOT<br>SKFF, EGP of tape SKFF, EGP SKBR, SKFR, REWIND Tape at logical CMDREJ, INAP, and LBOT beginning of tape READ, WRITE DMA buffer length CMDREJ and BPARM greater than or equal to 32K bytes (k=1024 bytes) READ, WRITE DMA start address CMDREJ and BPARM and DMA length greater than 24 bits READ **DMA** buffer length CMDREJ and BPARM not even (bit  $\bar{0}=0$ ) READ . READ READ, WRITE, WFM READ READ, WRITE WRITE READ, WRITE, WFM Blank tape (more than DATERR and BLKTAP 48 inches) encountered Attempted buffer OVERFL overflow during DMA Bad read (read after DATERR write for WRITE and WFM) as indicated by a bad CRCC after retrying the operation the maximum permissible number of times File mark encountered CMDREJ and FMDET Fifo error (overflow or under run) after retrying the operation the maximum permissable number of times Deck stopped taking data during write One or more retry attempts made FFERR INTV and HWERR RTRYAT and number of retries in low byte of status 1 register

HRM

HRM

Zilog HRM

Table D-l. Cartridge Tape Error Conditions (continued) COMMAND RECEIVED Any command except READ, WRITE, WFM WRITE, WFM SKBF, SKFF SKBR, SKFR SKBF, SKFF SKBF, SKBR SKBF, SKBR, SKFF, SKFR Any command except SKBF, SKBR, SKFF, SKFR CONDITION Encountered end of tape before WRITE began or retry after error pushes the beginning of the block past the end of tape. Encounterd logical end of tape Encountered logical beginning of tape Blank tape (more than 48 inches) encountered File mark encountered SKNDNE and FMDET and STATUS BITS SET Number of retries in low byte of status 1 register  $= 0$ CMDREJ, INAP, and LEOT (and RTRYAT and number of retries in low byte of status 1 register if retries attempted) SKNDE and LEOT and number of blocks/ files skipped in high byte of status 1. SKNDNE and ·LBOT and number of blocks/ files skipped in high byte of status 1. SKNDNE and BLKTAP and number of blocks/ files skipped in high byte of status 1 register. and number of blocks skipped in high byte of status 1 register. Number of blocks/ files skipped in high byte of status 1 register. High byte of status 1 register  $= 0$ .

177

 $\sim$ 

 $\overline{\phantom{a}}$ 

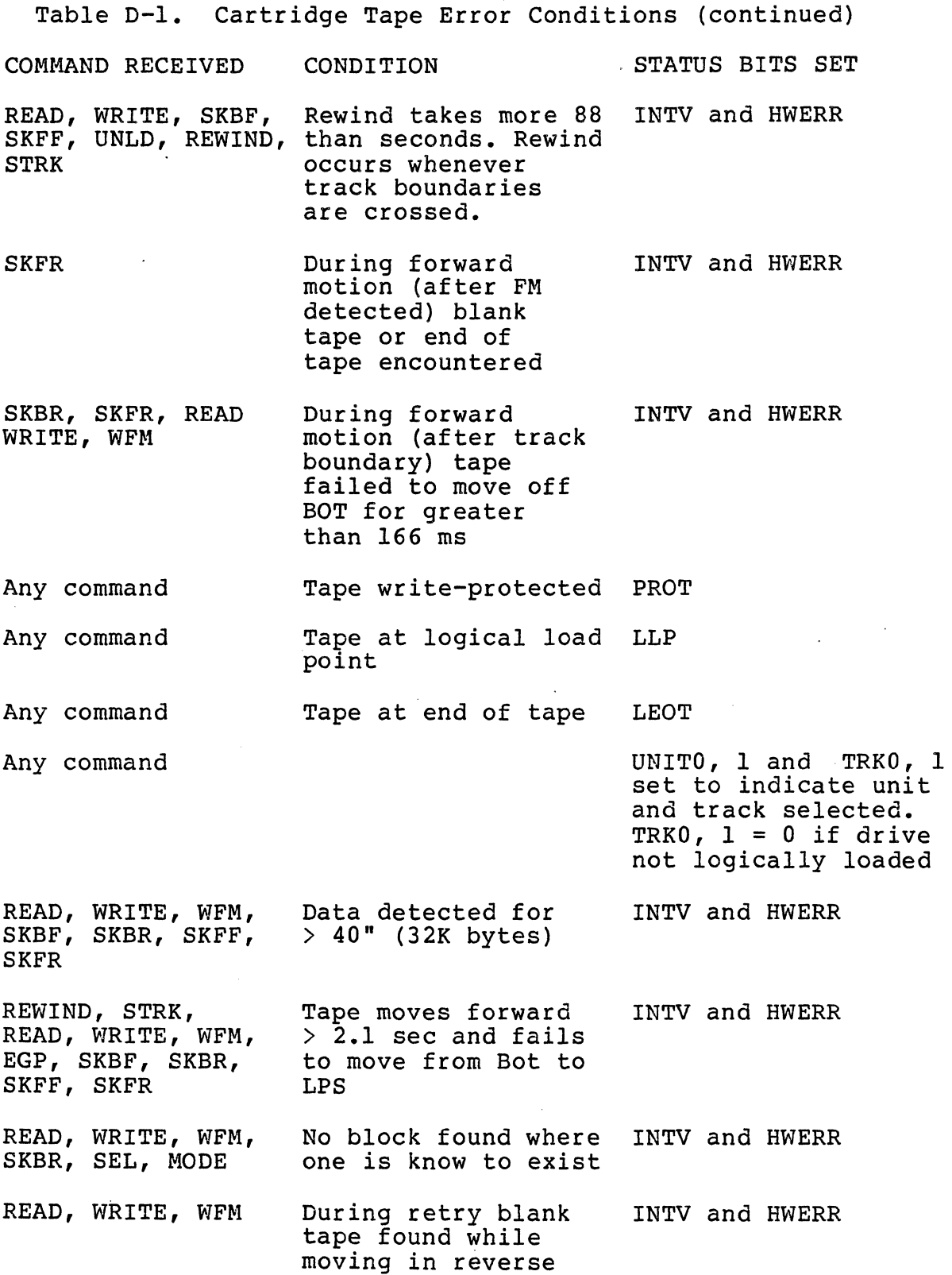

HRM

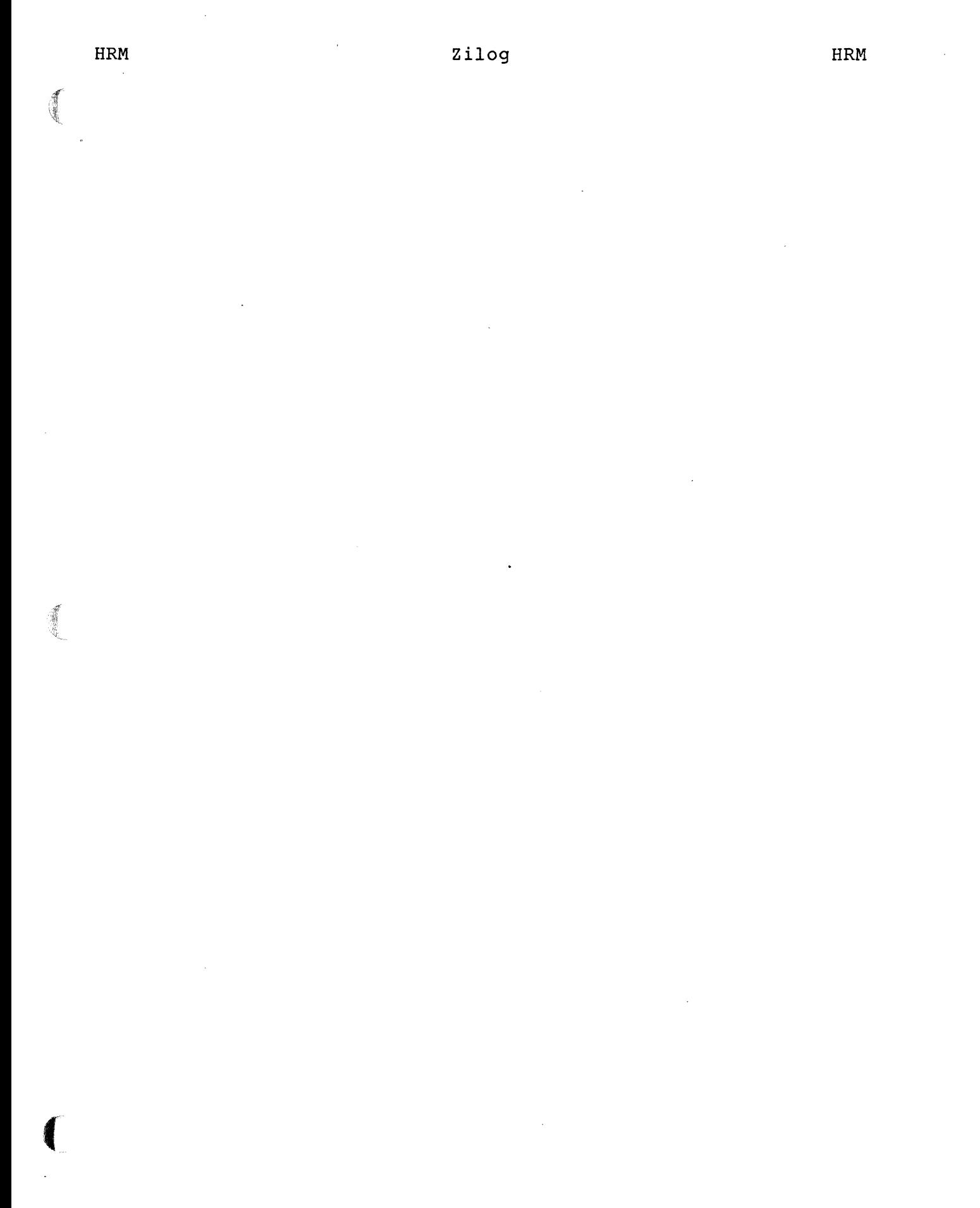

 $\ddot{\phantom{a}}$ 

 $\bar{z}$ 

 $\bar{z}$ 

 $\sim$ 

#### APPENDIX E

### SADIE TEST DESCRIPTIONS

This appendix gives detailed information for the diagnostic tests contained on the System 8000 Diagnostic Tape, SADIE (Part Number 14-0009). The following test descriptions are arranged in the same order as they appear in the CHOOSE A TEST OR CONTROL LINE menu:

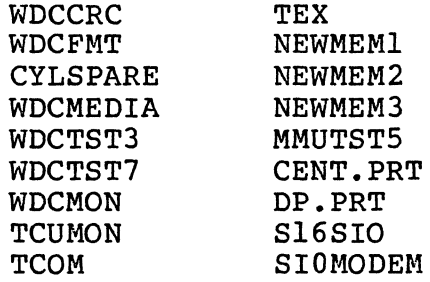

#### TEST NAME

#### PAGE

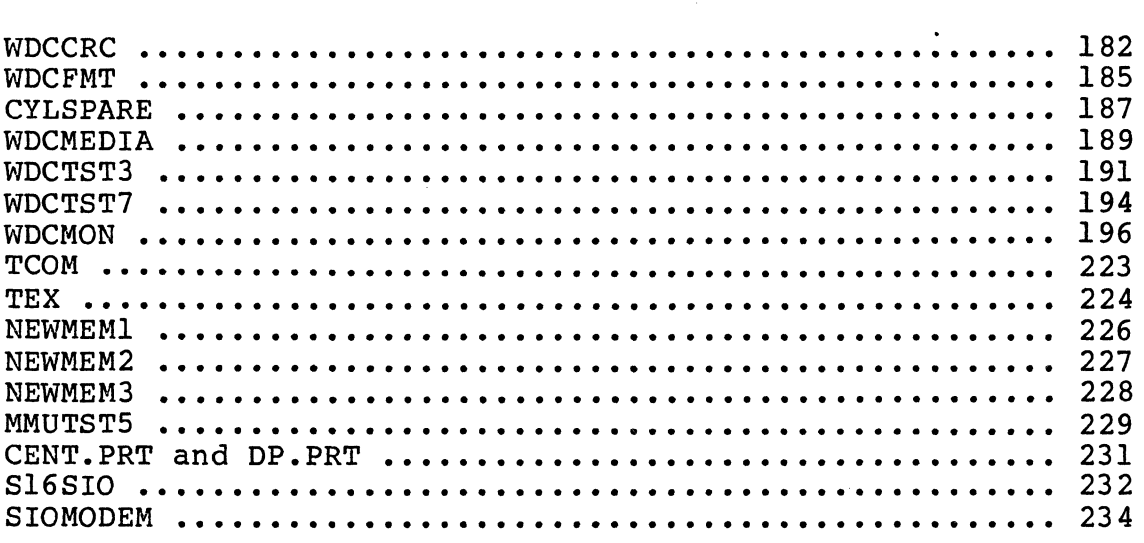

 $\blacklozenge$ 

TEST NAME

WDCCRC - a non-destructive verification of the Winchester Disk Data, Cyclic Redundancy Checks (CRCs)

#### PARAMETERS

Disk drive to be tested (default=O)

#### DESCRIPTION

WDCCRC reads all tracks of the selected drive. error is detected, each sector of the track is read. WDCCRC repeats n times, where n is the #REPS in the test line. If an

#### ERROR MESSAGES

UNCORRECTABLE ERROR The disk controller returned an uncorrectable error (hard error). The cylinder, head, and sector number of the bad sector are given.

#### CRC ERROR

The data field of the sector number displayed contains a CRC error.

CONTROLLER SEEK ERROR

The header field of the sector prior to the sector displayed, contains a CRC error or the wrong information.

#### FULL TRACK READ

The track, beginning at the cylinder head of the sector displayed, had an error when the whole track was read; however, no errors were found when each sector was read individually.

### LAP SUMMARY

A lap summary is displayed when each repetition of WDCDRC is completed. The lap summary includes:

- o The lap number.
- o The number of hard errors.
- o The number of invalid commands issued to the disk controller.

Zilog

- o The number of warnings issued by the disk controller.
- o The number of times each disk controller command was issued during the test.
- o A tally of the number of times each of the following status bits were returned by the disk controller when a hard error occurred:

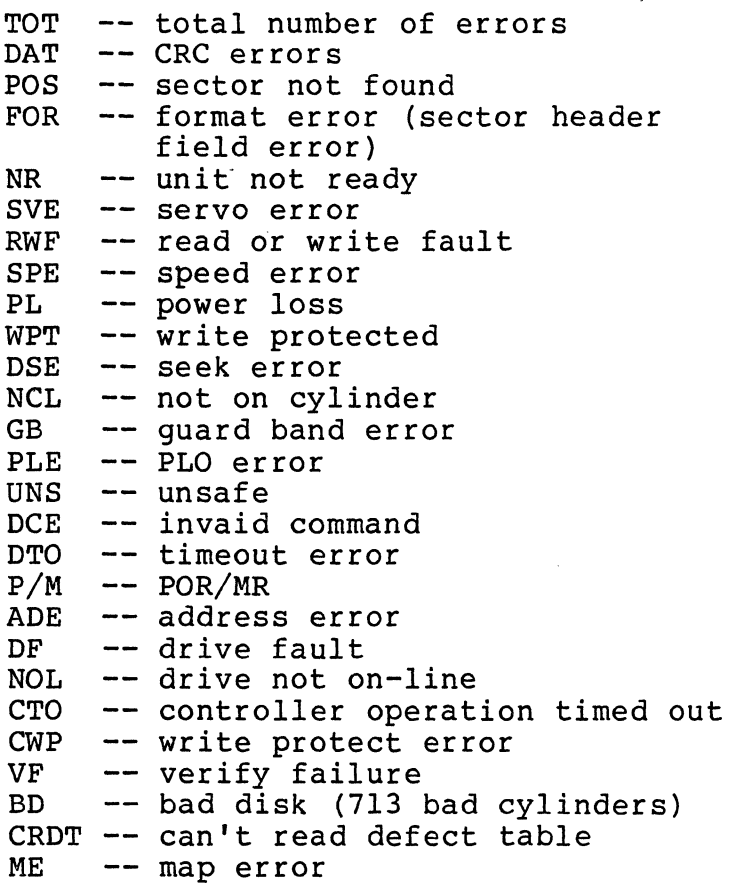

o The last eight error messages of the lap.

For detailed information the disk controller commands and status registers, refer to the Winchester Disk Controller Hardware Reference Manual (03-3203).

#### NOTES

WDCCRC does not recognize if the drive selected for testing is on-line, or if the disk medium is present in the drive. WDCCRC will display an error message for each sector it attempts to read on the nonexistent drive. The same results occur when the drive and disk

 $\epsilon^{-\alpha}$ 

medium are present but the disk is locked. To recover, press the system START button, then respond with ''' to the PAUSE menu.

 $\mathcal{A}^{\prime}$ 

TEST NAME

WDCFMT - data destructive formatting of the entire disk

PARAMETERS

Disk drive to be tested (default=O)

DESCRIPTION

WDCFMT formats every sector of the disk. This is accomplished by issuing the format command, FMT, to the Winchester Disk Controller. WDCFMT reformats the disk n times, where n = #REPS in the test line.

## ERROR MESSAGES

Error Indicated During Format

The message DONE=XXXX, appears when an uncorrect-<br>able error bit is returned in the disk is returned in the disk controller's status register, at the completion of the format command. The 'XXXX' is replaced by the operation ending status byte value.

CRC Error

The data field of the sector number shown had a CRC error.

Controller Seek Error

The header field of the sector just before the sector shown had a CRC error, or the sector shown had wrong header information.

Not CSG or CRC An error other than CRC ERROR or CONTROLLER SEEK ERROR occurred during the FMT command.

LAP SUMMARY

The lap summary displayed on completion of each test repetition shows the same type of information as the WDCCRC test.

NOTES

If the START button is pressed while the FMT command is being executed, requests by the user to skip to the

 $\blacksquare$ 

 $\sqrt{2}$ 

next test line, or return to the COMMAND LEVEL, will not be honored until the FMT command completes execution. The FMT command runs for approximately 90 minutes. To stop this test, press the RESET button.

 $\sim$ 

If the drive selected for testing does not exist, the IT the dilve selected for testing does not exist, the<br>FMT command will still execute, and display the error message:

"NOT CSE OR CRC"

HRM

## TEST NAME

WDCMEDIA - data-destructive, write-read test of the Winchester disk, using several data patterns

#### PARAMETERS

disk drive to be tested (default=O)

#### DESCRIPTION

WDCMEDIA exercises the disk medium by writing four separate data patterns to each sector of the medium. After each data pattern is written, the disk is read for verification. All errors incurred while writing or reading a data pattern are displayed. The four data patterns are:

- 1. 'AAAA'<br>2. '5555'
- 2. '5555'<br>3. 'FFFF'
- 3. 'FFFF'<br>4. The 'w

The 'worst case' pattern 'B6DB6DB6DB6D!

### ERROR MESSAGES

Uncorrectable Error

The disk controller returned an uncorrectable (hard) error code. The cylinder, head, and sector numbers are displayed.

CRC Error

The data field of the sector number displayed had a CRC error.

Controller Seek Error

The header field of the sector, just before the sector number displayed, had a CRC error. Also, the sector number displayed, had the wrong information in the header field.

Not CSE or CRC

An error occurred other than a CRC error, or a Controller Seek Error.

 $\left($ 

### Full Track Read

The track beginning at the disk address displayed, had an error when the entire track was read; however no errors were encountered when each sector on the track was read individually.

### LAP SUMMARY

At the end of each test repetition, a lap summary is desplayed showing cumulative statistics for all repeti-<br>tions. The lap summary includes:

- o The lap number.
- o The error count.
- o The number of invalid commands issued to the disk controller.
- o ,The number of warnings issued by the disk controller.
- o The number of times each disk controller command was issued during the test.
- o A tally of the number of times each status bit, in each of the following disk controller<br>registers, was set by a soft error. The registers, was set by a soft error. registers are:

the disk ready register the disk status register the operation error status register the self test status register

o A tally of the number of times each status bit, in each of the disk controller registers, was set by a hard error.

For detailed information the disk contoller commands and status registers, refer to the Winchester Disk Controller Hardware Reference Manual (03-3203).

#### NOTES

None

TEST NAME

WDCTST3 - a random queue test of the Winchester disk

PARAMETERS

disk drive to be tested (default=O)

### DESCRIPTION

WDCTST3 creates a 128 element queue. Each queue member has the following three addresses:

- 1) a source buffer address<br>2) a destination buffer add
- 2) a destination buffer address<br>3) a disk address
- 3) a disk address

Each source and destination buffer is 512 bytes long.<br>The source buffers are in memory segment 1, and the destination buffers are in memory segment 2.

Initially, the test randomizes the source buffer and disk addresses of the 128 queue elements. For each element, the source buffer contents are written to the disk sector.

Next the test reads the sector at the disk address of each element, into the destination buffer. The source and destination buffers are then compared.

Finally, the disk addresses are again randomized to prevent subsequent test repetitions from testing the same disk sectors.

WDCTST3 repeats n times, where n=#REPS in the test line.

#### ERROR MESSAGES

Compare Error

The contents of the source and destination buffers did not match. The address and data of the source and destination buffers is displayed with the disk address.

Hard and Soft Errors Indicated Concurrently Both hard and soft errors were reported concurrently during a disk transfer. The error is logged as a hard error in the lap summary table.

Error During Read Detailed Status Command

 $\left($ 

#### LAP SUMMARY

**HRM** 

WDCTST3 tallies a number of statistics whenever a hard or soft error occurs. At the end of each test repetition, these statistics are displayed in tabular form. The lap summary includes:

- o The lap number.
- o The error count.
- o The number of invalid commands issued to the disk controller.
- o The number of warnings issued by the disk controller.
- o The number of times each disk controller command was issued.
- o A tally of the number of times each of the following status bits were returned by the disk controller when a hard error occurred;

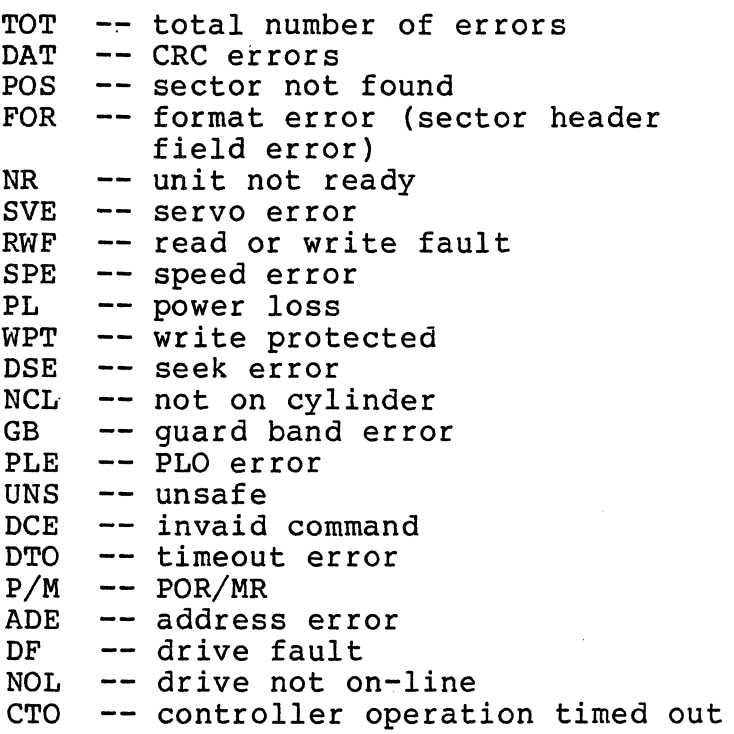

I~ ••

### Zilog

CWP VF BD bad disk (713 bad cylinders) CRDT -- can't read defect table ME -- write protect error -- verify failure -- map error of hard errors,

o A tally of hard errors, identical to the one just described.

For detailed informatioon on the disk controller commands, and status registers, refer to the Winchester Disk Controller Hardware Reference Manaul (03-3203).

NOTES None

,4:"'.-

TEST NAME WDCTST7 - a comprehensive, multisector, write-read-compare test of the Winchester disk PARAMETERS disk drive to be tested (default=O) number of test loops equals the number of iterations per lap (default=O) DESCRIPTION WDCTST7 exercises the Winchester Disk Controller by doing large, variable sized writes and reads to random-disk<br>addresses. The test-repeats n times, where n=#REPS in the addresses. The test repeats n times, where n=#REPS in the test repeats n times, where n=#REPS in the Each test contains 'loop' iterations of the following: 1. Fill segment 1-7 with 'AAAA's. 2. Fill a ramdomly chosen source buffer with random data. 3. Write the source buffer into a random address. 4. Read from the disk into a destination file. 5. Compare the source and destination buffers. 6. Fill the buffers with 'AAAA's. disk 7. Check segments 1-7 for all 'AAAA's to verify that the disk transfers did not corrupt locations outside the buffers. ERROR MESSAGES Compare Error The source address and data, the destination address and data, and the disk address are shown. Both Hard and Soft Errors Appear Concurrently The error is tallied as a hard error in the lap summary table.

194

HRM

Zilog 194

'~-

### Zilog HRM

An Error Occurred During a Read Detailed Status Command A hard or soft error occured; however, the error statistics could not be logged in the lap summary table because of an error reading detailed status.

### LAP SUMMARY

WDCTST7 tallies statistics whenever a hard or soft error occurs. At the end of each test repetition, the statistics are displayed in tablular form. Refer to diagnostic test WDCTST3 for a description of the statistical table.

NOTES WDCTST7 requires eight segments of memory.

 $\frac{1}{2}$ 

TEST NAME WDCMON

PARAMETERS None

DESCRIPTION

WDCMON is an interactive monitor for the Winchester Disk Controller. commands and parameters in response to the prompt: CMD? In order to run this test, the user must know the following: interactive monitor for the Winchester Disk<br>The user interacts with the monitor by issuing

- 1. Commands are entered in upper case letters.
- 2. Numeric parameters are interpreted by the monitor as decimal, unless the digits are followed by an H (which indicates a hexadecimal number).

Example: 100H = 256.

3. Missing parameters take on their previous values.

Example: CMD? READ 1 1000H 100H 0 1 0 CMD? READ

The second READ and the first READ are identical commands.

- 4. A number in front of a command is a repeat factor.
- 5. Commands can be nested within command lines by using parenthesis. Each command on a command line must be parenthesized (unless there is only one command).

Example: CMD? READ 1 1000H 100H 0 1 0 CMD? 10 ((READ) (ISEC 1))

The first command reads from cyl:O, head:l, sector:O, 100H words into segment 1, offset 1000H.

Zilog HRM

The second command does the following:

- a. Reads 1000H words from the disk address into the memory buffer.
- b. Increments the sector number by 1 (carrying into head and cylinder numbers).
- c. Decrements the loop counter (initially 10), and returns to step "a" if it is still positive.
- 6. If the user forgets the available commands, the command HELP will display the entire list of commands and parameters.

#### NOTES

WDCMON does not protect the user against commands that will destroy the memory resident SADIE code, the WDCMON code, the SADIE test catalog, and the test list catalog. These reside in segment O.

#### COMMAND DESCRIPTIONS

The following list of. commands are accepted by The following list of commands are accepted by WDCMON.<br>Command names are indicated in uppercase letters; parameters are indicated in lowercase letters.

COMMAND: BADCYL

Description BADCYL reads the defect table residing at physical cylinder 0, and displays a list of bad physical cylinders.

Example BADCYL

COMMAND: CEC/REC

Description CEC clears all error counters; REC displays all error and instruction counters.

Example REC CEC

## COMMAND: CEMODE, EXITCE

Description CEMODE enters Customer Engineer mode. This disables defect mapping, and subsequent disk accesses will be to physical, not logical, cylinders. EXITCE exits Customer Engineer mode, enabling defect mapping.

Example CEMODE EXITCE

COMMAND: CLC/ILC/RLC

Description

CLC clears the lap counter; ILC increments the lap counter by 1; and RLC displays the lap counter.

Example CLC ILC RLC

COMMAND: CMP srcseg srcoff desseg desoff count

Description This command compares two buffers. Count is a word count.

Example<br>
CMP 1 0 2 0 8000H

COMMAND: DISP dseg doff d1nth

Description

DISP displays d1nth words beginning at segment dseg and offset doff. Addresses appear at the left margin of the display. Words are displayed in hexadecimal.

Example DISP 1 0 100H

# Zilog HRM

COMMAND: DISPRT/ENPRT

Description DISPRT disables the printing of operational messages from the monitor. ENPRT enables the printing of operational messages from the monitor.

Example DISPRT

COMMAND: FMT unit

Description This command will home the selected drive to cylinder 0, and clear any drive fault.

Example FMT 0

COMMAND: FRD fseg roff cyl head sec unit

Description

This command is the same as a read, except, all disk format header and crc information is also transferred. This reads the exact image of a disk sector into the host memory. This command transfers only one sector.

Example FRD 2 0 1 2 l4H 0

COMMAND: HALT/NOHALT

Description HALT enables all subsequent CMP errors to cause a halt until a  $\langle$ cr> is entered. NOHALT enhibits CMP to halt on an error.

Example HALT

NOHALT

COMMAND: HELP

Description HELP'displays a list of the WDCMON commands and parameters.

Example HELP

COMMAND: HOME unit

Description This command will home the selected drive to cylinder 0, and clear any drive fault.

Example

HOME 0

### COMMAND: INHIS/ENAIS

Description INHIS sets the 'inhibit implicit seek' bit in each command to the WDC. ENAIS clears the 'inhibit implicit seek' bit.

Example INHIS ENAIS

COMMAND: INHRTY/ENTRY

Description INHRTY sets the 'inhibit retry flag' in each command to the WDC. ENTRY clears the 'inhibit retry flag'. WDC.

Example INHRTY ENTRY

Zilog HRM

#### COMMAND: ININT/ENINT

Description

ENINT sets the 'interrupt enable flag' in each command to the WDC. ININT clears the interrupt enable flag.

Example ENINT

ININT

COMMAND: INV N

Description This command forces any value of N as a command to the WDC. N must be less than 100H.

Example INV 23H

COMMAND: IROFF, IWOFF, ILNTH, ICYL, IHEAD, ISEC value

Description<br>These commands are issued in the following format:

Ixxxx value

The selected variable is incremented by 'value'. Incrementing sec beyond 23 causes a carry over to the head number. Incrementing HEAD beyond 2 causes a carry over into the CYLinder number. Incrementing ROFF or WOFF beyond FFFH causes a carryover into RSEG or WSEG.

Example

If CYL=O HEAD=2 SEC=3, after entering ISEC 1, CYL=O HEAD=2 SEC=4. If CYL=0 HEAD=2 SEC=23, after entering<br>ISEC1, CYL=1 HEAD=0 SEC=0.

 $\blacksquare$
COMMAND: NULL Description NULL sends a NOP command to the-WOC. Example NULL COMMAND: Q, QUIT Description QUIT exits WDCMON Example QUIT Q COMMAND: RAND rndseg rndoff rlnth Description This fills rlnth WORDs of memory, <rndseg>rndoff, with random data. Example<br>RAND 1 0 8000H COMMAND: RCYL, RHEAD, RSEC, RALL Description starting at RCYL sets CYL=random value from 0 to 599, inclusive. RHEAD sets HEAD=random value from 0 to 2, inclusive. RSEC sets SEC=random value from 0 to 23, inclusive. RALL does RCYL, RHEAD and RSEC all in one command. Example RCYL RHEAD RSEC RALL

Zilog HRM

COMMAND: RDDT, RBDT Description RDDT issues a 'read defect table' command to the WDC. RBDT issues a 'rebuild defect table' command to the WDC. Example RDDT RBDT COMMAND: READ rseg roff lnth cyl head sec unit Description This command reads (lnth) words of data from unit#(unit) into memory <rseg>roff. The first disk address accessed is cyl-head-sec. Example<br>READ 1 1000H 100H 23 2 20 0 COMMAND: SEEK cyl unit Description<br>This command does an explicit seek, for the cylinder specified, on the selected unit. Example SEEK 240 0 COMMAND: SETOFF offset Description<br>This command sets the strobe offset to the given value. Example . SETOFF 1

HRM

 $\blacksquare$ 

HRM

COMMAND: SROFF, SWOFF, SLNTH, SCYL, SHEAD, SSEC, SUNIT value Description<br>These commands are entered in the following format: Sxxxx value The selected variable is initialized to the given 'value'. Example SROFF 1000H SCYL 500 COMMAND: SRSEG, SWSEG segnum Description SRSEG sets the read segment number to the given segment number (segnum). SWSEG, sets the write segment number to the given 'segnum'. Example SRSEG 1 SWSEG 3 COMMAND: STAT unit Description STAT returns the detailed disk controller status registers. Example<br>STAT 0 COMMAND: WP unit, UNPROT unit Description WP does a software write protect on the selected unit. UNPROT disables the WP command. Example WP 0 UNPROT 1

HRM

 $\ddot{\phantom{a}}$ 

 $\mathcal{A}^{\text{max}}_{\text{max}}$ 

COMMAND: WRITE' wseg woff lnth cyl head sec unit

 $\overline{a}$ 

Description

 $\bullet$ 

This command writes (lnth) data words to unit#(unit) from memory <rseg>roff. The first disk address accessed is cyl-head-sec.

Example WRITE 2 1024 100H 2 0 20 0

 $\hat{\mathcal{L}}$ 

TEST NAME **TCUMON** 

PARAMETERS None

DESCRIPTION

This program is an exercise monitor for the Tape Controller Unit.

All commands must be entered in uppercase letters. Some commands require no parameters; but those that do, interpret the values entered as a decimal number, unless followed by an H (hex number).

For some commands to execute properly, other commands must be issued first. These dependencies are described in the command descriptions.

The command line may contain multiple commands. Repetition counts can be specified for the commands, and parentheses<br>are used to force command groupings. Some parameters are are used to force command groupings. maintained from command to command.

#### NOTES

TCUMON allows almost complete control of the Tape Controller Unit. It is possible to transfer data into segment 0, and crash the current invocation of SADIE. Before using this crash the current invocation of SADIE. monitor, it is advisable to be familiar with the Cartridge Tape Controller Hardware Reference Manual (03-3204).

## EXAMPLES

1. LOAD

This command loads the tape from the physical beginning-of-tape to the logical beginning-of-tape.

2. STRK 1

This command performs a rewind and select track 1 (tracks are numbered 0-3).

3. WRITE 1 AOOOH 1000H

If this command is executed after examples 1 and 2, it writes 1000 hex bytes of data, starting from location AOOO of segment 1, onto track 1 of the tape.

# 4. 4 «lWOFF 1000H) (WRITE)) (WFM)

If this command is executed after examples 1, 2, and 3, locations BOOO through EFFF of segment 1 are written as the second through fifth blocks of track 1. Each block is 1000 hex bytes long, and there is a file mark ter-<br>minating this file. This illustrates the use of This illustrates the use parentheses, implied parameters, and repetition counts.

## COMMAND DESCRIPTIONS

The following list of commands are used in TCUMON. All parameters, when applicable, are indicated as lowercase variable names. All variables are assumed to be hexadecimal numbers. If the conditions described under dependencies are not met, the command will be rejected.

COMMAND: CEC

Description<br>CEC clears all command, lap, and error counters.

Dependencies None

COMMAND: CCC

Description CCC clears all command counters.

Dependencies None

207

HRM

COMMAND: CLC Description CLC clears the lap counter, and displays the command and error summary. Dependencies None Example<br>CLC<br>COMMAND: CMP CMP srcseg srcoff desseg desoff count Description This command compares two buffers. The memory locations are addressed by segments (srcseg) and (desseg), and offsets within segments (srcoff) and<br>(desoff). The number of words compared is number of words compared is (count). The addresses and contents of the first nonmatching locations, if any, are displayed. Dependencies None Example<br>
CMP 1 0 1 100H 100H COMMAND: DIAGI Description DIAGI performs a quick check of the I/O ports that interface with the TCD. Dependencies None Example DIAGI

COMMAND: DISPRT

Description DISPRT disables the echoing of commands, and prevents the displaying of the command and error summaries.

Dependencies None

208

FREE

重

Zilog HRM

Example DISPRT

ſ

COMMAND: EGP Description EGP erases a three inch gap on the tape. The purpose is to get past a defect in the media. Dependencies<br>The tape must be at, or beyond, the logical beginning of tape. Example EGP COMMAND: ENPRT Description ENPRT enables the echoing of commands, and prevents the displaying of the command and error summaries. Dependencies None Example ENPRT COMMAND: F fseg foff flen pat Description This command fills memory from segment (fseg), address (foff), for a length of (flen) words, with data pattern (pat). Dependencies None

Example<br>F 1 8 50 1234H

210

 $\sim$   $\sim$ 

COMMAND: HELP

Description HELP displays the available commands with their parameters, and gives terse explanations of their use.

Dependencies None -

Example HELP

COMMAND: ILC

Description<br>ILC increments the lap counter, and displays the command and error summaries.

Dependencies<br>None

Example ILC

COMMAND: ILNTH addval

Description This command increments the length counter for read or write operations by (addval) words. The length must be less than  $0 \times 8000$ .

Dependencies None

Example<br>ILNTH 1000H

COMMAND: INV invcom

Description This command forces any 2 digit hex number into the command register. This verifies that invalid commands are properly rejected.

Dependencies None

Example INV 2A

l.

 $\ddot{\phantom{a}}$ 

COMMAND: IROFF addva1

Description<br>This command increments the destination offset for read operations by (addval) words. It also increments accross segment values. The segment value must be 3 or less.

Dependencies None

Example IROFF 80H

# COMMAND: ITRK

Description

ITRK increments the track on which succeeding commands will operate, and sets the track. If on track 3, it sets track to O.

Dependencies Tape must be at, or beyond, the logical load

point.

Example ITRK

COMMAND: IVNT

Description IVNT increments the unit on which succeeding commands will operate. If on unit 3, unit 0 is selected.

Dependencies None

Example IVNT

 $\overline{\mathbf{C}}$ 

213

*,t* ,t

# COMMAND: IWOFF addval

Description This command increments the source offset address for write operations by (addval) words. It also increments across memory segment values. The segment value must be 3 or less.

Dependencies None

Example IWOFF 64

#### COMMAND: LOAD

Description LOAD moves the tape from the physical beginningof-tape to the logical beginning-of-tape.

Dependencies Tape must be at the physical beginning-of-tape.

Example LOAD

COMMAND: MODE m

Description<br>This command changes the mode of the tape controller to 0 or 1.

Dependencies None

Example MODE 1

COMMAND: MRTRY rtrycnt

Description This command sets the maximum number of retries allowed for reads and writes. Default at power-up is  $10$  (rtrycnt =  $0-15$ ).

# Zilog

214

信道

Dependencies None

l,

Example MRTRY 8  $\overline{a}$ 

 $\left($ 

COMMAND: Q

Description<br>This command quits TCUMON and returns to SADIE.

Dependencies None

Example Q

COMMAND: RAND rndseg rndoff rlnth

Description<br>This command fills memory with random data from segment (rndseg), address (rndoff), for a length of (rlen) words.

Dependencies None

Example<br>RAND 3 0 1000H

COMMAND: READ rhad rlad rlen

Description

This command reads a block of data from tape and transfers it to segment (rhad), address (rlad). The (rlen) bytes are transferred to memory.

Dependencies<br>Tape must be at, beginning-of-tape. or beyond, the logical

Example<br>READ 0 B800H 2000H

Zilog HRM

COMMAND: REC

Description

REC displays all error counters, lap counters, and command counters.

Dependencies None

Example REC

COMMAND: REWIND

Description This command rewinds the tape to the logical beginning of tape.

Dependencies<br>The tape must be at, or beyond, the logical beginning of tape.

Example REWIND

COMMAND: SEL selcnt

Description

Controller selects a new drive (address selcnt,  $selcnt=0-3)$ .

Dependencies None

Example<br>SEL 1

 $\frac{1}{2}$ ~

Description<br>This command skips (skpcnt) blocks forward on the tape, or until either a file mark or the end of tape is detected. Dependencies<br>Tape must be at, beginning-of-tape. Example SKBF 12 COMMAND: SKBR skpcnt Description or beyond, the logical beginning-of-tape is detected. Dependencies

COMMAND: SKBF skpcnt

This command skips (skpcnt) blocks backward on the tape, or until either a file mark or the logical

Tape must be beyond the logical beginning-of-tape.

Example SKBR 14

COMMAND: SKFF skpcnt Description This command skips (skpcnt) files forward on the tape, or until the end of tape is detected. Dependencies<br>Tape must be at, beginning-of-tape. Example SKFF 4 COMMAND: SKFR skpcnt Description or beyond, the logical Skips (skpcnt) files backward on the tape, or until the end of tape is detected. Dependencies<br>Tape must be beyond the logical beginning of tape. Example SKFR 5 COMMAND: STAT Description STAT displays all tape controller interface registers. Dependencies None Example STAT COMMAND: STRK trkcnt Description Controller rewinds the tape and selects a new track.  $(trkcnt = 0-3.)$ Dependencies Tape must be at, beginning-of-tape. or beyond, the logical

219

219

HRM

*1;1 .. -* t

Example STRK 3

Zilog HRM

 $\overline{a}$ 

COMMAND: UNLOAD Description UNLOAD moves the tape to the physical beginningof-tape. Dependencies<br>Tape must be at, beginning-of-tape. Example UNLOAD COMMAND: WFM Description or beyond, WFM writes a file mark on the tape. Dependencies the logical The tape must be at, or beyond, the logical beginning-of-tape. Example WFM COMMAND: WRITE whad w1ad w1en Description This command writes one block of (w1en) bytes to the tape, from segment (whad), address (w1ad). Dependencies Tape must be at, beginning-of-tape. or beyond, the logical

Example<br>WRITE 3 4000H 1A00H

221

*1.1.*  \~

# COMMAND: WUP

Description WOP moves tape to the end-of-tape, and back to the beginning, to establish tape tension.

Dependencies None

Example WUP

 $\ddot{\phantom{a}}$ 

Zilog

TEST NAME

TCOM- Tape Command Exerciser

PARAMETERS

Start=The first module of tape commands to be executed (default=O).

End =The last module of tape commands to be executed (default=O).

NOTE

The default values cause all modules between Start and End to be executed.

OESCRIPTION

The following TCOM modules exercise the tape controller call commands:

Module 1: LOAD and UNLOAD commands Module 2: MODE and REWIND commands Module 3: READ, WRITE, and STRK commands Module 4: SKBF and SKBR commands Module 5: SKFF, SDFR, and WFM commands Module 6: SEL, MRTRY, and EGP commands

The DIAGI command is executed before entering the Start Module.

ERROR MESSAGES TCOM issues warnings for correctable errors (e.g., no tape in drive, tape write-protected, etc.), and self-explanatory error messages if a tape operation fails. In addition to error messages, the TCU registers are also displayed.

LAP SUMMARY Each module includes an introductory statement, a running eash modure instance an increductor, beatementy a funning<br>commentary on the test progress, and a message signalling successful completion. There is no lap summary for the entire TCOM test.

NOTES TCOM halts execution when a tape operation fails.

HRM

'f'  $\mathcal{R}_{\mathcal{L}_{\mathcal{L}}\left( \mathcal{L}_{\mathcal{L}}\right) }$  TEST NAME TEX - tests magnetic tape cartridges

PARAMETERS datpat: Entered in hexadecimal. The data pattern written on the tape (default  $=0x5555$ ).

pr\_wr\_rr: Entered in hexadecimal. The first two digits, pr, are the number of times the pattern written to tape is read and verified (default=OxlO). The second two digits, wr, are the number of retries used in writing the data (default=O). The third two digits, rr, are the number of retries permitted during a read operation (default=OxA).

numblk: Entered in hexadecimal. The number of 0x10 byte blocks which are written, read, and verified as a group.

u\_st\_et\_w: Entered in hexadecimal; The first digit selects which unit will test the tape. The second two digits<br>specify the track where testing begins. The third two specify the track where testing begins. digits are the track where testing ends. The fourth digit, if non-zero, causes a tape warmup. A tape warmup moves the tape to the logical end-of-tape, and then rewinds. Default values are 0, 0, 3, and 1, respectively.

DESCRIPTION This test performs the following:

- 1. Retries are set two wr.
- 2. Write numblk blocks of 1000H bytes (starting at track st) with a data pattern of datpat.
- 3. Retries are set to rr. written pr times, and compares to ensure valid data. Reads the blocks just
- 4. If EOT is encountered, proceed to step 5; if not, return to step 1.
- 5. Rewind and move to next track; if at track et+l, stop test; if not, return to step 1.

Counters and error totals are displayed at the end of each read and write. A detailed log of the last 17 errors recorded, is available by pressing START and entering an appropriate response to the menu prompt.

ERROR MESSAGES

zilog 224

 $\frac{1}{2}$  $\mathcal{A}$  .

# Zilog HRM

The user is warned if the unit selected does not exist, is<br>not loaded with tape, or if the tape is write protected. If not loaded with tape, or if the tape is write protected. a tape operation fails, the TCU registers are displayed. Normal error messages from the test are displayed if a verification yields a compare error. The track, block, and data are displayed.

LAP SUMMARY

At the end of each read and write of 'numblk' blocks, a table is displayed containing lap and parameter information, number of retries attempted, and errors classified as read or write, or hard or soft. This information is cumulative.

NOTES

This test is based on a tape distributors, tape screening program.

 $\overline{\mathbf{C}}$ 

# ·Zilog HRM

TEST NAME NEWMEMI

PARAMETERS

maxseg=maximum segment number to be tested (default=3) minseg=minimum segment number to be tested (default=O)

DESCRIPTION

NEWMEMI does a random data test on the memory segments given in the segment. Each memory segment is 64K bytes. The test gets repeated n times, where n=#REPS in the test line.

NEWMEMI must relocate the test code if segment 0 is tested. If minseg=maxseg=O, the code is relocated to segment 1 and the test runs from segment 1. If minseg=0 and maxseg=0, the code is moved to the next higher segment for each segment tested. The code rotates through the segments to be tested. The code seqment is moved each repetition.

The test fills each segment with random data, then reads it back for verification.

ERROR MESSAGES

If the data found in a memory location is not correct, a It the data found in a memory focation is not correct, a<br>RANDOM TEST ERROR message appears. It gives the address<br>where the error occurred, what the data should be (DATA=), and what was found in memory (WAS=). where the error occurred, what the data should be  $(DATA=)$ ,

LAP SUMMARY

After each repetition of NEWMEMl, the last 19 errors are displayed in tabular form. The errors are accumulated from one repetition to the next.

NOTES

NEWMEM1 turns the MMU's ON during the test. If NEWMEM1 indicates errors, SADIE diagnostic MMUTST5 or the SYSTEM diagnostic MMUTST5 or the SYSTEM POWER-UP DIAGNOSTICS (SPUD) should be run to ensure the MMU's integrity.

HRM

鳳

Zilog HRM

TEST NAME NEWMEM2 - a quick memory test of memory segments PARAMETERS maxseg=maximum segment to be tested (defau1t=3) minseg=minimum segment to be tested (defau1t=O) DESCRIPTION NEWMEM2 does three (3) write-read-compare tests on each segment tested. The three tests repeat n times, where n=#REPS in the test line. The tests are: "Test l:" A simple data line test.<br>"Test 2:" A simple address line tes "Test 2:" A simple address line test.<br>"Test 3:" A block test where the seqm A block test where the segment is filled with x'5555's; read and verified; filled with 'AAAA's; and read and verified. NEWMEM2 relocates the code segment the same as NEWMEM1. ERROR MESSAGES The tests described above, display these messages if an error occurs: DATA LINE TEST ERROR (tesc 1) ADR LINE TEST ERROR (test 2) BLOCK DATA FAULT (test 3) Each message gives the address and data which is written, and the incorrect data which is read back. LAP SUMMARY After each repetition of NEWMEM2, the last 19 errors are displayed in tabular form. The errors accumulate from one repetition to the next. NOTES NEWMEM2 turns the MMU's ON during the test. If NEWMEM2 indicates errors, SADIE diagnostic MMUTST5 or the SYSTEM POWER-UP DIAGNOSTICS (SPUD) should be run to ensure the MMU's integrity.

# zilog HRM

TEST NAME NEWMEM3 - a thorough n-ceil-coupling test of memory segments

#### PARAMETERS

maxseg=maximum segment number to be tested (default=3) minseg=minimum segment number to be tested (default=O)

#### DESCRIPTION

NEWMEM3 is a slow, but thorough, n-cell-coupling test. It<br>flags problems the other memory tests may not reveal. The flags problems the other memory tests may not reveal. test takes approximately 20 minutes per segment tested. NEWMEM3 repeats n times, where n=#REPs in the test line.

NEWMEM3 relocates the code segment the same as NEWMEM1.

#### ERROR MESSAGES·

NEWMEM3 displays a NEWMEM3 FAULT message for each error. The error message gives the address where the error occurred, the value written, and the incorrect value read back. '

## LAP SUMMARY

At the conclusion of each test repetition, the last 19 errors are displayed in tablular form. The errors accumulate from one repetition to another.

#### **NOTES**

NEWMEM3 turns the MMU's ON during the test. If NEWMEM3 indicates errors, SADIE diagnostic MMUTSTS or the SYSTEM POWER-UP DIAGNOSTICS (SPUD) should be run to ensure the MMU's integrity.

Zilog

TEST NAME MMUTST5 - a series of tests of the MMU's

PARAMETERS None

DESCRIPTION

MMUTST5 performs a series of tests on the MMU's. For each test, MMUTST5 displays a message informing the user that it is about to begin the test. The tests are performed on each of the three MMU's (CODE, DATA and STACK) unless otherwise specified.

- 1. A block random data test, where 256 bytes of random data are written to memory, read back, and compared.
- 2. A SDR test, where  $c$ andom data is written to each SDR, then read and verified.
- 3. A CONTROL register test, where random data is written to each control register, then read and verified.
- 4. A test of the read-only flag, in the DATA and STACK MMU SDR's.
- 5. A test of the LIMIT register, in the DATA and STACK MMU SDR's.
- 6. A test of the DIRW flag, in the DATA and STACK MMU SDR's.
- 7. A test of address translation using each SDR.

ERROR MESSAGES

MMUTST5 displays causes a segment messages whenever an access violation trap. The messages indicate where the MMU .error occurred.

LAP SUMMARY

On completion of each repetition of the series of tests, MMUTST5 displays the lap number, error count, and for each MMU:

- 1. The number of block data errors
- 2. The number of random SDR errors

229

(

- 3. The number of control register errors (SNR, DSC and MODE registers)
- 4. The number of access violations for the following types:
	- a. read only
	- b. limit
	- c. direction
	- d. translation

For information about the MMU's, refer to:

Z80l0

Z80000 Z-MMU Memory Management Unit Product Specification, March, 1981 (Product Number 00-2046-A)

NOTES None

HRM

TEST NAME CENT.PRT (CENTRONICS printer interface test) DP.PRT (DATA PRODUCTS printer interface test)

PARAMETERS None

#### DESCRIPTION

CENT.PRT and DP.PRT are interactive tests of the Centronics<br>and Data Products printer interface, respectively. The and Data Products printer interface, respectively. printer port tests, prompt the user to verify that the printer is online. If the printer is online, the tests send the printable character set to the PIO Channel B, n times, where n is the number of repetitions in the test line.

During these tests, PIO\_interrupts are disabled; the PIO is polled by the test.

ERROR MESSAGES

A message is displayed if the proper connection does not exist between the System 8000 and the printer, or if the printer port is busy too long.

Other error messges are self explanatory.

LAP SUMMARY None

NOTES None

HRM

 $\left($ 

TEST NAME S16SIO

PARAMETERS None

#### DESCRIPTION

S16SIO is an interactive, menu-driven test of the SIO's and CTC's not used by the console. (SADIE uses SIO #0, Channel B, to communicate with the console. The test assumes that SIO #0, Channel B, is functioning.)

A choice on the test menu is to exit the test. This is the only way the test should be exited; DO NOT PRESS 'START' TO EXIT.

This test requires an auxiliary terminal, referred to by the test as AUX. The user selects the SIO to be tested, and the test prompts the user to plug AUX into a specified port on the system rear panel. Entering <CR> on the console signals the test to proceed.

The terminal must not be connected to TTYO until SADIE transfers control.to S16SIO.

The test proceeds by displaying the entire set of ASCII inc cest proceeds by displaying the entire set of notifier pressed on AUX. Then the test is in 'echo mode', and any character on none then one case is in cone mode , and any character any key on the CONSOLE terminates 'echo mode', and returns to the S16SIO menu.

ERROR MESSAGES None

LAP SUMMARY Not applicable.

NOTES

S16SIO turns OFF interrupts from the console, when the user signals for the test to proceed. Therefore, DO. NOT PRESS START' TO EXIT this test, as interrupts will continue to be disabled when the PAUSE menu is displayed.

zilog extended the HRM

If S16SIO does not respond after the user signals for the test to proceed, check that AUX is connected to the correct port. To recover, hit several keys in succession on the console.

The test of SIO #0, Channel A, is slightly different from the other SIO tests. The first key pressed, or AUX, returns control to the menu. There is no echo mode' test on SIO #0, Channel A.

#### TEST NAME

SIOMODEM - a test of the SIOs, including modem signals

#### PARAMETERS

SIOMODEM is an interactive test; it receives no parameters from SADIE.

#### DESCRIPTION

SIOMODEM tests the following SIO functions:

- o Character transmission, polled mode.
- o Character transmission, interrupt mode ("status affects vectors" false).
- o Character transmission, interrupt mode ("status affects vectors" true).
- o SIO modem signals (RTS,DCD,DTR,CTS), polled mode.
- o SIO modem signals, interrupt mode.
- o Transmit interrupts.
- o Exterrial status interrupts.
- o Character transmissions, mismatched baud rates.
- o Character transmission at all standard baud rates.

The tests are arranged in three different test sequences, each of which is performed for each pair of tty<br>ports. The tests are: The tests are:

- 1. Polled mode character/modem test. Performs a test of character transmission and SIO modem signals.
- 2. Interrupt mode character test. Performs a test of character transmission in interrupt mode where "status affects vectors" false; tests character transmission of mismatched baud rates: and tests all standard baud rates.
- 3. Modem/character interrupt test. Performs a test of character transmission in interrupt<br>mode where "status affects vectors "true; tests SIO modem signals; transmit interrupts; and external status interrupts.

f

# **Zilog**  $\frac{1}{2}$  . The set of  $\frac{1}{2}$  is  $\frac{1}{2}$  . HRM

Each test continues indefinitly, until the user termieach cest continues indefinitity, until the user termi-<br>nates it by pressing a key on the console. (Do not "type ahead" during the test, or unexpected/unintended choices may accidentally be made.)

All errors result in an audible "beep", and a message on the console screen explaining the error. Beeps also occur when the program expects input from the console.

All SIO ports, including the console port, remote line port, and CPU expansion ports, can be tested. SIOMODEM (also known as SIO Test #3) performs all tests that are in the earlier version (SIO Test #2, or S16SIO). Therefore, it is not necessary to run S16SIO if executing SIOMODEM.

SIOMODEM requires a special interconnecting cable to carry the modem signals between SIO ports (for example, port TTY2 might be looped back to TTY6). The test is interactive, and gives instructions to the user concerning how the SIOs are to be interconnected. It also explains what input is expected and at what time. interconnecting cable consists of two standard RS232, 25-pin male connectors, wired as follows:

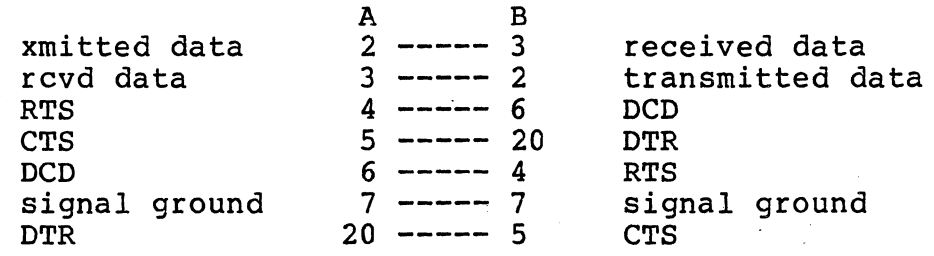

The other signals should not be wired. The length of the interconnecting cable should be about 8 feet. If the cable is not available, modem tests cannot be per-<br>formed, and diagnostic test S16SIO should be run.

SIOMODEM offers the capability of moving the console port, so the standard console channel (TTYl, labelled "CONSOLE") can be tested the same as all other SIO channels. The console may be moved to any SIO channel which has already been tested. The remote line (TTYO) can also be tested when the console is moved. Testing of any pair of SIO ports may be skipped if desired. The test continues in a circular fashion, testing pairs of SIO channels, until the user responds to a prompt with "0", to end all tests.

 $\frac{1}{2}\left(\frac{1}{2}\right)^{2}\frac{\partial}{\partial\theta}=\frac{1}{2}\left(\frac{1}{2}\right)^{2}\frac{\partial}{\partial\theta}=\frac{1}{2}\left(\frac{1}{2}\right)^{2}\frac{\partial}{\partial\theta}=\frac{1}{2}\left(\frac{1}{2}\right)^{2}\frac{\partial}{\partial\theta}=\frac{1}{2}\left(\frac{1}{2}\right)^{2}\frac{\partial}{\partial\theta}=\frac{1}{2}\left(\frac{1}{2}\right)^{2}\frac{\partial}{\partial\theta}=\frac{1}{2}\left(\frac{1}{2}\right)^{2}\frac{\partial}{\partial\theta}=\frac{1}{2}\left(\frac{1}{2}\right)^$ 

 $\sim$   $\lambda$ 

235

الأعلام اللعام

 $\sim$  Console interrupts are disabled during the test, and hence NMI is not to be utilized to terminate the test. The NMI function does not normally operate while the test is executing.: *Jermanne* 1991

# ERROR MESSAGES

es (k

ika p

ALLY ENESSAGES<br>All error messages are preceded by an audible "beep" on the console. '

ERROR: NO CHARACTER RECEIVED, POLLED MODE, TTY# FAILED ON\_CHARACTER XX

This is the first test performed. No character<br>was transmitted between the ports in a polled-mode was transmitted between the ports in a polled-mode transmission. All possible ASCII characters from 00 to FF are transmitted, in both directions, and the error text reveals which character was attempting to be transmitted. If the failed char-<br>acter was  $00,$  check the cable. This message occurs if one of the connectors is loose, a wire is broken, a pin has come loose, or if the cable is connected to the wrong port.

POLLED TTY# ###CHARS, ## ERRS, POLLED TTY# ###CHARS, ##<br>ERRS

This message is displayed on the completion of each cycle of the polled mode test (after 256 characters have been sucessfully transmitted in each direction). The numbers represent cumulative totals since the test for the current pair of SIO ports was initiated. If the error count is zero<br>in both directions, the test is successful. The in both directions, the test is successful. error count represents the number of times that  $\therefore$  the character  $\therefore$  received was different from the character transmitted. The interrupt mode test continues until a character is input on the console.

TTYi RECEIVE MODEM ERROR STATUSI = ##, DCD AND/OR CTS  $-$  SET

An error occurred in polled-mode testing of the transmit modem-signals. RTS and DTR were reset in the receive modem, but DCD and/or CTS failed to be reset in the transmit modem. Check the interconnecting cable for broken wires or loose pins.

ãa  $\mathfrak{F} \in$  $\mathbb{C}^r$  i  $\frac{\epsilon}{\alpha\epsilon}$  $\overline{a}$ 

Zilog Soften<br>TTY# TRANSMIT MODEM ERROR STATUS1 = ##<br>SET<br>An error has occurred in polled-<br>the transmit modem signals  $TTY#$  TRANSMIT MODEM ERROR STATUS $1 = #$ #, DCD AND/OR CTS

An error has occurred in polled-mode testing of the transmit modem signals. RTS and DTR were reset in the receive modem, but DCD and/or CTS failed to be reset in the transmit modem.' Check the interconnecting cable.

 $TTY# RECEIVE MODEM ERROR STATUS2 =  $##$ , DCD NOT TURNED$ BACK ON

Error in polled-mode testing of medem signals. RTS and DTR were set high in the transmit modem, but the expected status in the receive modem, CTS low and DCD high, did not occur.

 $TTY# TRANSMIT MODEM ERROR STATUS2 = #*, CTS NOT$ BACK ON TURNED

ON<br>Error in polled-mode testing of :modem signals. DTR was set in the receive modem;. but the expected status in the transmit modem, cCTS high and DCD low, did not occur.

## SPEED=  $\#$  $\#$  $\#$  BAUD, TEST CYCLE  $\#$  $\#$

Displayed at the beginning of each interaction of the interrupt mode test. The interrupt mode test is similar to the polled mode test, except that SIO character received interrupts are used to signal the receipt of each character. All characters from 00 to FF are transmitted in each direction for each of the standard line speeds: 19,200, 9600, 4800, 1200, 300, and 110 baud. The inter-<br>rupt mode test continues until a character is rupt mode test continues until a character input on the console. When a character is input, the test terminates on completion of the current cycle. The LAST CYCLE display appears after the test cycle number, indicating that no new cycle will be started. From 00 to FF are transmitted in each direction<br>from 00 to FF are transmitted in each direction<br>for each of the standard line speeds: 19,200<br>9600, 4800, 1200, 300, and 110 baud. The inter<br>rupt mode test continues until a c

ERROR: INTERRUPT NOT RECEIVED, TTY#, FAILED ON CHARAC-<br>TER ##

Character received interrupt, failed to occur in interrupt mode testing ("status affects vectors" = false, interrupt vector  $=0x20$ ). The TTY number of the receive port is given.

 $\blacklozenge$
$\Box$  INTERRUPT TEST ON TTY#, ###CHARS, ##ERRS, ON TTY#, ##CHARS, ##ERRS

This message is displayed at the end of each trogal, l as the iteration of each cycle of the interrupt mode test, and is analagous to the similar display of<br>the polled mode test. Character and error counts are cumulative for all test cycles. Zero error counts in both directions indicate a successful test. The error count is the number of times that the character transmitted, failed to match the character received.

ERROR: CHARACTERS MATCH WITH MIS-MATCHED BAUD RATES!! Indicates that 256 characters were successfully transmitted, despite differing baud rates in the transmit and receive ports. The baud rate clocks gare not currectly set.

# ERROR: DCD INTERRUPT NOT RECEIVED, TTY#, STATUS= ## An error occurred in interrupt-mode testing of modem signals. RTS and DTR were reset in the transmit modem, which should have generated an den interrupt in the receive modem when DCD and CTS are reset. If both polled mode and interrupt mode modem tests fail, the interconnecting cable should NG L be carefully checked; however, if only one modem test fails, the SIO is probably at fault.

ERROR: DCD AND/OR CTS NOT CLEARED AFTER RTS/DTR  $CLEAREN, TTY#, STATUS = #$ 

The interrupt described in the previous error occurred in the receive SIO modem; however, the<br>expected status of zero for both DCD and CTS did **A MARY ROL COCOUT, SERVAL** 

ERROR: DCD INTERRUPT NOT RECEIVED, TTY#, STATUS= ## RTS was set on the transmit modem, which should have caused an interrupt on the receive modem when **Market DCD is set.**  $\sim$  44  $\mu$ 

ERROR: TTY# DCD NOT SET AND CTS CLEARED AFTER RTS SET,  $STATUS = #$ 

The interrupt described in the previous error occurred, however the expected status, DCD set and CTS reset, did not occur.

ERROR: CTS INTERRUPT NOT RECEIVED, TTY#, STATUS= ## DTR was set on the receive port, which should have caused an interrupt on the transmit port when CTS We all was set true. ing as - General George And Control のことにはすめてみている

238

 $\mathcal{CD}^+$ 

 $\frac{1}{2\sqrt{2}}\left(\frac{1}{2}\right)^{2}$  ,  $\frac{1}{2}\left(\frac{1}{2}\right)^{2}$  ,  $\frac{1}{2}\left(\frac{1}{2}\right)^{2}$ 

 $\mathcal{A}\Omega$ **HRM** 

 $20000$ 

 $\mathfrak{Q}_{\mathcal{A}}^{\mathcal{A}}$  ,  $\mathcal{A}_{\mathcal{A}}^{\mathcal{A}}$  ,

√ingel

중 중 한

 $, 4$   $Y$ n ERROR: TTY# CTS NOT SET AND DCD RESET AFTER DTR SET, STATUS= XX dors

The interrupt described in the previous error GO GUL occurred, but the expected status, CTS true and DCD false, did not occur.  $\widetilde{\mathfrak{so}}=\mathfrak{g}_{\mathfrak{so},\mathbb{C}}$  . spade :  $+573.$ **Controller State** 

 $\frac{1}{2}$  ERROR: NO CHAR RECEIVED, MODEM INTERRUPT TEST ON TTY#, EFECEIVE STATUS= ## FAILED ON CHARACTER= ##, TRANSMIT 2010년 1월 1일<br>대한민국 CONSTRUCTION CONTROL  $STATUS = ##$ - 89

A character-received interrupt, failed to occur on the receive SIO during interrupt-modes modem testing. the interrupt-mode character test is 小工程工 repeated, except that "status affects vectors" is ្រូវ ដែលមិន true, and interrupt vectors 0x24 and 0x2C are used eta e for character<sup>1</sup> interrupts, instead of 0x20. The agustic status of the transmit and receive modems, and the character attempting to be transmitted, are given.

ERROR: MODEM LINES HAVE DROPPED BETWEEN TTY# AND TTY#, RECEIVE STATUS= ##, TRANSMIT STATUS= ##

An external/status interrupt, indicating a change  $\mathfrak{H} \oplus \ldots \oplus$ in one of the states of the modem signals, 2512 5 occurred during the transmission of characters. aboir. The status of the receive and transmit modems is binode given. It may not be possible to recover from  $\mathbb{R}^n$ om this error, causing the test to be restarted.

**ERROR: NO TRANSMIT INTERRUPTS OCCURRED, MODEM INTERRUPT** TEST, TTY#, STATUS= ##

> No transmit buffer empty interrupts, have occurred on the transmit modem during the transmission of 256 characters. . fürste

MODEM INTERRUPTS ON  $TTY#$ , ##CHRS,  $FF+ERRS$ , ON TTY#.  $#$ #CHRS,  $#$ #ERRS

Displayed on completion of each iteration of the <u>l-Imag</u> modem interrupt test (after 256 characters are 4.6.350.00 transmitted Fine reach adirection). successfully Analagous to the messages during the polled mode, and interrupt mode character testing. The character and error counts are cumulative from the beginning of the test. The error count is the DON 30 number of times the character transmitted did not Duta real match the character recefved. The test is successful when the error count is zero in both directions.  $\frac{1}{3}$  ,  $\frac{1}{2}$ ALLENGER RED BUT HE

ERROR: SPECIAL RECEIVE CONDITION INTERRUPT

No test currently implemented, should cause this interrupt to occur. The receive SIO modem believes it is detecting a serious error condition, such as a parity or framing error.

239

 $\frac{\lambda}{\lambda}$  .

239

**HRM** 

240

## LA MAR LONE ARA

Zilog

LAP SUMMARY when this is an interactive test and does not use as lap say a summary. The test continues until the user  $\mathcal{R}^{\mathcal{L}}$ responds to a prompt with "Q", too quit (or terminate) all tests.  $\mathcal{L} = \{ \mathcal{L} \in \mathcal{L}^{\infty} \text{ and } \mathcal{L} \in \mathcal{L}^{\infty} \}$  where  $\mathcal{L} = \{ \mathcal{L} \in \mathcal{L}^{\infty} \}$ NOTES NOTES A special SIO interconnecting cable, described in the Description of this test, is required. **CALL TAS CONTRACT** المستمرين المدار التي يستعملهم التي المستعمل المنافسين المستعمل والأستراع مقرار والمعارض والمتعاطف المراد ووساء If this test is successfully executed, it is not necessary to run the SI6SIO test.  $\label{eq:1} \rho_{\rm{max}} = -\rho_{\rm{optimal}} = \rho_{\rm{max}}$ أمام والمنس Console interrupts are disabled during this test.<br>START (NMI) is not to be used to terminate the test,  $\mathbf{r}$  $\alpha \rightarrow \infty$ and should not be pressed. The test will terminate upon responding to a prompt with a " $Q$ ". ia ja≱zi and a salar Errors which occur during polled-mode character, or  $\sim$  mass  $\sim$ modem signal testing, are usually caused by broken<br>wires or loose pins in the cable, or by a connector which is either loose or connected to the wrong I/O port.  $\alpha = 1, \ldots, n-1$ The most all-inclusive test is the Interrrupt-Mode<br>Modem Control test. This test is recommended for extended testing, as it tests for the greatest number of possible errors. ा है है।  $\mathbf{R}^{(1)}$  ,  $\mathbf{R}^{(2)}$ Situang, 298  $\label{eq:3} \mathcal{L}_{\text{G}}(\mathbf{r}) = \mathcal{L}_{\text{G}}(\mathbf{r}) = \mathcal{L}_{\text{G}}(\mathbf{r}) = \mathcal{L}_{\text{G}}(\mathbf{r}) = \mathcal{L}_{\text{G}}(\mathbf{r}) = \mathcal{L}_{\text{G}}(\mathbf{r}) = \mathcal{L}_{\text{G}}(\mathbf{r}) = \mathcal{L}_{\text{G}}(\mathbf{r}) = \mathcal{L}_{\text{G}}(\mathbf{r}) = \mathcal{L}_{\text{G}}(\mathbf{r}) = \mathcal{L}_{\text{G}}(\mathbf{r}) = \mathcal{L}_{\text{G}}(\mathbf{$ المالي المدينة.<br>- 1999 - الحديثة التحديث الثقير المدينة في المعلومات المتعددة المتعددة المتعددة المتحدة المتحدة المتحدة المتحد المستوى المناطقة.<br>المناطقة المتحدة المتحدة المتحدة المناطقة المتحدة المتحدة المتحدة المتحدة المتحدة المتحدة المتحدة المتحدة المت in the in maaawin المناطق المتعلقة المناطقة المناطقة المناطقة المناطقة المناطقة المتحدة المتحدة المناطقة المناطقة المتحدة المتحدة المعتقدان والمشاهدين and a second company of the contract of the second contract of the second contract of the second contract of the second contract of the second contract of the second contract of the second contract of the second contract o **Contract Contract**  $\Delta \sigma$  . المتسادين المعطوفة والمناول The complete of the context of the state of and the state of the state of the state of the state of the state of the state of the state of the state of th **Simpson**  $\hat{f}$  ,  $\hat{f}$  ,  $\hat{f}$  , and  $\hat{f}$  ,  $\hat{f}$  ,  $\hat{f}$  ,  $\hat{f}$ and the component of the second control of the component of the second control of the component of the component of the component of the component of the component of the component of the component of the component of the  $\tau_{\rm eff} = \frac{1}{2} \left( \frac{1}{2} \right)^2$ and the component of the component of the component of the component of the component of the component of the component of the component of the component of the component of the component of the component of the component  $\sim$  100  $\mu$ 

 $240$ 

## **Systems Publications**

 $\sqrt{ }$ 

 $\bigcup$ 

 $\langle \hat{q}_{\pi} \rangle^2$ 

## **Reader's Comments**

 $\lesssim \lesssim$ 

 $\phi$  -14%

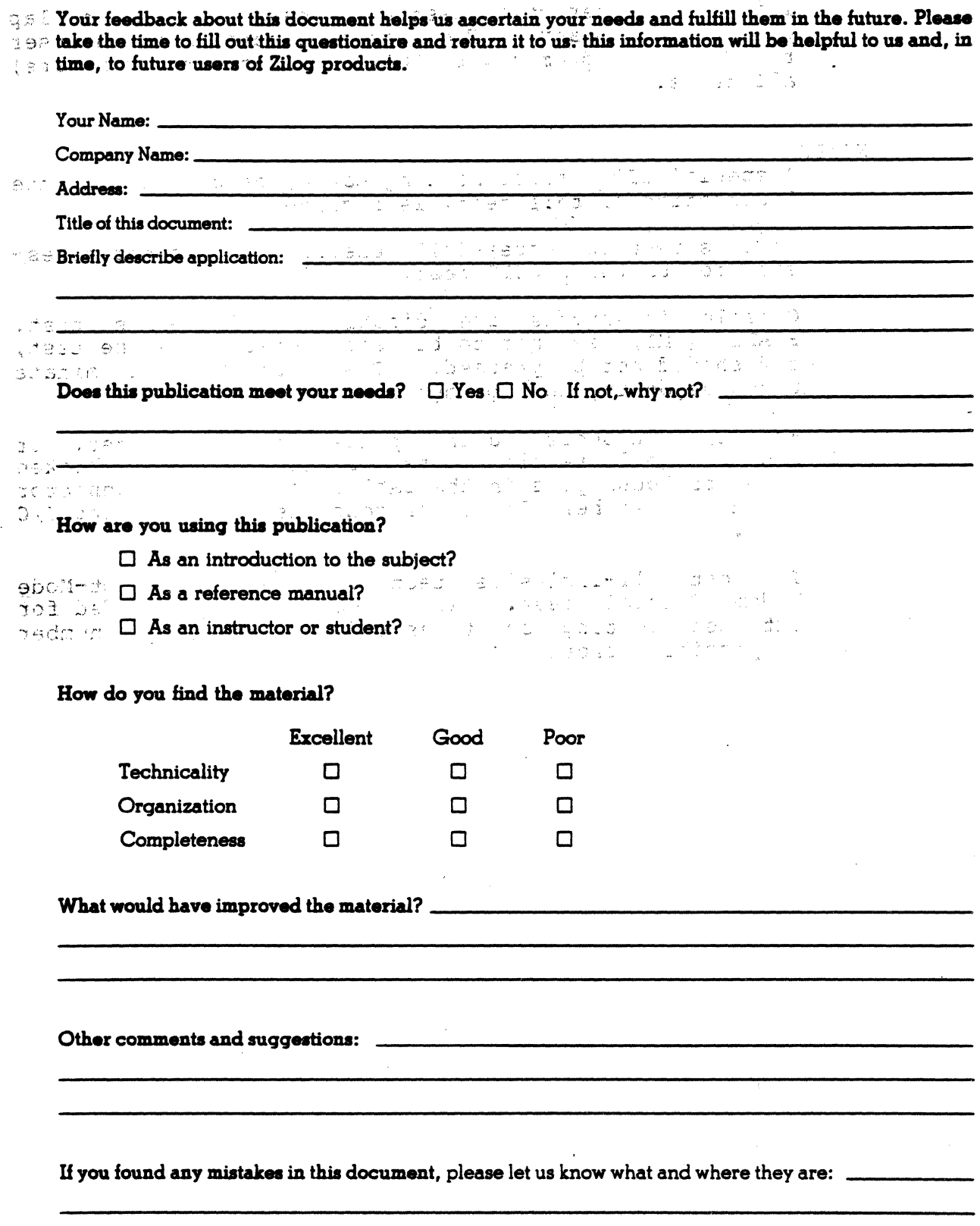

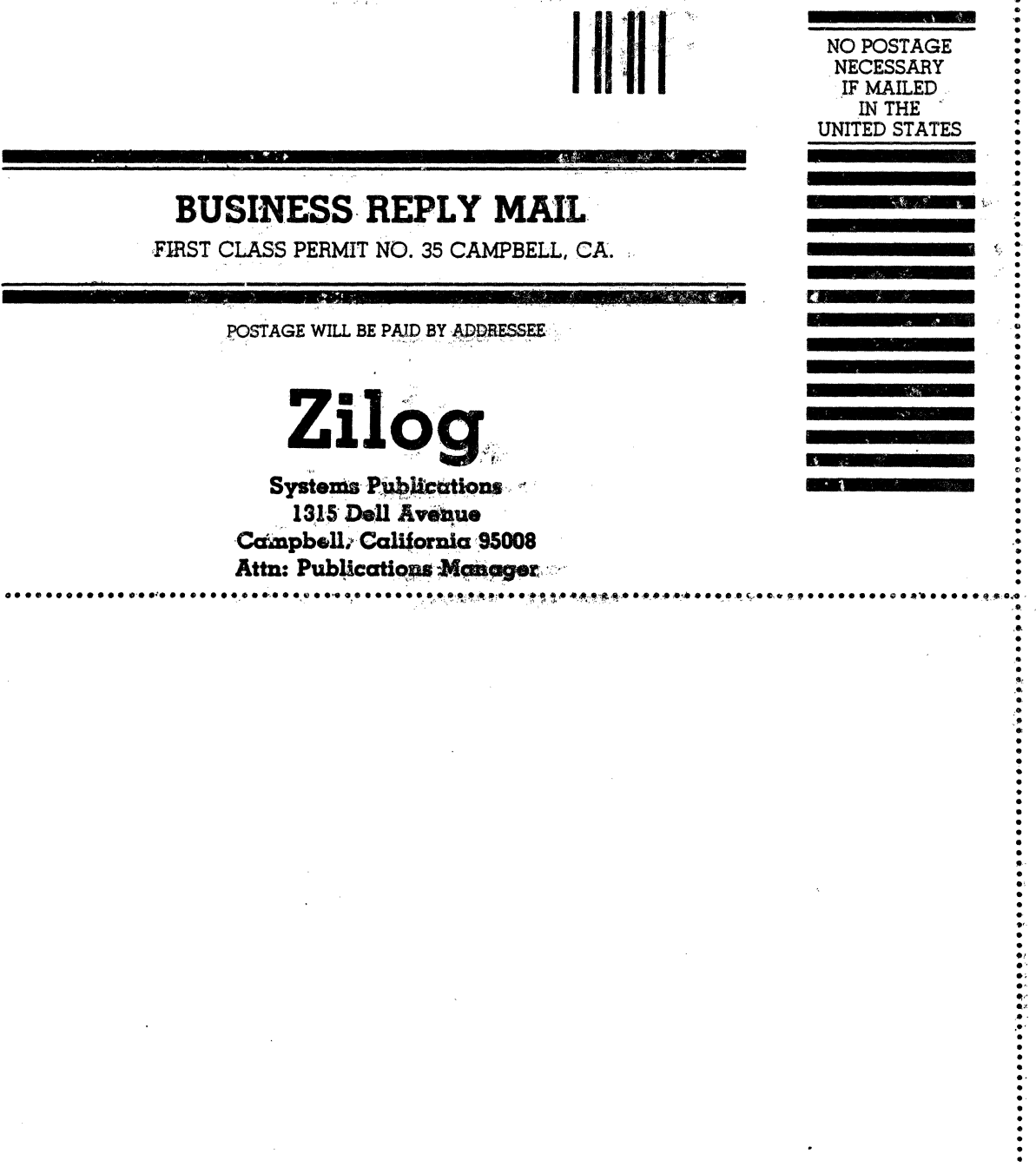

 $\tilde{\mathcal{H}}$ 

........

 $\frac{1}{\epsilon}$ 

 $\bar{\nu}$ 

 $\frac{1}{\sqrt{2}}$ 

 $\frac{\partial}{\partial t}$ 

ian<br>Ta

1、 1、 1、 1、 1、 1

 $\frac{d}{dt}$ 

 $\bar{u}$ 

 $\ddot{\phantom{a}}$ 

 $\ddot{\phantom{0}}$